PBS Professional<sup>®</sup> 13.0 User's Guide

# Altair | PBS Works

PBS Works is a division of  $\triangle$  Altair

You are reading the Altair PBS Professional 13.0

## **User**'**s Guide (UG)**

Updated 6/7/15

Copyright © 2003-2015 Altair Engineering, Inc. All rights reserved. PBS™, PBS Works™, PBS GridWorks®, PBS Professional®, PBS Analytics™, PBS Catalyst™, e-Compute™, and e-Render™ are trademarks of Altair Engineering, Inc. and are protected under U.S. and international laws and treaties. All other marks are the property of their respective owners.

ALTAIR ENGINEERING INC. Proprietary and Confidential. Contains Trade Secret Information. Not for use or disclosure outside ALTAIR and its licensed clients. Information contained herein shall not be decompiled, disassembled, duplicated or disclosed in whole or in part for any purpose. Usage of the software is only as explicitly permitted in the end user software license agreement. Copyright notice does not imply publication.

For information on the End User License Agreement terms and conditions and the terms and conditions governing third party codes included in the Altair Software, please see the Release Notes.

#### **Documentation and Contact Information**

Contact Altair at: [w](http://www.pbsworks.com)ww.pbsworks.com pbssales@altair.com

#### **Technical Support**

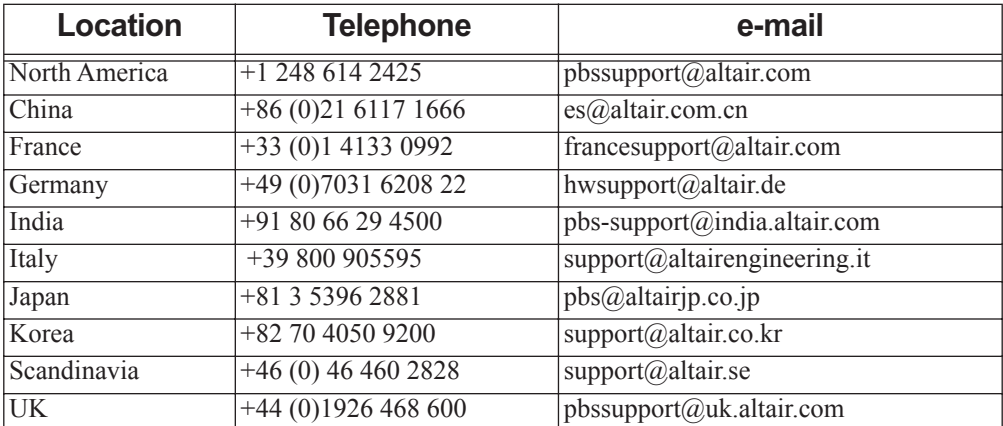

This document is proprietary information of Altair Engineering, Inc.

# **Contents**

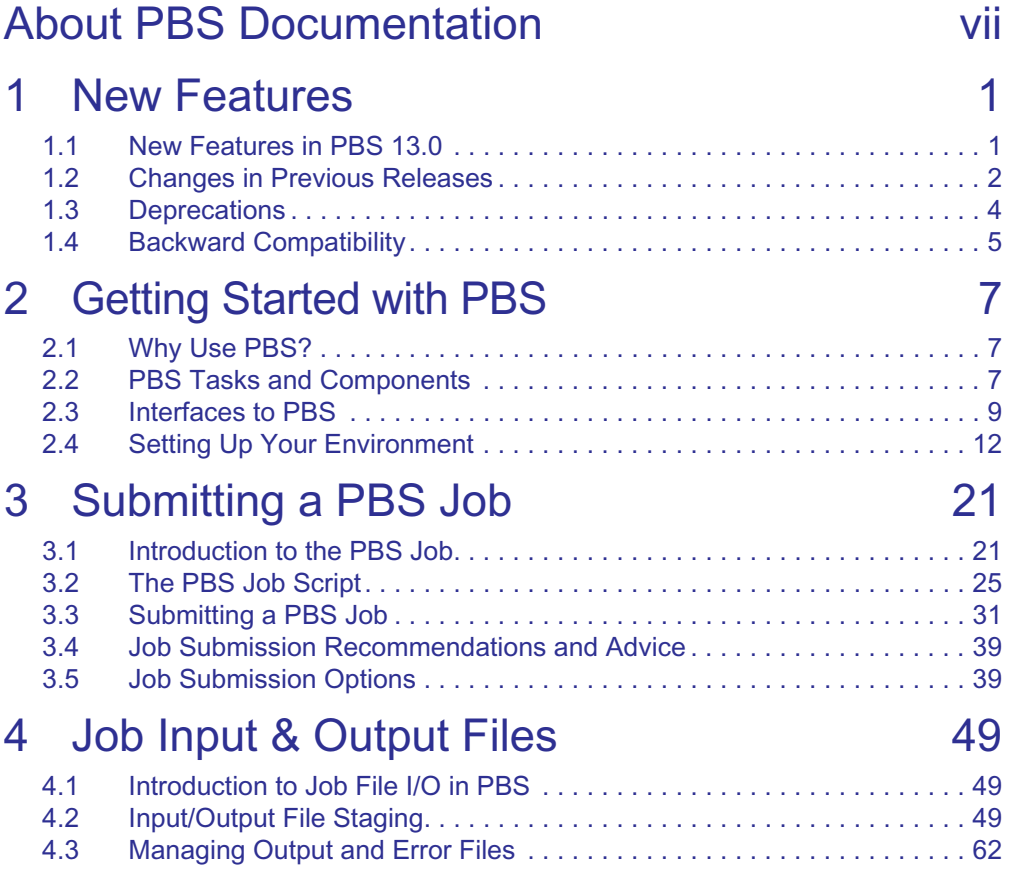

## **Contents**

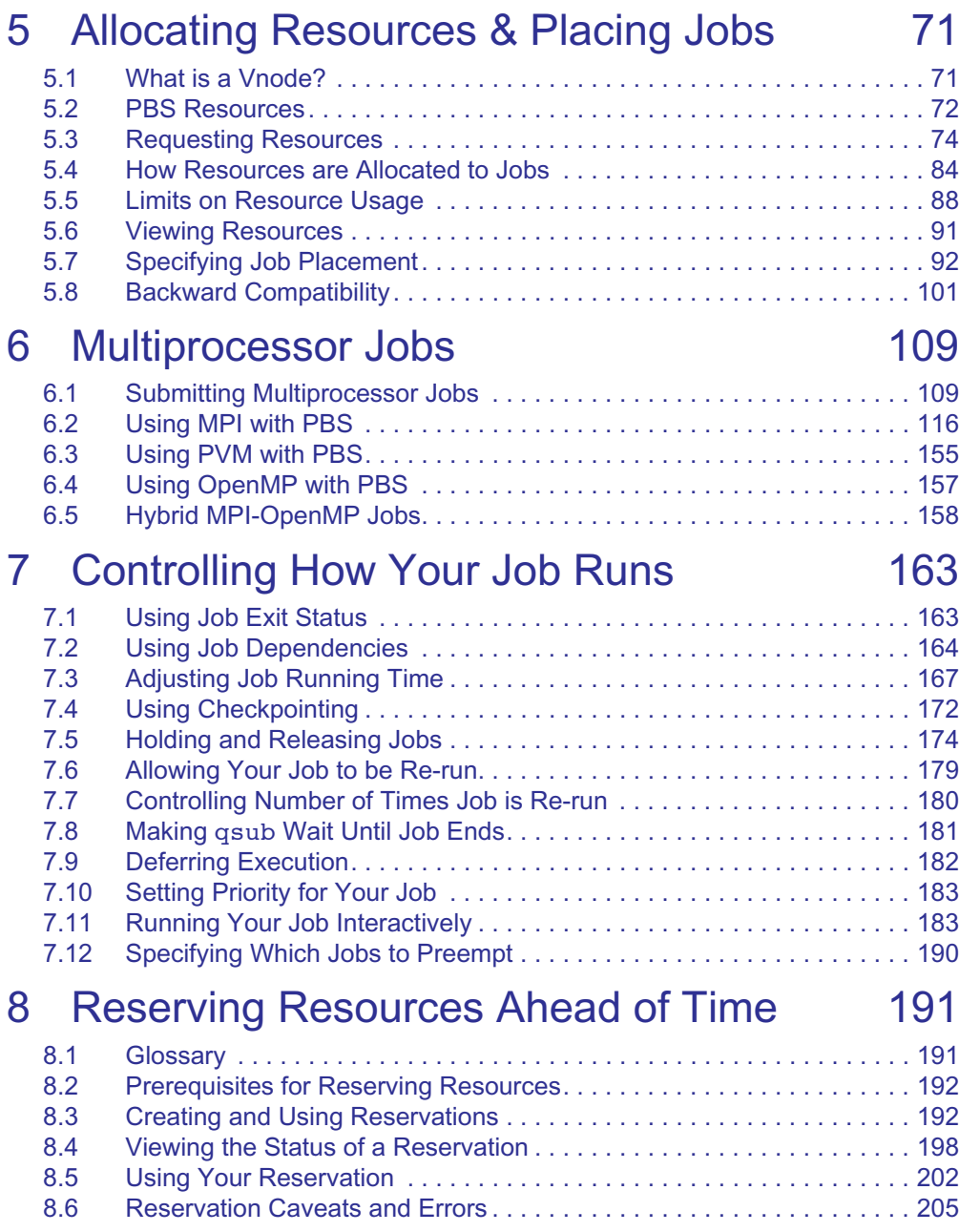

### **Contents**

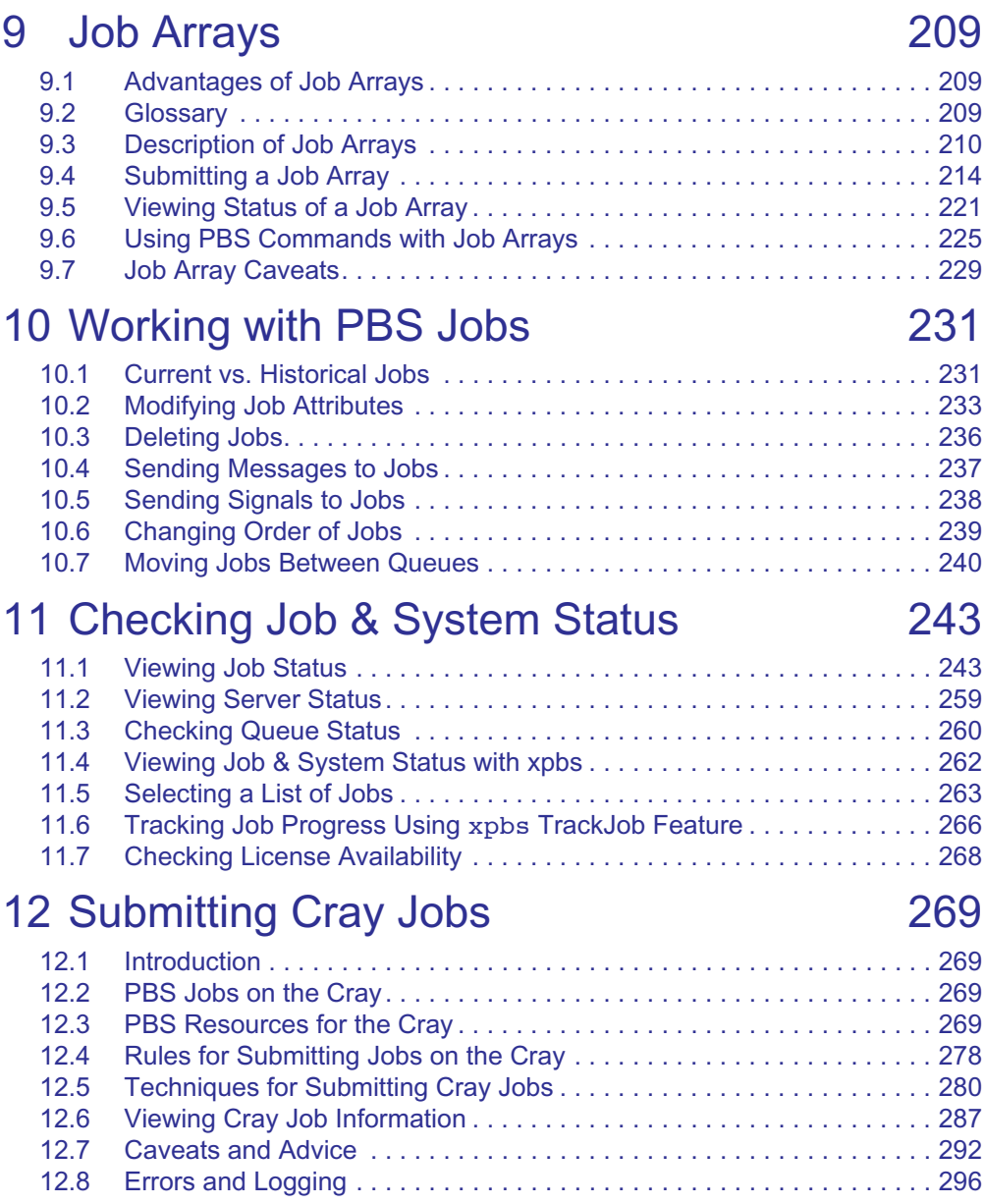

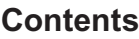

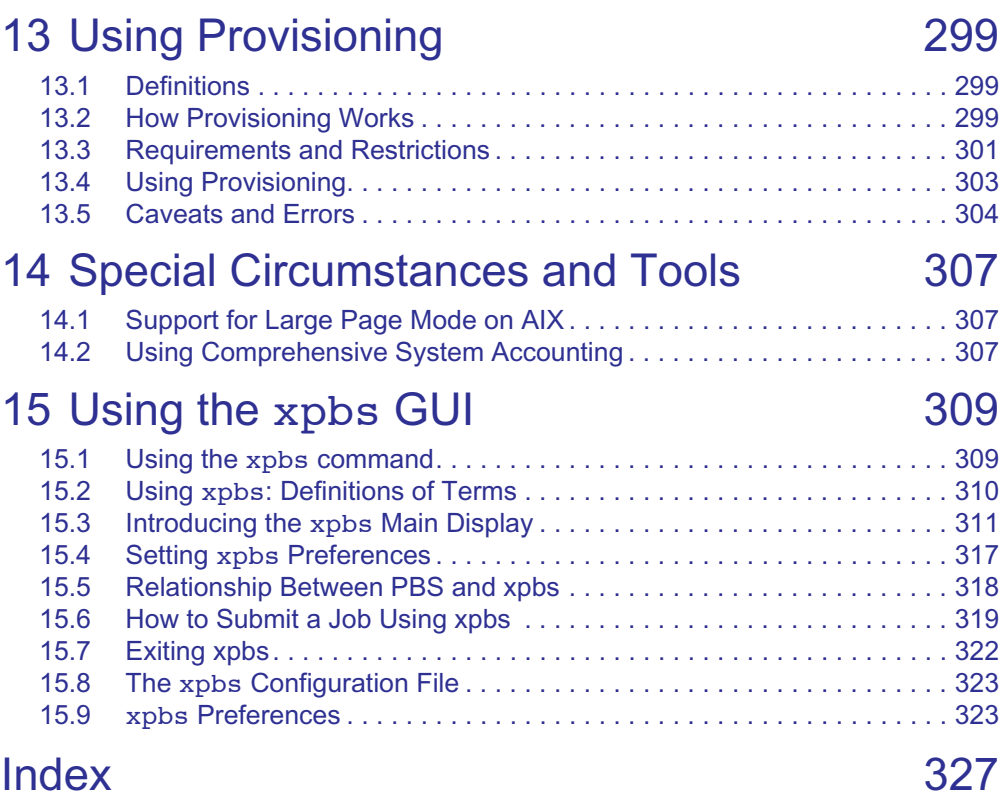

# About PBS **Documentation**

## <span id="page-6-0"></span>**The PBS Professional Documentation**

The documentation for PBS Professional includes the following:

#### **PBS Professional Administrator s Guide:**

How to configure and manage PBS Professional. For the PBS administrator.

#### **PBS Professional Quick Start Guide:**

Quick overview of PBS Professional installation and license file generation.

#### **PBS Professional Installation & Upgrade Guide:**

How to install and upgrade PBS Professional. For the administrator.

#### **PBS Professional User s Guide:**

How to submit, monitor, track, delete, and manipulate jobs. For the job submitter.

#### **PBS Professional Programmer s Guide:**

Discusses the PBS application programming interface (API). For integrators.

#### **PBS Professional Reference Guide:**

Covers PBS reference material.

#### **PBS Manual Pages:**

PBS commands, resources, attributes, APIs.

## **Where to Keep the Documentation**

To make cross-references work, put all of the PBS guides in the same directory.

## **Ordering Software and Publications**

To order additional copies of this manual and other PBS publications, or to purchase additional software licenses, contact your Altair sales representative at pbssales@altair.com.

## **Document Conventions**

PBS documentation uses the following typographic conventions:

#### abbreviation

The shortest acceptable abbreviation of a command or subcommand is underlined.

command

Commands such as qmgr and scp

#### **input**

Command-line instructions

#### manpage(x)

File and path names. Manual page references include the section number in parentheses appended to the manual page name.

#### *format*

Syntax, template, synopsis

#### **Attributes**

Attributes, parameters, objects, variable names, resources, types

#### *Values*

Keywords, instances, states, values, labels

#### **Definitions**

Terms being defined

#### Output

Output, example code, or file contents

#### **Examples**

Examples

#### **Filename**

Name of file

#### *Utility*

Name of utility, such as a program

# **1** New Features

## <span id="page-8-1"></span><span id="page-8-0"></span>**1.1 New Features in PBS 13.0**

#### *Limiting Preemption Targets*

You can specify which jobs can be preempted by a given job. See section 4.8.33.3.i, "How Preemption Targets Work", on page 244.

#### *Running qsub in the Foreground*

By default, the qsub command runs in the background. You can run it in the foreground using the -f option. See "qsub" on page 225 of the PBS Professional Reference Guide.

#### *Windows Users can Use UNC Paths*

Windows users can use UNC paths for job submission and file staging. See ["Set up Paths", on](#page-23-0)  [page 16 of the PBS Professional User's Guide](#page-23-0) and ["Using UNC Paths", on page 54 of the PBS](#page-61-0)  [Professional User's Guide.](#page-61-0)

#### *Longer Job and Reservation Names*

You can use job and reservation names up to 236 characters in length. See "Formats" on page 421 of the PBS Professional Reference Guide.

#### *Support for Hydra Process Manager in Intel MPI*

Intel MPI is integrated with PBS. See "Integrating Intel MPI 4.0.3 On Linux/UNIX Using Environment Variables" on page 897.

#### *Enhancements to pbsnodes Command*

You can now use the pbsnodes command to edit the comment attribute of a host, to write out host information, and to operate on specific vnodes. See "pbsnodes" on page 108.

#### *Primary Group of Job Owner or Reservation Creator Automatically Added to Job group\_list*

The job submitter's and reservation creator's primary group is automatically added to the job or reservation group\_list attribute. See "qsub" on page 225 and "pbs\_rsub" on page 83.

#### *Intel MPI Integrated under Windows*

MPI is integrated with PBS under Windows (as well as Linux/UNIX). See "Integrating Intel MPI 4.0.3 on Windows Using Wrapper Script" on page 897.

#### *MPICH2 Integrated under Windows*

MPICH2 is integrated with PBS under Windows (as well as Linux/UNIX). See "Integrating MPICH2 1.4.1p1 on Windows Using Wrapper Script" on page 897.

#### *PBS pbsdsh Command Available under Windows*

The pbsdsh command is available under Windows. See "pbsdsh" on page 104.

#### *PBS TM APIs Available under Windows*

The PBS TM APIs are available under Windows. See "TM Library" on page 91 of the PBS Professional Programmer's Guide.

#### *PBS pbs\_attach Command Available under Windows*

The pbs attach command is available under Windows. See "pbs attach" on page 44.

#### *Xeon Phi Reported on Cray*

PBS automatically detects and reports a Xeon Phi in the ALPS inventory. See ["Support for](#page-293-0)  [Xeon Phi Coprocessor" on page](#page-293-0) 286.

# <span id="page-9-0"></span>**1.2 Changes in Previous Releases**

#### *Setting Number of Job Run Attempts (12.2)*

You can tell PBS how many attempts it can make to run your job, up to a limit. See section [7.7, "Controlling Number of Times Job is Re-run", on page 180](#page-187-1).

#### *Interactive Jobs on Windows (12.2)*

You can run interactive jobs under Windows. See [section 7.11, "Running Your Job Interac](#page-190-2)[tively", on page 183.](#page-190-2)

#### *Shrink-to-fit Jobs (12.0)*

PBS allows you to specify a variable running time for jobs. You can specify a walltime range for jobs where attempting to run the job in a tight time slot can be useful. Administrators can convert non-shrink-to-fit jobs into shrink-to-fit jobs in order to maximize machine use. See [section 7.3, "Adjusting Job Running Time", on page 167.](#page-174-1)

#### *Deleting Moved and Finished Jobs (11.3)*

You can delete a moved or finished job. See [section 10.3.2, "Deleting Finished Jobs", on](#page-243-1)  [page 236](#page-243-1) and [section 10.3.3, "Deleting Moved Jobs", on page 236.](#page-243-2)

#### *Grouping Jobs by Project (11.2)*

You can group your jobs by project, by assigning project names. See [section 3.5.3, "Specify](#page-51-0)[ing a Project for a Job", on page 44](#page-51-0).

#### *Support for Accelerators on Cray (11.2)*

You can request accelerators for Cray jobs. See section 12.5.11, "Requesting Accelerators", [on page 285.](#page-292-0)

#### *Support for X Forwarding for Interactive Jobs (11.2)*

You can receive X output from interactive jobs. See [section 7.11.9, "Receiving X Output](#page-193-0)  [from Interactive Jobs", on page 186](#page-193-0).

#### *Support for Interlagos Hardware (11.1)*

You can request Interlagos hardware for your jobs. See [section 12.5.10, "Requesting Interla](#page-292-1)[gos Hardware", on page 285.](#page-292-1)

#### *Improved Cray Integration (11.0)*

PBS is more tightly integrated with Cray systems. You can use the PBS select and place language when submitting Cray jobs. See section, "Submitting Cray Jobs", on page 269.

#### *Enhanced Job Placement (11.0)*

PBS allows job submitters to scatter chunks by vnode in addition to scattering by host. PBS also allows job submitters to reserve entire hosts via a job's placement request. See [section](#page-99-1)  [5.7, "Specifying Job Placement", on page 92.](#page-99-1)

#### *Estimated Job Start Times (10.4)*

PBS can estimate the start time and vnodes for jobs. See [section 11.1.13, "Viewing Estimated](#page-261-0)  [Start Times For Jobs", on page 254.](#page-261-0)

#### *Unified Job Submission (10.4)*

PBS allows you to submit jobs using the same scripts, whether the job is submitted on a Windows or UNIX/Linux system. See [section 3.2.2.2, "Python Job Scripts", on page 25.](#page-32-1)

#### *Provisioning (10.4)*

PBS provides automatic provisioning of an OS or application on vnodes that are configured to be provisioned. When a job requires an OS that is available but not running, or an application that is not installed, PBS provisions the vnode with that OS or application. See [Chapter 13,](#page-306-3)  ["Using Provisioning", on page 299](#page-306-3).

#### *Walltime as Checkpoint Interval Measure (10.4)*

PBS allows a job to be checkpointed according to its walltime usage. See "Job Attributes" on page 393 of the PBS Professional Reference Guide.

#### *Employing User Space Mode on IBM InfiniBand Switches (10.4)*

PBS allows users submitting POE jobs to use InfiniBand switches in User Space mode. See [section 6.2.5, "IBM POE with PBS", on page 121](#page-128-0).

#### *Using Job History Information (10.1)*

PBS Professional can provide job history information, including what the submission parameters were, whether the job started execution, whether execution succeeded, whether staging out of results succeeded, and which resources were used. PBS can keep job history for jobs which have finished execution, were deleted, or were moved to another server. See [section](#page-238-2)  [10.1, "Current vs. Historical Jobs", on page 231](#page-238-2) and [section 11.1.15, "Viewing Information](#page-262-0)  [for Finished and Moved Jobs", on page 255.](#page-262-0)

#### *Reservation Fault Tolerance (10.1)*

PBS attempts to reconfirm reservations for which associated vnodes have become unavailable. See [section 8.6.6, "Reservation Fault Tolerance", on page 208.](#page-215-0)

#### *Path to Binaries (10.0)*

The path to the PBS binaries may have changed for your system. If the old path was not one of /opt/pbs, /usr/pbs, or /usr/local/pbs, you may need to add /opt/pbs/ default/bin to your PATH environment variable.

#### *Job-Specific Staging and Execution Directories (9.2)*

PBS can now provide a staging and execution directory for each job. Jobs have new attributes sandbox and jobdir, the MoM has a new parameter \$jobdir\_root, and there is a new environment variable called PBS\_JOBDIR. If the job's sandbox attribute is set to PRIVATE, PBS creates a job-specific staging and execution directory. If the job's sandbox attribute is unset or is set to HOME, PBS uses the job submitter's home directory for staging and execution, which is how previous versions of PBS behaved. See [section 4.2, "Input/Output File Stag](#page-56-3)[ing", on page 49.](#page-56-3)

#### *Standing Reservations (9.2)*

PBS now provides a facility for making standing reservations. A standing reservation is a series of advance reservations. The pbs rsub command is used to create both advance and standing reservations. See [Chapter 8, "Reserving Resources Ahead of Time", on page 191](#page-198-2).

## <span id="page-11-0"></span>**1.3 Deprecations**

For a list of deprecations, see "Deprecations and Removals" on page 10 in the PBS Professional Administrator's Guide.

# <span id="page-12-0"></span>**1.4 Backward Compatibility**

## **1.4.1 Job Dependencies Affected By Job History**

Enabling job history changes the behavior of dependent jobs. If a job j1 depends on a finished job j2 for which PBS is maintaining history than j1 will go into the held state. If job j1 depends on a finished job j3 that has been purged from the historical records than j1 will be rejected just as in previous versions of PBS where the job was no longer in the system.

## **1.4.2 PBS path information no longer saved in AUTOEXEC.BAT**

Any value for PATH saved in AUTOEXEC.BAT may be lost after installation of PBS. If there is any path information that needs to be saved, AUTOEXEC.BAT must be edited by hand after the installation of PBS. PBS path information is no longer saved in AUTOEXEC.BAT.

## **1.4.3 Submitting Jobs with Old Syntax**

For instructions on submitting jobs using old syntax, see [section 5.8, "Backward Compatibil](#page-108-1)[ity", on page 101.](#page-108-1)

# <span id="page-14-0"></span>**2** Getting Started with PBS

# <span id="page-14-1"></span>**2.1 Why Use PBS?**

PBS frees you from the mechanics of getting your work done; you don't need to shepherd each job to the right machine, get input and output copied back and forth, or wait until a particular machine is available. You need only specify requirements for the tasks you want executed, and hand the tasks off to PBS. PBS holds each task until a slot opens up, then takes care of copying input files to the execution directory, executing the task, and returning the output to you.

PBS keeps track of which hardware and licenses are available, and all waiting and running tasks. PBS matches the requirements of each of your tasks to the right hardware, licenses, and time slot, and makes sure that tasks are run according to the site's policy. PBS also maximizes usage and throughput.

# <span id="page-14-2"></span>**2.2 PBS Tasks and Components**

## **2.2.1 PBS Tasks**

PBS is a distributed workload management system. PBS manages and monitors the computational workload for one or more computers. PBS does the following:

#### **Queuing jobs**

PBS collects jobs (work or tasks) to be run on one or more computers. Users submit jobs to PBS, where they are queued up until PBS is ready to run them.

#### **Scheduling jobs**

PBS selects which jobs to run, and when and where to run them, according to the policy specified by the site administrator. PBS allows the administrator to prioritize jobs and allocate resources in a wide variety of ways, to maximize efficiency and/or throughput.

#### **Monitoring jobs**

PBS tracks system resources, enforces usage policy, and reports usage. PBS tracks job completion, ensuring that jobs run despite system outages.

## **2.2.2 PBS Components**

PBS consists of a set of commands and system daemons/services, shown here:

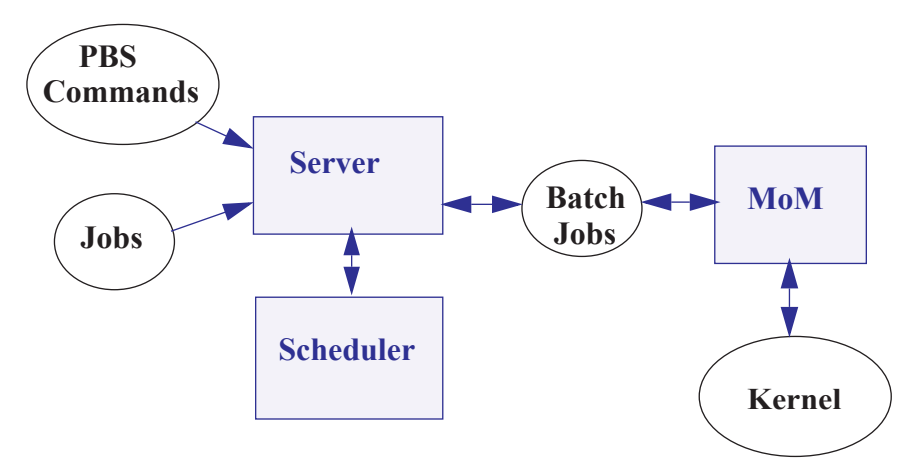

Figure 2-1: Jobs are submitted to the PBS server. The scheduler chooses where and when to run the jobs, and the server sends the jobs to MoM. PBS commands communicate with the server.

The server, scheduler, and communication daemons run on the server host. A machine that executes jobs is called an execution host. Each execution host runs a MoM daemon. The server host can run a MoM daemon. One server manages any number of MoM daemons. Commands can be run from the server host, execution hosts, and command-only client hosts. The server/scheduler/communication host, the execution hosts, and the client hosts are called a PBS complex.

#### **Commands**

PBS provides a set of commands that you can use to submit, monitor, alter, and delete jobs. The PBS commands can be installed on any supported platform, with or without the other PBS components.

Some PBS commands can be run by any PBS user, while some require administrator or operator privilege. Some commands provide extended features for administrators and operators.

**Job**

A PBS job is a task, in the form of a shell script, cmd batch file, Python script, etc. describing the commands and/or applications you want to run. You hand your task off to PBS, where it becomes a PBS job.

#### **Server**

The PBS server manages jobs for the PBS complex. PBS commands talk to the PBS server, jobs are submitted to the server, and the server queues the jobs and sends them to execution hosts.

#### **Scheduler**

The scheduler runs jobs according to the policy specified by the site administrator. The scheduler matches each job's requirements with available resources, and prioritizes jobs and allocates resources according to policy.

#### **MoM**

MoM manages jobs once they are sent to the execution host. One MoM manages the jobs on each execution host. MoM stages files in, runs any prologue, starts each job, monitors the job, stages files out and returns output to the job submitter, runs any epilogue, and cleans up after the job. MoM can also run any execution host hooks.

MoM creates a new session that is as identical to your login session as is possible. For example, under UNIX, if the job submitter's login shell is csh, then MoM creates a session in which .login is run as well as .cshrc.

MoM is a reverse-engineered acronym that stands for Machine-oriented Mini-server.

## <span id="page-16-0"></span>**2.3 Interfaces to PBS**

PBS provides a command-line interface and its own GUI (Graphical User Interface). Altair also offers a web-based front end to PBS called Compute Manager, which is a separate product. This document describes the PBS command-line interface and the PBS GUI. For information on Compute Manager, see www.pbsworks.com.

## **2.3.1 PBS Commands**

PBS provides a set of commands that allow to submit, monitor, and manage your jobs. Some PBS commands can be used by any PBS user; some can be used only by administrators, and some have different behavior depending on the role of the person invoking them. In this document, we describe the commands that can be used by any PBS user. For a complete description of all commands and their requirements, see "Requirements for Commands" on page 25 of the PBS Professional Reference Guide.

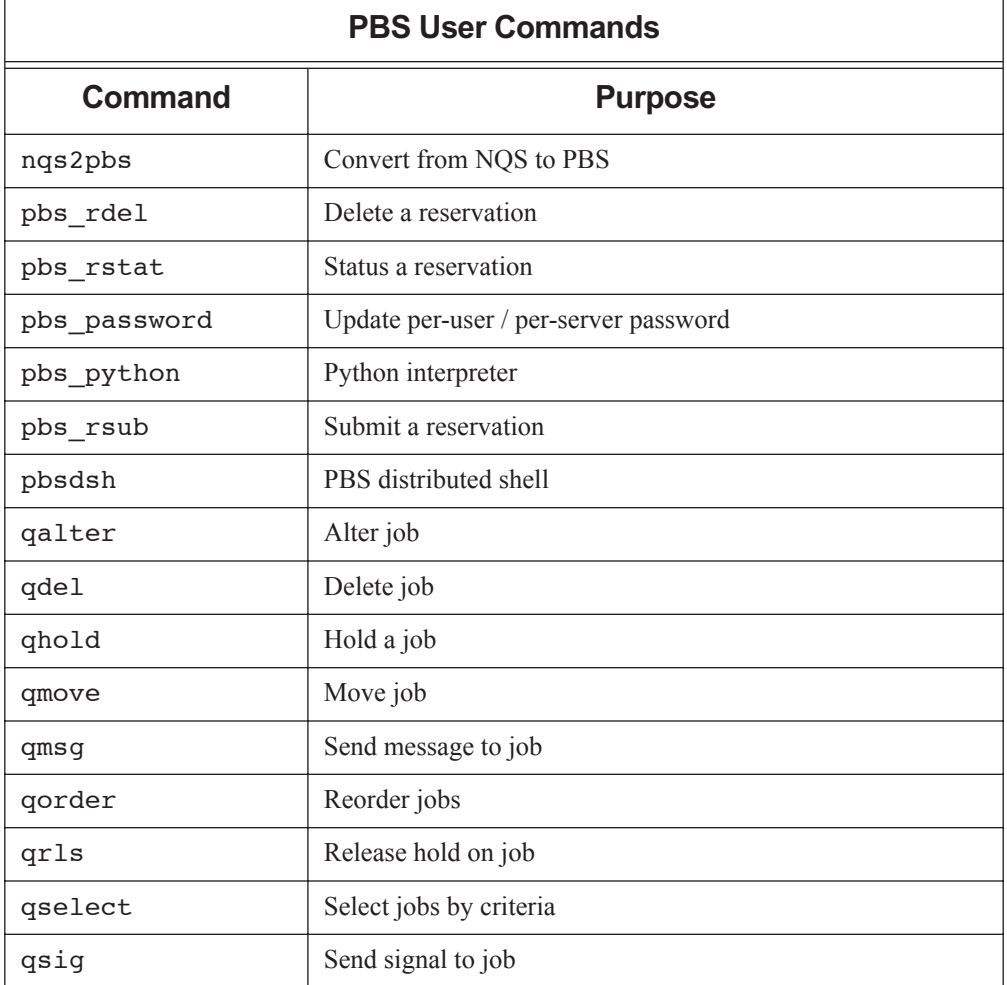

## **Table 2-1: PBS Professional User Commands**

## **Table 2-1: PBS Professional User Commands**

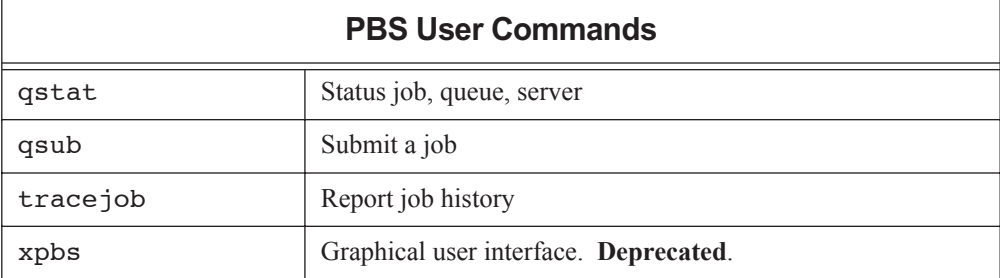

We also list the PBS administrator commands here:

#### **Table 2-2: PBS Administrator Commands**

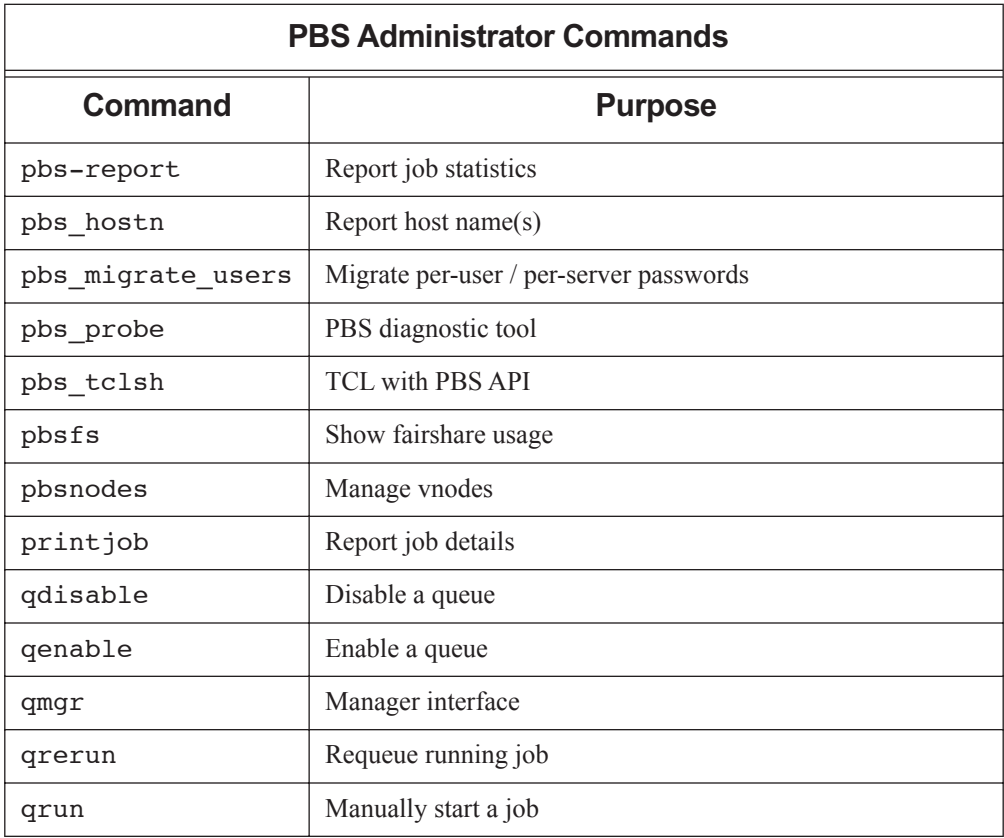

#### **Table 2-2: PBS Administrator Commands**

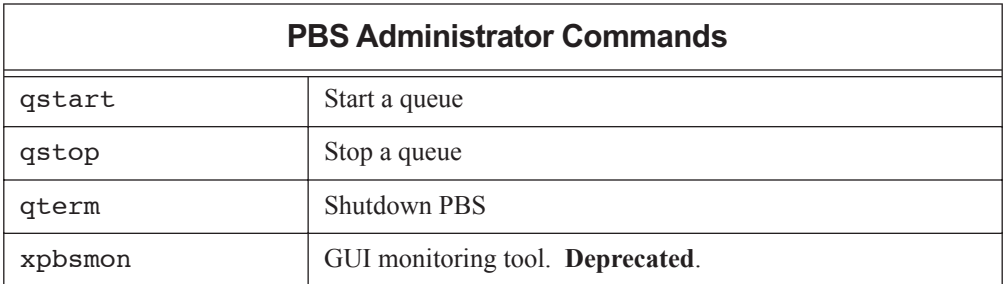

# <span id="page-19-0"></span>**2.4 Setting Up Your Environment**

## **2.4.1 Prerequisites for Account**

Your account must have the following characteristics for PBS to work correctly:

- **•** Account must have access to all PBS hosts
- **•** Account must have valid username and group on all execution hosts and on the server
- **•** Account must be able to transfer files between hosts using the file transfer mechanism chosen by the administrator. This is described in section 12.9, "Setting File Transfer Mechanism", on page 1028 of the PBS Professional Administrator's Guide.
- **•** The time zone environment variable must be set correctly in order to use advance and standing reservations. See [section 2.4.5, "Setting Time Zone for Submission Host", on](#page-25-0)  [page 18](#page-25-0).
- **•** Username must be 256 characters or less in length.
- **•** Your environment must be correctly configured:
	- For UNIX/Linux, see section 2.4.2, "Setting Up Your UNIX/Linux Environment", [on page 13.](#page-20-0)
	- For Windows, see <u>section 2.4.3, "Setting Up Your Windows Environment"</u>, on page [14.](#page-21-0)
- **•** Account must have correct user authorization to run jobs. See [section 2.4.4, "Setting Up](#page-24-0)  [Your User Authorization", on page 17.](#page-24-0)

## <span id="page-20-1"></span><span id="page-20-0"></span>**2.4.2 Setting Up Your UNIX/Linux Environment**

## **2.4.2.1 Set Paths to PBS Commands**

PBS commands reside in a directory pointed to by \$PBS\_EXEC/bin. This path may change from one installation of PBS to the next, so use the variable instead of the absolute path. The location of \$PBS EXEC is given in /etc/pbs.conf. Make it easy to use PBS commands by doing the following:

1. In your .login file, source /etc/pbs.conf:

If you are using bash or sh, do the following:

**% . /etc/pbs.conf**

If you are using csh, do the following:

#### **%source /etc/pbs.conf**

2. Add the path to PBS commands to your PATH environment variable. Use \$PBS EXEC, not the absolute path. For example, where MY\_PATH is your existing set of paths:

setenv PATH \${MY\_PATH}:\$PBS\_EXEC/bin/

## **2.4.2.2 Set Paths to PBS Man Pages**

Add the path to the PBS man pages to your MANPATH environment variable:

setenv MANPATH /usr/man:/usr/local/man:\$PBS\_EXEC/man/

## **2.4.2.3 Make Login and Logout Files Behave Properly for Jobs**

By default, PBS runs your jobs under your login, meaning that your login and logout files are sourced for each job. If your .cshrc, .login, .profile, or .logout contains commands that attempt to set terminal characteristics or produce output, such as by writing to stdout, jobs may not run. Make sure that any such command in these files is skipped when the file is run inside a PBS job. PBS sets the PBS\_ENVIRONMENT environment variable inside jobs. Test for the PBS\_ENVIRONMENT environment variable and run commands only when it is not set. For example, in a .login file:

if ( ! \$?PBS\_ENVIRONMENT ) then do terminal settings here run command with output here endif

## **2.4.2.4 Capture Correct Job Exit Status**

When a PBS job runs, the exit status of the last command executed in the job is reported by the job's shell to PBS as the exit status of the job. The exit status of the job is important for job dependencies and job chaining. Under UNIX/Linux, the last command executed might not be the last command in your job, if you have a .logout on the execution host. In that case, the last command executed is from the .logout and not from your job. To prevent this, preserve the job's exit status in your .logout file by saving it at the top, then doing an explicit exit at the end, as shown below:

set EXITVAL = \$status previous contents of .logout here exit \$EXITVAL

Under Windows, you do not need to take special steps to preserve the job's exit status.

## **2.4.2.5 Avoid Background Processes Inside Jobs**

Make sure that your login file doesn't run processes in the background when invoked inside a PBS job. If your login file contains a command that runs in the background inside a PBS job, persistent processes can cause trouble for some MoMs. For example, applications like sshagent background themselves into a new session and would prevent a cpuset-enabled MoM from deleting the CPU set for the job, thereby preventing subsequent jobs from running.

## **2.4.2.6 Provide bash Functions to Jobs**

If your jobs need to have exported bash functions available to them, you can put these functions in your .profile or .login on the execution host(s). You can also use qsub -V or qsub -v <function name> to forward the function at job submission. Just make sure that you don't have a function with the same name as an environment variable if you use -v or -V. See [section 7.11.11, "Forwarding Exported Shell Functions", on page 190.](#page-197-1)

## <span id="page-21-0"></span>**2.4.3 Setting Up Your Windows Environment**

## **2.4.3.1 HOMEDIR for Windows Users**

PBS starts jobs in the job owner's home directory, which is pointed to by HOMEDIR.

If you have not been explicitly assigned a home directory, PBS uses a Windows-assigned default as the base location for your default home directory, and starts jobs there. Windows assigns the following default home path:

```
[PROFILE_PATH]\My Documents\PBS Pro
```
For example, if userA has not been assigned a home directory, the default home directory is the following:

\Documents and Settings\userA\My Documents\PBS Pro

Windows can return one PROFILE PATH in one of the following forms:

\Documents and Settings\username \Documents and Settings\username.local-hostname \Documents and Settings\username.local-hostname.00N where *N* is a number \Documents and Settings\username.domain-name

## **2.4.3.2 Requirements for Windows Username**

- **•** The username must contain only alphanumeric characters, dot (.), underscore (\_), and/or hyphen "-".
- **•** The hyphen must not be the first letter of the username.
- If " $\hat{\omega}$ " appears in the username, then it is assumed to be in the context of a Windows domain account: username@domainname.
- **•** The space character is allowed. If a space character appears in a username string, then the string is displayed in quotes, and must be specified in quotes.

## **2.4.3.3 Requirements for Windows User Account**

Your Windows user account must be a normal user account. You cannot submit jobs from a SYSTEM account.

## **2.4.3.4 Allow Job Submission and Return of Output**

PBS runs your jobs under your account. When your job runs on a remote execution host, it needs to be able to log in and transfer files using your account. If your system administrator has not set up access using hosts.equiv, you can set up access using .rhosts files. A .rhosts file on the server allows you to submit jobs from a remote machine to the server.

Set up the . rhosts file in your PROFILE PATH, in your home directory, on the PBS server host and on each execution host. For example:

\Documents and Settings\username\.rhosts

Format of .rhosts file:

*hostname username*

Be sure the .rhosts file is owned by you or an administrator-type group, and has write access granted only to you or an administrator or group.

Add all PBS hosts to your .rhosts file:

```
Host1 user1
Host2 user1
Host3 user1
```
Make sure that you list all the names by which a host may be known. For instance, if Host4 is known as "Host4", "Host4.<subdomain>", or "Host4.<subdomain>.<domain>" you should list all three in the .rhosts file:

```
Host4 user1
Host4.subdomain user1
Host4.subdomain.domain user1
```
If your username contains white space, quote it in the . rhosts file:

Host4.subdomain.domain "Bob Jones"

Example 2-1: The following entry in user user 1's . rhosts file on the server permits user user1 to run jobs submitted from the workstation wks031:

wks031 user1

To allow user1's output files from a job that runs on execution host Host1 to be returned to user1 automatically by PBS, user1 adds an entry to the .rhosts file on the workstation naming the execution host Host1:

<span id="page-23-0"></span>Host1 user1

## **2.4.3.5 Set up Paths**

If you will use a mapped drive for submitting jobs, staging files in and out, or for output and error files, you must map that drive with a local system account. We recommend using UNC paths. If you do not use a local system account, file transfer behavior is undefined. To map a drive with global access using a local system account, use the psExec utility from SysInternals:

*<path to psexec binary> -s net use <mapped drive letter>: <UNC path to map>*

For example:

#### **psexec -s net use Z: \\examplehost\mapping\_directory\mydirectory**

To unmap a mapped drive:

*<path to psexec binary> -s net use /delete <mapped drive letter>*

For example:

**psexec -s net use /delete Z:** 

## <span id="page-24-0"></span>**2.4.4 Setting Up Your User Authorization**

PBS requires that your username be consistent across a server and its execution hosts, but not across a submission host and a server. You may have access to more than one server, and may have a different username on each server. You can change the user ID for a job; see [section](#page-52-0)  [3.5.4, "Specifying Job Username", on page 45](#page-52-0).

## **2.4.4.1 User Authorization Under UNIX/Linux**

The server's flatuid attribute determines whether it assumes that identical user names mean identical users. If *True*, it assumes that if UserS exists on both the submission host and the server host, then UserS can run jobs on that server. If not *True*, the server calls ruserok() which uses /etc/hosts.equiv or .rhosts to authorize UserS to run as UserS. In this case, the username you specify with the -u option must have a .rhosts file on the server's host listing the job owner, meaning that UserS at the server must have a rhosts file listing UserS.

Example 2-2: Our user is UserA on the submission host, but is userB at the server. In order to submit jobs as UserA and run jobs as UserB, UserB must have a rhosts file on the server's host that lists UserA.

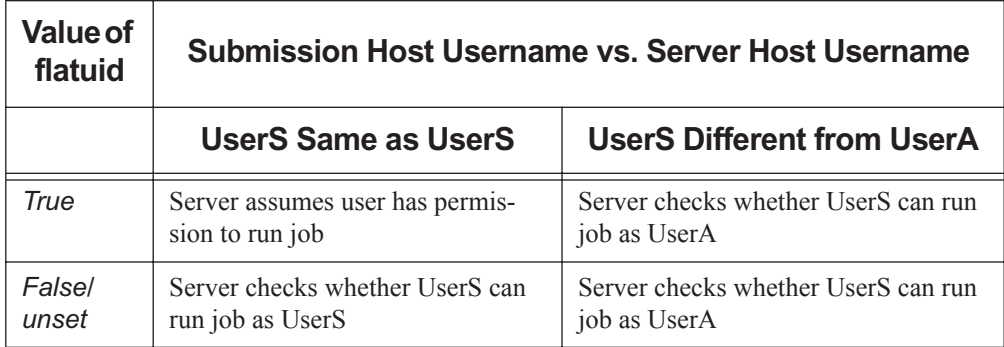

#### **Table 2-3: UNIX User ID and flatuid**

Note that if different names are listed via the -u option, then they are checked regardless of the value of flatuid.

Using hosts.equiv is not recommended.

## **2.4.4.2 User Authorization Under Windows**

Under Windows, if a user has a non-admin account, the server's hosts.equiv file is used to determine whether that user can run a job on a given server. For an admin account, [PROFILE\_PATH].\rhosts is used, and the server's acl\_roots attribute must be set to allow job submissions. User names containing spaces are allowed as long as the username length is no more than 256 characters, and the user names are quoted when used in the command line.

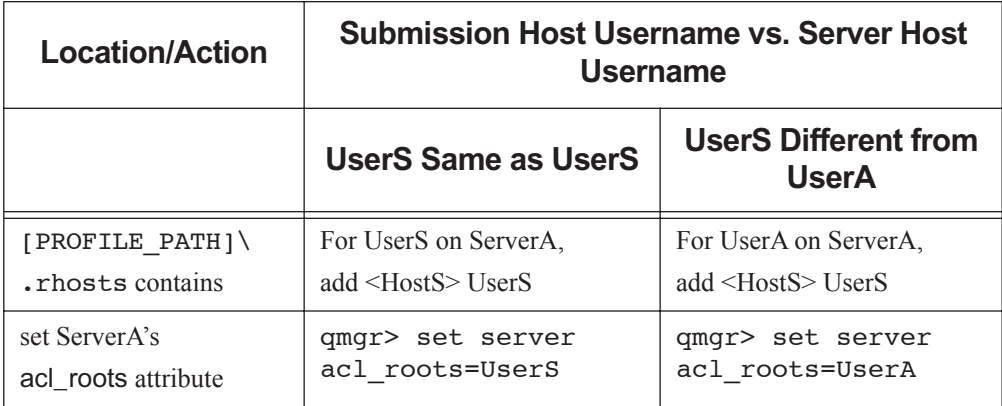

#### **Table 2-4: Requirements for Admin User to Submit Job**

#### **Table 2-5: Requirements for Non-admin User to Submit Job**

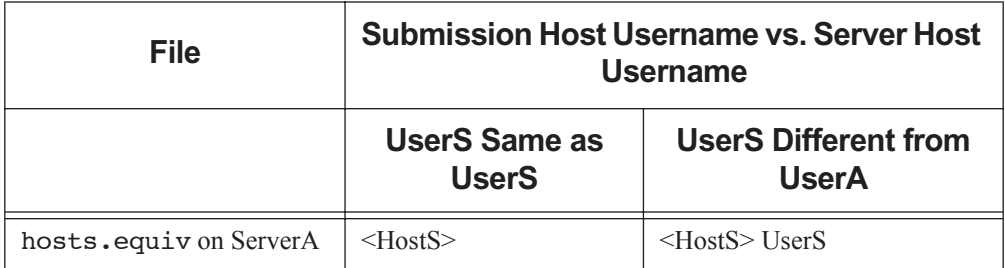

## <span id="page-25-0"></span>**2.4.5 Setting Time Zone for Submission Host**

Make sure that the environment variable **PBS\_TZID** is set correctly at your submission host. Set this environment variable to a timezone location known to PBS Professional. You can get the appropriate zone location from the PBS server host.

On Linux, use the tzselect command if it is available, or get the zone location from / usr/share/zoneinfo/zone.tab.

On all other platforms, use the list of libical supported zoneinfo locations available under \$PBS\_EXEC/lib/ical/zoneinfo/zones.tab.

The format for PBS TZID is a timezone location, rather than a timezone POSIX abbreviation. Examples of values for PBS\_TZID are:

America/Los\_Angeles America/Detroit Europe/Berlin Asia/Calcutta

# <span id="page-28-0"></span>**3** Submitting a PBS Job

## <span id="page-28-1"></span>**3.1 Introduction to the PBS Job**

To use PBS, you create a *batch job*, usually just called a *job,* which you then hand off, or *submit*, to PBS. A batch job is a set of commands and/or applications you want to run on one or more execution machines, contained in a file or typed at the command line. You can include instructions which specify the characteristics such as job name, and resource requirements such as memory, CPU time, etc., that your job needs. The job file can be a shell script under UNIX, a cmd batch file under Windows, a Python script, a Perl script, etc.

For example, here is a simple PBS batch job file which requests one hour of time, 400MB of memory, 4 CPUs, and runs my\_application:

#!/bin/sh #PBS -l walltime=1:00:00 #PBS -l mem=400mb,ncpus=4 ./my\_application

To submit the job to PBS, you use the qsub command, and give the job script as an argument to qsub. For example, to submit the script named "my\_script":

#### **qsub my\_script**

We will go into the details of job script creation in section 3.2, "The PBS Job Script", on page [25,](#page-32-0) and job submission in [section 3.3, "Submitting a PBS Job", on page 31.](#page-38-0)

## **3.1.1 Lifecycle of a PBS Job, Briefly**

Your PBS job has the following lifecycle:

- 1. You write a job script
- 2. You submit the job to PBS
- 3. PBS accepts the job and returns a job ID to you
- 4. The PBS scheduler finds the right place and time to run your job, and sends your job to the selected execution host(s)
- 5. Licenses are obtained
- 6. On each execution host, PBS creates a job-specific staging and execution directory
- 7. PBS sets PBS\_JOBDIR and the job's jobdir attribute to the path of the job's staging and execution directory.
- 8. On each execution host allocated to the job, PBS creates a job-specific temporary directory.
- 9. PBS sets the PBS\_TMPDIR environment variable to the pathname of the temporary directory.
- 10. If any errors occur during directory creation or the setting of variables, the job is requeued.
- 11. Input files or directories are copied to the primary execution host
- 12. If needed, cpusets are created
- **•** If it exists, the prologue runs on the primary execution host, with its current working directory set to PBS\_HOME/mom\_priv, and with PBS\_JOBDIR and PBS\_TMPDIR set in its environment.
- 13. The job runs under your login
- 14. If it exists, the epilogue runs on the primary execution host, with its current working directory set to the path of the job's staging and execution directory, and with PBS\_JOBDIR and PBS\_TMPDIR set in its environment.
- 15. Output files or directories are copied to specified locations
- 16. Temporary files and directories are cleaned up
- 17. Licenses are returned to pool
- 18. Any cpusets are deleted

For more detail about the lifecycle of a job, see [section 4.2.7, "Summary of the Job Lifecy](#page-65-0)[cle", on page 58](#page-65-0) and [section 4.2.8, "Detailed Description of Job Lifecycle", on page 58](#page-65-1).

## **3.1.2 Where and How Your PBS Job Runs**

Your PBS jobs run on hosts that the administrator has designated to PBS as execution hosts. The PBS scheduler chooses one or more execution hosts that have the resources that your job requires.

PBS runs your jobs under your user account. This means that your login and logout files are executed for each job, and some of your environment goes with the job. It's important to make sure that your login and logout files don't interfere with your jobs; see [section 2.4.2,](#page-20-1)  ["Setting Up Your UNIX/Linux Environment", on page 13](#page-20-1).

## **3.1.3 The Job Identifier**

After you submit a job, PBS returns a *job identifier*. Format for a job:

*sequence\_number.servername*

Format for a job array:

*sequence\_number[].servername.domain* 

You'll need the job identifier for any actions involving the job, such as checking job status, modifying the job, tracking the job, or deleting the job.

The largest possible job ID is the 7-digit number 9,999,999. After this has been reached, job IDs start again at zero.

## **3.1.4 Shell Script(s) for Your Job**

When PBS runs your job, PBS starts the top shell that you specify for the job. The top shell defaults to your login shell on the execution host, but you can set another using the job's Shell\_Path\_List attribute. See section 3.3.3.1, "Specifying the Top Shell for Your Job", on [page 32](#page-39-0).

Under UNIX/Linux, if you do not specify a shell inside the job script, PBS defaults to using / bin/sh. If you specify a different shell inside the job script, the top shell spawns that shell to run the script; see <u>section 3.3.3.2, "Specifying Job Script Shell or Interpreter", on page 33</u>.

Under Windows, the job shell is the same as the top shell.

## **3.1.5 Scratch Space for Jobs**

When PBS runs your job, it creates a temporary scratch directory for the job on each execution host. If your administrator has not specified a temporary directory, the root of the temporary directory is /tmp. Your administrator can specify a root for the temporary directory on each execution host using the \$tmpdir MoM parameter. PBS creates the PBS\_TMPDIR environment variable, and sets it to the full path to the temporary scratch directory.

Under Windows, PBS creates the temporary directory and sets TMP to the value of the Windows %PBS\_TMPDIR% environment variable. If your administrator has not specified a temporary directory, PBS creates the temporary directory under either \winnt\temp or \windows\temp.

PBS removes the directory when the job is finished. The location of the temporary directory is set by PBS; you should not set PBS\_TMPDIR.

Your job script can access the scratch space. For example:

UNIX:

cd \$PBS\_TMPDIR

Windows:

cd %PBS\_TMPDIR%

For scratch space for MPI jobs, see [section 6.2.3, "Caveats for Using MPIs", on page 120](#page-127-0).

## **3.1.6 Types of Jobs**

PBS allows you to submit standard batch jobs or interactive jobs. The difference is that while the interactive job runs, you have an interactive session running, giving you interactive access to job processes. There is no interactive access to a standard batch job. We cover interactive jobs in [section 7.11, "Running Your Job Interactively", on page 183.](#page-190-2)

## **3.1.7 Job Input and Output Files**

You can tell PBS to copy files or directories from any accessible location to the execution host, and to copy output files and directories from the execution host wherever you want. We describe how to do this in [Chapter 4, "Job Input & Output Files", on page 49.](#page-56-4)

## <span id="page-32-0"></span>**3.2 The PBS Job Script**

## **3.2.1 Overview of a Job Script**

A PBS job script consists of:

- **•** An optional shell specification
- **•** PBS directives
- **•** Job tasks (programs or commands)

## **3.2.2 Types of Job Scripts**

PBS allows you to use any of the following for job scripts:

- **•** A Python, Perl, or other script that can run under Windows or UNIX/Linux
- **•** A UNIX shell script that runs under UNIX/Linux
- **•** Windows command or PowerShell batch script under Windows

## **3.2.2.1 UNIX Shell Scripts**

Since the job file can be a shell script, the first line of a shell script job file specifies which shell to use to execute the script. Your login shell is the default, but you can change this. This first line can be omitted if it is acceptable for the job file to be interpreted using the login shell. We recommend that you always specify the shell.

## <span id="page-32-1"></span>**3.2.2.2 Python Job Scripts**

PBS allows you to submit jobs using Python scripts under Windows or UNIX/Linux. PBS includes a Python package, allowing Python job scripts to run; you do not need to install Python. To run a Python job script:

UNIX/Linux:

#### **qsub <script name>**

Windows:

```
qsub -S %PBS_EXEC%\bin\pbs_python.exe <script name>
```
If the path contains any spaces, it must be quoted, for example:

**qsub -S "%PBS\_EXEC%\bin\pbs\_python.exe" <python job script>**

You can include PBS directives in a Python job script as you would in a UNIX shell script. For example:

```
% cat myjob.py
#!/usr/bin/python
#PBS -l select=1:ncpus=3:mem=1gb
#PBS -N HelloJob
print "Hello"
```
Python job scripts can access Win32 APIs, including the following modules:

- **•** Win32api
- **•** Win32con
- **•** Pywintypes

#### **3.2.2.2.i Debugging Python Job Scripts**

You can run Python interactively, outside of PBS, to debug a Python job script. You use the Python interpreter to test parts of your script.

Under UNIX/Linux, use the -i option to the pbs python command, for example:

```
/opt/pbs/default/bin/pbs_python -i <return>
```
Under Windows, the -i option is not necessary, but can be used. For example, either of the following will work:

C:\Program Files\PBS Pro\exec\bin\pbs python.exe <return>

```
C:\Program Files\PBS Pro\exec\bin\pbs_python.exe -i <return>
```
When the Python interpreter runs, it presents you with its own prompt. For example:

```
% /opt/pbs/default/bin/pbs_python -i <return>
>> print "hello"
hello
```
#### **3.2.2.2.ii Python Windows Caveat**

If you have Python natively installed, and you need to use the win32api, make sure that you import pywintypes before win32api, otherwise you will get an error. Do the following:

```
cmd> pbs_python
```
**>> import pywintypes**

**>> import win32api**

## **3.2.2.3 Windows Job Scripts**

The Windows script can be a .exe or .bat file, or a Python or Perl script.

#### **3.2.2.3.i Requirements for Windows Command Scripts**

- **•** Under Windows, comments in the job script must be in ASCII characters.
- **•** Any .bat files that are to be executed within a PBS job script have to be prefixed with "call" as in:

@echo off

call E:\step1.bat

call E:\step2.bat

Without the "call", only the first **.** bat file gets executed and it doesn't return control to the calling interpreter.

For example, an old job script that contains:

@echo off E:\step1.bat E:\step2.bat should now be: @echo off call E:\step1.bat call E:\step2.bat

#### **3.2.2.3.ii Windows Advice and Caveats**

**•** In Windows, if you use notepad to create a job script, the last line is not automatically newline-terminated. Be sure to add one explicitly, otherwise, PBS job will get the following error message:

More?

when the Windows command interpreter tries to execute that last line.

- **•** Drive mapping commands are typically put in the job script.
- Do not use xcopy inside a job script. Use copy, robocopy, or pbs rcp instead. The xcopy command sometimes expects input from the user. Because of this, it must be assigned an input handle. Since PBS does not create the job process with an input handle assigned, xcopy can fail or behave abnormally if used inside a PBS job script.
- **•** PBS jobs submitted from cygwin execute under the native cmd environment, and not under cygwin.

## **3.2.3 Setting Job Characteristics**

## **3.2.3.1 Job Attributes**

PBS represents the characteristics of a job as *attributes*. For example, the name of a job is an attribute of that job, stored in the value of the job's Job\_Name attribute. Some job attributes can be set by you, some can be set only by administrators, and some are set only by PBS. For a complete list of PBS job attributes, see "Job Attributes" on page 393 of the PBS Professional Reference Guide. Job attributes are case-insensitive.

## **3.2.3.2 Job Resources**

PBS represents the things that a job might use as *resources*. For example, the number of CPUs and the amount of memory on an execution host are resources. PBS comes with a set of built-in resources, and your PBS administrator can define resources. You can see a list of all built-in PBS resources in "Resources" on page 313 of the PBS Professional Reference Guide. Resources are case-insensitive.

## **3.2.3.3 Setting Job Attributes**

You can set job attributes and request resources using the following equivalent methods:

- Using specific options to the qsub command at the command line; for example,  $-e$ <path> to set the error path.
- Using PBS directives in the job script; for example, #PBS Error Path=<path> to set the error path.

These methods have the same functionality. If you give conflicting options to qsub, the last option specified overrides any others. Options to the qsub command override PBS directives, which override defaults. Some job attributes and resources have default values; your administrator can set default values for some attributes and resources.

After the job is submitted, you can use the qalter command to change the job's characteristics.

## **3.2.3.4 Using PBS Directives**

A directive has the directive prefix as the first non-whitespace characters. The default for the prefix is *#PBS*.

Put all your PBS directives at the top of the script file, above any commands. Any directive after an executable line in the script is ignored. For example, if your script contains "@echo", put that line below all PBS directives.
### <span id="page-36-0"></span>**3.2.3.4.i Changing the Directive Prefix**

By default, the text string "*#PBS*" is used by PBS to determine which lines in the job file are PBS directives. The leading "#" symbol was chosen because it is a comment delimiter to all shell scripting languages in common use on UNIX systems. Because directives look like comments, the scripting language ignores them.

Under Windows, however, the command interpreter does not recognize the '#' symbol as a comment, and will generate a benign, non-fatal warning when it encounters each "*#PBS*" string. While it does not cause a problem for the batch job, it can be annoying or disconcerting to you. If you use Windows, you may wish to specify a different PBS directive, via either the PBS\_DPREFIX environment variable, or the "-C" option to qsub. The qsub option overrides the environment variable. For example, we can direct PBS to use the string "*REM PBS*" instead of "*#PBS*" and use this directive string in our job script:

```
REM PBS -1 walltime=1:00:00
REM PBS -l select=mem=400mb
REM PBS -j oe
date /t
.\my_application
date /t
```
Given the above job script, we can submit it to PBS in one of two ways:

```
set PBS_DPREFIX=REM PBS
qsub my_job_script
```
or

**qsub -C "REM PBS" my\_job\_script**

### **3.2.3.4.ii Caveats and Restrictions for PBS Directives**

- **•** You cannot use *PBS\_DPREFIX* as the directive prefix.
- The limit on the length of a directive string is 4096 characters.

# **3.2.4 Job Tasks**

These can be programs or commands. This is where you can specify an application to be run.

# **3.2.5 Job Script Names**

We recommended that you avoid using special characters in job script names. If you must use them, on UNIX/Linux you must escape them using the backslash ("\") character.

# **3.2.5.1 How PBS Parses a Job Script**

PBS parses a job script in two parts. First, the qsub command scans the script looking for directives, and stops at the first executable line it finds. This means that if you want qsub to use a directive, it must be above any executable lines. Any directive below the first executable line is ignored. The first executable line is the first line that is not a directive, whose first non-whitespace character is not "#", and is not blank. For information on directives, see [sec](#page-35-0)[tion 3.2.3.4, "Using PBS Directives", on page 28.](#page-35-0)

Second, lines in the script are processed by the job shell. PBS pipes the name of the job script file as input to the top shell, and the top shell executes the job shell, which runs the script. You can specify which shell is the top shell; see [section 3.3.3.1, "Specifying the Top Shell for Your](#page-39-0)  [Job", on page 32](#page-39-0), and, under UNIX/Linux, which shell you want to run the script in the first executable line of the script; see [section 3.3.3.2, "Specifying Job Script Shell or Interpreter",](#page-40-0)  [on page 33.](#page-40-0)

### **3.2.5.1.i Comparison Between Equivalent UNIX/Linux and Windows Job Scripts**

The following UNIX/Linux and Windows job scripts produce the same results.

```
UNIX/Linux:
```

```
#!/bin/sh
   #PBS -l walltime=1:00:00
   #PBS -l select=mem=400mb
   #PBS -j oe
   date
    ./my_application
   date
Windows:
   REM PBS -l walltime=1:00:00
   REM PBS -l select=mem=400mb
   REM PBS -j oe
   date /t
   my_application
   date /t
```
The first line in the Windows script does not contain a path to a shell because you cannot specify the path to the shell or interpreter inside a Windows job script. See [section 3.3.3.2,](#page-40-0)  ["Specifying Job Script Shell or Interpreter", on page 33](#page-40-0).

The remaining lines of both files are almost identical. The primary differences are in file and directory path specifications, such as the use of drive letters, and slash vs. backslash as the path separator.

The lines beginning with "#PBS" and "REM PBS" are PBS directives. PBS reads down the job script until it finds the first line that is not a valid PBS directive, then stops. From there on, the lines in the script are read by the job shell or interpreter. In this case, PBS sees lines 6- 8 as commands to be run by the job shell.

In our examples above, the " $-1$  <resource>=<value>" lines request specific resources. Here, we request 1 hour of wall-clock time as a job-wide request, and 400 megabytes (MB) of memory in a chunk. We will cover requesting resources in [Chapter 5, "Allocating Resources](#page-78-0)  [& Placing Jobs", on page 71](#page-78-0).

The "-j oe" line requests that PBS *join* the stdout and stderr output streams of the job into a single stream. We will cover merging output in ["Merging Output and Error Files" on](#page-73-0)  [page](#page-73-0) 66.

The last three lines are the command lines for executing the programs we wish to run. You can specify as many programs, tasks, or job steps as you need.

# **3.3 Submitting a PBS Job**

# **3.3.1 Prerequisites for Submitting Jobs**

Before you submit any jobs, set your environment appropriately. Follow the instructions in [section 2.4, "Setting Up Your Environment", on page 12](#page-19-0).

# **3.3.2 Ways to Submit a PBS Job**

You can use the qsub command to submit a normal or interactive job to PBS:

- You can call qsub with a job script; see <u>section</u> 3.3.3, "Submitting a Job Using a Script", [on page 32](#page-39-1)
- **•** You can call qsub with an executable and its arguments; see [section 3.3.4, "Submitting](#page-43-0)  [Jobs by Specifying Executable", on page 36](#page-43-0)
- **•** You can call qsub and give keyboard input; see [section 3.3.5, "Submitting Jobs Using](#page-44-0)  [Keyboard Input", on page 37](#page-44-0)

You can use the xpbs command (**deprecated**) to submit a normal or interactive job to PBS; see [section 15.6, "How to Submit a Job Using xpbs", on page 319](#page-326-0):

- **•** You can run xpbs and give it a job script
- **•** You can run xpbs and give it keyboard input

You can use an Altair front-end product to submit and monitor jobs; go to www.pbsworks.com.

# <span id="page-39-1"></span>**3.3.3 Submitting a Job Using a Script**

You submit a job to PBS using the qsub command. For details on qsub, see "qsub" on page 225 of the PBS Professional Reference Guide. To submit a PBS job, type the following:

- **•** UNIX/Linux shell script: **qsub <name of shell script>**
- **•** UNIX/Linux Python or Perl script: **qsub <name of Python or Perl job script>**
- **•** Windows command script: **qsub <name of job script>**
- **•** Windows Python script: **qsub -S %PBS\_EXEC%\bin\pbs\_python.exe <name of python job script>**

If the path contains any spaces, it must be quoted, for example:

**qsub -S "%PBS\_EXEC%\bin\pbs\_python.exe" <name of python job script>**

# <span id="page-39-0"></span>**3.3.3.1 Specifying the Top Shell for Your Job**

You can can specify the path and name of the shell to use as the top shell for your job. The rules for specifying the top shell are different for UNIX/Linux and Windows; do not skip the following subsections numbered [3.3.3.1.i](#page-40-1) and [3.3.3.1.ii](#page-40-2).

The Shell–Path–List job attribute specifies the top shell; the default is your login shell on the execution host. You can set this attribute using the the following:

- The "-S <path list>" option to qsub
- The #PBS Shell Path List=<path list> PBS directive

The option argument *path list* has this form:

*path[@hostf][,path[@host],...]* 

You must supply a <*path list*> if you attempt to set Shell\_Path\_List, otherwise, you will get an error. You can specify only one path for any host you name. You can specify only one path that doesn't have a corresponding host name.

PBS chooses the path whose host name matches the name of the execution host. If no matching host is found, then PBS chooses the path specified without a host, if one exists.

### <span id="page-40-1"></span>**3.3.3.1.i Specifying Job Top Shell Under UNIX/Linux**

On UNIX/Linux, the job's top shell is the one MoM starts when she starts your job, and the job shell is the shell or interpreter that runs your job script commands.

Under UNIX/Linux, you can use any shell such as  $c$ sh or sh, by specifying qsub  $-S$ <path>. You cannot use Perl or Python as your top shell.

Example 3-1: Using bash:

```
qsub -S /bin/bash <script name>
```
### <span id="page-40-2"></span>**3.3.3.1.ii Specifying Job Top Shell Under Windows**

On Windows, the job shell is the same as the top shell.

Under Windows, you can specify a shell or an interpreter such as Perl or Python, and if your job script is Perl or Python, you must specify the language using an option to qsub; you cannot specify it in the job script.

Example 3-2: Running a Python script on Windows:

**qsub -S "C:\Program Files\PBS Pro\exec\bin\pbs\_python.exe" <script name>**

### **3.3.3.1.iii Caveats for Specifying Job Top Shell**

If you specify a relative path for the top shell, the full path must be available in your PATH environment variable on the execution host(s). We recommend specifying the full path.

### <span id="page-40-0"></span>**3.3.3.2 Specifying Job Script Shell or Interpreter**

### **3.3.3.2.i Specifying Job Script Shell or Interpreter Under UNIX/ Linux**

If you don't specify a shell for the job script, it defaults to /bin/sh. You can use any shell, and you can use an interpreter such as Perl or Python.

You specify the shell or interpreter in the first line of your job script. The top shell spawns the specified process, and this process runs the job script. For example, to use  $/\text{bin}/\text{sh}$  to run the script, use the following as the first line in your job script:

#!/bin/sh

To use Perl or Python to run your script, use the path to Perl or Python as the first line in your script:

#!/usr/bin/perl

or

#!/usr/bin/python

### **3.3.3.2.ii Specifying Job Script Shell or Interpreter Under Windows**

Under Windows, the job shell or interpreter is the same as the top shell or interpreter. You can specify the top/job shell or interpreter, but not a separate job shell or interpreter. To use a nondefault shell or interpreter, you must specify it using an option to qsub:

*qsub -S <path to shell or interpreter> <script name>*

# **3.3.3.3 Examples of Submitting Jobs Using Scripts**

Example 3-3: Our job script is named "myjob". We can submit it by typing:

#### **qsub myjob**

and then PBS returns the job ID:

16387.exampleserver.exampledomain

Example 3-4: The following is the contents of the script named "myjob". In it, we name the job "testjob", and run a program called "myprogram":

#!/bin/sh #PBS -N testjob ./myprogram

Example 3-5: The simplest way to submit a job is to give the script name as the argument to qsub, and hit return:

#### **qsub <job script> <ret>**

If the script contains the following:

#!/bin/sh

./myapplication

you have simply told PBS to run myapplication.

# **3.3.3.4 Passing Arguments to Jobs**

If you need to pass arguments to a job script, you can do the following:

**•** Use environment variables in your script, and pass values for the environment variables using -v or -V.

For example, to use myinfile as the input to  $a$ . out, your job script contains the following:

#PBS -N myjobname

a.out < \$INFILE

You can then use the -V option:

#### **qsub -v INFILE=/tmp/myinfile <job script>**

For example, to use myinfile and mydata as the input to a.out, your job script contains the following:

#PBS -N myjobname

cat \$INFILE \$INDATA | a.out

You can then use the -V option:

#### **qsub -v INFILE=/tmp/myinfile, INDATA=/tmp/mydata <job script>**

You can export the environment variable first:

**export INFILE=/tmp/myinfile qsub -V <job script>**

Use a here document. For example:

**qsub [option] [option] ... <ret> #PBS <directive> ./jobscript.sh arg1 <^d> 152.examplehost**

If you need to pass arguments to a job, you can do any of the following:

**•** Pipe a shell command to qsub.

For example, to directly pass myinfile and mydata as the input to a. out, type the following, or make them into a shell script:

```
echo "a.out myinfile mydata" | qsub -l select=...
```
For example:

```
echo "jobscript.sh -a arg1 -b arg2" | qsub -l select=...
```
For example, to use an environment variable to pass myinfile as the input to  $a$ . out, type the following, or make them into a shell script:

**export INFILE=/tmp/myinfile export INDATA=/tmp/mydata echo "a.out \$INFILE \$INDATA" | qsub**

Use qsub --<executable> <arguments to executable>. See section [3.3.4, "Submitting Jobs by Specifying Executable", on page 36.](#page-43-0)

# <span id="page-43-0"></span>**3.3.4 Submitting Jobs by Specifying Executable**

You can run a PBS job by specifying an executable and its arguments instead of a job script. When you specify only the executable with any options and arguments, PBS starts a shell for you. To submit a job from the command line, the format is the following:

*qsub [options] -- executable [arguments to executable] <return>*

For example, to run myprog with the arguments a and b:

**qsub -- myprog a b <return>**

To run myprog with the arguments a and b, naming the job *JobA*,

```
qsub -N JobA -- myprog a b <return>
```
To use environment variables you define earlier:

```
export INFILE=/tmp/myinfile
export INDATA=/tmp/mydata
qsub --a.out $INFILE $INDATA
```
# <span id="page-44-0"></span>**3.3.5 Submitting Jobs Using Keyboard Input**

You can specify that qsub read input from the keyboard. If you run the qsub command, with the resource requests on the command line, and then press "enter" without naming a job file, PBS will read input from the keyboard. (This is often referred to as a "here document".) You can direct qsub to stop reading input and submit the job by typing on a line by itself a control-d (UNIX) or control-z, then "enter" (Windows).

Note that, under UNIX, if you enter a control-c while qsub is reading input, qsub will terminate the process and the job will not be submitted. Under Windows, however, often the control-c sequence will, depending on the command prompt used, cause qsub to submit the job to PBS. In such case, a control-break sequence will usually terminate the qsub command.

### **qsub <ret> [directives] [tasks] ctrl-D**

# **3.3.6 Submitting Jobs Under Windows**

# **3.3.6.1 Passwords**

When running PBS in a password-protected Windows environment, you will need to specify to PBS the password needed in order to run your jobs. There are two methods of doing this: (1) by providing PBS with a password once to be used for all jobs ("single signon method"), or (2) by specifying the password for each job when submitted ("per job method"). Check with your system administrator to see which method was configured at your site.

### **3.3.6.1.i Single-Signon Password Method**

To provide PBS with a password to be used for all your PBS jobs, use the pbs\_password command. This command can be used whether or not you have jobs enqueued in PBS. The command usage syntax is:

### *pbs\_password [-s server] [-r] [-d] [user]*

When no options are given to pbs password, the password credential on the default PBS server for the current user, i.e. the user who executes the command, is updated to the prompted password. Any user jobs previously held due to an invalid password are not released.

The available options to pbs password are:

#### **-r**

Any user jobs previously held due to an invalid password are released.

#### **-s server**

Allows you to specify server where password will be changed.

#### **-d**

Deletes the password.

#### **user**

The password credential of user *user* is updated to the prompted password. If *user* is not the current user, this action is only allowed if:

- 1. The current user is root or admin.
- 2. User *user* has given the current user explicit access via the ruserok() mechanism:
	- a The hostname of the machine from which the current user is logged in appears in the server's hosts.equiv file, or
	- b The current user has an entry in user's HOMEDIR\.rhosts file.

Note that pbs password encrypts the password obtained from you before sending it to the PBS server. The pbs\_password command does not change your password on the current host, only the password that is cached in PBS.

The pbs password command is supported only on Windows and all supported Linux platforms on x86 and x86\_64.

The pbs\_password command has no effect on running jobs. Queued jobs use the new password.

### <span id="page-45-0"></span>**3.3.6.1.ii Per-job Password Method**

If you are running in a password-protected Windows environment, but the single-signon method has not been configured at your site, then you will need to supply a password with the submission of each job. You can do this via the qsub command, with the -Wpwd option, and supply the password when prompted.

#### **qsub -Wpwd <job script>**

You will be prompted for the password , which is passed on to the program, then encrypted and saved securely for use by the job. The password should be enclosed in double quotes.

Keep in mind that in a multi-host job, the password supplied will be propagated to all the sister hosts. This requires that the password be the same on your accounts on all the hosts. The use of domain accounts for a multi-host job will be ideal in this case.

Accessing network share drives/resources within a job session also requires that you submit the job with a password via qsub  $-W$  pwd.

The -Wpwd option to the qsub command is supported only on Windows and all supported Linux platforms on x86 and x86 64.

# **3.4 Job Submission Recommendations and Advice**

# **3.4.1 Trapping Signals in Script**

You can trap signals in your job script. For example, you can trap preemption and suspension signals.

If you want to trap the signal in your job script, the signal may need to be trapped by all of the job's shells, depending on the signal.

The signal TERM is useful, because it is ignored by shells, but you can trap it and do useful things such as write out status.

Example 3-6: Ignore the listed signals:

trap "" 1 2 3 15

Example 3-7: Call the function "goodbye" for the listed signals:

trap goodbye 1 2 3 15

# **3.5 Job Submission Options**

The table below lists the options to the qsub command, and points to an explanation of each:

| <b>Option</b>     | <b>Function and Page Reference</b>            |
|-------------------|-----------------------------------------------|
| -A account string | "Specifying Accounting String" on page 46     |
| -a date time      | "Deferring Execution" on page 182             |
| -C "DPREFIX"      | "Changing the Directive Prefix" on page 29    |
| -c interval       | "Using Checkpointing" on page 172             |
| -e path           | "Paths for Output and Error Files" on page 64 |

**Table 3-1: Options to the qsub Command**

### **Table 3-1: Options to the qsub Command**

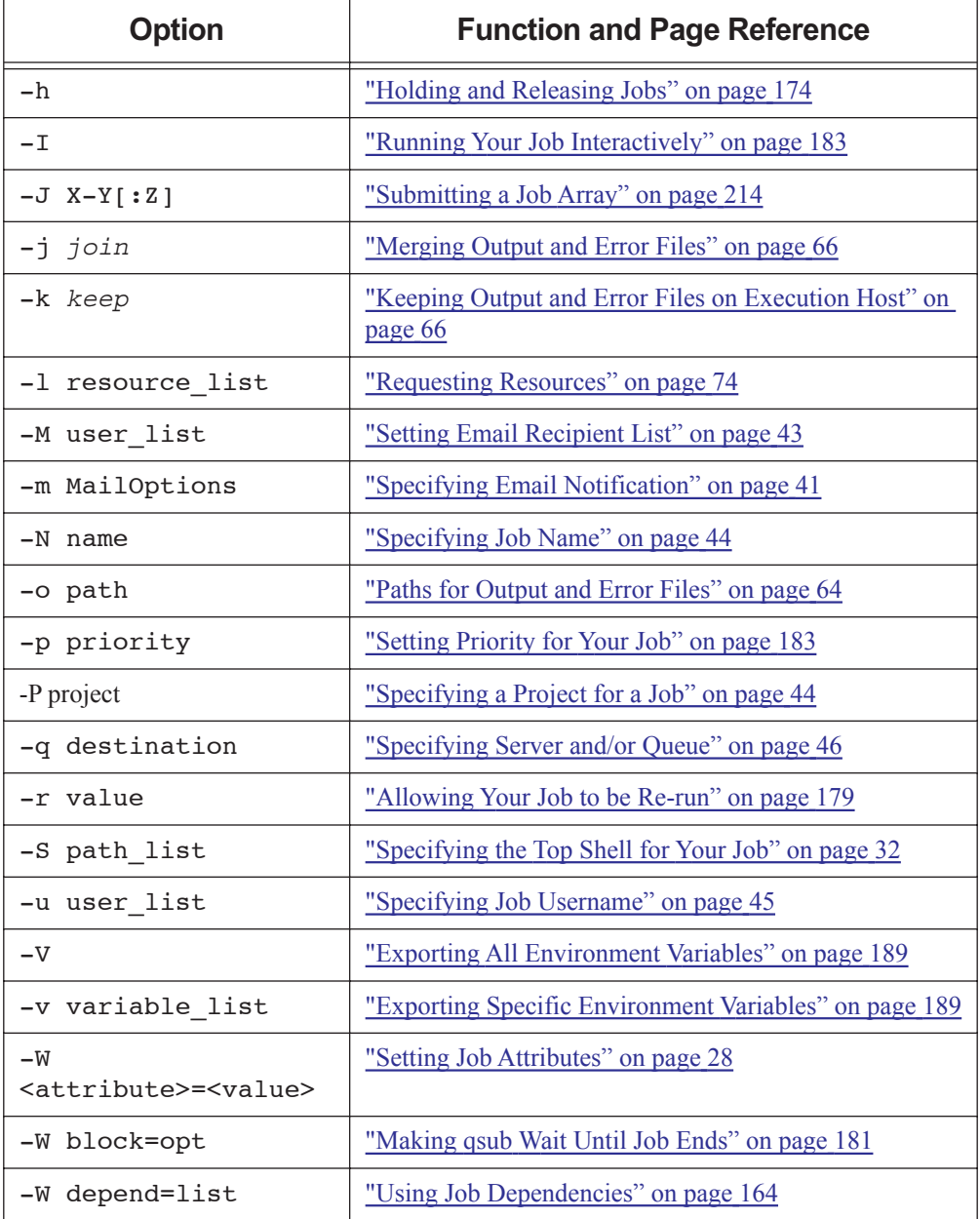

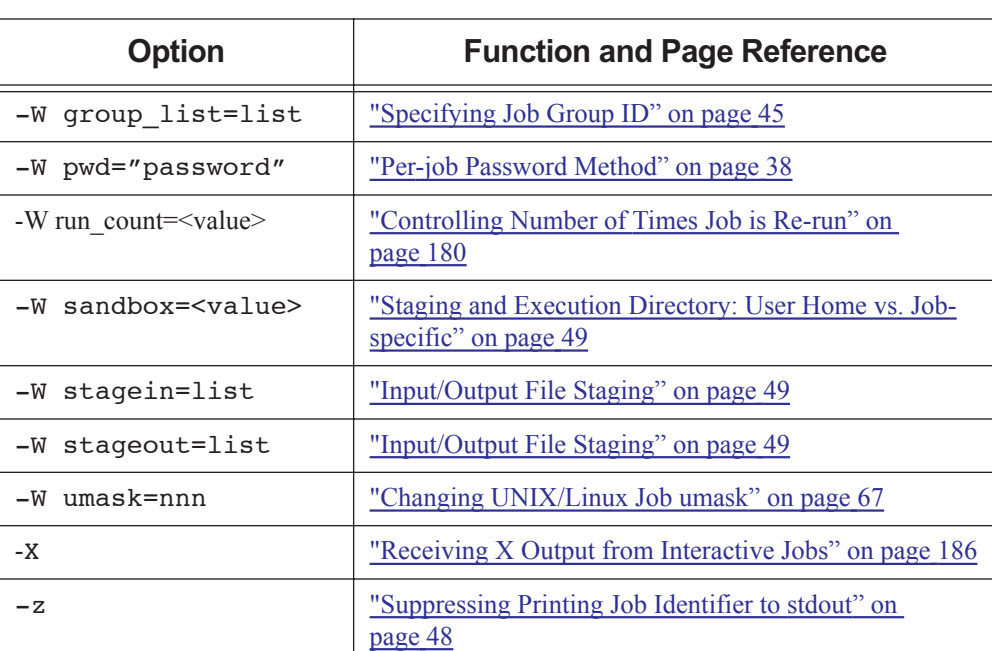

### **Table 3-1: Options to the qsub Command**

# <span id="page-48-0"></span>**3.5.1 Specifying Email Notification**

For each job, PBS can send mail to designated recipients when that job or subjob reaches specific points in its lifecycle. There are points in the life of the job where PBS always sends email, and there are points where you can choose to receive email; see the table below for a list.

### **Table 3-2: Points in Job/Reservation Lifecycle when PBS Sends Mail**

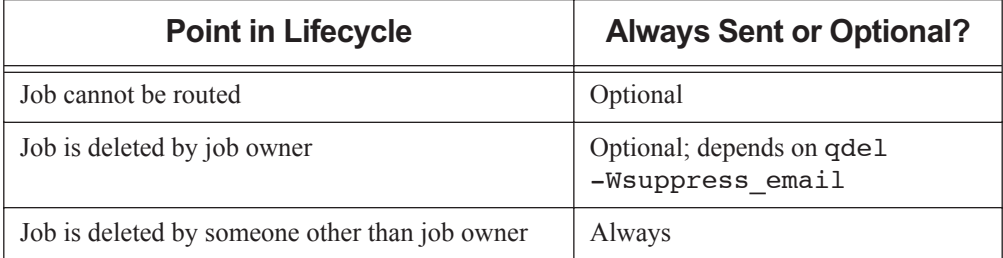

### **Table 3-2: Points in Job/Reservation Lifecycle when PBS Sends Mail**

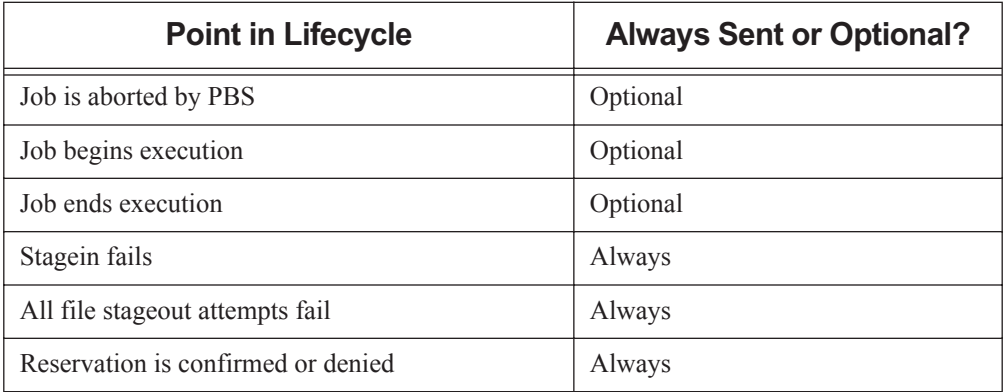

PBS always sends you mail when your job or subjob is deleted. For job arrays, PBS sends one email per subjob.

You can restrict the number of job-related emails PBS sends when you delete jobs or subjobs; see [section 3.5.1.3, "Restricting Number of Job Deletion Emails", on page 43.](#page-50-1)

# **3.5.1.1 Specifying Job Lifecycle Email Points**

The set of points where PBS sends mail is specified in the Mail\_Points job attribute. When you set this option for a job array, PBS sets the option for each subjob, and sends mail for each subjob. You can set the Mail\_Points attribute using the following methods:

```
The -m \leq m \leq n \leq n \leq \leq \leq \leq \leq \leq \leq \leq \leq \leq \leq \leq \leq \leq \leq \leq \leq \leq \leq \leq \leq \leq \leq \leq \leq \leq \leq \leq \leq \leq \leq
```
The #PBS Mail Points=<mail points> PBS directive

The *mail points* argument is a string which consists of either the single character "*n*", or one or more of the characters "*a*", "*b*", and "*e*".

a

Send mail when job or subjob is aborted by batch system

b

Send mail when job or subjob begins execution

Example:

Begun execution

e

Send mail when job or subjob ends execution

n

Do not send mail

Example 3-8: PBS sends mail when the job is aborted or ends:

**qsub -m ae my\_job**  $#PBS -m$  ae

# <span id="page-50-0"></span>**3.5.1.2 Setting Email Recipient List**

The list of recipients to whom PBS sends mail is specified in the Mail Users job attribute. You can set the Mail Points attribute using the following methods:

- The  $-m$  <mail recipients> option to qsub
- The #PBS Mail Users=<mail recipients> PBS directive

The mail recipients argument is a list of user names with optional hostnames in this format:

*user[@host][,user[@host],...]*

For example:

```
qsub -M user1@mydomain.com my_job
```
When you set this option for a job array, PBS sets the option for each subjob, and sends mail for each subjob.

# <span id="page-50-1"></span>**3.5.1.3 Restricting Number of Job Deletion Emails**

By default, when you delete a job or subjob, PBS sends you email. You can use qdel -We suppress email=<limit> to restrict the number of emails sent to you each time you use qdel. This option behaves as follows:

limit >=1 You receive at most *limit* emails.

 $limit = 0$ 

PBS ignores this option.

 $limit = -1$ 

You receive no emails.

# **3.5.1.4 Windows Caveats for Email**

PBS on Windows can send email only to addresses that specify an actual hostname that accepts port 25 (sendmail) requests. For example, if you use the following on Windows:

```
qsub -M user1@host.mydomain.com
```
The host named host.mydomain.com must accept port 25 connections.

# <span id="page-51-2"></span><span id="page-51-0"></span>**3.5.2 Specifying Job Name**

If you submit a job using a script without specifying a name for the job, the name of the job defaults to the name of the script. If you submit a job without using a script and without specifying a name for the job, the job name is STDIN.

You can specify the name of a job using the following methods:

- Using qsub -N <job name>
- Using #PBS -N <job name>

For example:

```
qsub -N myName my_job
#PBS -N myName
```
The job name can be up to 236 characters in length, and must consist of printable, nonwhitespace characters. The first character must be alphabetic, numeric, hyphen, underscore, or plus sign.

# <span id="page-51-1"></span>**3.5.3 Specifying a Project for a Job**

In PBS, a project is a way to organize jobs independently of users and groups. You can use a project as a tag to group a set of jobs. Each job can be a member of up to one project.

Projects are not tied to users or groups. One user or group may run jobs in more than one project. For example, user Bob runs JobA in ProjectA and JobB in ProjectB. User Bill runs JobC in ProjectA. User Tom runs JobD in ProjectB. Bob and Tom are in Group1, and Bill is in Group2.

A job's project attribute specifies the job's project. See "project" on page 410 of the PBS Professional Reference Guide. You can set the job's project attribute in the following ways:

- **•** At submission:
	- Using qsub -P <project name>
	- Via #PBS project=<project name>
- After submission, via qalter -P <project name>; see "qalter" on page 135 of the PBS Professional Reference Guide

# <span id="page-52-0"></span>**3.5.4 Specifying Job Username**

By default PBS runs your job under the username with which you log in. You may need to run your job under a different username depending on which PBS server runs the job. You can specify a list of user names under which the job can run. All but one of the entries in the list must specify the PBS server hostname as well, so that PBS can choose which username to use by looking at the hostname. You can include one entry in the list that does not specify a hostname; PBS uses this in the case where the job was sent to a server that is not in your list.

The list of user names is stored in the User\_List job attribute. The value of this attribute defaults to the user name under which you logged in. There is no limit to the length of the attribute.

List entries are in the following format:

```
username@hostname[,username@hostname ...][,username]
```
You can set the value of User\_List in the following ways:

- You can use qsub -u <username>
- You can use a directive: #PBS User List=<username list>

Example 3-9: Our user is UserS on the submission host HostS, UserA on server ServerA, and UserB on server ServerB, and is UserC everywhere else. Note that this user must be UserA on all ExecutionA and UserB on all ExecutionB machines. Then our user can use "qsub -u UserA@ServerA,UserB@ServerB,UserC" for the job. The job owner will always be UserS. On UNIX, UserA, UserB, and UserC must each have .rhosts files at their servers that list UserS.

# **3.5.4.1 Caveats for Changing Job Username**

- **•** Wherever your job runs, you must have permission to run the job under the specified user name. See [section 2.4.4, "Setting Up Your User Authorization", on page 17](#page-24-0).
- **•** User names are limited to 256 characters.

# <span id="page-52-1"></span>**3.5.5 Specifying Job Group ID**

Your username can belong to more than one group, but each PBS job is only associated with one of those groups. By default, the job runs under the primary group. The job's group is specified in the group\_list job attribute. You can change the group under which your job runs on the execution host either on the command line or by using a PBS directive:

```
qsub -W group_list=<group list>
#PBS group_list=<group list>
```
For example:

### **qsub -W group\_list=grpA,grpB@jupiter my\_job**

The <*group list>* argument has the following form:

```
group[@host][,group[@host],...]
```
You can specify only one group name per host.

You can specify only one group without a corresponding host; that group name is used for execution on any host not named in the argument list.

The *group* list defaults to the primary group of the username under which the job runs.

# **3.5.5.1 Group Names Under Windows**

Under Windows, the primary group is the first group found for the username by PBS when querying the accounts database.

Under Windows, the default group assigned is determined by what the Windows API NetUserGetLocalGroup() and NetUserGetGroup() return as first entry. PBS checks the former output (the local groups) and returns the first group it finds. If the former call does not return any value, then it proceeds to the latter call (the Global groups). If PBS does not find any output on the latter call, it uses the default "Everyone".

We do not recommend depending on always getting "Users" in this case. Sometimes you may submit a job without the –Wgroup list option, and get a default group of "None" assigned to your job.

# <span id="page-53-0"></span>**3.5.6 Specifying Accounting String**

You can associate an accounting string with your job by setting the value of the Account\_Name job attribute. This attribute has no default value. You can set the value of Account\_Name at the command line or in a PBS directive:

### **qsub -A <accounting string>**

#PBS Account\_Name=<accounting string>

The *<accounting string>* can be any string of characters; PBS does not attempt to interpret it.

# <span id="page-53-1"></span>**3.5.7 Specifying Server and/or Queue**

By default, PBS provides a default server and a default queue, so that jobs submitted without a server or queue specification end up in the default queue at the default server.

If your administrator has configured the PBS server with more than one queue, and has configured those queues to accept jobs from you, you can submit your job to a non-default queue.

- **•** If you will submit jobs mainly to one non-default server, set the PBS\_SERVER environment variable to the name of your preferred server. Once this environment variable is set to your preferred server, you don't need to specify that server when you submit a job to it.
- **•** If you will submit jobs mostly to the default server, and just want to submit this one to a specific queue at a non-default server:
	- Use qsub -q <queue name>@<server name>
	- Use #PBS -q <queue name>@<server name>
- **•** If you will submit jobs mostly to the default server, and just want to submit this one to the default queue at a non-default server:
	- Use qsub -q @ < server name>
	- Use #PBS -q @<server name>
- **•** You can submit your job to a non-default queue at the default server, or the server given in the PBS SERVER environment variable if it is defined:
	- Use qsub -q <queue name>
	- Use #PBS -q <queue name>

If the PBS server has no default queue and you submit a job without specifying a queue, the qsub command will complain.

PBS or your administrator may move your job from one queue to another. You can see which queue has your job using qstat [job ID]. The job's Queue attribute contains the name of the queue where the job resides.

Examples:

qsub -q *queue* my\_job qsub -q @server my\_job #PBS -**q** *queueName* qsub -q *queueName*@*serverName* my\_job qsub -q *queueName*@*serverName.domain.com* my\_job

# **3.5.7.1 Using or Avoiding Dedicated Time**

*Dedicated time* is one or more specific time periods defined by the administrator. These are not repeating time periods. Each one is individually defined.

During dedicated time, the only jobs PBS starts are those in special dedicated time queues. PBS schedules non-dedicated jobs so that they will not run over into dedicated time. Jobs in dedicated time queues are also scheduled so that they will not run over into non-dedicated time. PBS will attempt to backfill around the dedicated-non-dedicated time borders.

PBS uses walltime to schedule within and around dedicated time. If a job is submitted without a walltime to a non-dedicated-time queue, it will not be started until all dedicated time periods are over. If a job is submitted to a dedicated-time queue without a walltime, it will never run.

To submit a job to be run during dedicated time, use the  $-q$   $\le$ queue name> option to *qsub* and give the name of the dedicated-time queue you wish to use as the queue name. Queues are created by the administrator; see your administrator for queue name(s).

# <span id="page-55-0"></span>**3.5.8 Suppressing Printing Job Identifier to stdout**

To suppress printing the job identifier to standard output, use the -z option to qsub. You can use it at the command line or in a PBS directive:

```
qsub -z my_job
#PBS - z
```
There is no associated job attribute for this option.

# **3.5.9 Running qsub in the Foreground**

Normally, qsub runs in the background. You can run it in the foreground by using the -f option. By default, qsub attempts to communicate with a background qsub daemon that may have been instantiated from an earlier invocation. This background daemon can be holding onto an authenticated server connection, speeding up performance.

This option can be helpful when you are submitting a very short job which submits another job, or when you are running codes written in-house for Windows.

# **4** Job Input & Output Files

# **4.1 Introduction to Job File I/O in PBS**

PBS allows you to manage input files, output files, standard output, and standard error. PBS has two mechanisms for handling job files; you use staging for input and output files, and you select whether *stdout* and/or *stderr* are copied back using the Keep\_Files job attribute.

# <span id="page-56-0"></span>**4.2 Input/Output File Staging**

File staging is a way to specify which input files should be copied onto the execution host before the job starts, and which output files should be copied off the execution host when it finishes.

# <span id="page-56-1"></span>**4.2.1 Staging and Execution Directory: User Home vs. Job-specific**

The job's staging and execution directory is the directory to which files are copied before the job runs, and from which output files are copied after the job has finished. This directory is either your home directory or a job-specific directory created by PBS just for this job. If you use job-specific staging and execution directories, you don't need to have a home directory on each execution host, as long as those hosts are configured properly. In addition, each job gets its own staging and execution directory, so you can more easily avoid filename collisions.

This table lists the differences between using your home directory for staging and execution and using a job-specific staging and execution directory created by PBS.

### **Table 4-1: Differences Between User Home and Job-specific Directory for Staging and Execution**

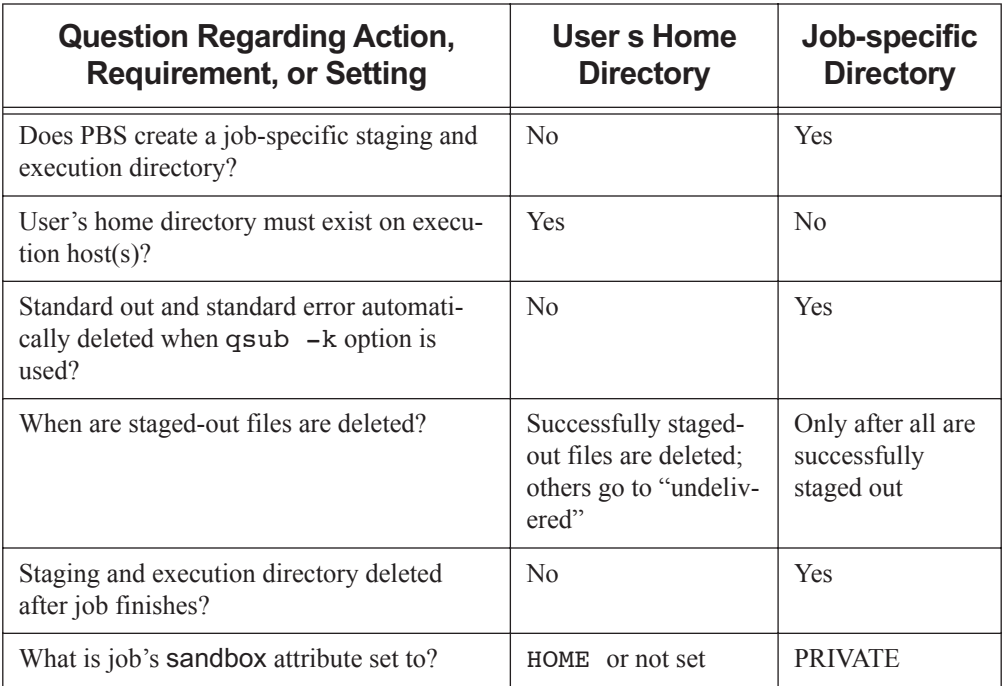

# **4.2.2 Using Job-specific Staging and Execution Directories**

# <span id="page-57-0"></span>**4.2.2.1 Setting the Job Staging and Execution Directory**

The job's sandbox attribute controls whether PBS creates a unique job-specific staging and execution directory for this job. If the job's sandbox attribute is set to PRIVATE, PBS creates a unique staging and execution directory for the job. If sandbox is unset, or is set to HOME, PBS uses your home directory as the job's staging and execution directory. By default, the sandbox attribute is not set.

You can set the sandbox attribute via qsub, or through a PBS directive. For example:

#### **qsub -Wsandbox=PRIVATE**

The job's sandbox attribute cannot be altered while the job is executing.

### **Table 4-2: Effect of Job sandbox Attribute on Location of Staging and Execution Directory**

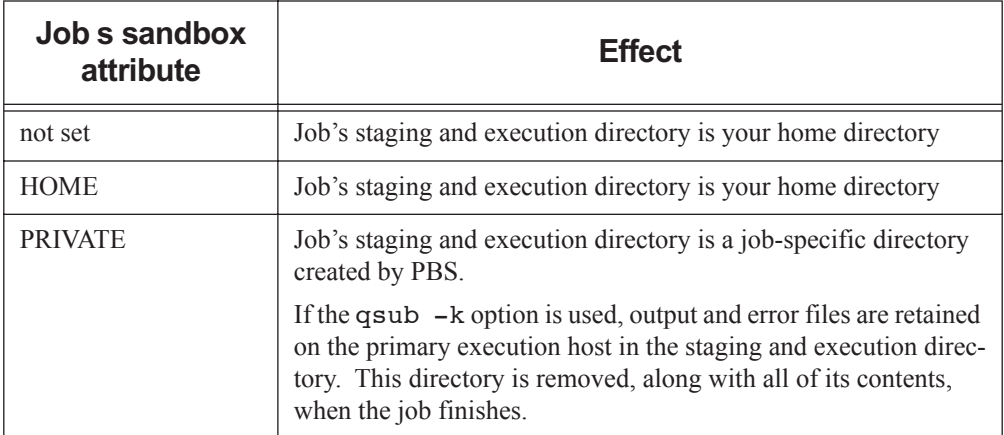

# **4.2.2.2 The jobdir Job Attribute and the PBS\_JOBDIR Environment Variable**

The job's jobdir attribute is a read-only attribute, set to the pathname of the job's staging and execution directory on the primary host. You can view this attribute by using  $qstat -f$ , only while the job is executing. The value of jobdir is not retained if a job is rerun; it is undefined whether jobdir is visible or not when the job is not executing.

The environment variable PBS JOBDIR is set to the pathname of the staging and execution directory on the primary execution host. PBS\_JOBDIR is added to the job script process, any job tasks, and the prologue and epilogue.

# **4.2.3 Attributes and Environment Variables Affecting Staging**

The following attributes and environment variables affect staging and execution.

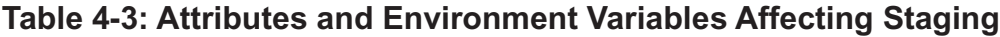

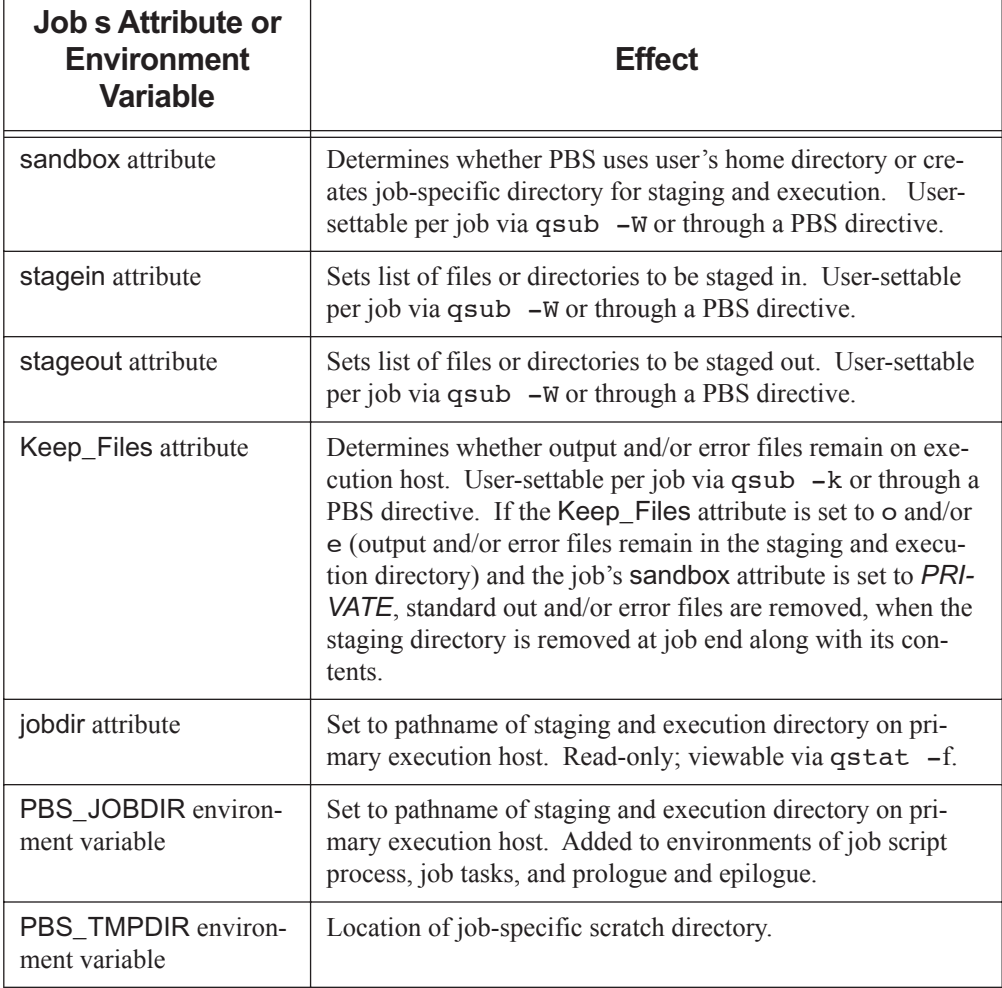

# **4.2.4 Specifying Files To Be Staged In or Staged Out**

You can specify files to be staged in before the job runs and staged out after the job runs by setting the job's stagein and stageout attributes. You can use options to qsub, or directives in the job script:

**qsub -Wstagein=<stagein file list> -Wstageout=<stageout file list>** #PBS -W stagein=<file list> #PBS -W stageout=<file list>

The *file list* has the following form:

*execution\_path@hostname:storage\_path[,...]*

for both stagein and stageout.

The name *execution path* is the name of the file in the job's staging and execution directory (on the execution host). The *execution path* can be relative to the job's staging and execution directory, or it can be an absolute path.

The  $\hat{a}$  character separates the execution specification from the storage specification.

The name *storage\_path* is the file name on the host specified by *hostname*. For stagein, this is the location where the input files come from. For stageout, this is where the output files end up when the job is done. You must specify a hostname. The name can be absolute, or it can be relative to your home directory on the machine named *hostname*.

For stagein, the direction of travel is **from** *storage\_path* **to** *execution\_path*.

For stageout, the direction of travel is **from** *execution\_path* **to** *storage\_path*.

The following example shows how to use a directive to stage in a file named  $grid.data$ located in the directory /u/user1 on the host called serverA. The staged-in file is copied to the staging and execution directory and given the name dat1. Since *execution\_path* is evaluated relative to the staging and execution directory, it is not necessary to specify a full pathname for data1.

#PBS -W stagein=data1@serverA:/u/user1/grid.dat ...

To use the qsub option to stage in the file residing on myhost, in /Users/myhome/ mydata/data1, calling it input\_data1 in the staging and execution directory:

#### **qsub -W stagein=input\_data1@myhost:/Users/myhome/mydata/data1**

To stage more than one file or directory, use a comma-separated list of paths, and enclose the list in double quotes. For example, to stage two files data1 and data2 in:

**qsub -W stagein="input1@hostA:/myhome/data1,input2@hostA:/myhome/data1"**

# **4.2.5 Caveats and Requirements for Staging**

# **4.2.5.1 Staging and Windows Paths**

### **4.2.5.1.i Special Characters**

Under Windows, if your path contains special characters such as spaces, backslashes (\), colons (:), or drive letter specifications, enclose the staging specification in double quotes. For example, to stage the grid.dat file on drive D at hostB to the execution file named "dat1" on drive C:

**qsub -W stagein="dat1@hostB:D\Documents and Settings\grid.dat"**

### **4.2.5.1.ii Using UNC Paths**

If you use a UNC path to stage in or out, the hostname is optional. If you use a non-UNC path, the hostname is required.

# **4.2.5.2 Path Names for Staging**

- **•** It is advisable to use an absolute pathname for the *storage\_path*. Remember that the path to your home directory may be different on each machine, and that when using sandbox = *PRIVATE*, you may or may not have a home directory on all execution machines.
- **•** Always use a relative pathname for *execution\_path* when the job's staging and execution directory is created by PBS, meaning when using a job-specific staging and execution directory, do not use an absolute path in execution path.

# **4.2.5.3 Required Permissions**

You must have read permission for any files or directories that you will stage in, and write permission for any files or directories that you will stage out.

# **4.2.5.4 Warning About Ampersand**

You cannot use the ampersand ("&") in any staging path. Staging will fail.

# **4.2.5.5 Interactive Jobs and File I/O**

When an interactive job finishes, staged files may not have been copied back yet.

### **4.2.5.6 Copying Directories Into and Out Of the Staging and Execution Directory**

You can stage directories into and out of the staging and execution directory the same way you stage files. The *storage\_path* and *execution\_path* for both stagein and stageout can be a directory. If you stagein or stageout a directory, PBS copies that directory along with all of its files and subdirectories. At the end of the job, the directory, including all files and subdirectories, is deleted. This can create a problem if multiple jobs are using the same directory.

# **4.2.5.7 Wildcards In File Staging**

You can use wildcards when staging files and directories, according to the following rules.

- The asterisk "\*" matches one or more characters.
- The question mark "?" matches a single character.
- All other characters match only themselves.
- **•** Wildcards inside of quote marks are expanded.
- **•** Wildcards cannot be used to match UNIX files that begin with period "." or Windows files that have the "SYSTEM" or "HIDDEN" attributes.
- When using the qsub command line on UNIX, you must prevent the shell from expanding wildcards. For some shells, you can enclose the pathnames in double quotes. For some shells, you can use a backslash before the wildcard.
- Wildcards can only be used in the source side of a staging specification. This means they can be used in the *storage\_path* specification for stagein, and in the *execution\_path* specification for stageout.
- When staging using wildcards, the destination must be a directory. If the destination is not a directory, the result is undefined. So for example, when staging out all **.** out files, you must specify a directory for *storage\_path*.
- **•** Wildcards can only be used in the final path component, i.e. the basename.
- **•** When wildcards are used during stagein, PBS will not automatically delete staged files at job end. Note that if PBS created the staging and execution directory, that directory and all its contents are deleted at job end.

# **4.2.6 Examples of File Staging**

Example 4-1: Stage out all files from the execution directory to a specific directory:

UNIX

```
-W stageout=*@myworkstation:/user/project1/case1
```
Windows

```
-W stageout=*@mypc:E:\project1\case1
```
Example 4-2: Stage out specific types of result files and disregard the scratch and other temporary files after the job terminates. The result files that are interesting for this example end in '.dat':

UNIX

-W stageout=\*.dat@myworkstation:project3/data

Windows

```
-W stageout=*.dat@mypc:C:\project\data
```
Example 4-3: Stage in all files from an application data directory to a subdirectory:

UNIX

```
-W stagein=jobarea@myworkstation:crashtest1/*
```
Windows

```
-W stagein=jobarea@mypc:E:\crashtest1\*
```
Example 4-4: Stage in data from files and directories matching "wing\*":

UNIX

-W stagein=.@myworkstation:848/wing\*

Windows

-W stagein=.@mypc:E:\flowcalc\wing\*

Example 4-5: Stage in .bat and .dat files to job area:

UNIX:

-W stagein=jobarea@myworkstation:/users/me/crash1.?at

Windows:

-W stagein=jobarea@myworkstation:C:\me\crash1.?at

### **4.2.6.1 Example of Using Job-specific Staging and Execution Directories**

In this example, you want the file "jay.fem" to be delivered to the job-specific staging and execution directory given in PBS\_JOBDIR, by being copied from the host "submithost". The job script is executed in PBS\_JOBDIR and "jay.out" is staged out from PBS\_JOBDIR to your home directory on the submittal host (i.e., "hostname"):

**qsub -Wsandbox=PRIVATE -Wstagein=jay.fem@submithost:jay.fem -Wstageout=jay.out@submithost:jay.out** 

# **4.2.7 Summary of the Job Lifecycle**

This is a summary of the steps performed by PBS. The steps are not necessarily performed in this order.

- **•** On each execution host, if specified, PBS creates a job-specific staging and execution directory.
- **•** PBS sets PBS\_JOBDIR and the job's jobdir attribute to the path of the job's staging and execution directory.
- **•** On each execution host allocated to the job, PBS creates a job-specific temporary directory.
- **•** PBS sets the PBS\_TMPDIR environment variable to the pathname of the temporary directory.
- **•** If any errors occur during directory creation or the setting of variables, the job is requeued.
- **•** PBS stages in any files or directories.
- **•** The prologue is run on the primary execution host, with its current working directory set to PBS HOME/mom priv, and with PBS\_JOBDIR and PBS\_TMPDIR set in its environment.
- The job is run as you on the primary execution host.
- The job's associated tasks are run as you on the execution host(s).
- **•** The epilogue is run on the primary execution host, with its current working directory set to the path of the job's staging and execution directory, and with PBS\_JOBDIR and PBS TMPDIR set in its environment.
- **•** PBS stages out any files or directories.
- PBS removes any staged files or directories.
- **•** PBS removes any job-specific staging and execution directories and their contents, and all TMPDIRs and their contents.
- **•** PBS writes the final job accounting record and purges any job information from the server's database.

# **4.2.8 Detailed Description of Job Lifecycle**

# **4.2.8.1 Creation of PBS\_TMPDIR**

For each host allocated to the job, PBS creates a job-specific temporary scratch directory for the job. If the temporary scratch directory cannot be created, the job is aborted.

# **4.2.8.2 Choice of Staging and Execution Directories**

If the job's sandbox attribute is set to PRIVATE, PBS creates job-specific staging and execution directories for the job. If the job's sandbox attribute is set to HOME, or is unset, PBS uses your home directory for staging and execution.

### **4.2.8.2.i Job-specific Staging and Execution Directories**

If the staging and execution directory cannot be created the job is aborted. If PBS fails to create a staging and execution directory, see the system administrator.

You should not depend on any particular naming scheme for the new directories that PBS creates for staging and execution.

### **4.2.8.2.ii User Home Directory as Staging and Execution Directory**

You must have a home directory on each execution host. The absence of your home directory is an error and causes the job to be aborted.

### **4.2.8.3 Setting Environment Variables and Attributes**

PBS sets PBS JOBDIR and the job's jobdir attribute to the pathname of the staging and exe-cution directory. The PBS TMPDIR environment variable is set to the pathname of the jobspecific temporary scratch directory.

# **4.2.8.4 Staging Files Into Staging and Execution Directories**

PBS evaluates execution path and storage path relative to the staging and execution directory given in PBS\_JOBDIR, whether this directory is your home directory or a jobspecific directory created by PBS. PBS copies the specified files and/or directories to the job's staging and execution directory.

# **4.2.8.5 Running the Prologue**

The MoM's prologue is run on the primary host as root, with the current working directory set to PBS\_HOME/mom\_priv, and with PBS\_JOBDIR and PBS\_TMPDIR set in its environment.

# **4.2.8.6 Job Execution**

PBS runs the job script on the primary host as you. PBS also runs any tasks created by the job as you. The job script and tasks are executed with their current working directory set to the job's staging and execution directory, and with PBS\_JOBDIR and PBS\_TMPDIR set in their environment.

# **4.2.8.7 Standard Out and Standard Error**

The job's stdout and stderr files are created directly in the job's staging and execution directory on the primary execution host.

### **4.2.8.7.i Job-specific Staging and Execution Directories**

If the qsub -k option is used, the stdout and stderr files will **not** be automatically copied out of the staging and execution directory at job end - they will be deleted when the directory is automatically removed.

### **4.2.8.7.ii User Home Directory as Staging and Execution Directory**

If the -k option to qsub is used, standard out and/or standard error files are retained on the primary execution host instead of being returned to the submission host, and are not deleted after job end.

# **4.2.8.8 Running the Epilogue**

PBS runs the epilogue on the primary host as root. The epilogue is executed with its current working directory set to the job's staging and execution directory, and with PBS\_JOBDIR and PBS\_TMPDIR set in its environment.

# **4.2.8.9 Staging Files Out and Removing Execution Directory**

When PBS stages files out, it evaluates execution path and storage path relative to PBS\_JOBDIR. Files that cannot be staged out are saved in PBS\_HOME/undelivered.

### **4.2.8.9.i Job-specific Staging and Execution Directories**

If PBS created job-specific staging and execution directories for the job, it cleans up at the end of the job. The staging and execution directory and all of its contents are removed, on all execution hosts.

# **4.2.8.10 Removing TMPDIRs**

PBS removes all TMPDIRs, along with their contents.

# **4.2.9 Staging with Job Arrays**

File staging is supported for job arrays. [See "File Staging for Job Arrays" on page](#page-222-0) 215.

# **4.2.10 Using xpbs for File Staging**

The xpbs command is **deprecated**.

Using xpbs to set up file staging directives may be easier than using the command line. On the *Submit Job* window, in the miscellany options section (far left, center of window) click on the *file staging* button. This will launch the *File Staging* dialog box (shown below) in which you will be able to set up the file staging you desire.

The *File Selection Box* will be initialized with your current working directory. If you wish to select a different directory, double-click on its name, and xpbs will list the contents of the new directory in the *File Selection Box*. When the correct directory is displayed, simply click on the name of the file you wish to stage (in or out). Its name will be written in the *File Selected* area.

Next, click either of the *Add file selected...* buttons to add the named file to the stagein or stageout list. Doing so will write the file name into the corresponding area on the lower half of the *File Staging* window. Now you need to provide location information. For stagein, type in the path and filename where you want the named file placed. For stageout, specify the hostname and pathname where you want the named file delivered. You may repeat this process for as many files as you need to stage.

When you are done selecting files, click the *OK* button.

# **4.2.11 Stagein and Stageout Failure**

# **4.2.11.1 File Stagein Failure**

When stagein fails, the job is placed in a 30-minute wait to allow you time to fix the problem. Typically this is a missing file or a network outage. Email is sent to the job owner when the problem is detected. Once the problem has been resolved, the job owner or a PBS Operator may remove the wait by resetting the time after which the job is eligible to be run via the -a option to qalter. The server will update the job's comment with information about why the job was put in the wait state. When the job is eligible to run, it may run on different vnodes.

# **4.2.11.2 File Stageout Failure**

When stageout encounters an error, there are three retries. PBS waits 1 second and tries again, then waits 11 seconds and tries a third time, then finally waits another 21 seconds and tries a fourth time. Email is sent to the job owner if all attempts fail. Files that cannot be staged out are saved in PBS\_HOME/undelivered. See section 4.3.7.1, "Non-delivery of Output", on [page 68](#page-75-0).

# **4.3 Managing Output and Error Files**

# **4.3.1 Default Behavior For Output and Error Files**

By default, PBS copies the standard output (stdout) and standard error (stderr) files back to \$PBS\_O\_WORKDIR on the submission host when a job finishes. When qsub is run, it sets \$PBS O WORKDIR to the current working directory where the qsub command is executed. This means that if you want your job's stdout and stderr files to be delivered to your submission directory, you do not need to do anything.

Four options to the qsub command control where stdout and stderr are created and whether and where they are copied when the job is finished. These options are the following:

sandbox

By default, PBS runs the job script in the owner's home directory. If sandbox is set to *PRIVATE*, PBS creates a job-specific execution directory, and runs the job script there. See [section 4.2.2.1, "Setting the Job Staging and Execution Directory", on](#page-57-0)  [page 50](#page-57-0).

k

Specifies whether and which of stdout and stderr is retained in the job's execution directory. When set, this option overrides o and e. See [section 4.3.5, "Keeping](#page-73-2)  [Output and Error Files on Execution Host", on page 66](#page-73-2).

o

Specifies destination for stdout. Overridden by k when k is set. See [section 4.3.2,](#page-71-1)  ["Paths for Output and Error Files", on page 64](#page-71-1).

e

Specifies destination for stderr. Overridden by k when k is set. See [section 4.3.2,](#page-71-1)  ["Paths for Output and Error Files", on page 64](#page-71-1).

The following table shows how these options control creation and copying of stdout and stderr:

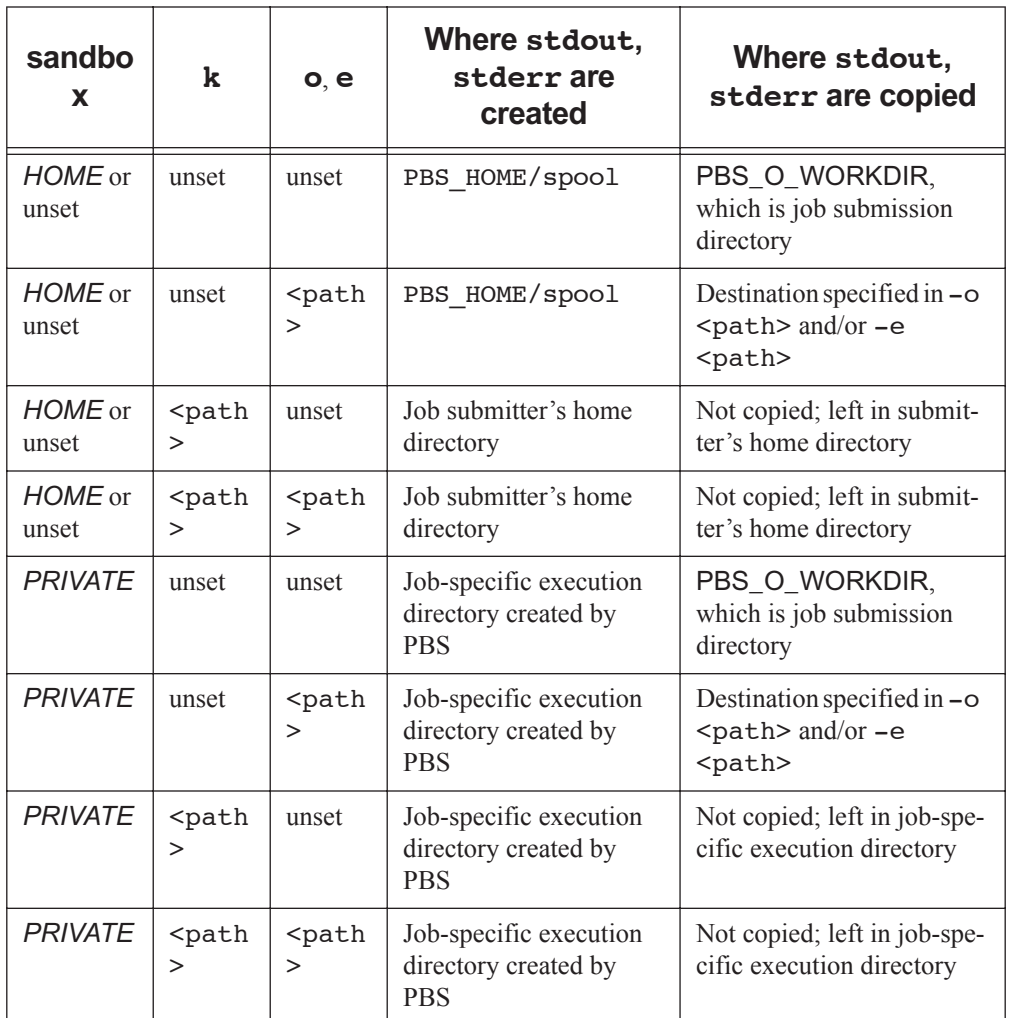

### **Table 4-4: How k, sandbox, o, and e Options to qsub Affect stdout and stderr**

- You can specify a path for stdout and/or stderr: see section 4.3.2, "Paths for Output [and Error Files", on page 64](#page-71-1).
- **•** You can merge stdout and stderr: see [section 4.3.4, "Merging Output and Error](#page-73-3)

[Files", on page 66.](#page-73-3)

- **•** You can prevent creation of stdout and/or stderr: see [section 4.3.3, "Avoiding Cre](#page-72-0)[ation of stdout and/or stderr", on page 65](#page-72-0).
- **•** You can choose whether to retain stdout and/or stderr on the execution host: see [section 4.3.5, "Keeping Output and Error Files on Execution Host", on page 66.](#page-73-2)

# <span id="page-71-1"></span><span id="page-71-0"></span>**4.3.2 Paths for Output and Error Files**

# **4.3.2.1 Default Paths for Output and Error Files**

By default, PBS names the output and error files for your job using the job name and the job's sequence number. The output file name is specified in the Output\_Path job attribute, and the error file name is specified in the Error\_Path job attribute.

The default output filename has this format:

*<job name>.o<sequence number>*

The default error filename has this format:

*<job name>.e<sequence number>*

The *job name*, if not specified, defaults to the script name. For example, if the job ID is 1234.exampleserver and the script name is "myscript", the error file is named myscript.e1234. If you specify a name for your job, the script name is replaced with the job name. For example, if you name your job "fixgamma", the output file is named fixgamma.o1234.

For details on naming your job, see [section 3.5.2, "Specifying Job Name", on page 44](#page-51-2).

### **4.3.2.2 Specifying Paths**

You can specify the path and name for the output and error files for each job, by setting the value for the Output\_Path and Error\_Path job attributes. You can set these attributes using the following methods:

- Use the  $-$ o  $\le$ output path> and  $-e \le$ error path> options to qsub
- Use #PBS Output Path=<path> and #PBS Error Path=<path> directives in the job script

The path argument has the following form:

*[hostname:]path\_name* 

where *hostname* is the name of a host and *path name* is the path name on that host.
You can specify relative or absolute paths. If you specify only a file name, it is assumed to be relative to your home directory. Do not use variables in the path.

The following examples show how you can specify paths:

```
#PBS -o /u/user1/myOutputFile
#PBS -e /u/user1/myErrorFile
qsub -o myOutputFile my_job
qsub -o /u/user1/myOutputFile my_job
qsub -o myWorkstation:/u/user1/myOutputFile my_job
qsub -e myErrorFile my_job
qsub -e /u/user1/myErrorFile my_job
qsub -e myWorkstation:/u/user1/myErrorFile my_job
```
#### **4.3.2.3 Specifying Paths from Windows Hosts**

#### **4.3.2.3.i Using Special Characters in Paths**

If you submit your job from a Windows host, you may end up using special characters such as spaces, backslashes ("\"), and colons (":") for specifying pathnames, and you may need drive letter specifications. The following examples are allowed:

#### **qsub -o \temp\my\_out job.scr**

#### **qsub -e "myhost:e:\Documents and Settings\user\Desktop\output"**

The error output of the example job is to be copied onto the  $e:$  drive on myhost using the path "\Documents and Settings\user\Desktop\output".

#### **4.3.2.3.ii Using UNC Paths**

If you use a UNC path for output or error files, the hostname is optional. If you use a non-UNC path, the hostname is required.

#### **4.3.2.4 Caveats for Paths**

Enclose arguments to qsub in quotes if the arguments contain spaces.

## **4.3.3 Avoiding Creation of stdout and/or stderr**

For each job, PBS always creates the job's output and error files. The location where files are created is listed in Table [4-4, "How k, sandbox, o, and e Options to qsub](#page-70-0) Affect stdout and [stderr," on page](#page-70-0) 63.

If you do not want stdout and/or stderr, you can redirect them to /dev/null within the job script. For example, to redirect stdout and stderr to /dev/null:

exec >&/dev/null 1>&2

## **4.3.4 Merging Output and Error Files**

By default, PBS creates separate standard output and standard error files for each job. You can specify that stdout and stderr are to be joined by setting the job's Join\_Path attribute. The default for the attribute is *n*, meaning that no joining takes place. You can set the attribute using the following methods:

- Use qsub  $-i$  <joining option>
- Use #PBS Join Path=<joining option>

You can specify one of the following *joining options*:

oe

Standard output and standard error are merged, intermixed, into a single stream, which becomes standard output.

eo

Standard output and standard error are merged, intermixed, into a single stream, which becomes standard error.

n

Standard output and standard error are not merged.

For example, to merge standard output and standard error for my\_job into standard output:

```
qsub -j oe my_job
#PBS -j oe
```
#### **4.3.5 Keeping Output and Error Files on Execution Host**

By default, PBS copies stdout and stderr to the job's submission directory. You can specify that PBS keeps stdout, stderr, or both in the job's execution directory on the execution host. This behavior is controlled by the job's Keep\_Files attribute. You can set this attribute to one of the following values:

e

PBS keeps stderr in the job's staging and execution directory on the primary execution host.

o

PBS keeps stdout in the job's staging and execution directory on the primary execution host.

eo, oe

PBS keeps both standard output and standard error on the primary execution host, in the job's staging and execution directory.

n

PBS does not keep either file on the execution host.

The default value for Keep\_Files is "*n*".

You can set the value of the Keep\_Files job attribute using the following methods:

- Use qsub -k <keep option>
- Use #PBS Keep Files=<keep option>

For example, you can use either of the following to keep both standard output and standard error on the execution host:

**qsub -k oe my\_job** #PBS -k oe

### **4.3.5.1 Caveats for Keeping Files on Execution Host**

- **•** When a job finishes, its job-specific execution directory, and all files in that directory, are deleted. If you specified that stdout and/or stderr should be kept on the execution host, any files you specified are deleted as well.
- The qsub  $-k$  option overrides the -o and -e options. For example, if you specify qsub  $-k$  o  $-o$   $\leq$   $path$ ,  $stdout$  is kept on the execution host, and is not copied to the path you specified.

## **4.3.6 Changing UNIX/Linux Job umask**

On UNIX/Linux, whenever your job copies or creates a file or directory on the execution host, MoM uses umask to determine the permissions for the file or directory. If you do not specify a value for umask, MoM uses the system default. You can specify a value using the following methods:

- Use qsub -W umask=<value>
- **•** Use #PBS umask=<value>

This applies when staging or copying files or directories to the execution host, or writing stdout or stderr on the execution host.

In the following example, we set umask to *022*, to have files created with write permission for owner only. The desired permissions are  $-\mathbf{rw}-\mathbf{r}-\mathbf{r}-\mathbf{r}$ .

```
qsub -W umask=022 my_job
#PBS -W umask=022
```
#### **4.3.6.1 Caveats**

This feature does not apply to Windows.

## **4.3.7 Troubleshooting File Delivery**

File delivery is handled by MoM on the execution host. For a description of how file delivery works, see "Setting File Transfer Mechanism" on page 1028 in the PBS Professional Administrator's Guide.

For troubleshooting file delivery, see "Troubleshooting File Transfer" on page 1034 in the PBS Professional Administrator's Guide.

#### **4.3.7.1 Non-delivery of Output**

If the output of a job cannot be delivered to you, it is saved in a special directory named PBS HOME/undelivered and mail is sent to you. The typical causes of non-delivery are:

- 1. The destination host is not trusted and you do not have a . rhosts file.
- 2. An improper path was specified.
- 3. A directory in the specified destination path is not writable.
- 4. Your .cshrc on the destination host generates output when executed.
- 5. The path specified by PBS\_SCP in pbs.conf is incorrect.
- 6. The PBS\_HOME/spool directory on the execution host does not have the correct permissions. This directory must have mode *1777 drwxrwxrwxt* (on UNIX) or "Full Control" for "Everyone" (on Windows).

## **4.3.8 Caveats for Output and Error Files**

#### **4.3.8.1 Retaining Files on Execution Host**

When PBS creates a job-specific staging and execution directory and you use the -k option to qsub or you specify *o* and/or *e* in the Keep\_Files attribute, the files you requested kept on the execution host are deleted when the job-specific staging and execution directory is deleted at the end of the job.

## **4.3.8.2 Standard Output and Error Appended When Job is Rerun**

If your job runs and writes to stdout or stderr, and then is rerun, meaning that another job with the same name is run, PBS appends the stdout of the second run to that of the first, and appends the stderr of the second run to that of the first.

## **4.3.8.3 Windows Mapped Drives and PBS**

In Windows, when you map a drive, it is mapped locally to your session. The mapped drive cannot be seen by other processes outside of your session. A drive mapped on one session cannot be un-mapped in another session even if the user is the same. This has implications for running jobs under PBS. Specifically if you map a drive, chdir to it, and submit a job from that location, the vnode that executes the job may not be able to deliver the files back to the same location from which you issued qsub. The workaround is to tell PBS to deliver the files to a local, non-mapped, directory. Use the "-o" or "-e" options to qsub to specify the directory location for the job output and error files. For details see [section 4.3.2, "Paths for Output](#page-71-0)  [and Error Files", on page 64](#page-71-0).

#### **4.3.8.4 Harmless csh Error Message**

If your login shell is csh the following message may appear in the standard output of a job:

Warning: no access to tty, thus no job control in this shell

This message is produced by many csh versions when the shell determines that its input is not a terminal. Short of modifying csh, there is no way to eliminate the message. Fortunately, it is just an informative message and has no effect on the job.

#### **4.3.8.5 Interactive Jobs and File I/O**

When an interactive job finishes, stdout and/or stderr may not have been copied back yet.

#### **4.3.8.6 Write Permissions Required**

- **•** You must have write permission for any directory where you will copy stdout or stderr.
- Root must be able to write in PBS HOME/spool.

# **5** Allocating Resources & Placing Jobs

# **5.1 What is a Vnode?**

A virtual node, or vnode, is an abstract object representing a set of resources which form a usable part of a machine. This could be an entire host, or a nodeboard or a blade. A single host can be made up of multiple vnodes.

A host is any computer. Execution hosts used to be called nodes, and are still often called nodes outside of the PBS documentation. PBS views hosts as being composed of one or more vnodes.

PBS manages and schedules each vnode independently. Jobs run on one or more vnodes. Each vnode has its own set of attributes; see "Vnode Attributes" on page 384 of the PBS Professional Reference Guide.

## **5.1.1 Deprecated Vnode Types**

All vnodes are treated alike, and are treated the same as what were once called "time-shared nodes". The types "time-shared" and "cluster" are deprecated. The : ts suffix is deprecated. It is silently ignored, and not preserved during rewrite.

The vnode attribute ntype was only used to distinguish between PBS and Globus vnodes. Globus can still send jobs to PBS, but PBS no longer supports sending jobs to Globus. The ntype attribute is read-only.

# **5.2 PBS Resources**

## <span id="page-79-0"></span>**5.2.1 Introduction to PBS Resources**

In this section, ["Introduction to PBS Resources",](#page-79-0) we will briefly cover the basics of PBS resources. For a thorough discussion, see section , "Resources", on page 313 of the PBS Professional Administrator's Guide, especially sections 5.4 and 5.5. For a complete description of each PBS resource, see "Resources" on page 313 of the PBS Professional Reference Guide.

PBS resources represent things such as CPUs, memory, application licenses, switches, scratch space, and time. They can also represent whether or not something is true, for example, whether a machine is dedicated to a particular project.

PBS provides a set of built-in resources, and allows the administrator to define additional custom resources. Custom resources are used for application licenses, scratch space, etc., and are defined by the administrator. Custom resources are used the same way built-in resources are used. PBS supplies the following types of resources:

Boolean duration float long size string string array

See "List of Formats" on page 421 of the PBS Professional Reference Guide for a description of each resource type.

See "Built-in Resources" on page 315 of the PBS Professional Reference Guide for a listing of built-in resources.

For some systems, PBS creates specific custom resources; see "Custom Cray Resources" on page 323 of the PBS Professional Reference Guide.

The administrator can specify which resources are available at the server, each queue, and each vnode. Resources defined at the queue or server level apply to an entire job. Resources defined at the vnode level apply only to the part of the job running on that vnode.

Jobs can request resources. The scheduler matches requested resources with available resources, according to rules defined by the administrator. PBS always places jobs where it finds the resources requested by the job. PBS will not place a job where that job would use more resources than PBS thinks are available. For example, if you have two jobs, each requesting 1 CPU, and you have one vnode with 1 CPU, PBS will run only one job at a time on the vnode.

PBS can enforce limits on resource usage by jobs; see [section 5.5, "Limits on Resource](#page-95-0)  [Usage", on page 88](#page-95-0).

## **5.2.2 Glossary**

#### **Chunk**

A set of resources allocated as a unit to a job. Specified inside a selection directive. All parts of a chunk come from the same host. In a typical MPI (Message-Passing Interface) job, there is one chunk per MPI process.

#### **Chunk-level resource, host-level resource**

A resource that is available at the host level, for example, CPUs or memory. Chunk resources are requested inside of a selection statement. The resources of a chunk are to be applied to the portion of the job running in that chunk.

Chunk resources are requested inside a select statement.

#### **Job-wide resource, server resource, queue resource**

A job-wide resource, also called a server-level or queue-level resource, is a resource that is available to the entire job at the server or queue.

A job-wide resource is available to be consumed or matched at the server or queue if you set the server or queue resources\_available.<resource name> attribute to the available or matching value. For example, you can define a custom resource called *FloatingLicenses* and set the server's resources\_available.FloatingLicenses attribute to the number of available floating licenses.

Examples of job-wide resources are shared scratch space, licenses, or walltime.

A job can request a job-wide resource for the entire job, but not for individual chunks.

# **5.3 Requesting Resources**

Your job can request resources that apply to the entire job, or resources that apply to job chunks. For example, if your entire job needs an application license, your job can request one job-wide license. However, if one job process needs two CPUs and another needs 8 CPUs, your job can request two chunks, one with two CPUs and one with eight CPUs. Your job cannot request the same resource in a job-wide request and a chunk-level request.

PBS supplies resources such as walltime that can be used only as job-wide resources, and other resources, such as ncpus and mem, that can be used only as chunk resources. A resource is either job-wide or chunk-level, but not both. The description of each resource tells you which way to use the resource; see "Resources" on page 313 of the PBS Professional Reference Guide.

We will cover the details of requesting resources in section 5.3.2, "Requesting Job-wide [Resources", on page 75](#page-82-0) and [section 5.3.3, "Requesting Resources in Chunks", on page 75](#page-82-1).

## **5.3.1 Quick Summary of Requesting Resources**

Job-wide resources are requested in *<resource neme>=<value>* pairs. You can request jobwide resources using any of the following:

The qsub -1 <resource name> =<value> option

You can request multiple resources, using either format:

```
-l <resource>=<value>,<resource>=<value>
```
- **-l <resource>=<value> -l <resource>=<value>**
- One or more #PBS -1 <resource name>=<value> directives

Chunk resources are requested in *chunk specifications* in a *select statement*. You can request chunk resources using any of the following:

- **•** The qsub -l select=[N:][chunk specification][+[N:]chunk specification] option
- **•** A #PBS -l select=[N:][chunk specification][+[N:]chunk specification] directive

Format for requesting both job-wide and chunk resources:

**qsub** ... (non-resource portion of job)

- **-1 <resource>=<value>** (this is the job-wide request)
- **-l select=<chunk>[+<chunk>]** (this is the selection statement)

PBS supplies several commands that you can use to request resources or alter resource requests:

- **•** The qsub command (both via command-line and in PBS directives)
- The pbs rsub command (via command-line only)
- The galter command (via command-line only)

## <span id="page-82-0"></span>**5.3.2 Requesting Job-wide Resources**

Your job can request resources that apply to the entire job in *job-wide* resource requests. A job-wide resource is designed to be used by the entire job, and is available at the server or a queue, but not at the host level. Job-wide resources are used for requesting floating licenses or other resources not tied to specific vnodes, such as cput and walltime.

Job-wide resources are requested outside of a selection statement, in this form:

*-l <resource name>=value[,<resource name>=value ...]*

A resource request "outside of a selection statement" means that the resource request comes after "-l", but not after "-lselect=". In other words, you cannot request a job-wide resource in chunks.

For example, to request one hour of walltime for a job:

```
-l walltime=1:00:00
```
You can request job-wide resources using any of the following:

The qsub -1 <resource name>=<value> option

You can request multiple resources, using either format:

**-l <resource>=<value>,<resource>=<value>**

- **-l <resource>=<value> -l <resource>=<value>**
- One or more #PBS -1 <resource name>=<value> directives

## <span id="page-82-1"></span>**5.3.3 Requesting Resources in Chunks**

A *chunk* specifies the value of each resource in a set of resources which are to be allocated as a unit to a job. It is the smallest set of resources to be allocated to a job. All of a chunk is taken from a single host. One chunk may be broken across vnodes, but all participating vnodes must be from the same host.

#### Chapter 5 **Allocating Resources & Placing Jobs**

Your job can request chunk resources, which are resources that apply to the host-level parts of the job. Host-level resources can only be requested as part of a chunk. Server or queue resources cannot be requested as part of a chunk. A chunk resource is used by the part of the job running on that chunk, and is available at the host level. Chunks are used for requesting host-related resources such as CPUs, memory, and architecture.

Chunk resources are requested inside a select statement. A select statement has this form:

*-l select=[N:]chunk[+[N:]chunk ...]*

Now, we'll explain the details. A single chunk is requested using this form:

*-l select=<resource name>=<value>[:<resource name>=<value>...]*

For example, one chunk might have 2 CPUs and 4GB of memory:

-l select=ncpus=2:mem=4gb

To request multiples of a chunk, prefix the chunk specification by the number of chunks:

*-l select=[number of chunks]<chunk specification>*

For example, to request six of the previous chunk:

```
-l select=6:ncpus=2:mem=4gb
```
If you don't specify *N*, the number of chunks, it is taken to be *1*.

To request different chunks, concatenate the chunks using the plus sign ("+"):

*-l select=[number of chunks]<chunk specification>+[number of chunks]<chunk specification>*

For example, to request two sets of chunks where one set of 6 chunks has 2 CPUs per chunk, and one set of 3 chunks has 8 CPUs per chunk, and both sets have 4GB of memory per chunk:

-l select=6:ncpus=2:mem=4gb+3:ncpus=8:mem=4GB

No spaces are allowed between chunks.

You must specify all your chunks in a single select statement.

You can request chunk resources using any of the following:

- **•** The qsub -l select=[N:][chunk specification][+[N:]chunk specification] option
- **•** A #PBS -l select=[N:][chunk specification][+[N:]chunk specification] directive

## **5.3.4 Requesting Boolean Resources**

A resource request can specify whether a Boolean resource should be *True* or *False*.

Example 5-1: Some vnodes have green=*True* and some have red=*True*, and you want to request two vnodes, each with one CPU, all green and no red:

-l select=2:green=true:red=false:ncpus=1

Example 5-2: This job script snippet has a job-wide request for walltime and a chunk request for CPUs and memory where the Boolean resource HasMyApp is *True*:

 $#PBS -1 walltime=1:00:00$ 

#PBS -l select=ncpus=4:mem=400mb:HasMyApp=true

Keep in mind the difference between requesting a vnode-level boolean and a job-wide boolean:

#### **qsub -l select=1:green=True**

requests a vnode with green set to *True*. However,

**qsub -l green=True**

requests green set to *True* on the server and/or queue.

## **5.3.5 Requesting Application Licenses**

Application licenses are managed as resources defined by your PBS administrator. PBS doesn't actually check out the licenses; the application being run inside the job's session does that.

#### **5.3.5.1 Requesting Floating Application Licenses**

A site-wide floating license is typically configured as a server-level, job-wide resource.

To request a job-wide application license called AppF, use:

#### **qsub -l AppF=<number of licenses> <other qsub arguments>**

If only certain hosts can run the application, they will typically have a host-level Boolean resource set to *True*.

The job-wide resource AppF is a numerical resource indicating the number of licenses available at the site. The host-level Boolean resource named haveAppF indicates whether a given host can run the application. To request the application license and the vnodes on which to run the application:

#### **qsub -l AppF=<number of licenses> <other qsub arguments> -l select=haveAppF=True**

PBS queries the license server to find out how many floating licenses are available at the beginning of each scheduling cycle. PBS doesn't actually check out the licenses, the application being run inside the job's session does that.

## **5.3.5.2 Requesting Node-locked Application Licenses**

Node-locked application licenses are available at the vnode(s) that are licensed for the application. These are host-level (chunk) resources that are requested inside of a select statement.

#### **5.3.5.2.i Requesting Per-host Node-locked Application Licenses**

Per-host node-locked application licenses are typically configured as a Boolean resource that indicates whether or not the required license is available at that host.

When requesting Boolean-valued per-host node-locked licenses, request one per host. Format:

#### *qsub -l select=<Boolean resource name>=true:<rest of chunk specification>*

Example 5-3: The Boolean resource named runsAppA specifies whether this vnode has the necessary license. To request a host with a per-host node-locked license for AppA in one chunk:

#### **qsub -l select=1:runsAppA=1 <job script>**

#### **5.3.5.2.ii Requesting Per-use Node-locked Application Licenses**

Per-use node-locked application licenses are typically configured as a consumable numeric resource so that the host(s) that run the application have the number of licenses that can be used at one time.

When requesting numerical per-use node-locked licenses, request the required number of licenses for each host:

```
qsub -l select=<consumable resource name>=<required amount>:<rest of chunk 
    specification>
```
Example 5-4: The consumable resource named AppB indicates the number of available peruse application licenses on a host. To request a host with a per-use node-locked license for AppB, where you'll run one instance of AppB on two CPUs in one chunk:

#### **qsub -l select=1:ncpus=2:AppB=1**

#### **5.3.5.2.iii Requesting Per-CPU Node-locked Application Licenses**

Per-CPU node-locked licenses are typically arranged so that the host has one license for each licensed CPU. The PBS administrator configures a consumable numerical resource indicating the number of available licenses.

You must request one license for each CPU. When requesting numerical per-use node-locked licenses, request the required number of licenses for each host:

```
qsub -l select=<per-CPU resource name>=<required amount>:<rest of chunk 
    specification>
```
Example 5-5: The numerical consumable resource named AppC indicates the number of available per-CPU licenses. To request a host with two per-CPU node-locked licenses for AppC, where you'll run a job using two CPUs in one chunk:

```
qsub -l select=1:ncpus=2:AppC=2
```
## **5.3.6 Requesting Scratch Space**

Scratch space on a machine is configured as a host-level dynamic resource. Ask your administrator for the name of the scratch space resource.

When requesting scratch space, include the resource in your chunk request:

```
-l select=<scratch resource name>=<amount of scratch needed>:<rest of chunk 
    specification>
```
Example 5-6: Your administrator has named the scratch resource "dynscratch". To request 10MB of scratch space in one chunk:

**-l select=1:ncpus=N:dynscratch=10MB**

## **5.3.7 Requesting GPUs**

Your PBS job can request GPUs. Your administrator can configure PBS to support any of the following:

- **•** Job uses non-specific GPUs and exclusive use of a node
- **•** Job uses non-specific GPUs and shared use of a node
- **•** Job uses specific GPUs and either shared or exclusive use of a node

## **5.3.7.1 Binding to GPUs**

PBS Professional allocates GPUs, but does not bind jobs to any particular GPU; the application itself, or the CUDA library, is responsible for the actual binding.

### **5.3.7.2 Requesting Non-specific GPUs and Exclusive Use of Node**

If your job needs GPUs, but does not require specific GPUs, and can request exclusive use of GPU nodes, you can request GPUs the same way you request CPUs.

Your administrator can set up a resource to represent the GPUs on a node. We recommend that the GPU resource is called *ngpus*.

When requesting GPUs in this manner, your job should request exclusive use of the node to prevent other jobs being scheduled on its GPUs.

*qsub -l select=ngpus=<value>:<rest of chunk specification> -lplace=excl*

Example 5-7: To submit the job named "*my\_gpu\_job*", requesting one node with two GPUs and one CPU, and exclusive use of the node:

#### **qsub -lselect=1:ncpus=1:ngpus=2 -lplace=excl my\_gpu\_job**

It is up to the application or CUDA to bind the GPUs to the application processes.

#### **5.3.7.3 Requesting Non-specific GPUs and Shared Use of Node**

Your administrator can configure PBS to allow your job to use non-specific GPUs on a node while sharing GPU nodes. In this case, your administrator puts each GPU in its own vnode.

Your administrator can configure a resource to represent GPUs. We recommend that the GPU resource is called *ngpus*.

Your administrator can configure each GPU vnode so it has a resource containing the device number of the GPU. We recommend that this resource is called *gpu id*.

Example 5-8: To submit the job named "*my\_gpu\_job*", requesting two GPUs and one CPU, and shared use of the node:

#### **qsub -lselect=1:ncpus=1:ngpus=2 -lplace=shared my\_gpu\_job**

When a job is submitted requesting any GPU, the PBS scheduler looks for a vnode with an available GPU and assigns that vnode to the job. Since there is a one-to-one correspondence between GPUs and vnodes, the job can determine the gpu\_id of that vnode. Finally, the application can use the appropriate CUDA call to bind the process to the allocated GPU.

#### **5.3.7.4 Requesting Specific GPUs**

Your job can request one or more particular GPUs. This allows you to run applications on the GPUs for which the applications are written.

Your administrator can set up a resource to allow jobs to request specific GPUs. We recommend that the GPU resource is called *gpu\_id*.

When you request specific GPUs, specify the GPU that you want for each chunk:

*qsub -l select=gpu\_id=<GPU ID>:<rest of chunk specification>*

Example 5-9: To request 4 vnodes, each with GPU with ID *0*:

#### **qsub -lselect=4:ncpus=1:gpu\_id=gpu0 my\_gpu\_job**

When a job is submitted requesting specific GPUs, the PBS scheduler assigns the vnode with the resource containing that gpu id to the job. The application can use the appropriate CUDA call to bind the process to the allocated GPU.

#### **5.3.7.5 Viewing GPU Information for Nodes**

You can find the number of GPUs available and assigned on execution hosts via the pbsnodes command. See [section 5.6, "Viewing Resources", on page 91.](#page-98-0)

#### Chapter 5 **Allocating Resources & Placing Jobs**

## **5.3.8 Caveats and Restrictions on Requesting Resources**

#### **5.3.8.1 Caveats and Restrictions for Specifying Resource Values**

- **•** Resource values which contain commas, quotes, plus signs, equal signs, colons, or parentheses must be quoted to PBS. The string must be enclosed in quotes so that the command (e.g. qsub, qalter) will parse it correctly.
- When specifying resources via the command line, any quoted strings must be escaped or enclosed in another set of quotes. This second set of quotes must be different from the first set, meaning that double quotes must be enclosed in single quotes, and vice versa.
- **•** If a string resource value contains spaces or shell metacharacters, enclose the string in quotes, or otherwise escape the space and metacharacters. Be sure to use the correct quotes for your shell and the behavior you want.

#### **5.3.8.2 Warning About NOT Requesting walltime**

If your job does not request a walltime, and there is no default for walltime, your job is treated as if it had requested a very, very long walltime. Translation: the scheduler will have a hard time finding a time slot for your job. Remember, the administrator may schedule dedicated time for the entire PBS complex once a year, for upgrading, etc. In this case, your job will never run. We recommend requesting a reasonable walltime for your job.

#### **5.3.8.3 Caveats for Jobs Requesting Undefined Resources**

If you submit a job that requests a job-wide or host-level resource that is undefined, the job is not rejected at submission; instead, it is aborted upon being enqueued in an execution queue, if the resources are still undefined. This preserves backward compatibility.

## **5.3.8.4 Matching Resource Requests with Unset Resources**

When job resource requests are being matched with available resources, a numerical resource that is unset on a host is treated as if it were zero, and an unset string cannot satisfy a request. An unset Boolean resource is treated as if it were set to "*False*". An unset resource at the server or queue is treated as if it were infinite.

#### **5.3.8.5 Caveat for Invisible or Unrequestable Resources**

Your administrator may define custom resources which restricted, so that they are invisible, or are visible but unrequestable. Custom resources which were created to be invisible or unrequestable cannot be requested or altered. The following is a list of the commands normally used to view or request resources or modify resource requests, and their limitations for restricted resources:

pbsnodes

Job submitters cannot view restricted host-level custom resources.

pbs\_rstat

Job submitters cannot view restricted reservation resources.

pbs\_rsub

Job submitters cannot request restricted custom resources for reservations.

qalter

Job submitters cannot alter a restricted resource.

qmgr

Job submitters cannot print or list a restricted resource.

qselect

```
Job submitters cannot specify restricted resources via -1 Resource List.
```
qsub

Job submitters cannot request a restricted resource.

qstat

Job submitters cannot view a restricted resource.

#### **5.3.8.6 Warning About Requesting Tiny Amounts of Memory**

The smallest unit of memory you can request is 1KB. If you request 400 bytes, you get 1KB. If you request 1400 bytes, you get 2KB.

#### Chapter 5 **Allocating Resources & Placing Jobs**

#### **5.3.8.7 Maximum Length of Job Submission Command Line**

The maximum length of a command line in PBS is 4095 characters. When you submit a job using the command line, your select and place statements, and the rest of your command line, must fit within 4095 characters.

#### **5.3.8.8 Only One select Statement Per Job**

You can include at most one select statement per job submission.

#### **5.3.8.9 The software Resource is Job-wide**

The built-in resource "software" is not a vnode-level resource. See "Built-in Resources" on page 315 of the PBS Professional Reference Guide.

#### **5.3.8.10 Do Not Mix Old and New Syntax**

Do not mix old and new syntax when requesting resources. See [section 5.8, "Backward Com](#page-108-0)[patibility", on page 101](#page-108-0) for a description of old syntax.

# **5.4 How Resources are Allocated to Jobs**

Resources are allocated to your job when the job explicitly requests them, and when PBS applies defaults.

Jobs explicitly request resources either at the vnode level in chunks defined in a selection statement, or in job-wide resource requests. We will cover requesting resources in [section](#page-82-1)  [5.3.3, "Requesting Resources in Chunks", on page 75](#page-82-1) and [section 5.3.2, "Requesting Job](#page-82-0)[wide Resources", on page 75](#page-82-0).

The administrator can set default resources at the server and at queues, so that a job that does not request a resource at submission time ends up being allocated the default value for that resource. We will cover default resources in [section 5.4.1, "Applying Default Resources", on](#page-92-0)  [page 85](#page-92-0).

The administrator can also specify default arguments for qsub so that jobs automatically request certain resources. Resource values explicitly requested by your job override any qsub defaults. See "qsub" on page 225 of the PBS Professional Reference Guide.

## <span id="page-92-0"></span>**5.4.1 Applying Default Resources**

PBS applies resource defaults only where the job has not explicitly requested a value for a resource.

Job-wide and per-chunk resources are applied, with the following order of precedence, via the following:

- 1. Resources that are explicitly requested via  $-1$  <resource>=<value> and  $-1$ select=<chunk>
- 2. Default qsub arguments
- 3. The queue's default chunk.<resource>
- 4. The server's default chunk.<resource>
- 5. The queue's resources default.<resource>
- 6. The server's resources default.<resource>
- 7. The queue's resources\_max.<resource>
- 8. The server's resources max.<resource>

#### **5.4.1.1 Applying Job-wide Default Resources**

The explicit job-wide resource request is checked first against default qsub arguments, then against queue resource defaults, then against server resource defaults. Any default job-wide resources not already in the job's resource request are added. PBS applies job-wide default resources defined in the following places, in this order:

- **•** Via qsub: The server's default\_qsub\_arguments attribute can include any requestable job-wide resources.
- Via the queue: Each queue's **resources** default attribute defines each queue-level jobwide resource default in resources default.<resource>.
- **•** Via the server: The server's resources\_default attribute defines each server-level jobwide resource default in resources\_default.<resource>.

## **5.4.1.2 Applying Per-chunk Default Resources**

For each chunk in the job's selection statement, first qsub defaults are applied, then queue chunk defaults are applied, then server chunk defaults are applied. If the chunk request does not include a resource listed in the defaults, the default is added. PBS applies default chunk resources in the following order:

- **•** Via qsub: The server's default\_qsub\_arguments attribute can include any requestable chunk resources.
- Via the queue: Each queue's default chunk attribute defines each queue-level chunk resource default in default chunk.<resource>.
- **•** Via the server: The server's default\_chunk attribute defines each server-level chunk resource default in default chunk.<resource>.
- Example 5-10: Applying chunk defaults: if the queue in which the job is enqueued has the following defaults defined:

default\_chunk.ncpus=1 default\_chunk.mem=2gb

A job submitted with this selection statement:

select=2:ncpus=4+1:mem=9gb

The job has this specification after the default chunk elements are applied:

select=2:ncpus=4:*mem=2gb*+1:*ncpus=1*:mem=9gb.

In this example,  $mem = 2gb$  and  $ncpus = 1$  are inherited from default chunk.

#### **5.4.1.3 Caveat for Moving Jobs From One Queue to Another**

If the job is moved from the current queue to a new queue, any default resources in the job's resource list that were contributed by the current queue are removed. This includes a select specification and place directive generated by the rules for conversion from the old syntax. If a job's resource is unset (undefined) and there exists a default value at the new queue or server, that default value is applied to the job's resource list. If either select or place is missing from the job's new resource list, it will be automatically generated, using any newly inherited default values.

Given the following set of queue and server default values:

Server

resources\_default.ncpus=1

Queue QA

resources\_default.ncpus=2

default\_chunk.mem=2gb

Queue QB

default\_chunk.mem=1gb

no default for ncpus

The following examples illustrate the equivalent select specification for jobs submitted into queue QA and then moved to (or submitted directly to) queue QB:

#### **qsub -l ncpus=1 -lmem=4gb**

In QA: select=1:ncpus=1:mem=4gb

No defaults need be applied

```
In QB: select=1:ncpus=1:mem=4gb
```
No defaults need be applied

#### **qsub -l ncpus=1**

In QA: select=1:ncpus=1:mem=2gb

Picks up 2gb from queue default chunk and 1 ncpus from qsub

```
In QB: select=1:ncpus=1:mem=1gb
```
Picks up 1gb from queue default chunk and 1 ncpus from qsub

#### **qsub -lmem=4gb**

```
In QA: select=1:ncpus=2:mem=4gb
```
Picks up 2 ncpus from queue level job-wide resource default and 4gb mem from qsub

```
In QB: select=1:ncpus=1:mem=4gb
```
Picks up 1 ncpus from server level job-wide default and 4gb mem from qsub

#### **qsub -lnodes=4**

In QA: select=4:ncpus=1:mem=2gb

Picks up a queue level default memory chunk of 2gb. (This is not 4:ncpus=2 because in prior versions, "nodes=x" implied 1 CPU per node unless otherwise explicitly stated.)

In QB: select=4:ncpus=1:mem=1gb

(In prior versions, "nodes=x" implied 1 CPU per node unless otherwise explicitly stated, so the ncpus=1 is not inherited from the server default.)

#### **qsub -l mem=16gb -lnodes=4**

```
In QA: select=4:ncpus=1:mem=4gb
```
(This is not 4:ncpus=2 because in prior versions, "nodes=x" implied 1 CPU per node unless otherwise explicitly stated.)

```
In QB: select=4:ncpus=1:mem=4gb
```
(In prior versions, "nodes=x" implied 1 CPU per node unless otherwise explicitly stated, so the ncpus=1 is not inherited from the server default.)

# <span id="page-95-0"></span>**5.5 Limits on Resource Usage**

Jobs are assigned limits on the amount of resources they can use. These limits apply to how much the whole job can use (job-wide limit) and to how much the job can use at each host (host limit). Limits are applied only to resources the job requests or inherits.

Your administrator can configure PBS to enforce limits on mem and ncpus, but the other limits are always enforced.

If you want to make sure that your job does not exceed a given amount of some resource, request that amount of the resource.

## **5.5.1 Enforceable Resource Limits**

Limits can be enforced on the following resources:

| <b>Resource Name</b> | <b>Where</b><br><b>Specified</b> | <b>Where</b><br><b>Enforced</b> | <b>Always</b><br>Enforced? |
|----------------------|----------------------------------|---------------------------------|----------------------------|
| cput                 | Host                             | Host                            | Always                     |
| mem                  | Host                             | Host                            | Optional                   |
| ncpus                | Host                             | Host                            | Optional                   |
| pcput                | Job-wide                         | Per-process                     | Always                     |
| pmem                 | Job-wide                         | Per-process                     | Always                     |

**Table 5-1: Enforceable Resource Limits**

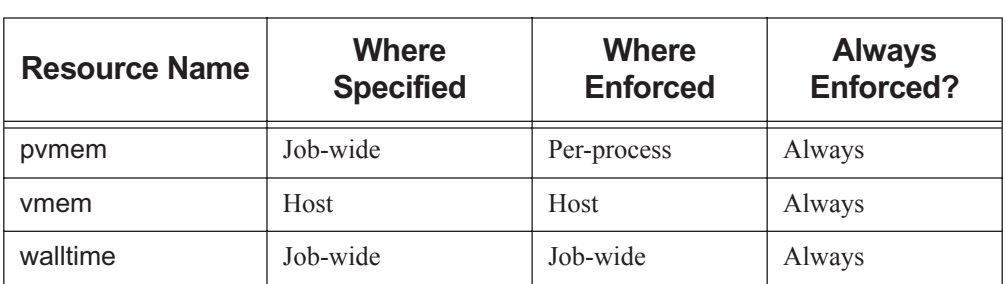

#### **Table 5-1: Enforceable Resource Limits**

## **5.5.2 Origins of Resource Limits**

Limits are derived from both requested resources and applied default resources. Resource limits are derived in the order shown in [section 5.4.1, "Applying Default Resources", on page](#page-92-0)  [85.](#page-92-0)

## **5.5.3 Job-wide Resource Limits**

Job-wide resource limits set a limit for per-job resource usage. Job resource limits are derived from job-wide resources and from totals of per-chunk consumable resources. Limits are derived from explicitly requested resources and default resources.

Job-wide resource limits that are derived from from sums of all chunks override those that are derived from job-wide resources.

Example 5-11: Job-wide limits are derived from sums of chunks. With the following chunk request:

#### **qsub -lselect=2:ncpus=3:mem=4gb:arch=linux**

The following job-wide limits are derived:

```
ncpus=6
```
mem=8gb

## **5.5.4 Per-chunk Resource Limits**

Each chunk's per-chunk limits determine how much of any resource can be used at that host. PBS sums the chunk limits at each host, and uses that sum as the limit at that resource. Perchunk resource usage limits are the amount of per-chunk resources allocated to the job, both from explicit requests and from defaults.

## **5.5.4.1 Effects of Limits**

If a running job exceeds its limit for walltime, the job is terminated.

If any of the job's processes exceed the limit for pcput, pmem, or pvmem, the job is terminated.

If any of the host limits for mem, ncpus, cput, or vmem is exceeded, the job is terminated. These are host-level limits, so if for example your job has two chunks on one host, and the processes on one chunk exceed one of these limits, but the processes on the other are under the chunk limit, the job can continue to run as long as the total used for both chunks is less than the host limit.

## **5.5.5 Examples of Memory Limits**

Your administrator may choose to enforce memory limits. If this is the case, the memory used by the entire job cannot exceed the amount in Resource\_List.mem, and the memory used at any host cannot exceed the sum of the chunks on that host. For the following examples, assume the following:

The queue has these settings:

resources\_default.mem=200mb default\_chunk.mem=100mb

- Example 5-12: A job requesting  $-1$  select=2:ncpus=1:mem=345mb uses 345mb from each of two vnodes and has a job-wide limit of 690mb (2 \* 345). The job's Resource\_List.mem shows *690mb*.
- Example 5-13: A job requesting  $-1$  select=2:ncpus=2 takes 100mb via default\_chunk from each vnode and has a job-wide limit of 200mb (2 \* 100mb). The job's Resource\_List.mem shows *200mb*.
- Example 5-14: A job requesting  $-1$  ncpus=2 takes 200mb (inherited from resources default and used to create the select specification) from one vnode and has a job-wide limit of 200mb. The job's Resource\_List.mem shows *200mb*.
- Example 5-15: A job requesting  $-\text{nodes} = 2$  inherits 200mb from resources default.mem which becomes the job-wide limit. The memory is taken from the two vnodes, half  $(100 \text{mb})$  from each. The generated select specification is  $2:\text{ncpus}=1:\text{mem}=100 \text{mb}$ . The job's Resource\_List.mem shows *200mb*.

# <span id="page-98-0"></span>**5.6 Viewing Resources**

You can look at the resources on the server, queue, and vnodes. You can also see what resources are allocated to and used by your job.

## **5.6.1 Viewing Server, Queue, and Vnode Resources**

To see server resources:

```
qstat - Bf
```
To see queue resources:

**qstat -Qf**

To see vnode resources, use any of the following:

#### **qmgr -c 'list node <vnode name> <attribute name>**

**pbsnodes -av**

**pbsnodes [host list]**

Look at the following attributes:

#### resources\_available.<resource name>

(Server, queue, vnode) Total amount of the resource available at the server, queue, or vnode; does not take into account how much of the resource is in use.

```
resources_default.<resource name>
```
(Server, queue) Default value for job-wide resource. This amount is allocated to job if job does not request this resource. Queue setting overrides server setting.

```
resources_max.<resource name>
```
(Server, queue) Maximum amount that a single job can request. Queue setting overrides server setting.

```
resources_min.<resource name>
```
(Queue) Minimum amount that a single job can request.

```
resources_assigned.<resource name>
```
(Server, queue, vnode) Total amount of the resource that has been allocated to running jobs and reservations at the server, queue, or vnode.

## **5.6.2 Viewing Job Resources**

To see the resources allocated to or used by your job:

**qstat -f**

#### Chapter 5 **Allocating Resources & Placing Jobs**

Look at the following job attributes:

Resource List.<resource name> The amount of the resource that has been allocated to the job, including defaults.

resources\_used.<resource name> The amount of the resource used by the job.

#### **5.6.2.1 Resources Shown in Resource\_List Job Attribute**

When your job requests a job-wide resource or any of certain built-in host-level resources, the value requested is stored in the job's Resource\_List attribute, as Resource\_List.<resource name>=<value>. When you request a built-in host-level resource inside multiple chunks, the value in Resource\_List is the sum over all of the chunks for that resource. For a list of the resources that can appear in Resource\_List, see section 5.9.2, "Resources Requested by Job", on page 323 of the PBS Professional Administrator's Guide.

If your administrator has defined default values for any of those resources, and your job has inherited any defaults, those defaults control the value shown in the Resource\_List attribute.

# **5.7 Specifying Job Placement**

You can specify how your job should be placed on vnodes. You can choose to place each chunk on a different host, or a different vnode, or your job can use chunks that are all on one host. You can specify that all of the job's chunks should share a value for some resource.

Your job can request exclusive use of each vnode, or shared use with other jobs. Your job can request exclusive use of its hosts.

We will cover the basics of specifying job placement in the following sections. For details on placing chunks for an MPI job, see ["Submitting Multiprocessor Jobs".](#page-116-0)

## **5.7.1 Using the place Statement**

You use the *place* statement to specify how the job's chunks are placed.

The place statement can contain the following elements in any order:

*-l place=[arrangement][: sharing][: grouping]*

where

*arrangement* is one of free | pack | scatter | vscatter *sharing* is one of excl | shared | exclhost

*grouping* can have only one instance of group=<resource>

and where

| <b>Modifier</b>              | <b>Meaning</b>                                                                                                    |  |
|------------------------------|----------------------------------------------------------------------------------------------------|--|
| free                         | Place job on any $vnode(s)$                                                                                                    |  |
| pack                         | All chunks will be taken from one host                                                                                                    |  |
| scatter                      | Only one chunk is taken from any host                                                                                                    |  |
| vscatter                     | Only one chunk is taken from any vnode.                                                                                                    |  |
|                              | Each chunk must fit on a vnode.                                                                                                    |  |
| excl                         | Only this job uses the vnodes chosen                                                                                                    |  |
| exclhost                     | The entire host is allocated to this job                                                                                                    |  |
| shared                       | This job can share the vnodes chosen                                                                                                    |  |
| qroup= <resource></resource> | Chunks will be placed on vnodes according to a resource shared<br>by those vnodes. This resource must be a string or string array.<br>All vnodes in the group must have a common value for the<br>resource. |  |

**Table 5-2: Placement Modifiers**

The place statement may be not be used without the select statement.

The place statement may not begin with a colon.

## **5.7.1.1 Specifying Arrangement of Chunks**

To place your job's chunks wherever they fit:

```
-l place=free
```
To place all of the job's chunks on a single host:

-l place=pack

#### Chapter 5 **Allocating Resources & Placing Jobs**

To place each chunk on its own host:

-l place=scatter

To place each chunk on its own vnode:

-l place=vscatter

#### **5.7.1.1.i Caveats and Restrictions for Arrangement**

- **•** For all arrangements except *vscatter*, chunks cannot be split across hosts, but they can be split across vnodes on the same host. If a job does not request *vscatter* for its arrangement, any chunk can be broken across vnodes. This means that one chunk could be taken from more than one vnode.
- **•** If the job requests *vscatter* for its arrangement, no chunk can be larger than a vnode, and no chunk can be split across vnodes. This behavior is different from other values for arrangement, where chunks can be split across vnodes.

#### **5.7.1.2 Specifying Shared or Exclusive Use of Vnodes**

Each vnode can be allocated exclusively to one job, or its resources can be shared among jobs. Hosts can also be allocated exclusively to one job, or shared among jobs.

How vnodes are allocated to jobs is determined by a combination of the vnode's sharing attribute and the job's resource request. The possible values for the vnode sharing attribute, and how they interact with a job's placement request, are described in "sharing" on page 389 of the PBS Professional Reference Guide. The following table expands on this:

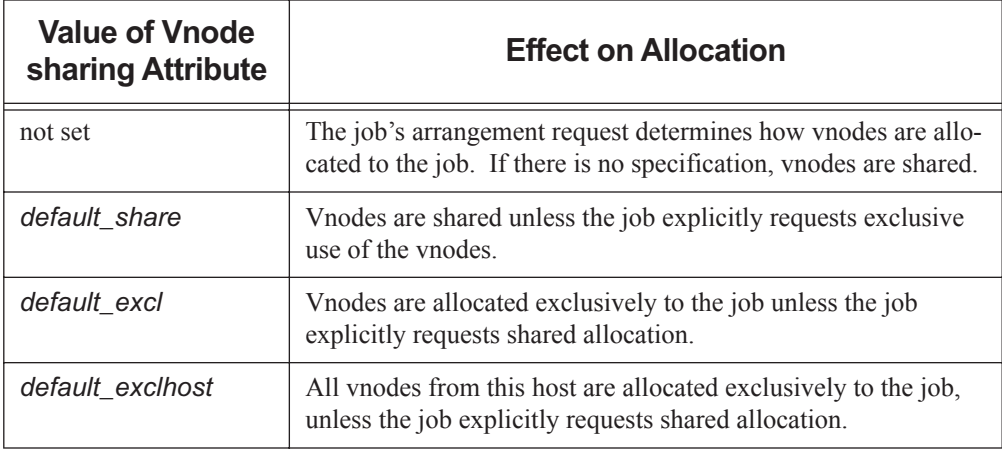

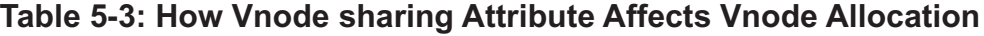

#### **Table 5-3: How Vnode sharing Attribute Affects Vnode Allocation**

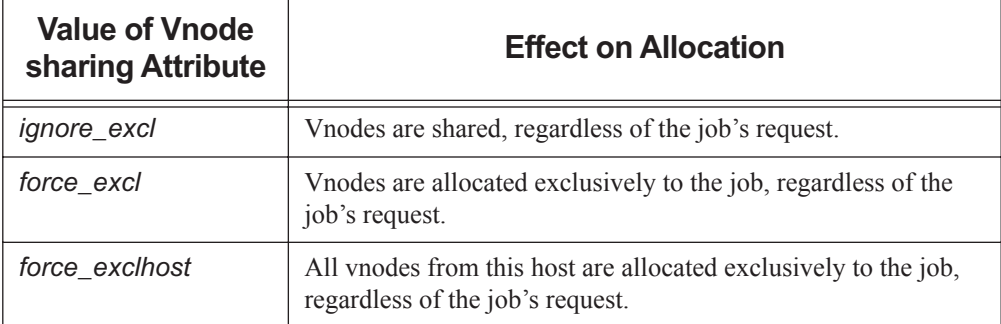

If a vnode is allocated exclusively to a job, all of its resources are assigned to the job. The state of the vnode becomes *job-exclusive*. No other job can use the vnode.

If a host is to be allocated exclusively to one job, all of the host must be used: if any vnode from a host has its sharing attribute set to either *default\_exclhost* or *force\_exclhost*, all vnodes on that host must have the same value for the sharing attribute.

To see the value for a vnode's sharing attribute, you can do either of the following:

**•** Use qmgr:

**Qmgr: list node <vnode name> sharing**

**•** Use pbsnodes: **pbsnodes -av**

#### **5.7.1.3 Grouping on a Resource**

You can specify that all of the chunks for your job should run on vnodes that have the same value for a selected resource.

To group your job's chunks this way, use the following format:

```
-l place=group=<resource>
```
where *resource* is a string or string array.

The value of the resource can be one or more strings at each vnode, but there must be one string that is the same for each vnode. For example, if the resource is *router*, the value can be "*r1i0,r1*" at one vnode, and "*r1i1,r1*" at another vnode, and these vnodes can be grouped because they share the string "*r1*".

Using the method of grouping on a resource, you cannot specify what the value of the resource should be, only that all vnodes have the same value. If you need the resource to have a specific value, specify that value in the description of the chunks.

#### **5.7.1.3.i Grouping vs. Placement Sets**

Your administrator may define placement sets for your site. A placement set is a group of vnodes that share a value for a resource. By default, placement sets attempt to group vnodes that are "close to" each other. If your job doesn't request a specific placement, and placement sets are defined, your job may automatically run in a placement set. See "Placement Sets" on page 224 in the PBS Professional Administrator's Guide.

If your job requests grouping by a resource, using *place=group=resource*, the chunks are placed as requested and placement sets are ignored.

If your job requests grouping but no group contains the required number of vnodes, grouping is ignored.

## **5.7.2 How the Job Gets its Place Statement**

If the administrator has defined default values for arrangement, sharing, and grouping, each job inherits these unless it explicitly requests at least one. That means that if your job requests arrangement, but not sharing or grouping, it will not inherit values for sharing or grouping. For example, the administrator sets a default of place=pack: exclhost: group=host. Job A requests place=free, but doesn't specify sharing or grouping, so Job A does not inherit sharing or grouping. Job B does not request any placement, so it inherits all three.

The place statement can be specified, in order of precedence, via:

- 1. Explicit placement request in qalter
- 2. Explicit placement request in qsub
- 3. Explicit placement request in PBS job script directives
- 4. Default qsub place statement
- 5. Queue default placement rules
- 6. Server default placement rules
- 7. Built-in default conversion and placement rules

## **5.7.3 Caveats and Restrictions for Specifying Placement**

- **•** The place specification cannot be used without the select specification. In other words, you can only specify placement when you have specified chunks.
- **•** A select specification cannot be used with a nodes specification.
- **•** A select specification cannot be used with old-style resource requests such as -lncpus, -lmem, -lvmem, -larch, -lhost.
- When using *place=group=<resource>*, the resource must be a string or string array.
- **•** Do not mix old and new syntax when requesting placement. See [section 5.8, "Backward](#page-108-0)  [Compatibility", on page 101](#page-108-0) for a description of old syntax.

## **5.7.4 Examples of Specifying Placement**

Unless otherwise specified, the vnodes allocated to the job will be allocated as shared or exclusive based on the setting of the vnode's sharing attribute. Each of the following shows how you would use -l select= and -l place=.

1. A job that will fit in a single host such as an Altix but not in any of the vnodes, packed into the fewest vnodes:

```
-l select=1:ncpus=10:mem=20gb
```
-l place=pack

In earlier versions, this would have been:

-lncpus=10,mem=20gb

- 2. Request four chunks, each with 1 CPU and 4GB of memory taken from anywhere.
	- -l select=4:ncpus=1:mem=4GB
	- -l place=free
- 3. Allocate 4 chunks, each with 1 CPU and 2GB of memory from between

one and four vnodes which have an arch of "linux".

```
-l select=4:ncpus=1:mem=2GB:arch=linux -l place=free
```
4. Allocate four chunks on 1 to 4 vnodes where each vnode must have 1 CPU, 3GB of memory and 1 node-locked dyna license available for each chunk.

```
-l select=4:dyna=1:ncpus=1:mem=3GB -l place=free
```
5. Allocate four chunks on 1 to 4 vnodes, and 4 floating dyna licenses. This assumes "dyna" is specified as a server dynamic resource.

```
-l dyna=4 -l select=4:ncpus=1:mem=3GB -l place=free
```
6. This selects exactly 4 vnodes where the arch is linux, and each vnode will be on a separate host. Each vnode will have 1 CPU and 2GB of memory allocated to the job.

-lselect=4:mem=2GB:ncpus=1:arch=linux -lplace=scatter

7. This will allocate 3 chunks, each with 1 CPU and 10GB of memory. This will also reserve 100mb of scratch space if scratch is to be accounted . Scratch is assumed to be on a file system common to all hosts. The value of "place" depends on the default which is "place=free".

```
-l scratch=100mb -l select=3:ncpus=1:mem=10GB
```
8. This will allocate 2 CPUs and 50GB of memory on a host named zooland. The value of "place" depends on the default which defaults to "place=free":

```
-l select=1:ncpus=2:mem=50gb:host=zooland
```
9. This will allocate 1 CPU and 6GB of memory and one host-locked swlicense from each of two hosts:

```
-l select=2:ncpus=1:mem=6gb:swlicense=1
```
- -lplace=scatter
- 10. Request free placement of 10 CPUs across hosts:
	- -l select=10:ncpus=1
	- -l place=free
- 11. Here is an odd-sized job that will fit on a single Altix, but not on any one node-board. We request an odd number of CPUs that are not shared, so they must be "rounded up":
	- -l select=1:ncpus=3:mem=6gb
	- -l place=pack:excl
- 12. Here is an odd-sized job that will fit on a single Altix, but not on any one node-board. We are asking for small number of CPUs but a large amount of memory:
	- -l select=1:ncpus=1:mem=25gb
	- -l place=pack:excl
- 13. Here is a job that may be run across multiple Altix systems, packed into the fewest vnodes:
	- -l select=2:ncpus=10:mem=12gb
	- -l place=free
- 14. Submit a job that must be run across multiple Altix systems, packed into the fewest vnodes:
	- -l select=2:ncpus=10:mem=12gb
	- -l place=scatter
- 15. Request free placement across nodeboards within a single host:
	- -l select=1:ncpus=10:mem=10gb
	- -l place=group=host

#### Chapter 5 **Allocating Resources & Placing Jobs**

- 16. Request free placement across vnodes on multiple Altixes:
	- -l select=10:ncpus=1:mem=1gb
	- -l place=free
- 17. Here is a small job that uses a shared cpuset:
	- -l select=1:ncpus=1:mem=512kb
	- -l place=pack:shared
- 18. Request a special resource available on a limited set of nodeboards, such as a graphics card:
	- -l select= 1:ncpus=2:mem=2gb:graphics=True + 1:ncpus=20:mem=20gb:graphics=False
	- -l place=pack:excl
- 19. Align SMP jobs on c-brick boundaries:
	- -l select=1:ncpus=4:mem=6gb
	- -l place=pack:group=cbrick
- 20. Align a large job within one router, if it fits within a router:
	- -l select=1:ncpus=100:mem=200gb
	- -l place=pack:group=router
- 21. Fit large jobs that do not fit within a single router into as few available routers as possible. Here, RES is the resource used for node grouping:
	- -l select=1:ncpus=300:mem=300gb
	- -l place=pack:group=<RES>
- 22. To submit an MPI job, specify one chunk per MPI task. For a 10-way MPI job with 2gb of memory per MPI task:
	- -l select=10:ncpus=1:mem=2gb
- 23. To submit a non-MPI job (including a 1-CPU job or an OpenMP or shared memory) job, use a single chunk. For a 2-CPU job requiring 10gb of memory:
	- -l select=1:ncpus=2:mem=10gb
# **5.8 Backward Compatibility**

# **5.8.1 Old-style Resource Specifications**

Old versions of PBS allowed job submitters to ask for resources outside of a select statement, using "-lresource=value", where those resources must now be requested in chunks, inside a select statement. This old style of resource request was called a "resource specification". Resource specification syntax is **deprecated**.

For backward compatibility, any resource specification is converted to select and place statements, and any defaults are applied.

# **5.8.2 Old-style Node Specifications**

In early versions of PBS, job submitters used "-l nodes=..." in what was called a "node specification" to specify where the job should run. The syntax for a "node specification" is **deprecated**.

For backward compatibility, a legal node specification or resource specification is converted into select and place directives; we show how in following sections.

## **5.8.3 Conversion of Old Style to New**

## **5.8.3.1 Conversion of Resource Specifications**

If your job has an old-style resource specification, PBS creates a select specification requesting 1 chunk containing the resources specified by the job and server and/or queue default resources. Resource specification format:

*-lresource=value[:resource=value ...]*

The resource specification is converted to:

```
-lselect=1[:resource=value ...]
```
-lplace=pack

with one instance of *resource=value* for each of the following vnode-level resources in the resource request:

built-in resources: ncpus | mem | vmem | arch | host

site-defined vnode-level resources

#### Chapter 5 **Allocating Resources & Placing Jobs**

For example, a job submitted with

**qsub -l ncpus=4:mem=123mb:arch=linux**

gets the following select statement:

**select=1:ncpus=4:mem=123mb:arch=linux**

#### **5.8.3.2 Conversion of Node Specifications**

If your job requests a node specification, PBS creates a select and place specification, according to the following rules.

Old node specification format:

```
-lnodes=[N:spec_list | spec_list]
```

```
[[+N:spec\; list \;]+spec\; list] ...]
```

```
[#suffix ...][-lncpus=Z]
```
where:

*spec\_list* has syntax: *spec*[:*spec* ...]

*spec* is any of: hostname | property | ncpus=X | cpp=X | ppn=P

*suffix* is any of: property | excl | shared

N and P are positive integers

X and Z are non-negative integers

The node specification is converted into select and place statements as follows:

Each *spec\_list* is converted into one chunk, so that N:*spec\_list* is converted into N chunks.

If *spec* is hostname :

The chunk will include host=hostname

If *spec* matches any vnode's resources available.host value:

The chunk will include host=hostname

If *spec* is property :

The chunk will include property=true

Property must be a site-defined vnode-level boolean resource.

If *spec* is ncpus=X or cpp=X :

The chunk will include ncpus=X

```
If no spec is nepus=X and no spec is cpp=X:
    The chunk will include ncpus=P
If spec is ppn=P :
    The chunk will include mpiprocs=P
If the nodespec is 
    -lnodes=N:ppn=P 
It is converted to 
    -lselect=N:ncpus=P:mpiprocs=P
Example:
    -lnodes=4:ppn=2
is converted into
    -lselect=4:ncpus=2:mpiprocs=2
If -lncpus=Z is specified and no spec contains ncpus=X and no spec is cpp=X:
    Every chunk will include ncpus=W, where W is Z divided by the total number of chunks. 
    (Note: W must be an integer; Z must be evenly divisible by the number of chunks.)
If property is a suffix :
    All chunks will include property=true
If excl is a suffix :
    The placement directive will be -lplace=scatter:excl
If shared is a suffix :
    The placement directive will be -lplace=scatter:shared
If neither excl nor shared is a suffix :
```

```
The placement directive will be -lplace=scatter
```
Example:

```
-lnodes=3:green:ncpus=2:ppn=2+2:red
```
is converted to:

```
-l select=3:green=true:ncpus=4:mpiprocs=2+ 2:red=true:ncpus=1
```
-l place=scatter

#### Chapter 5 **Allocating Resources & Placing Jobs**

#### **5.8.3.3 Examples of Converting Old Syntax to New**

- 1. Request CPUs and memory on a single host using old syntax:
	- -l ncpus=5,mem=10gb

is converted into the equivalent:

- -l select=1:ncpus=5:mem=10gb
- -l place=pack
- 2. Request CPUs and memory on a named host along with custom resources including a floating license using old syntax:
	- -l ncpus=1,mem=5mb,host=sunny,opti=1,arch=solaris

is converted to the equivalent:

- -l select=1:ncpus=1:mem=5gb:host=sunny:arch=solaris
- -l place=pack
- -l opti=1
- 3. Request one host with a certain property using old syntax:
	- -lnodes=1:property

is converted to the equivalent:

- -l select=1:ncpus=1:property=True
- -l place=scatter
- 4. Request 2 CPUs on each of four hosts with a given property using old syntax:

-lnodes=4:property:ncpus=2

is converted to the equivalent:

-l select=4: ncpus=2:property=True

-l place=scatter

5. Request 1 CPU on each of 14 hosts asking for certain software, licenses and a job limit amount of memory using old syntax:

```
-lnodes=14:mpi-fluent:ncpus=1 -lfluent=1,fluent-all=1, fluent-par=13
```
-l mem=280mb

is converted to the equivalent:

- -l select=14:ncpus=1:mem=20mb:mpi\_fluent=True
- -l place=scatter
- -l fluent=1,fluent-all=1,fluent-par=13
- 6. Requesting licenses using old syntax:

```
-lnodes=3:dyna-mpi-Linux:ncpus=2 -ldyna=6,mem=100mb, software=dyna
```
is converted to the equivalent:

- -l select=3:ncpus=2:mem=33mb: dyna-mpi-Linux=True
- -l place=scatter
- -l software=dyna
- -l dyna=6
- 7. Requesting licenses using old syntax:
	- -1 ncpus=2, app lic=6, mem=200mb -1 software=app

is converted to the equivalent:

- -l select=1:ncpus=2:mem=200mb
- -l place=pack
- -l software=app
- -l app\_lic=6
- 8. Additional example using old syntax:

-lnodes=1:fserver+15:noserver

is converted to the equivalent:

- -l select=1:ncpus=1:fserver=True + 15:ncpus=1:noserver=True
- -l place=scatter

but could also be more easily specified with something like:

- -l select=1:ncpus=1:fserver=True + 15:ncpus=1:fserver=False
- -l place=scatter
- 9. Allocate 4 vnodes, each with 6 CPUs with 3 MPI processes per vnode, with each vnode

PBS Professional 13.0 User's Guide Communication Control of UG-105

#### Chapter 5 **Allocating Resources & Placing Jobs**

on a separate host. The memory allocated would be one-fourth of the memory specified by the queue or server default if one existed. This results in a different placement of the job from version 5.4:

-lnodes=4:ppn=3:ncpus=2

is converted to:

-l select=4:ncpus=6:mpiprocs=3 -l place=scatter

10. Allocate 4 vnodes, from 4 separate hosts, with the property blue. The amount of memory allocated from each vnode is  $2560MB$  ( =  $10GB/4$ ) rather than 10GB from each vnode.

```
-lnodes=4:blue:ncpus=2 -l mem=10GB
```
is converted to:

-l select=4:blue=True:ncpus=2:mem=2560mb -lplace=scatter

## **5.8.4 Caveats for Using Old Syntax**

## **5.8.4.1 Changes in Behavior**

Most jobs submitted with "-lnodes" will continue to work as expected. These jobs will be automatically converted to the new syntax. However, job tasks may execute in an unexpected order, because vnodes may be assigned in a different order. Jobs submitted with old syntax that ran successfully on versions of PBS Professional prior to 8.0 can fail because a limit that was per-chunk is now job-wide.

Example 5-16: A job submitted using  $-\text{Index}=X$  -lmem=M that fails because the mem limit is now job-wide. If the following conditions are true:

- PBS Professional 9.0 or later using standard MPICH
- The job is submitted with qsub -lnodes=5 -lmem=10GB
- The master process of this job tries to use more than 2GB

The job is killed, where in  $\leq$  7.0 the master process could use 10GB before being killed. 10GB is now a job-wide limit, divided up into a 2GB limit per chunk.

## **5.8.4.2 Do Not Mix Old and New Styles**

Do not mix old style resource or node specifications ("-lresource=value" or " lnodes") with select and place statements ("-lselect=" or "-lplace="). Do not use both in the command line. Do not use both in the job script. Do not use one in a job script and the other on the command line. This will result in an error.

#### **5.8.4.3 Resource Request Conversion Dependent on Where Resources are Defined**

A job's resource request is converted from old-style to new according to various rules, one of which is that the conversion is dependent upon where resources are defined. For example: The boolean resource "Red" is defined on the server, and the boolean resource "Blue" is defined at the host level. A job requests " $qsub -1$  Blue=true". This looks like an oldstyle resource request, and PBS checks to see where Blue is defined. Since Blue is defined at the host level, the request is converted into "-l select=1:Blue=true". However, if a job requests "qsub -l Red=true", while this looks like an old-style resource request, PBS does not convert it to a chunk request because Red is defined at the server.

## **5.8.4.4 Properties are Deprecated**

The syntax for requesting properties is **deprecated**. Your administrator has replaced properties with Booleans.

## **5.8.4.5 Replace cpp with ncpus**

Specifying "cpp" is part of the old syntax, and should be replaced with "ncpus".

## **5.8.4.6 Environment Variables Set During Conversion**

1. When a node specification is converted into a select statement, the job has the environment variables NCPUS and OMP\_NUM\_THREADS set to the old value of ncpus in the first piece of the old node specification. This may produce incompatibilities with prior versions when a complex node specification using different values of ncpus and ppn in different pieces is converted.

# **6** Multiprocessor Jobs

# **6.1 Submitting Multiprocessor Jobs**

Before you read this chapter, please read [Chapter 5, "Allocating Resources & Placing Jobs",](#page-78-0)  [on page 71.](#page-78-0)

# **6.1.1 Assigning the Chunks You Want**

PBS assigns chunks to job processes in the order in which the chunks appear in the select statement. PBS takes the first chunk from the primary execution host; this is where the top task of the job runs.

Example 6-1: You want three chunks, where the first has two CPUs and 20 GB of memory, the second has four CPUs and 100 GB of memory, and the third has one CPU and five GB of memory:

**-lselect=1:ncpus=2:mem=20gb+ncpus=4:mem=100gb+mem=5gb**

## **6.1.1.1 Specifying Primary Execution Host**

The job's primary execution host is the host that supplies the vnode to satisfy the first chunk requested by the job.

## **6.1.1.2 Request Most Specific Chunks First**

Chunk requests are interpreted from left to right. The more specific the chunk, the earlier it should be in the order. For example, if you require a specific host for chunk A, but chunk B is not host-specific, request Chunk A first.

## **6.1.2 The Job Node File**

For each job, PBS creates a job-specific "host file" or "node file", which is a text file containing the name(s) of the host(s) containing the vnode(s) allocated to that job. The file is created by the MoM on the primary execution host, and is available only on that host.

## **6.1.2.1 Node File Format and Contents**

The node file contains a list of host names, one per line. The name of the host is the value in resources available.host of the allocated vnode(s). The order in which hosts appear in the PBS node file is the order in which chunks are specified in the selection directive.

The node file contains one line per MPI process with the name of the host on which that process should execute. The number of MPI processes for a job, and the contents of the node file, are controlled by the value of the resource mpiprocs. mpiprocs is the number of MPI processes per chunk, and defaults to *1* where the chunk contains CPUs, *0* otherwise.

For each chunk requesting mpiprocs=*M*, the name of the host from which that chunk is allocated is written in the node file *M* times. Therefore the number of lines in the node file is the sum of requested mpiprocs for all chunks requested by the job.

Example 6-2: Two MPI processes run on HostA and one MPI process runs on HostB. The node file looks like this:

HostA **HostA** HostB

## **6.1.2.2 Name and Location of Node File**

The file is created by the MoM on the primary execution host, in PBS HOME/aux/JOB ID, where *JOB ID* is the job identifier for that job.

The full path and name for the node file is set in the job's environment, in the environment variable PBS\_NODEFILE.

## **6.1.2.3 Node File for Old-style Requests**

For jobs which request resources using the old *-lnodes=nodespec* format, the host for each vnode allocated to the job is listed *N* times, where *N* is the number of MPI ranks on the vnode. The number of MPI ranks is specified via the ppn resource.

Example 6-3: Request four vnodes, each with two MPI processes, where each process has three threads, and each thread has a CPU:

#### **qsub -lnodes=4:ncpus=3:ppn=2**

This results in each of the four hosts being written twice, in the order in which the vnodes are assigned to the job.

## **6.1.2.4 Using and Modifying the Node File**

You can use \$PBS\_NODEFILE in your job script.

You can modify the node file. You can remove entries or sort the entries. PBS does not use the contents of the node file.

## **6.1.2.5 Node File Caveats**

Do not add entries for new hosts; PBS may terminate processes on those hosts because PBS does not expect the processes to be running there. Adding entries on the same host may cause the job to be terminated because it is using more CPUs than it requested.

## **6.1.2.6 Viewing Execution Hosts**

You can see which host is the primary execution host: the primary execution host is the first host listed in the job's node file.

## <span id="page-118-0"></span>**6.1.3 Specifying Number of MPI Processes Per Chunk**

How you request chunks matters. First, the number of MPI processes per chunk defaults to *1* for chunks with CPUs, and *0* for chunks without CPUs, unless you specify this value using the mpiprocs resource. Second, you can specify whether MPI processes share CPUs. For example, requesting one chunk with four CPUs and four MPI processes is not the same as requesting four chunks each with one CPU and one MPI process. In the first case, all four MPI processes are sharing all four CPUs. In the second case, each process gets its own CPU.

You request the number of MPI processes you want for each chunk using the mpiprocs resource. For example, to request two MPI processes for each of four chunks, where each chunk has two CPUs:

#### **-lselect=4:ncpus=2:mpiprocs=2**

If you don't explicitly request a value for the mpiprocs resource, it defaults to *1* for each chunk requesting CPUs, and *0* for chunks not requesting CPUs.

Example 6-4: To request one chunk with two MPI processes and one chunk with one MPI process, where both chunks have two CPUs:

#### **-lselect=ncpus=2:mpiprocs=2+ncpus=2**

Example 6-5: A request for three vnodes, each with one MPI process:

#### **qsub -l select=3:ncpus=2**

This results in the following node file:

<hostname for 1st vnode>

<hostname for 2nd vnode>

<hostname for 3rd vnode>

Example 6-6: If you want to run two MPI processes on each of three hosts and have the MPI processes share a single processor on each host, request the following:

#### **-lselect=3:ncpus=1:mpiprocs=2**

The node file then contains the following list:

hostname for VnodeA hostname for VnodeA hostname for VnodeB hostname for VnodeB hostname for VnodeC hostname for VnodeC

Example 6-7: If you want three chunks, each with two CPUs and running two MPI processes, use:

#### **-l select=3:ncpus=2:mpiprocs=2...**

The node file then contains the following list:

hostname for VnodeA hostname for VnodeA hostname for VnodeB hostname for VnodeB hostname for VnodeC hostname for VnodeC

Notice that the node file is the same as the previous example, even though the number of CPUs used is different.

Example 6-8: If you want four MPI processes, where each process has its own CPU:

#### **-lselect=4:ncpus=1**

See "Built-in Resources" on page 315 of the PBS Professional Reference Guide for a definitions of the mpiprocs resource.

#### **6.1.3.1 Chunks With No MPI Processes**

If you request a chunk that has no MPI processes, PBS may take that chunk from a vnode which has already supplied another chunk. You request a chunk that has no MPI processes using either of the following:

**-lselect=1:ncpus=0 -lselect=1:ncpus=2:mpiprocs=0**

# **6.1.4 Caveats and Advice for Multiprocessor Jobs**

## **6.1.4.1 Requesting Uniform Processors**

Some MPI jobs require the work on all vnodes to be at the same stage before moving to the next stage. For these applications, the work can proceed only at the pace of the slowest vnode, because faster vnodes must wait while it catches up. In this case, you may find it useful to ensure that the job's vnodes are homogeneous.

If there is a resource that identifies the architecture, type, or speed of the vnodes, you can use it to ensure that all chunks are taken from vnodes with the same value. You can either request a specific value for this resource for all chunks, or you can group vnodes according to the value of the resource. See [section 5.7.1.3, "Grouping on a Resource", on page 95](#page-102-0).

Example 6-9: The resource that identifies the speed is named *speed*, and your job requests 16 chunks, each with two CPUs, two MPI processes, all with speed equal to *fast*:

#### **-lselect=16:ncpus=2:mpiprocs=2:speed=fast**

Example 6-10: Request 16 chunks where each chunk has two CPUs, using grouping to ensure that all chunks share the same speed. The resource that identifies the speed is named *speed*:

#### **-lselect=16:ncpus=2:mpiprocs=2:place=group=speed**

## **6.1.4.2 Requesting Storage on NFS Server**

One of the vnodes in your complex may act as an NFS server to the rest of the vnodes, so that all vnodes have access to the storage on the NFS server.

Example 6-11: The scratch resource is shared among all the vnodes in the complex, and is requested from a central location, called the "*nfs\_server*" vnode. To request two vnodes, each with two CPUs to do calculations, and one vnode with 10gb of memory and no MPI processes:

#### **-l select=2:ncpus=2+1:host=nfs\_server:scratch=10gb:ncpus=0**

With this request, your job has one MPI process on each chunk containing CPUs, and no MPI processes on the memory-only chunk. The job shows up as having a chunk on the "nfs\_server" host.

# **6.1.5 File Staging for Multiprocessor Jobs**

PBS stages files to and from the primary execution host only.

# **6.1.6 Prologue and Epilogue**

The prologue is run as root on the primary host, with the current working directory set to PBS\_HOME/mom\_priv, and with PBS\_JOBDIR and PBS\_TMPDIR set in its environment.

PBS runs the epilogue as root on the primary host. The epilogue is executed with its current working directory set to the job's staging and execution directory, and with PBS\_JOBDIR and PBS\_TMPDIR set in its environment.

## **6.1.7 MPI Environment Variables**

#### **NCPUS**

PBS sets the NCPUS environment variable in the job's environment on the primary execution host. PBS sets NCPUS to the value of ncpus requested for the first chunk.

#### OMP\_NUM\_THREADS

PBS sets the OMP\_NUM\_THREADS environment variable in the job's environment on the primary execution host. PBS sets this variable to the value of ompthreads requested for the first chunk, which defaults to the value of ncpus requested for the first chunk.

# **6.1.8 Examples of Multiprocessor Jobs**

Example 6-12: For a 10-way MPI job with 2gb of memory per MPI task:

#### **qsub -l select=10:ncpus=1:mem=2gb**

Example 6-13: If you have a cluster of small systems with for example two CPUs each, and you wish to submit an MPI job that will run on four separate hosts:

#### **qsub -l select=4:ncpus=1 -l place=scatter**

In this example, the node file contains one entry for each of the hosts allocated to the job, which is four entries.

The variables NCPUS and OMP\_NUM\_THREADS are set to one.

Example 6-14: If you do not care where the four MPI processes are run:

#### **qsub -l select=4:ncpus=1 -l place=free**

Here, the job runs on two, three, or four hosts depending on what is available.

For this example, the node file contains four entries. These are either four separate hosts, or three hosts, one of which is repeated once, or two hosts, etc.

NCPUS and OMP\_NUM\_THREADS are set to *1*, the number of CPUs allocated from the first chunk.

# **6.1.9 Submitting SMP Jobs**

To submit an SMP job, simply request a single chunk containing all of the required CPUs and memory, and if necessary, specify the hostname. For example:

#### **qsub -l select=ncpus=8:mem=20gb:host=host1**

When the job is run, the node file will contain one entry, the name of the selected execution host.

The job will have two environment variables, NCPUS and OMP\_NUM\_THREADS, set to the number of CPUs allocated.

# **6.2 Using MPI with PBS**

# **6.2.1 Using an Integrated MPI**

Many MPIs are integrated with PBS. PBS provides tools to integrate most of them; a few MPIs supply the integration. When a job is run under an integrated MPI, PBS can track resource usage, signal job processes, and perform accounting for all processes of the job.

When a job is run under an MPI that is not integrated with PBS, PBS is limited to managing the job only on the primary vnode, so resource tracking, job signaling, and accounting happen only for the processes on the primary vnode.

The instructions that follow are for integrated MPIs. Check with your administrator to find out which MPIs are integrated at your site. If an MPI is not integrated with PBS, you use it as you would outside of PBS.

Some of the integrated MPIs have slightly different command lines. See the instructions for each MPI.

The following table lists the supported MPIs and gives links to instructions for using each MPI:

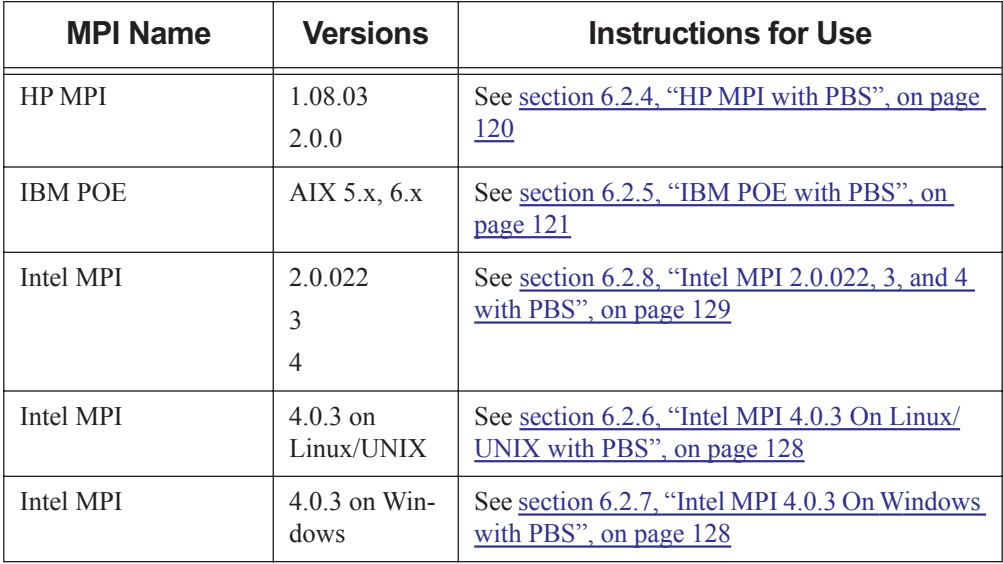

## **Table 6-1: List of Supported MPIs**

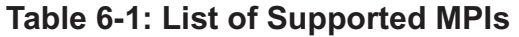

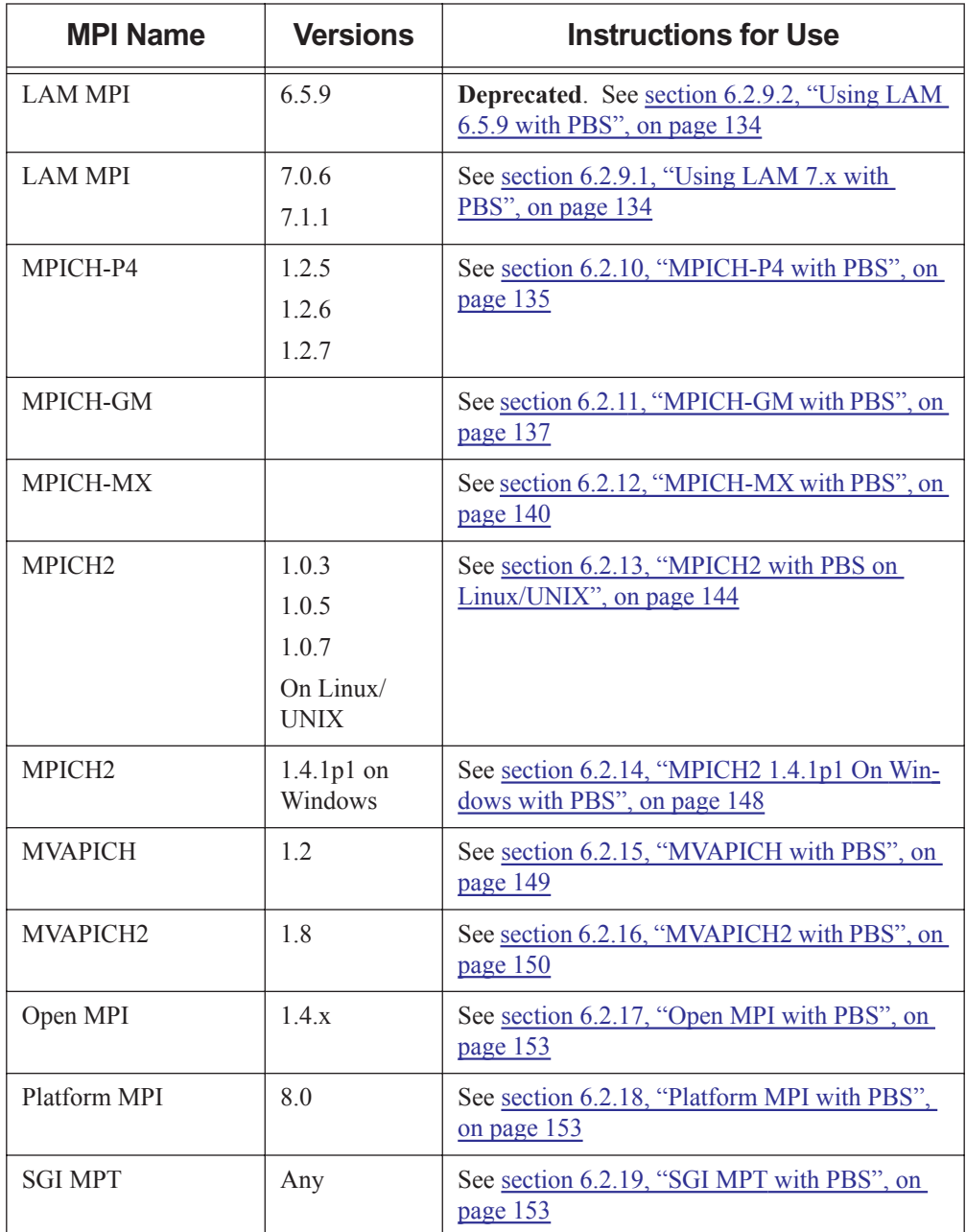

## **6.2.1.1 Integration Caveats**

**•** Some MPI command lines are slightly different; the differences for each are described.

## **6.2.1.2 Integrating an MPI on the Fly**

The PBS administrator can perform the steps to integrate the supported MPIs. For non-integrated MPIs, you can integrate them on the fly. You integrate Intel MPI 4.0.3 using environment variables; see [section 6.2.6, "Intel MPI 4.0.3 On Linux/UNIX with PBS", on page 128.](#page-135-0) For the rest, you integrate them using the pbs tmrsh command.

#### **6.2.1.2.i Integrating an MPI on the Fly using the pbs\_tmrsh Command**

You should not use pbs transh with an integrated MPI or with Intel MPI 4.0.3.

This command emulates  $rsh$ , but uses the PBS TM interface to talk directly to pbs mom on sister vnodes. The pbs\_tmrsh command informs the primary and sister MoMs about job processes on sister vnodes. When the job uses pbs\_tmrsh, PBS can track resource usage for all job processes.

You use pbs\_tmrsh as your rsh or ssh command. To use pbs\_tmrsh, set the appropriate environment variable to *pbs\_tmrsh*. For example, to integrate MPICH, set the P4\_RSHCOMMAND environment variable to *pbs\_tmrsh*, and to integrate HP MPI, set MPI\_REMSH to *pbs\_tmrsh*.

The following figure illustrates how the pbs  $\pm$  tmrsh command can be used to integrate an MPI on the fly:

Figure 6-1: PBS knows about processes on vnodes 2 and 3, because pbs\_tmrsh talks directly to pbs\_mom, and pbs\_mom starts the processes on vnodes 2 and 3

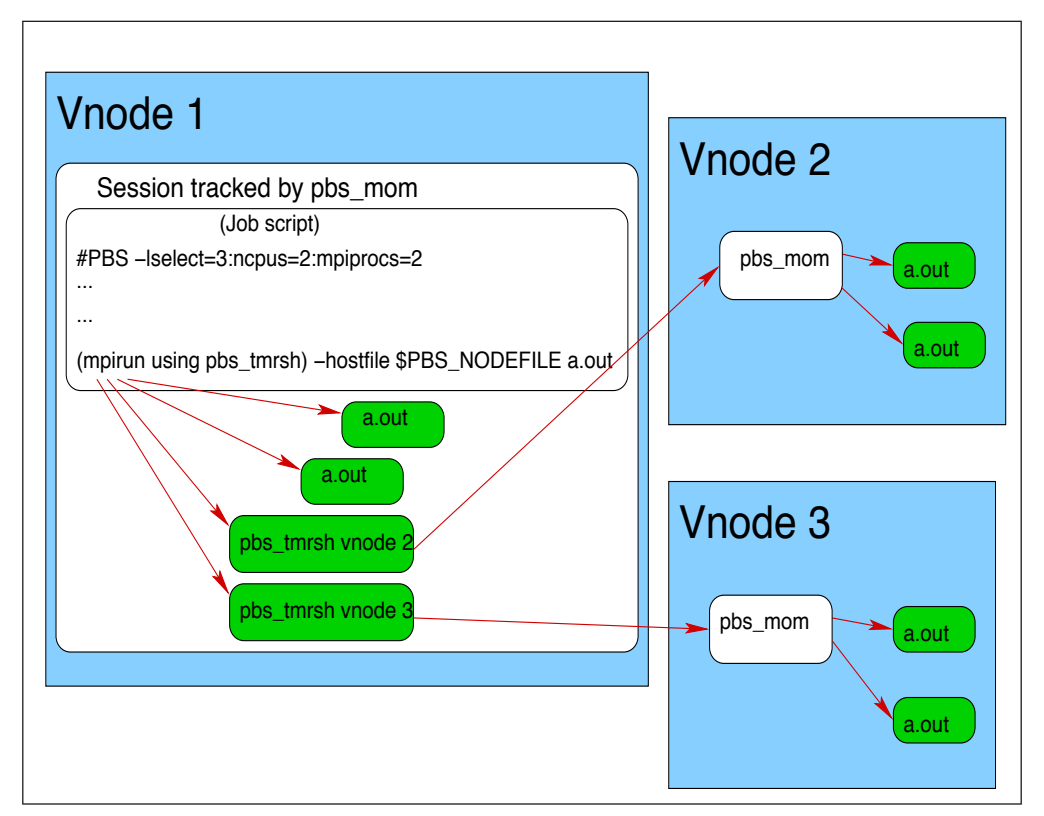

#### **6.2.1.2.ii Caveats for the pbs\_tmrsh Command**

- **•** This command cannot be used outside of a PBS job; if used outside a PBS job, this command will fail.
- The pbs tmrsh command does not perform exactly like rsh. For example, you cannot pipe output from pbs tmrsh; this will fail.

# **6.2.2 Prerequisites to Using MPI with PBS**

The MPI that you intend to use with PBS must be working before you try to use it with PBS. You must be able to run an MPI job outside of PBS.

## **6.2.3 Caveats for Using MPIs**

Some applications write scratch files to a temporary location. PBS makes a temporary directory available for this, and puts the path in the PBS\_TMPDIR environment variable. The location of the temporary directory is host-dependent. If you are using an MPI other than LAM MPI or Open MPI, and your application needs scratch space, the temporary directory for the job should be consistent across execution hosts. Your PBS administrator can specify a root for the temporary directory on each host using the \$tmpdir MoM parameter. In this case, the PBS\_TMPDIR environment variable is set to the full path of the resulting temporary directory. Do not attempt to set PBS\_TMPDIR.

## <span id="page-127-0"></span>**6.2.4 HP MPI with PBS**

HP MPI can be integrated with PBS on UNIX and Linux so that PBS can track resource usage, signal processes, and perform accounting, for all job processes. Your PBS administrator can integrate HP MPI with PBS.

## **6.2.4.1 Setting up Your Environment for HP MPI**

In order to override the default rsh, set PBS\_RSHCOMMAND in your job script:

export PBS RSHCOMMAND=<rsh choice>

## **6.2.4.2 Using HP MPI with PBS**

You can run jobs under PBS using HP MPI without making any changes to your MPI command line.

## **6.2.4.3 Options**

When running a PBS HP MPI job, you can use the same arguments to the mpirun command as you would outside of PBS. The following options are treated differently under PBS:

-h <host> Ignored  $-$ l  $\leq$ user $>$ Ignored -np <number> Modified to fit the available resources

## **6.2.4.4 Caveats for HP MPI with PBS**

Under the integrated HP MPI, the job's working directory is changed to your home directory.

# <span id="page-128-0"></span>**6.2.5 IBM POE with PBS**

When you are using AIX machines running IBM's Parallel Operating Environment, or POE, you can run PBS jobs using either the HPS or InfiniBand, whichever is available. You can use either IP or US mode. PBS manages InfiniBand or the HPS. LoadLeveler is not required in order to use InfiniBand switches in User Space mode.

PBS can track the resources for MPI, LAPI programs or a mix of MPI and LAPI programs.

Any job that can run under IBM poe can run under PBS. There are some exceptions and differences; under PBS, the poe command is slightly different. See [section 6.2.5.5, "poe](#page-130-0) [Options and Environment Variables", on page 123.](#page-130-0)

#### **6.2.5.1 Using the InfiniBand Switch**

To ensure that a job uses the InfiniBand switch, make sure that the job's environment has **PBS** GET IBWINS set to 1. This can be accomplished the following ways:

- The administrator sets this value for all jobs.
- You can set the environment variable for each job: set PBS GET IBWINS = 1 in your shell environment, and use the -V option to every qsub command. See the previous section.
	- csh:

```
setenv PBS GET IBWINS 1
```
• bash:

PBS GET IBWINS = 1

export PBS\_GET\_IBWINS

You can set the environment variable for one job; use the "-v PBS\_GET\_IBWINS = 1" option to the qsub command.

## **6.2.5.2 Using the HPS**

If an HPS is available on the AIX machine where your job runs, PBS runs your jobs so that they use the HPS.

In order to make sure that your job runs on this machine, you can request the resource representing the HPS. We recommend that this resource is called *hps*. We recommend that this resource is a host-level Boolean defined on each host on the HPS; check with your administrator.

## **6.2.5.3 Specifying Number of Ranks**

Make sure that you request the number of MPI ranks that you want, since PBS calculates the number of windows based on the number of ranks. You can use the mpiprocs resource to specify the number of MPI processes for each chunk. See [section 6.1.3, "Specifying Number](#page-118-0)  [of MPI Processes Per Chunk", on page 111](#page-118-0).

Example 6-15: To request two vnodes, each with eight CPUs and one MPI rank, for a total of 16 CPUs and two ranks:

#### **select=2:ncpus=8**

Example 6-16: To request two vnodes, each with eight CPUs and eight MPI ranks, for a total of 16 CPUs and 16 ranks:

#### **select=2:ncpus=8:mpiprocs=8**

#### **6.2.5.3.i If Your Complex Contains HPS and Non-HPS Machines**

If your complex contains machines on the HPS and machines that are not on the HPS, and you wish to run on the HPS, you must specify machines on the HPS. To specify machines on the HPS, you must request the HPS resource in your select statement. This resource is configured by your PBS administrator. We recommend that this resource is a host-level Boolean, but it could be an integer; check with your PBS administrator.

Example 6-17: Request four chunks using place=scatter. The HPS resource is a Boolean called *hps*. Each host must have hps=*True*:

#### **% qsub -l select=4:ncpus=2:hps=true -lplace=scatter**

Example 6-18: Same placement as previous example; request four chunks using place=pack. Only one host is used, and you can have each chunk request the HPS. The HPS resource is a Boolean called *hps*:

#### **% qsub -l select=4:ncpus=2:hps=true -l place=pack**

If your PBS administrator has configured a host-level integer resource instead of a Boolean resource, make sure that you request the correct value for this resource; see your PBS administrator.

## **6.2.5.4 Restrictions on poe Jobs**

- **•** Outside of PBS, you can run poe, but you will see this warning: pbsrun.poe: Warning, not running under PBS
- **•** Inside PBS, you cannot run poe jobs without arguments. Attempting to do this will give the following error:

pbsrun.poe: Error, interactive program name entry not supported under PBS poe exits with a value of 1.

- Some environment variables and options to poe behave differently under PBS. These differences are described in the next section.
- **•** The maximum number of ranks that can be launched is the number of entries in \$PBS\_NODEFILE.

## <span id="page-130-0"></span>**6.2.5.5 poe Options and Environment Variables**

The usage for poe is:

#### *poe [program] [program\_options] [poe options]*

When submitting jobs to poe, you can set environment variables instead of using options to poe. The equivalent environment variable is listed with its poe option. All options and environment variables except the following are passed to poe:

#### -devtype, MP\_DEVTYPE

If InfiniBand is not specified in either the option or the environment variable, US mode is not used for the job.

#### -euidevice, MP\_EUIDEVICE Ignored by PBS.

-euilib {ip|us}, MP\_EUILIB

If set to *us*, the job runs in User Space mode.

If set to any other value, that value is passed to IBM poe.

If the command line option -euilib is set, it takes precedence over the MP\_EUILIB environment variable.

```
-hostfile, -hfile, MP_HOSTFILE
```
Ignored. If this is specified, PBS prints the following:

pbsrun.poe: Warning, -hostfile value replaced by PBS

or

pbsrun.poe: Warning -hfile value replaced by PBS

If this environment variable is set when a poe job is submitted, PBS prints the following error message:

pbsrun.poe: Warning MP\_HOSTFILE value replaced by PBS

#### -instances, MP\_INSTANCES

The option and the environment variable are treated differently:

#### -instances

If the option is set, PBS prints a warning:

pbsrun.poe: Warning, -instances cmd line option removed by PBS

#### MP\_INSTANCES

If the environment variable is set, PBS uses it to calculate the number of network windows for the job.

The maximum value allowed can be requested by using the string "max" for the environment variable.

If the environment variable is set to a value greater than the maximum allowed value, it is replaced with the maximum allowed value.

The default maximum value is *4*.

#### -procs, MP\_PROCS

This option or environment variable should be set to the total number of mpiprocs requested by the job when using US mode.

If neither this option nor the MP\_PROCS environment variable is set, PBS uses the number of entries in **\$PBS\_NODEFILE.** 

If this option is set to *N*, and the job is submitted with a total of *M* mpiprocs:

If  $N \geq M$ : The value N is passed to IBM poe.

If *N* < *M* and US mode is not being used: The value *N* is passed to poe.

If *N* < *M* and US mode is being used: US mode is turned off and a warning is printed:

pbsrun.poe: Warning, user mode disabled due to MP\_PROCS setting

## **6.2.5.6 Caveats for POE**

#### **6.2.5.6.i Multi-host Jobs on POE**

If you wish to run a multi-host job, it must not run on a mix of InfiniBand and non-InfiniBand hosts. It can run entirely on hosts that are non-InfiniBand., or on hosts that are all using InfiniBand, but not both.

#### **6.2.5.6.ii Maximum Number of Ranks on POE**

The maximum number of ranks that can be launched under integrated POE is the number of entries in \$PBS\_NODEFILE.

#### **6.2.5.6.iii Run Jobs in Foreground on POE**

Since PBS is tracking tasks started by poe, these tasks are counted towards your run limits. Running multiple poe jobs in the background will not work. Instead, run poe jobs one after the other or submit separate jobs. Otherwise switch windows will be used by more than one task. The tracejob command will show any of various error messages.

#### **6.2.5.6.iv Job Submission Format on POE**

Do not submit InfiniBand jobs in which the select statement specifies only a number, for example:

```
$ export PBS_GET_IBWINS=1
```

```
$ qsub -koe -mn -l select=1 -V jobname
```
Instead, use the equivalent request which specifies a resource:

```
$ export PBS_GET_IBWINS=1
```

```
$ qsub -koe -mn -l select=1:ncpus=1 -V jobname
```
#### **6.2.5.6.v Environment Variables under POE**

Do not set the PBS O HOST environment variable. If you do so, using the qsub command with the -V option will fail.

#### **6.2.5.7 Useful Information**

#### **6.2.5.7.i IBM Documentation**

For more information on using IBM's Parallel Operating Environment, see "IBM Parallel Environment for AIX 5L Hitchhiker's Guide".

#### **6.2.5.7.ii Sources for Sample Code**

When installing the ppe. poe fileset there are three directories containing sample code that may be of interest (from "How installing the POE fileset alters your system"):

**•** Directory containing sample code for running User Space POE jobs without LoadLeveler:

/usr/lpp/ppe.poe/samples/swtbl

**•** Directory containing sample code for running User Space jobs without LoadLeveler, using the network table API:

/usr/lpp/ppe.poe/samples/ntbl

**•** Directory that contains the sample code for running User Space jobs on InfiniBand interconnects, without LoadLeveler, using the network resource table API: /usr/lpp/ppe.poe/samples/nrt

## **6.2.5.8 Examples Using poe**

Example 6-19: Using IP mode, run a single executable poe job with four ranks on hosts spread across the PBS-allocated hosts listed in \$PBS\_NODEFILE:

```
% cat $PBS_NODEFILE
host1
host2
host3host4
% cat job.script
poe /path/mpiprog -euilib ip
```
#### **% qsub -l select=4:ncpus=1 -lplace=scatter**

**job.script**

Example 6-20: Using US mode, run a single executable poe job with four ranks on hosts spread across the PBS-allocated hosts listed in \$PBS\_NODEFILE:

```
% cat $PBS_NODEFILE
host<sub>1</sub>
host2
host<sub>3</sub>
host4
```
**% cat job.script** poe /path/mpiprog -euilib us

#### **% qsub -l select=4:ncpus=1 -lplace=scatter**

#### **job.script**

Example 6-21: Using IP mode, run executables prog1 and prog2 with two ranks of prog1 on host1, two ranks of prog2 on host2 and two ranks of prog2 on host3:

**% cat \$PBS\_NODEFILE** host1

host1 host2 host2 host3 host3

#### **% cat job.script**

```
echo prog1 > /tmp/poe.cmd
echo prog1 >> /tmp/poe.cmd
echo prog2 >> /tmp/poe.cmd
echo prog2 >> /tmp/poe.cmd
echo prog2 >> /tmp/poe.cmd
echo prog2 >> /tmp/poe.cmd
poe -cmdfile /tmp/poe.cmd -euilib ip
rm /tmp/poe.cmd
```
**% qsub -l select=3:ncpus=2:mpiprocs=2 -l place=scatter job.script** 

Example 6-22: Using US mode, run executables prog1 and prog2 with two ranks of prog1 on host1, two ranks of prog2 on host2 and two ranks of prog2 on host3:

**% cat \$PBS\_NODEFILE** host1 host1 host2 host2 host3 host<sub>3</sub> **% cat job.script** echo prog1 > /tmp/poe.cmd echo prog1 >> /tmp/poe.cmd echo prog2 >> /tmp/poe.cmd echo prog2 >> /tmp/poe.cmd echo prog2 >> /tmp/poe.cmd echo prog2 >> /tmp/poe.cmd poe -cmdfile /tmp/poe.cmd -euilib us rm /tmp/poe.cmd

**% qsub -l select=3:ncpus=2:mpiprocs=2 -l place=scatter job.script** 

## <span id="page-135-0"></span>**6.2.6 Intel MPI 4.0.3 On Linux/UNIX with PBS**

If your PBS administrator has integrated Intel MPI 4.0.3 on Linux/UNIX with PBS, you can use its mpirun exactly the same way inside and outside of a PBS job.

The default process manager for Intel MPI 4.0.3 on Linux/UNIX is Hydra.

## <span id="page-135-1"></span>**6.2.7 Intel MPI 4.0.3 On Windows with PBS**

On Windows PBS supplies a wrapper script for Intel MPI called pbs\_intelmpi\_mpirun.bat, located in \$PBS\_EXEC\bin. You call this script instead of Intel mpirun. All options are passed through the script to mpirun.

## **6.2.7.1 Integrating Intel MPI 4.0.3 on the Fly**

If you are using Intel MPI 4.0.3 but it has not been integrated with PBS, you can integrate it on the fly by setting environment variables:

- 1. Specify rsh: I\_MPI\_HYDRA\_BOOTSTRAP=rsh
- 2. Specify pbs\_tmrsh.
	- a. If you are running your job entirely on hosts which have PBS\_EXEC/bin in the default PATH, set this:

I\_MPI\_HYDRA\_BOOTSTRAP\_EXEC=pbs\_tmrsh

b. If you are running your job entirely on hosts which do not have PBS\_EXEC/bin in the default PATH, include the full path in the environment variable. For example:

I\_MPI\_HYDRA\_BOOTSTRAP\_EXEC=/opt/pbs/default/bin/pbs\_tmrsh

# <span id="page-136-0"></span>**6.2.8 Intel MPI 2.0.022, 3, and 4 with PBS**

PBS provides an interface to Intel MPI mpirun for these versions. If executed inside a PBS job, this allows PBS to track all Intel MPI processes so that PBS can perform accounting and have complete job control. If executed outside of a PBS job, it behaves exactly as if standard Intel MPI mpirun was used.

## **6.2.8.1 Using Intel MPI 2.0.022, 3, or 4 Integrated with PBS**

You use the same mpirun command as you would use outside of PBS.

When submitting PBS jobs that invoke the PBS-supplied interface to mpirun for Intel MPI, be sure to explicitly specify the actual number of ranks or MPI tasks in the qsub select specification. Otherwise, jobs will fail to run with "too few entries in the machinefile".

For an example of this problem, specification of the following:

```
#PBS -l select=1:ncpus=1:host=hostA+1:ncpus=2:host=hostB
mpirun -np 3 /tmp/mytask
```
results in the following node file:

hostA host<sub>B</sub>

which conflicts with the "-np 3" specification in mpirun since only two MPD daemons are started.

The correct way is to specify either of the following:

```
#PBS -l select=1:ncpus=1:host=hostA+2:ncpus=1:host=hostB
```

```
#PBS -l select=1:ncpus=1:host=hostA+1:ncpus=2:host=hostB:mpiprocs=2
```
which causes the node file to contain:

hostA host<sub>B</sub> host<sub>B</sub>

and is consistent with "mpirun -np 3".

## **6.2.8.2 Options to Integrated Intel MPI 2.0.022, 3, or 4**

If executed inside a PBS job script, all of the options to the PBS interface are the same as for Intel MPI's mpirun except for the following:

```
-host, -ghost
```
For specifying the execution host to run on. Ignored.

-machinefile <file>

The file argument contents are ignored and replaced by the contents of \$PBS\_NODEFILE.

```
mpdboot option --totalnum=*
```
Ignored and replaced by the number of unique entries in \$PBS\_NODEFILE.

#### mpdboot option --file=\*

Ignored and replaced by the name of \$PBS\_NODEFILE. The argument to this option is replaced by \$PBS\_NODEFILE.

```
Argument to mpdboot option -f <mpd_hosts_file> replaced by 
$PBS_NODEFILE.
```
-s

If the PBS interface to Intel MPI's mpirun is called inside a PBS job, Intel MPI's mpirun -s argument to mpdboot is not supported as this closely matches the mpirun option "-s <spec>". You can simply run a separate mpdboot -s before calling mpirun. A warning message is issued by the PBS interface upon encountering a -s option describing the supported form.

-np

If you do not specify a -np option, then no default value is provided by the PBS interface. It is up to the standard mpirun to decide what the reasonable default

value should be, which is usually *1*. The maximum number of ranks that can be launched is the number of entries in \$PBS\_NODEFILE.

#### **6.2.8.3 MPD Startup and Shutdown**

Intel MPI's mpirun takes care of starting and stopping the MPD daemons. The PBS interface to Intel MPI's mpirun always passes the arguments -totalnum=<number of mpds to start> and -file=<mpd hosts file> to the actual mpirun, taking its input from unique entries in \$PBS\_NODEFILE.

## **6.2.8.4 Examples**

Example 6-23: Run a single-executable Intel MPI job with six processes spread out across the PBS-allocated hosts listed in \$PBS\_NODEFILE:

Node file: pbs-host1

pbs-host1

pbs-host2

pbs-host2

pbs-host3

pbs-host3

Job script:

# mpirun takes care of starting the MPD

# daemons on unique hosts listed in

# \$PBS NODEFILE, and also runs the 6 processes

# on the 6 hosts listed in

# \$PBS NODEFILE; mpirun takes care of

# shutting down MPDs.

mpirun /path/myprog.x 1200

Run job script:

# **qsub -l select=3:ncpus=2:mpiprocs=2 job.script**

<job-id>

Example 6-24: Run an Intel MPI job with multiple executables on multiple hosts using \$PBS\_NODEFILE and mpiexec arguments to mpirun:

\$PBS\_NODEFILE:

hostA

hostA hostB hostB

hostC

hostC

Job script:

# mpirun runs MPD daemons on hosts listed in \$PBS\_NODEFILE # mpirun runs 2 instances of mpitest1 # on hostA; 2 instances of mpitest2 on # hostB; 2 instances of mpitest3 on hostC. # mpirun takes care of shutting down the # MPDs at the end of MPI job run. mpirun -np 2 /tmp/mpitest1 : -np 2 /tmp/mpitest2 : -np 2 /tmp/mpitest3

```
Run job script:
   qsub -l select=3:ncpus=2:mpiprocs=2 job.script
     <job-id>
Example 6-25: Run an Intel MPI job with multiple executables on multiple hosts via the 
   -configfile option and $PBS_NODEFILE:
   $PBS_NODEFILE:
   hostA
   hostA
   hostB
   hostB
   hostC
   hostC
   Job script:
   echo "-np 2 /tmp/mpitest1" >> my config file
   echo "-np 2 /tmp/mpitest2" >> my config file
   echo "-np 2 /tmp/mpitest3" >> my config file
   # mpirun takes care of starting the MPD daemons
   # config file says run 2 instances of mpitest1
   # on hostA; 2 instances of mpitest2 on
   # hostB; 2 instances of mpitest3 on hostC.
   # mpirun takes care of shutting down the MPD daemons. 
   mpirun -configfile my_config_file
   # cleanup
   rm -f my_config_file
   Run job script:
   qsub -l select=3:ncpus=2:mpiprocs=2 job.script
   <job-id>
```
## **6.2.8.5 Restrictions**

The maximum number of ranks that can be launched under integrated Intel MPI is the number of entries in \$PBS\_NODEFILE.

## **6.2.9 LAM MPI with PBS**

LAM MPI can be integrated with PBS on UNIX and Linux so that PBS can track resource usage, signal processes, and perform accounting, for all job processes. Your PBS administrator can integrate LAM MPI with PBS.

## <span id="page-141-1"></span>**6.2.9.1 Using LAM 7.x with PBS**

You can run jobs under PBS using LAM 7.x without making any changes to your mpirun call.

## <span id="page-141-0"></span>**6.2.9.2 Using LAM 6.5.9 with PBS**

Support for LAM 6.5.9 is **deprecated**. You can run jobs under PBS using LAM 6.5.9.

#### **6.2.9.2.i Caveats for LAM 6.5.9 with PBS**

- **•** If you specify the bhost argument, PBS will print a warning saying that the bhost argument is ignored by PBS.
- **•** If you do not specify the where argument, pbs\_mpilam will try to run the your program on all available CPUs using the *C* keyword.

## **6.2.9.3 Example Job Submission Script**

The following is a simple PBS job script for use with LAM MPI:

```
#!/bin/bash
# Job Name
#PBS -N LamSubTest
# Merge output and error files
#PBS -j oe
# Select 2 nodes with 1 CPU each
#PBS -l select=2:ncpus=1
# Export Users Environmental Variables to Execution Host
#PBS -V
# Send email on abort, begin and end
#PBS -m abe
# Specify mail recipient
#PBS -M username@example.com
cd $PBS_O_WORKDIR
date
lamboot -v $PBS_NODEFILE
mpirun -np $(cat $PBS_NODEFILE|wc -l) ./ANY_C_MPI_CODE HERE
date
```
When using the integrated lamboot in a job script, lamboot takes input from \$PBS\_NODEFILE automatically, so the argument is not necessary.

## **6.2.9.4 See Also**

For information on LAM MPI, see www.lam-mpi.org/.

## <span id="page-142-0"></span>**6.2.10 MPICH-P4 with PBS**

MPICH-P4 can be integrated with PBS on UNIX and Linux so that PBS can track resource usage, signal processes, and perform accounting, for all job processes. Your PBS administrator can integrate MPICH-P4 with PBS.

## **6.2.10.1 Options for MPICH-P4 with PBS**

Under PBS, the syntax and arguments for the MPICH-P4 mpirun command on Linux are the same except for one option, which you should not set:

#### -machinefile file

PBS supplies the machinefile. If you try to specify it, PBS prints a warning that it is replacing the machinefile.

## **6.2.10.2 Example of Using MPICH-P4 with PBS**

Example of using mpirun:

```
#PBS -l select=arch=linux
#
mpirun a.out
```
## **6.2.10.3 MPICH Under Windows**

Under Windows, you may need to use the -localroot option to MPICH's mpirun command in order to allow the job's processes to run more efficiently, or to get around the error "failed to communicate with the barrier command". Here is an example job script:

#### **C:\DOCUME~1\user1>type job.scr**

```
echo begin
type %PBS_NODEFILE%
"\Program Files\MPICH\mpd\bin\mpirun" -localroot -np 2 -machinefile 
   %PBS NODEFILE% \winnt\temp\netpipe -reps 3
echo done
```
#### **6.2.10.3.i Caveats for MPICH Under Windows**

Under Windows, MPICH is not integrated with PBS. Therefore, PBS is limited to tracking and controlling processes and performing accounting only for job processes on the primary vnode.
# **6.2.11 MPICH-GM with PBS**

# **6.2.11.1 Using MPICH-GM and MPD with PBS**

PBS provides an interface to MPICH-GM's mpirun using MPD. If executed inside a PBS job, this allows for PBS to track all MPICH-GM processes started by the MPD daemons so that PBS can perform accounting and have complete job control. If executed outside of a PBS job, it behaves exactly as if standard mpirun with MPD had been used.

You use the same mpirun command as you would use outside of PBS. If the MPD daemons are not already running, the PBS interface will take care of starting them for you.

## **6.2.11.1.i Options**

Inside a PBS job script, all of the options to the PBS interface are the same as mpirun with MPD except for the following:

-m <file>

The file argument contents are ignored and replaced by the contents of \$PBS\_NODEFILE.

-np

If not specified, the number of entries found in \$PBS\_NODEFILE is used. The maximum number of ranks that can be launched is the number of entries in \$PBS\_NODEFILE

-pg

The use of the -pg option, for having multiple executables on multiple hosts, is allowed but it is up to you to make sure only PBS hosts are specified in the process group file; MPI processes spawned on non-PBS hosts are not guaranteed to be under the control of PBS.

## **6.2.11.1.ii MPD Startup and Shutdown**

The script starts MPD daemons on each of the unique hosts listed in \$PBS\_NODEFILE, using either the rsh or ssh method based on the value of the environment variable RSH-COMMAND. The default is rsh. The script also takes care of shutting down the MPD daemons at the end of a run.

If the MPD daemons are not running, the PBS interface to mpirun will start GM's MPD daemons as you on the allocated PBS hosts. The MPD daemons may have been started already by the administrator or by you. MPD daemons are not started inside a PBS prologue script since it won't have the path of mpirun that you executed (GM or MX), which would determine the path to the MPD binary.

## **6.2.11.1.iii Examples**

Example 6-26: Run a single-executable MPICH-GM job with 3 processes spread out across the PBS-allocated hosts listed in \$PBS\_NODEFILE:

\$PBS\_NODEFILE:

```
pbs-host1
pbs-host2
pbs-host3
qsub -l select=3:ncpus=1
[MPICH-GM-HOME]/bin/mpirun -np 3 /path/myprog.x 1200
^D
```
<job-id>

If the GM MPD daemons are not running, the PBS interface to mpirun will start them as you on the allocated PBS hosts. The daemons may have been previously started by the administrator or by you.

Example 6-27: Run an MPICH-GM job with multiple executables on multiple hosts listed in the process group file procgrp:

```
Job script:
qsub -l select=2:ncpus=1
echo "host1 1 user1 /x/y/a.exe arg1 arg2" > procgrp 
echo "host2 1 user1 /x/x/b.exe arg1 arg2" >> procgrp
```

```
[MPICH-GM-HOME]/bin/mpirun -pg procgrp /path/mypro.x 1200
```

```
rm -f procgrp
```
**^D**

```
<job-id>
```
When the job runs, mpirun gives the warning message:

warning: "-pg" is allowed but it is up to user to make sure only PBS hosts are specified; MPI processes spawned are not guaranteed to be under PBS-control.

The warning is issued because if any of the hosts listed in procgrp are not under the control of PBS, then the processes on those hosts will not be under the control of PBS.

# **6.2.11.2 Using MPICH-GM and rsh/ssh with PBS**

PBS provides an interface to MPICH-GM's mpirun using rsh/ssh. If executed inside a PBS job, this lets PBS track all MPICH-GM processes started via rsh/ssh so that PBS can perform accounting and have complete job control. If executed outside of a PBS job, it behaves exactly as if standard mpirun had been used.

You use the same mpirun command as you would use outside of PBS.

## **6.2.11.2.i Options**

Inside a PBS job script, all of the options to the PBS interface are the same as mpirun except for the following:

-machinefile <file>

The file argument contents are ignored and replaced by the contents of \$PBS\_NODEFILE.

-np

If not specified, the number of entries found in \$PBS\_NODEFILE is used. The maximum number of ranks that can be launched is the number of entries in \$PBS\_NODEFILE.

-pg

The use of the -pg option, for having multiple executables on multiple hosts, is allowed but it is up to you to make sure only PBS hosts are specified in the process group file; MPI processes spawned on non-PBS hosts are not guaranteed to be under the control of PBS.

## **6.2.11.2.ii Examples**

Example 6-28: Run a single-executable MPICH-GM job with 64 processes spread out across the PBS-allocated hosts listed in \$PBS\_NODEFILE:

\$PBS\_NODEFILE:

pbs-host1 pbs-host2 ... pbs-host64

```
qsub -l select=64:ncpus=1 -l place=scatter
mpirun -np 64 /path/myprog.x 1200
^D
<job-id>
```
Example 6-29: Run an MPICH-GM job with multiple executables on multiple hosts listed in the process group file procgrp:

```
qsub -l select=2:ncpus=1
echo "host1 1 user1 /x/y/a.exe arg1 arg2" > procgrp 
echo "host2 1 user1 /x/x/b.exe arg1 arg2" >> procgrp 
mpirun -pg procgrp /path/mypro.x
rm -f procgrp
^D
<job-id>
```
When the job runs, mpirun gives this warning message:

warning: "-pg" is allowed but it is up to user to make sure only PBS hosts are specified; MPI processes spawned are not guaranteed to be under the control of PBS.

The warning is issued because if any of the hosts listed in procgrp are not under the control of PBS, then the processes on those hosts will not be under the control of PBS.

## **6.2.11.3 Restrictions**

The maximum number of ranks that can be launched under integrated MPICH-GM is the number of entries in \$PBS\_NODEFILE.

# **6.2.12 MPICH-MX with PBS**

## **6.2.12.1 Using MPICH-MX and MPD with PBS**

PBS provides an interface to MPICH-MX's mpirun using MPD. If executed inside a PBS job, this allows for PBS to track all MPICH-MX processes started by the MPD daemons so that PBS can perform accounting and have complete job control. If executed outside of a PBS job, it behaves exactly as if standard MPICH-MX mpirun with MPD was used.

You use the same mpirun command as you would use outside of PBS. If the MPD daemons are not already running, the PBS interface will take care of starting them for you.

## **6.2.12.1.i Options**

Inside a PBS job script, all of the options to the PBS interface are the same as mpirun with MPD except for the following:

```
-m <file>
```
The file argument contents are ignored and replaced by the contents of \$PBS\_NODEFILE.

-np

If not specified, the number of entries found in \$PBS\_NODEFILE is used. The maximum number of ranks that can be launched is the number of entries in \$PBS\_NODEFILE.

-pg

The use of the -pg option, for having multiple executables on multiple hosts, is allowed but it is up to you to make sure only PBS hosts are specified in the process group file; MPI processes spawned on non-PBS hosts are not guaranteed to be under the control of PBS.

## **6.2.12.1.ii MPD Startup and Shutdown**

The PBS mpirun interface starts MPD daemons on each of the unique hosts listed in \$PBS\_NODEFILE, using either the rsh or ssh method, based on value of environment variable RSHCOMMAND. The default is rsh. The interface also takes care of shutting down the MPD daemons at the end of a run.

If the MPD daemons are not running, the PBS interface to mpirun starts MX's MPD daemons as you on the allocated PBS hosts. The MPD daemons may already have been started by the administrator or by you. MPD daemons are not started inside a PBS prologue script since it won't have the path of mpirun that you executed (GM or MX), which would determine the path to the MPD binary.

## **6.2.12.1.iii Examples**

Example 6-30: Run a single-executable MPICH-MX job with 64 processes spread out across the PBS-allocated hosts listed in \$PBS\_NODEFILE:

\$PBS\_NODEFILE: pbs-host1 pbs-host2 ... pbs-host64

```
qsub -l select=64:ncpus=1 -lplace=scatter
[MPICH-MX-HOME]/bin/mpirun -np 64 /path/myprog.x 1200
^D
```
<job-id>

If the MPD daemons are not running, the PBS interface to mpirun starts MX's MPD daemons as you on the allocated PBS hosts. The MPD daemons may be already started by the administrator or by you.

Example 6-31: Run an MPICH-MX job with multiple executables on multiple hosts listed in the process group file procgrp:

```
qsub -l select=2:ncpus=1
echo "pbs-host1 1 username /x/y/a.exe arg1 arg2" > procgrp
echo "pbs-host2 1 username /x/x/b.exe arg1 arg2" >> procgrp 
[MPICH-MX-HOME]/bin/mpirun -pg procgrp /path/myprog.x 1200
rm -f procgrp
^D
<job-id>
```
mpirun prints a warning message:

warning: "-pg" is allowed but it is up to user to make sure only PBS hosts are specified; MPI processes spawned are not guaranteed to be under PBS-control

The warning is issued because if any of the hosts listed in procgrp are not under the control of PBS, then the processes on those hosts will not be under the control of PBS.

## **6.2.12.2 Using MPICH-MX and rsh/ssh with PBS**

PBS provides an interface to MPICH-MX's mpirun using rsh/ssh. If executed inside a PBS job, this allows for PBS to track all MPICH-MX processes started by rsh/ssh so that PBS can perform accounting and has complete job control. If executed outside of a PBS job, it behaves exactly as if standard mpirun had been used.

You use the same mpirun command as you would use outside of PBS.

## **6.2.12.2.i Options**

Inside a PBS job script, all of the options to the PBS interface are the same as standard mpirun except for the following:

### -machinefile <file>

The file argument contents are ignored and replaced by the contents of \$PBS\_NODEFILE.

-np

If not specified, the number of entries found in the \$PBS\_NODEFILE is used. The maximum number of ranks that can be launched is the number of entries in \$PBS\_NODEFILE.

-pg

The use of the -pg option, for having multiple executables on multiple hosts, is allowed but it is up to you to make sure only PBS hosts are specified in the process group file; MPI processes spawned on non-PBS hosts are not guaranteed to be under the control of PBS.

## **6.2.12.2.ii Examples**

Example 6-32: Run a single-executable MPICH-MX job with 64 processes spread out across the PBS-allocated hosts listed in \$PBS\_NODEFILE:

### \$PBS\_NODEFILE:

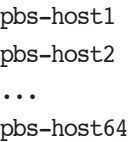

```
qsub -l select=64:ncpus=1
mpirun -np 64 /path/myprog.x 1200
^D
<job-id>
```
Example 6-33: Run an MPICH-MX job with multiple executables on multiple hosts listed in the process group file procgrp:

```
qsub -l select=2:ncpus=1
echo "pbs-host1 1 username /x/y/a.exe arg1 arg2" > procgrp 
echo "pbs-host2 1 username /x/x/b.exe arg1 arg2" >> procgrp 
mpirun -pg procgrp /path/myprog.x
rm -f procgrp
^D
<job-id>
```
mpirun prints the warning message:

warning: "-pg" is allowed but it is up to user to make sure only PBS hosts are specified; MPI processes spawned are not guaranteed to be under PBS-control

The warning is issued because if any of the hosts listed in procgrp are not under the control of PBS, then the processes on those hosts will not be under the control of PBS.

## **6.2.12.3 Restrictions**

The maximum number of ranks that can be launched under integrated MPICH-MX is the number of entries in \$PBS\_NODEFILE.

# **6.2.13 MPICH2 with PBS on Linux/UNIX**

On Linux/UNIX, PBS provides an interface to MPICH2's mpirun. If executed inside a PBS job, this allows for PBS to track all MPICH2 processes so that PBS can perform accounting and have complete job control. If executed outside of a PBS job, it behaves exactly as if standard MPICH2's mpirun had been used.

You use the same mpirun command as you would use outside of PBS.

When submitting PBS jobs under the PBS interface to MPICH2's mpirun, be sure to explicitly specify the actual number of ranks or MPI tasks in the qsub select specification. Otherwise, jobs will fail to run with "too few entries in the machinefile".

For instance, the following erroneous specification:

#PBS -l select=1:ncpus=1:host=hostA+1:ncpus=2:host=hostB

```
mpirun -np 3 /tmp/mytask
```
results in this \$PBS\_NODEFILE listing:

hostA

hostB

which conflicts with the "-np 3" specification in mpirun as only two MPD daemons are started.

The correct way is to specify either of the following:

#PBS -l select=1:ncpus=1:host=hostA+2:ncpus=1:host=hostB

#PBS -l select=1:ncpus=1:host=hostA+1:ncpus=2:host=hostB:mpiprocs=2

which causes \$PBS\_NODEFILE to contain:

hostA hostB host<sub>B</sub>

and this is consistent with "mpirun -np 3".

## **6.2.13.1 Options**

If executed inside a PBS job script, all of the options to the PBS interface are the same as MPICH2's mpirun except for the following:

```
-host, -ghost
```
For specifying the execution host to run on. Ignored.

```
-machinefile <file>
```
The file argument contents are ignored and replaced by the contents of \$PBS\_NODEFILE.

#### -localonly <x>

For specifying the <x> number of processes to run locally. Not supported. You are advised instead to use the equivalent arguments:

"-np <x> -localonly".

#### -np

If you do not specify a -np option, then no default value is provided by the PBS interface to MPICH2. It is up to the standard mpirun to decide what the reasonable default value should be, which is usually 1. The maximum number of ranks that can be launched is the number of entries in \$PBS\_NODEFILE.

## **6.2.13.2 MPD Startup and Shutdown**

The interface ensures that the MPD daemons are started on each of the hosts listed in \$PBS\_NODEFILE. It also ensures that the MPD daemons are shut down at the end of MPI job execution.

## **6.2.13.3 Examples**

Example 6-34: Run a single-executable MPICH2 job with six processes spread out across the PBS-allocated hosts listed in \$PBS\_NODEFILE. Only three hosts are available:

\$PBS\_NODEFILE:

pbs-host1 pbs-host2 pbs-host3 pbs-host1 pbs-host2

pbs-host3

Job.script:

```
# mpirun runs 6 processes, scattered over 3 hosts 
# listed in $PBS_NODEFILE 
mpirun -np 6 /path/myprog.x 1200
```
Run job script:

**qsub -l select=6:ncpus=1 -lplace = scatter job.script** <job-id>

Example 6-35: Run an MPICH2 job with multiple executables on multiple hosts using \$PBS\_NODEFILE and mpiexec arguments in mpirun:

\$PBS\_NODEFILE:

hostA

hostA

hostB

host<sub>B</sub>

hostC

hostC

```
Job script:
#PBS -l select=3:ncpus=2:mpiprocs=2
mpirun -np 2 /tmp/mpitest1 : -np 2 /tmp/mpitest2 : -np 2 /tmp/mpitest3
```
Run job: **qsub job.script** Example 6-36: Run an MPICH2 job with multiple executables on multiple hosts using mpirun -configfile option and \$PBS\_NODEFILE: \$PBS\_NODEFILE: hostA hostA host<sub>B</sub> hostB hostC  $hostC$ Job script: #PBS -l select=3:ncpus=2:mpiprocs=2 echo "-np 2 /tmp/mpitest1" > my\_config\_file echo "-np 2 /tmp/mpitest2" >> my\_config\_file echo "-np 2 /tmp/mpitest3" >> my\_config\_file mpirun -configfile my\_config\_file rm -f my\_config\_file

Run job:

**qsub job.script**

## **6.2.13.4 Restrictions**

The maximum number of ranks that can be launched under integrated MPICH2 is the number of entries in \$PBS\_NODEFILE.

## **6.2.14 MPICH2 1.4.1p1 On Windows with PBS**

On Windows PBS supplies a wrapper script for MPICH2 1.4.1p1 called pbs\_mpich2\_mpirun.bat, located in \$PBS\_EXEC\bin. You call this script instead of MPICH2 mpirun. All options are passed through the script to mpirun.

# **6.2.15 MVAPICH with PBS**

PBS provides an mpirun interface to the MVAPICH mpirun. When you use the PBS-supplied mpirun, PBS can track all MVAPICH processes, perform accounting, and have complete job control. Your PBS administrator can integrate MVAPICH with PBS so that you can use the PBS-supplied mpirun in place of the MVAPICH mpirun in your job scripts.

MVAPICH allows your jobs to use InfiniBand.

# **6.2.15.1 Interface to MVAPICH mpirun Command**

If executed outside of a PBS job, the PBS-supplied interface to mpirun behaves exactly as if standard MVAPICH mpirun had been used.

If executed inside a PBS job script, all of the options to the PBS interface are the same as MVAPICH's mpirun except for the following:

-map

The map option is ignored.

-machinefile <file>

The machinefile option is ignored.

-exclude

The exclude option is ignored.

-np

If you do not specify a -np option, then PBS uses the number of entries found in \$PBS\_NODEFILE. The maximum number of ranks that can be launched is the number of entries in \$PBS\_NODEFILE.

## **6.2.15.2 Examples**

Example 6-37: Run a single-executable MVAPICH job with six ranks spread out across the PBS-allocated hosts listed in \$PBS\_NODEFILE:

\$PBS\_NODEFILE:

pbs-host1 pbs-host1

pbs-host2

pbs-host2

pbs-host3

pbs-host3

Contents of job.script:

# mpirun runs 6 processes mapped one to each line in \$PBS\_NODEFILE mpirun -np 6 /path/myprog

Run job script:

```
qsub -l select=3:ncpus=2:mpiprocs=2 job.script
<job-id>
```
## **6.2.15.3 Restrictions**

The maximum number of ranks that can be launched under integrated MVAPICH is the number of entries in \$PBS\_NODEFILE.

# **6.2.16 MVAPICH2 with PBS**

PBS provides an mpiexec interface to MVAPICH2's mpiexec. When you use the PBSsupplied mpiexec, PBS can track all MVAPICH2 processes, perform accounting, and have complete job control. Your PBS administrator can integrate MVAPICH2 with PBS so that you can use the PBS-supplied mpirun in place of the MVAPICH2 mpirun in your job scripts.

MVAPICH2 allows your jobs to use InfiniBand.

# **6.2.16.1 Interface to MVAPICH2 mpiexec Command**

If executed outside of a PBS job, it behaves exactly as if standard MVAPICH2's mpiexec had been used.

If executed inside a PBS job script, all of the options to the PBS interface are the same as MVAPICH2's mpiexec except for the following:

-host

The host option is ignored.

```
-machinefile <file>
```
The file option is ignored.

-mpdboot

If mpdboot is not called before mpiexec, it is called automatically before mpiexec runs so that an MPD daemon is started on each host assigned by PBS.

## **6.2.16.2 MPD Startup and Shutdown**

The interface ensures that the MPD daemons are started on each of the hosts listed in \$PBS\_NODEFILE. It also ensures that the MPD daemons are shut down at the end of MPI job execution.

# **6.2.16.3 Examples**

Example 6-38: Run a single-executable MVAPICH2 job with six ranks on hosts listed in \$PBS\_NODEFILE:

\$PBS\_NODEFILE:

pbs-host1 pbs-host1 pbs-host2 pbs-host2

pbs-host3

pbs-host3

Job.script:

mpiexec -np 6 /path/mpiprog

Run job script:

```
qsub -l select=3:ncpus=2:mpiprocs=2 job.script
<job-id>
```
Example 6-39: Launch an MVAPICH2 MPI job with multiple executables on multiple hosts listed in the default file "mpd.hosts". Here, run executables prog1 and prog2 with two ranks of prog1 on host1, two ranks of prog2 on host2 and two ranks of prog2 on host3, all specified on the command line:

### \$PBS\_NODEFILE:

pbs-host1 pbs-host1 pbs-host2 pbs-host2 pbs-host3 pbs-host3 Job.script:

mpiexec -n 2 prog1 : -n 2 prog2 : -n 2 prog2

Run job script:

#### **qsub -l select=3:ncpus=2:mpiprocs=2 job.script** <job-id>

Example 6-40: Launch an MVAPICH2 MPI job with multiple executables on multiple hosts listed in the default file "mpd.hosts". Run executables prog1 and prog2 with two ranks of prog1 on host1, two ranks of prog2 on host2 and two ranks of prog2 on host3, all specified using the -configfile option:

\$PBS\_NODEFILE:

pbs-host1 pbs-host1 pbs-host2 pbs-host2 pbs-host3 pbs-host3

Job.script:

echo "-n 2 -host host1 prog1" > /tmp/jobconf echo "-n 2 -host host2 prog2" >> /tmp/jobconf echo "-n 2 -host host3 prog2" >> /tmp/jobconf mpiexec -configfile /tmp/jobconf rm /tmp/jobconf

Run job script:

```
qsub -l select=3:ncpus=2:mpiprocs=2 job.script
<job-id>
```
## **6.2.16.4 Restrictions**

The maximum number of ranks that can be launched under MVAPICH2 is the number of entries in \$PBS\_NODEFILE.

# **6.2.17 Open MPI with PBS**

Open MPI can be integrated with PBS on UNIX and Linux so that PBS can track resource usage, signal processes, and perform accounting, for all job processes. Your PBS administrator can integrate Open MPI with PBS.

# **6.2.17.1 Using Open MPI with PBS**

You can run jobs under PBS using Open MPI without making any changes to your MPI command line.

# **6.2.18 Platform MPI with PBS**

Platform MPI can be integrated with PBS on UNIX and Linux so that PBS can track resource usage, signal processes, and perform accounting, for all job processes. Your PBS administrator can integrate Platform MPI with PBS.

# **6.2.18.1 Using Platform MPI with PBS**

You can run jobs under PBS using Platform MPI without making any changes to your MPI command line.

# **6.2.18.2 Setting up Your Environment**

In order to override the default rsh, set PBS\_RSHCOMMAND in your job script:

```
export PBS RSHCOMMAND=<rsh_cmd>
```
# **6.2.19 SGI MPT with PBS**

PBS supplies its own mpiexec to use with SGI MPT on the Altix running supported versions of ProPack or Performance Suite. When you use the PBS-supplied mpiexec, PBS can track resource usage, signal processes, and perform accounting, for all job processes. The PBS mpiexec provides the standard mpiexec interface.

See your PBS administrator to find out whether your system is configured for the PBS mpiexec.

# **6.2.19.1 Using SGI MPT with PBS**

You can launch an MPI job on a single Altix, or across multiple Altixes. For MPI jobs across multiple Altixes, PBS will manage the multi-host jobs. For example, if you have two Altixes named Alt1 and Alt2, and want to run two applications called mympi1 and mympi2 on them, you can put this in your job script:

mpiexec -host Alt1 -n 4 mympi1 : -host Alt2 -n 8 mympi2

PBS will manage and track the job's processes. When the job is finished, PBS will clean up after it.

You can run MPI jobs in the placement sets chosen by PBS.

# **6.2.19.2 Prerequisites**

In order to use MPI within a PBS job with Performance Suite, you may need to add the following in your job script before you call MPI:

module load mpt

## **6.2.19.3 Using Cpusets**

PBS will run the MPI tasks in the cpusets it manages.

Jobs will share cpusets if the jobs request sharing and the vnodes' sharing attribute is not set to *force\_excl*. Jobs can share the memory on a nodeboard if they have a CPU from that nodeboard. To fit as many small jobs as possible onto vnodes that already have shared jobs on them, request sharing in the job resource requests.

The alt\_id job attribute has the form *cpuset=<name>*, where *<name>* is the name of the cpuset, which is the \$PBS\_JOBID.

To verify how many CPUs are included in a cpuset created by PBS, use:

### **> \$ cpuset -d <set name> | egrep cpus**

This will work either inside or outside a job.

For details on shared versus exclusive use of vnodes, see [section 5.7.1.2, "Specifying Shared](#page-101-0)  [or Exclusive Use of Vnodes", on page 94](#page-101-0), and for a description of how the vnode sharing attribute interacts with a job's resource request, see "sharing" on page 389 of the PBS Professional Reference Guide.

# **6.2.19.4 Fitting Jobs onto Nodeboards**

PBS will try to put a job that fits in a single nodeboard on just one nodeboard. However, if the only CPUs available are on separate nodeboards, and those vnodes are not allocated exclusively to existing jobs, and the job can share a vnode, then the job is run on the separate nodeboards.

# **6.2.19.5 Checkpointing and Suspending Jobs**

Jobs are suspended on the Altix using the PBS suspend feature. If a job is suspended, its processes are moved to the global cpuset. When the job is restarted, they are restored.

Jobs are checkpointed on the Altix using application-level checkpointing. There is no OSlevel checkpoint.

Suspended or checkpointed jobs will resume on the original nodeboards.

# **6.2.19.6 Specifying Array Name**

You can specify the name of the array to use via the PBS MPI SGIARRAY environment variable.

# **6.2.19.7 Using CSA**

PBS support for CSA on SGI systems is no longer available. The CSA functionality for SGI systems has been **removed** from PBS.

# **6.3 Using PVM with PBS**

You use the pvmexec command to execute a Parallel Virtual Machine (PVM) program. PVM is not integrated with PBS; PBS is limited to monitoring, controlling, and accounting for job processes only on the primary vnode.

# **6.3.1 Arguments to pvmexec Command**

The pvmexec command expects a hostfile argument for the list of hosts on which to spawn the parallel job.

# **6.3.2 Using PVM Daemons**

To start the PVM daemons on the hosts listed in \$PBS\_NODEFILE:

- 1. Start the PVM console on the first host in the list
- 2. Print the hosts to the standard output file named jobname.o<PBS job ID>:

#### **echo conf | pvm \$PBS\_NODEFILE**

To quit the PVM console but leave the PVM daemons running:

#### **quit**

To stop the PVM daemons, restart the PVM console, and quit:

**echo halt | pvm**

# **6.3.3 Submitting a PVM Job**

To submit a PVM job to PBS, use the following:

```
qsub <job script>
```
# **6.3.4 Examples**

Example 6-41: To submit a PVM job to PBS, use the following:

```
qsub your_pvm_job
```

```
Here is an example script for your pvm job:
   #PBS -N pvmjob
    #PBS -V
    cd $PBS_O_WORKDIR 
    echo conf | pvm $PBS_NODEFILE
    echo quit | pvm
    ./my_pvm_program
    echo halt | pvm 
Example 6-42: Sample PBS script for a PVM job:
```
#PBS -N pvmjob # pvmexec a.out -inputfile data\_in

# **6.4 Using OpenMP with PBS**

PBS Professional supports OpenMP applications by setting the OMP\_NUM\_THREADS variable in the job's environment, based on the resource request of the job. The OpenMP runtime picks up the value of OMP\_NUM\_THREADS and creates threads appropriately.

MoM sets the value of OMP\_NUM\_THREADS based on the first chunk of the select statement. If you request ompthreads in the first chunk, MoM sets the environment variable to the value of ompthreads. If you do not request ompthreads in the first chunk, then OMP\_NUM\_THREADS is set to the value of the ncpus resource of that chunk. If you do not request either ncpus or ompthreads for the first chunk of the select statement, then OMP\_NUM\_THREADS is set to *1*.

You cannot directly set the value of the OMP\_NUM\_THREADS environment variable; MoM will override any setting you attempt.

See "Built-in Resources" on page 315 of the PBS Professional Reference Guide for a definition of the ompthreads resource.

Example 6-43: Submit an OpenMP job as a single chunk, for a two-CPU, two-thread job requiring 10gb of memory:

#### **qsub -l select=1:ncpus=2:mem=10gb**

Example 6-44: Run an MPI application with 64 MPI processes, and one thread per process:

```
#PBS -l select=64:ncpus=1
mpiexec -n 64 ./a.out
```
Example 6-45: Run an MPI application with 64 MPI processes, and four OpenMP threads per process:

```
#PBS -l select=64:ncpus=4
mpiexec -n 64 omplace -nt 4 ./a.out
or 
#PBS -l select=64:ncpus=4:ompthreads=4
mpiexec -n 64 omplace -nt 4 ./a.out
```
# **6.4.1 Running Fewer Threads than CPUs**

You might be running an OpenMP application on a host and wish to run fewer threads than the number of CPUs requested. This might be because the threads need exclusive access to shared resources in a multi-core processor system, such as to a cache shared between cores, or to the memory shared between cores.

Example 6-46: You want one chunk, with 16 CPUs and eight threads:

```
qsub -l select=1:ncpus=16:ompthreads=8
```
# **6.4.2 Running More Threads than CPUs**

You might be running an OpenMP application on a host and wish to run more threads than the number of CPUs requested, perhaps because each thread is I/O bound.

Example 6-47: You want one chunk, with eight CPUs and 16 threads:

```
qsub -l select=1:ncpus=8:ompthreads=16
```
# **6.4.3 Caveats for Using OpenMP with PBS**

Make sure that you request the correct number of MPI ranks for your job, so that the PBS node file contains the correct number of entries. See [section 6.1.3, "Specifying Number of](#page-118-0)  [MPI Processes Per Chunk", on page 111.](#page-118-0)

# **6.5 Hybrid MPI-OpenMP Jobs**

For jobs that are both MPI and multi-threaded, the number of threads per chunk, for all chunks, is set to the number of threads requested (explicitly or implicitly) in the first chunk, except for MPIs that have been integrated with the PBS TM API.

For MPIs that are integrated with the PBS TM interface, (LAM MPI and Open MPI), you can specify the number of threads separately for each chunk, by specifying the ompthreads resource separately for each chunk.

For most MPIs, the OMP\_NUM\_THREADS and NCPUS environment variables default to the number of ncpus requested for the first chunk.

Should you have a job that is both MPI and multi-threaded, you can request one chunk for each MPI process, or set mpiprocs to the number of MPI processes you want on each chunk. See [section 6.1.3, "Specifying Number of MPI Processes Per Chunk", on page 111.](#page-118-0)

# **6.5.1 Examples**

Example 6-48: To request four chunks, each with one MPI process, two CPUs and two threads:

**qsub -l select=4:ncpus=2**

#### or

#### **qsub -l select=4:ncpus=2:ompthreads=2**

Example 6-49: To request four chunks, each with two CPUs and four threads:

#### **qsub -l select=4:ncpus=2:ompthreads=4**

Example 6-50: To request 16 MPI processes each with two threads on machines with two processors:

#### **qsub -l select=16:ncpus=2**

Example 6-51: To request two chunks, each with eight CPUs and eight MPI tasks and four threads:

#### **qsub -l select=2:ncpus=8:mpiprocs=8:ompthreads=4**

Example 6-52: For the following:

#### **qsub -l select=4:ncpus=2**

This request is satisfied by four CPUs from VnodeA, two from VnodeB and two from VnodeC, so the following is written to \$PBS\_NODEFILE:

VnodeA

VnodeA

VnodeB

VnodeC

The OpenMP environment variables are set, for the four PBS tasks corresponding to the four MPI processes, as follows:

- For PBS task #1 on VnodeA: OMP\_NUM\_THREADS=2 NCPUS=2
- For PBS task #2 on VnodeA: OMP\_NUM\_THREADS=2 NCPUS=2
- For PBS task #3 on VnodeB: OMP\_NUM\_THREADS=2 NCPUS=2
- For PBS task #4 on VnodeC: OMP\_NUM\_THREADS=2 NCPUS=2

Example 6-53: For the following:

#### **qsub -l select=3:ncpus=2:mpiprocs=2:ompthreads=1**

This is satisfied by two CPUs from each of three vnodes (VnodeA, VnodeB, and VnodeC), so the following is written to \$PBS\_NODEFILE:

VnodeA

VnodeA

VnodeB

VnodeB

VnodeC

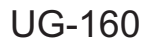

#### VnodeC

The OpenMP environment variables are set, for the six PBS tasks corresponding to the six MPI processes, as follows:

- **•** For PBS task #1 on VnodeA: OMP\_NUM\_THREADS=1 NCPUS=1
- **•** For PBS task #2 on VnodeA: OMP\_NUM\_THREADS=1 NCPUS=1
- **•** For PBS task #3 on VnodeB: OMP\_NUM\_THREADS=1 NCPUS=1
- **•** For PBS task #4 on VnodeB: OMP\_NUM\_THREADS=1 NCPUS=1
- **•** For PBS task #5 on VnodeC: OMP\_NUM\_THREADS=1 NCPUS=1
- **•** For PBS task #6 on VnodeC: OMP\_NUM\_THREADS=1 NCPUS=1

Example 6-54: To run two threads on each of N chunks, each running a process, all on the same Altix:

#### **qsub -l select=N:ncpus=2 -l place=pack**

This starts *N* processes on a single host, with two OpenMP threads per process, because OMP\_NUM\_THREADS=2.

# **7** Controlling How Your Job Runs

# <span id="page-170-0"></span>**7.1 Using Job Exit Status**

PBS can use the exit status of your job as input to the epilogue, and to determine whether to run a dependent job. If you are running under UNIX/Linux, make sure that your job's exit status is captured correctly; see [section 2.4.2.4, "Capture Correct Job Exit Status", on page 14.](#page-21-0)

Job exit codes are listed in section 11.9, "Job Exit Codes", on page 984 of the PBS Professional Administrator's Guide.

The exit status of a job array is determined by the status of each of its completed subjobs, and is only available when all valid subjobs have completed. The individual exit status of a completed subjob is passed to the epilogue, and is available in the 'E' accounting log record of that subjob. [See "Job Array Exit Status" on page](#page-227-0) 220.

# **7.1.1 Caveats for Exit Status**

Normally, qsub exits with the exit status for a blocking job, but if you submit a job that is both blocking and interactive, PBS does not return the job's exit status. See [section 7.8,](#page-188-1)  "Making qsub [Wait Until Job Ends", on page 181.](#page-188-1)

For a blocking job, the exit status is returned before staging finishes. See [section 7.8.2,](#page-188-0)  ["Caveats for Blocking Jobs", on page 181.](#page-188-0)

# **7.2 Using Job Dependencies**

PBS allows you to specify dependencies between two or more jobs. Dependencies are useful for a variety of tasks, such as:

- **•** Specifying the order in which jobs in a set should execute
- **•** Requesting a job run only if an error occurs in another job
- **•** Holding jobs until a particular job starts or completes execution

There is no limit on the number of dependencies per job.

# **7.2.1 Syntax for Job Dependencies**

Use the "-W depend=dependency list" option to qsub to define dependencies between jobs. The *dependency\_list* has the format:

*type:arg\_list[,type:arg\_list ...]*

where except for the on type, the *arg\_list* is one or more PBS job IDs in the form:

```
jobid[:jobid ...]
```
These are the available dependency types:

```
after:arg_list
```
This job may start only after all jobs in *arg\_list* have started execution.

```
afterok:arg_list
```
This job may start only after all jobs in *arg\_list* have terminated with no errors.

#### afternotok:arg\_list

This job may start only after all jobs in *arg\_list* have terminated with errors.

afterany:arg\_list

This job may start after all jobs in *arg\_list* have finished execution, with or without errors.

```
before: arg_list
```
Jobs in *arg\_list* may start only after specified jobs have begun execution. You must submit jobs that will run before other jobs with a type of on.

### beforeok:arg\_list

Jobs in *arg\_list* may start only after this job terminates without errors.

#### beforenotok:arg\_list

If this job terminates execution with errors, the jobs in *arg\_list* may begin.

#### beforeany:arg\_list

Jobs in *arg\_list* may start only after specified jobs terminate execution, with or without errors. Requires use of on dependency for jobs that will run before other jobs.

on:count

This job may start only after *count* dependencies on other jobs have been satisfied. This type is used in conjunction with one of the before types. *count* is an integer greater than *0*.

The depend job attribute controls job dependencies. You can set it using the qsub command line or a PBS directive:

**qsub -W depend=...** #PBS depend=...

# **7.2.2 Job Dependency Examples**

Example 7-1: You have three jobs, job1, job2, and job3, and you want job3 to start *after* job1 and job2 have *ended*:

**qsub job1** 16394.jupiter **qsub job2** 16395.jupiter **qsub -W depend=afterany:16394:16395 job3** 16396.jupiter

Example 7-2: You want job2 to start *only if* job1 ends with no errors:

**qsub job1** 16397.jupiter **qsub -W depend=afterok:16397 job2** 16396.jupiter

Example 7-3: job1 should run before job2 and job3. To use the **beforeany** dependency, you must use the on dependency:

```
qsub -W depend=on:2 job1
16397.jupiter
qsub -W depend=beforeany:16397 job2
16398.jupiter
qsub -W depend=beforeany:16397 job3
16399.jupiter
```
# **7.2.3 Job Array Dependencies**

Job dependencies are supported:

- **•** Between jobs and jobs
- **•** Between job arrays and job arrays
- **•** Between job arrays and jobs
- **•** Between jobs and job arrays

Job dependencies are not supported for subjobs or ranges of subjobs.

# **7.2.4 Using xpbs for Job Dependencies**

## The xpbs command is **deprecated**.

You can use xpbs to specify job dependencies. In the *Submit Job* window, in the other options section (far left, center of window), click on one of the three dependency buttons: "*after depend*", "*before depend*", or "*concurrency*". Any of these launches a "*Dependency*" window in where you can set up dependencies.

# **7.2.5 Caveats and Advice for Job Dependencies**

## **7.2.5.1 Correct Exit Status Required**

Under UNIX/Linux, make sure that job exit status is captured correctly; see [section 7.1,](#page-170-0)  ["Using Job Exit Status", on page 163.](#page-170-0)

## **7.2.5.2 Permission Required for Dependencies**

To use the before types, you must have permission to alter the jobs in *arg\_list*. Otherwise, the dependency is rejected and the new job is aborted.

## **7.2.5.3 Warning About Job History**

Enabling job history changes the behavior of dependent jobs. If a job j1 depends on a finished job j2 for which PBS is maintaining history, PBS puts j1 into the held state. If job j1 depends on a finished job j3 that has been purged from the historical records, PBS rejects j1 as if the job no longer exists.

# **7.2.5.4 Error Reporting**

PBS checks for errors in the existence, state, or condition of the job after accepting the job. If there is an error, PBS sends you mail about the error and deletes the job.

# **7.3 Adjusting Job Running Time**

This feature was added in PBS Professional 12.0.

# **7.3.1 Shrink-to-fit Jobs**

PBS allows you to submit a job whose running time can be adjusted to fit into an available scheduling slot. The job's minimum and maximum running time are specified in the min\_walltime and max\_walltime resources. PBS chooses the actual walltime. Any job that requests min\_walltime is a **shrink-to-fit** job.

# **7.3.1.1 Requirements for a Shrink-to-fit Job**

A job must have a value for min\_walltime to be a shrink-to-fit job. Shrink-to-fit jobs are not required to request max\_walltime, but it is an error to request max\_walltime and not min\_walltime.

Jobs that do not have values for min\_walltime are not shrink-to-fit jobs, and you can specify their walltime.

## **7.3.1.2 Comparison Between Shrink-to-fit and Nonshrink-to-fit Jobs**

The only difference between a shrink-to-fit and a non-shrink-to-fit job is how the job's walltime is treated. PBS sets the walltime when it runs the job. Any walltime value that exists before the job runs is ignored.

# **7.3.2 Using Shrink-to-fit Jobs**

If you have jobs that can run for less than the expected time needed and still make useful progress, you can make them shrink-to-fit jobs in order to maximize utilization.

You can use shrink-to-fit jobs for the following:

- **•** Jobs that are internally checkpointed. This includes jobs which are part of a larger effort, where a job does as much work as it can before it is killed, and the next job in that effort takes up where the previous job left off.
- **•** Jobs using periodic PBS checkpointing
- **•** Jobs whose real running time might be much less than the expected time
- When you have dedicated time for system maintenance, and you want to take advantage of time slots right up until shutdown, you can run speculative shrink-to-fit jobs if you can risk having a job killed before it finishes. Similarly, speculative jobs can take advantage of the time just before a reservation starts
- **•** Any job where you do not mind running the job as a speculative attempt to finish some work

# **7.3.3 Running Time of a Shrink-to-fit Job**

## **7.3.3.1 Setting Running Time Range for Shrink-to-fit Jobs**

It is only required that the job request min\_walltime to be a shrink-to-fit job. Requesting max\_walltime without requesting min\_walltime is an error.

You can set the job's running time range by requesting min—walltime and max—walltime, for example:

*qsub -l min\_walltime=<min walltime>, max\_walltime=<max walltime> <job script>*

# **7.3.3.2 Setting walltime for Shrink-to-fit Jobs**

For a shrink-to-fit job, PBS sets the walltime resource based on the values of min\_walltime and max walltime, regardless of whether walltime is specified for the job.

PBS examines each shrink-to-fit job when it gets to it, and looks for a time slot whose length is between the job's min\_walltime and max\_walltime. If the job can fit somewhere, PBS sets the job's walltime to a duration that fits the time slot, and runs the job. The chosen value for walltime is visible in the job's Resource\_List.walltime attribute. Any existing walltime value, regardless of where it comes from, e.g. previous execution, is reset to the new calculated running time.

If a shrink-to-fit job is run more than once, PBS recalculates the job's running time to fit an available time slot that is between min\_walltime and max\_walltime, and resets the job's walltime, each time the job is run.

For a multi-vnode job, PBS chooses a walltime that works for all of the chunks required by the job, and places job chunks according to the placement specification.

# **7.3.4 Modifying Shrink-to-fit and Non-shrink-to-fit Jobs**

## **7.3.4.1 Modifying min\_walltime and max\_walltime**

You can change min walltime and/or max walltime for a shrink-to-fit job by using the qalter command. Any changes take effect after the current scheduling cycle. Changes affect only queued jobs; running jobs are unaffected unless they are rerun.

## **7.3.4.1.i Making Non-shrink-to-fit Jobs into Shrink-to-fit Jobs**

You can convert a normal non-shrink-to-fit job into a shrink-to-fit job using the qalter command to set values for min\_walltime and max\_walltime.

Any changes take effect after the current scheduling cycle. Changes affect only queued jobs; running jobs are unaffected unless they are rerun.

## **7.3.4.1.ii Making Shrink-to-fit Jobs into Non-shrink-to-fit Jobs**

To make a shrink-to-fit job into a normal, non-shrink-to-fit job, use the qalter command to do the following:

- **•** Set the job's walltime to the value for max\_walltime
- **•** Unset min\_walltime
- **•** Unset max\_walltime

# **7.3.5 Viewing Running Time for a Job**

## **7.3.5.1 Viewing min\_walltime and max\_walltime**

You can use  $qstat$  -f to view the values of min walltime and max walltime. For example:

```
% qsub -lmin walltime=01:00:15, max walltime=03:30:00 job.sh
<job-id>
% qstat -f <job-id>
...
Resource_List.min_walltime=01:00:15
Resource_List.max_walltime=03:30:00
```
You can use trace job to display max wall time and min—wall time as part of the job's resource list. For example:

```
12/16/2011 14:28:55 A user=pbsadmin group=Users 
   project=_pbs_project_default
… 
   Resource_List.max_walltime=10:00:00
   Resource_List.min_walltime=00:00:10
```
## **7.3.5.2 Viewing walltime for a Shrink-to-fit Job**

PBS sets a job's walltime only when the job runs. While the job is running, you can see its walltime via qstat -f. While the job is not running, you cannot see its real walltime; it may have a value set for walltime, but this value is ignored.

You can see the walltime value for a finished shrink-to-fit job if you are preserving job history. See section 11.15, "Managing Job History", on page 999.

# **7.3.6 Lifecycle of a Shrink-to-fit Job**

# **7.3.6.1 Execution of Shrink-to-fit Jobs**

Shrink-to-fit jobs are started just like non-shrink-to-fit jobs.

## **7.3.6.2 Termination of Shrink-to-fit Jobs**

When a shrink-to-fit job exceeds the walltime PBS has set for it, it is killed by PBS exactly as a non-shrink-to-fit job is killed when it exceeds its walltime.

# **7.3.7 The min\_walltime and max\_walltime Resources**

#### max\_walltime

Maximum walltime allowed for a shrink-to-fit job. Job's actual walltime is between max walltime and min walltime. PBS sets walltime for a shrink-to-fit job. If this resource is specified, min\_walltime must also be specified. Must be greater than or equal to min walltime. Cannot be used for resources min or resources max. Cannot be set on job arrays or reservations. If not specified, PBS uses 5 years as the maximum time slot. Can be requested only outside of a select statement. Non-consumable. Default: None. Type: duration. Python type: pbs.duration

min\_walltime

Minimum walltime allowed for a shrink-to-fit job. When this resource is specified, job is a shrink-to-fit job. If this attribute is set, PBS sets the job's walltime. Job's actual walltime is between max\_walltime and min\_walltime. Must be less than or equal to max walltime. Cannot be used for resources min or resources max. Cannot be set on job arrays or reservations. Can be requested only outside of a select statement. Non-consumable. Default: None. Type: duration. Python type: pbs.duration

# **7.3.8 Caveats and Restrictions for Shrink-to-fit Jobs**

It is erroneous to specify max\_walltime for a job without specifying min\_walltime. If attempted via qsub or qalter, the following error is printed:

'Can not have "max walltime" without "min walltime"'

It is erroneous to specify a min\_walltime that is greater than max\_walltime. If attempted via qsub or qalter, the following error is printed:

'"min\_walltime" can not be greater than "max\_walltime"'

Job arrays cannot be shrink-to-fit. You cannot have a shrink-to-fit job array. It is erroneous to specify a min\_walltime or max\_walltime for a job array. If attempted via qsub or qalter, the following error is printed:

'"min\_walltime" and "max\_walltime" are not valid resources for a job array'

Reservations cannot be shrink-to-fit. You cannot have a shrink-to-fit reservation. It is erroneous to set min\_walltime or max\_walltime for a reservation. If attempted via pbs\_rsub, the following error is printed:

'"min walltime" and "max walltime" are not valid resources for reservation.'

It is erroneous to set resources\_max or resources\_min for min\_walltime and max\_walltime. If attempted, the following error message is displayed, whichever is appropriate:

"Resource limits can not be set for min walltime" "Resource limits can not be set for max walltime"

# **7.4 Using Checkpointing**

# **7.4.1 Prerequisites for Checkpointing**

A job is checkpointable if it has not been marked as non-checkpointable and any of the following is true:

- **•** Its application supports checkpointing and your administrator has set up checkpoint scripts
- **•** There is a third-party checkpointing application available
- **•** The OS supports checkpointing

# **7.4.2 Minimum Checkpoint Interval**

The execution queue in which the job resides controls the minimum interval at which a job can be checkpointed. The interval is specified in CPU minutes or walltime minutes. The same value is used for both, so for example if the minimum interval is specified as 12, then a job using the queue's interval for CPU time is checkpointed every 12 minutes of CPU time, and a job using the queue's interval for walltime is checkpointed every 12 minutes of walltime.

# **7.4.3 Syntax for Specifying Checkpoint Interval**

Use the "-c checkpoint-spec" option to qsub to specify the interval, in CPU minutes, or in walltime minutes, at which the job will be checkpointed.

The *checkpoint-spec* argument is specified as:

c

Job is checkpointed at the interval, measured in CPU time, set on the execution queue in which the job resides.

### c=<minutes of CPU time>

Job is checkpointed at intervals of the specified number of minutes of CPU time used by the job. This value must be greater than zero. If the interval specified is less than that set on the execution queue in which the job resides, the queue's interval is used.

Format: *Integer*

w

Job is checkpointed at the interval, measured in walltime, set on the execution queue in which the job resides.
w=<minutes of walltime>

Checkpointing is to be performed at intervals of the specified number of minutes of walltime used by the job. This value must be greater than zero. If the interval specified is less than that set on the execution queue in which the job resides, the queue's interval is used.

Format: *Integer*

n

Job is not checkpointed.

s

Job is checkpointed only when the PBS server is shut down.

u

Checkpointing is unspecified, and defaults to the same behavior as "s".

The Checkpoint job attribute controls the job's checkpoint interval. You can set it using the qsub command line or a PBS directive:

Use qsub to specify that the job should use the execution queue's checkpoint interval:

```
qsub -c c my_job
```
Use a directive to checkpoint the job every 10 minutes of CPU time:

 $#PBS -c = 10$ 

# **7.4.4 Using Checkpointing for Preempting or Holding Jobs**

Your site may need to preempt jobs while they are running, or you may want to be able to place a hold your job while it runs. To allow either of these, make your job checkpointable. This means that you should not mark it as non-checkpointable (do not use qsub  $-c$  n), your application must be checkpointable or there is a third-party checkpointing application, and your administrator must supply a checkpoint script to be run by the MoM where the job runs.

You can use application-level checkpointing when your job is preempted or you place a hold on it to save the partial results. When your checkpointed job is restarted, your job script can find that the job was checkpointed, and can start from the checkpoint file instead of starting from scratch.

If you try to hold a running job that is not checkpointable (either it is marked as non-checkpointable or the script is missing or returns failure), the job continues to run with its Hold Types attribute set to *h*. See [section 7.5, "Holding and Releasing Jobs", on page 174.](#page-181-0)

# **7.4.5 Caveats and Restrictions for Checkpointing**

- **•** Checkpointing is not supported for job arrays.
- **•** If you do not specify qsub -c checkpoint-spec, it is unspecified, and defaults to the same as "s".
- **•** PBS limits the number of times it tries to run a job to 21, and tracks this count in the job's run\_count attribute. If your job is checkpointed and requeued enough times, it will be held.

# <span id="page-181-0"></span>**7.5 Holding and Releasing Jobs**

You can place a hold on your job to do the following:

- **•** A queued job remains queued until you release the hold; see [section 7.5.3, "Holding a Job](#page-182-0)  [Before Execution", on page 175](#page-182-0)
- **•** A running job stops running but can resume where it left off; see [section 7.5.4.1, "Check](#page-183-0)[pointing and Requeueing the Job", on page 176](#page-183-0)
- **•** A running job continues to run but is held if it is requeued; see [section 7.5.4.2, "Setting](#page-183-1)  [Hold Type for a Running Job", on page 176](#page-183-1)

You hold a job using the qhold command; see "qhold" on page 155 of the PBS Professional Reference Guide.

You can release a held queued job to make it eligible to be scheduled to run, and you can release a hold on a running job. You release a hold on your job using the  $qrls$  command; see "qrls" on page 193 of the PBS Professional Reference Guide.

# **7.5.1 Types of Holds**

There are three types of holds: *user*, *operator*, and *system*. You can place a *user* hold upon any job that you own. An Operator can place a *user* or *operator* hold on any job. A Manager can place any hold on any job. The usage syntax of the qhold command is the following:

*qhold [ -h hold\_list ] job\_identifier ...*

For a job array the *job identifier* must be enclosed in double quotes.

The *hold\_list* specifies the types of holds to be placed on the job. The *hold\_list* argument is a string consisting of one or more of the letters u,  $p$ ,  $o$ , or  $s$  in any combination, or the letter n. The following table shows the hold type associated with each letter:

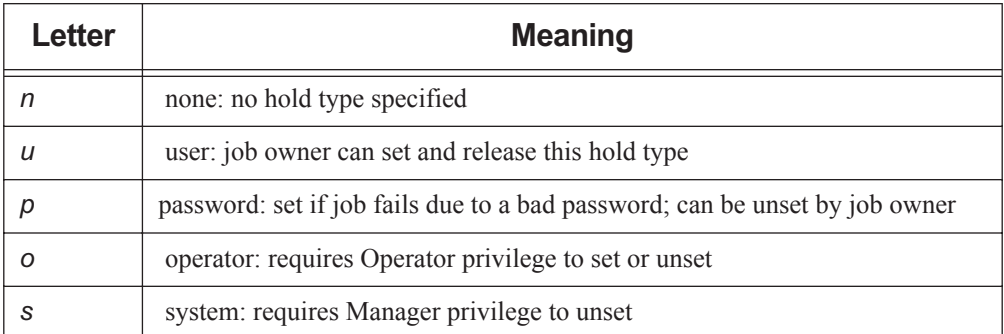

### **Table 7-1: Hold Types**

If no -h option is specified, PBS applies a *user* hold to the jobs listed in the *job\_identifier* list.

If a job in the *job\_identifier* list is in the queued, held, or waiting states, the only change is that the hold type is added to the job's other holds. If the job is queued or waiting in an execution queue, the job is also put in the held state.

# **7.5.2 Requirements for Holding or Releasing a Job**

The user executing the qhold or qrls command must have the necessary privilege to apply a hold or release a hold. The same rules apply for releasing a hold and for for setting a hold.

# <span id="page-182-0"></span>**7.5.3 Holding a Job Before Execution**

Normally, PBS runs your job as soon as an appropriate slot opens up. However, you can tell PBS that the job is ineligible to run and should remain queued. Use the "-h" option to qsub to apply a *user hold* to the job when you submit it. PBS accepts the job and places it in the *held* state. The job remains held and ineligible to run until the hold is released.

The Hold\_Types job attribute controls the job's holding behavior; set it via qsub or a directive:

**qsub -h my\_job** #PBS -h

# **7.5.4 Holding a Job During Execution**

# <span id="page-183-0"></span>**7.5.4.1 Checkpointing and Requeueing the Job**

If your job is checkpointable, you can stop its execution by holding it. In this case the following happens:

- **•** The job is checkpointed
- **•** The resources assigned to the job are released
- **•** The job is put back in the execution queue in the Held state

See [section 7.4.1, "Prerequisites for Checkpointing", on page 172.](#page-179-0)

To hold your job, use the qhold command:

**qsub -h my\_job**

# <span id="page-183-1"></span>**7.5.4.2 Setting Hold Type for a Running Job**

If your job is not checkpointable, qhold merely sets the job's Hold\_Types attribute. This has no effect unless the job is requeued with the qrerun command. In that case the job remains queued and ineligible to run until you release the hold.

# **7.5.5 Releasing a Job**

You can release one or more holds on a job by using the qrls command.

The usage syntax of the qrls command is the following:

*qrls [ -h hold\_list ] job\_identifier ...*

For job arrays, the *job identifier* must be enclosed in double quotes.

If you try to release a hold on a job which is not held, the qrls command is ignored. If you use the qrls command to release a hold on a job that had been previously running and was checkpointed, the hold is released and the job is returned to the queued (Q) state, and the job becomes eligible to be scheduled to run when resources come available.

The qrls command does not run the job; it simply releases the hold and makes the job eligible to be run the next time the scheduler selects it.

# **7.5.6 Caveats and Restrictions for Holding and Releasing Jobs**

- The qhold command can be used on job arrays, but not on subjobs or ranges of subjobs. On job arrays, the qhold command can be applied only in the 'Q', 'B' or 'W' states. This will put the job array in the 'H', held, state. If any subjobs are running, they will run to completion. Job arrays cannot be moved in the 'H' state if any subjobs are running.
- **•** Checkpointing is not supported for job arrays. Even on systems that support checkpointing, no subjobs will be checkpointed; they will run to completion.
- **•** To hold a running job and stop its execution, the job must be checkpointable. See [section](#page-179-0)  [7.4.1, "Prerequisites for Checkpointing", on page 172.](#page-179-0)
- The qrls command can only be used with job array objects, not with subjobs or ranges. The job array will be returned to its pre-hold state, which can be either 'Q', 'B', or 'W'.
- **•** The qhold command can only be used with job array objects, not with subjobs or ranges. A hold can be applied to a job array only from the 'Q', 'B' or 'W' states. This will put the job array in the 'H', held, state. If any subjobs are running, they will run to completion. No queued subjobs will be started while in the 'H' state.
- **•** PBS limits the number of times it tries to run a job to 21, and tracks this count in the job's run count attribute. If your job is checkpointed and requeued enough times, it will be held.

# **7.5.7 Why is Your Job Held?**

Your job may be held for any of the following reasons:

- **•** Provisioning fails due to invalid provisioning request or to internal system error ("s")
- **•** After provisioning, the AOE reported by the vnode does not match the AOE requested by the job  $("s")$
- The job was held by a PBS Manager or Operator ("o")
- The job was checkpointed and requeued ("s")
- Your job depends on a finished job for which PBS is maintaining history ('s")
- The job's password is invalid ("p")
- **•** The job's run\_count attribute has a value greater than 20.

# **7.5.8 Using xpbs to Hold or Release Jobs**

The xpbs command is **deprecated**.

To hold (or release) a job using xpbs, first select the job(s) of interest, then click the *hold* (or *release*) button.

### **7.5.9 Examples of Holding and Releasing Jobs**

The following examples illustrate how to use both the qhold and qrls commands. Notice that the state ("S") column shows how the state of the job changes with the use of these two commands.

**qstat -a 54** Req'd Elap Job ID User Queue Jobname Sess NDS TSK Mem Time S Time -------- ------ ----- ------- ---- --- --- --- ---- - ---- 54. south barry workq engine  $- --$  1  $--$  0:20 Q  $-$ **qhold 54 qstat -a 54** Req'd Elap Job ID User Queue Jobname Sess NDS TSK Mem Time S Time -------- ------ ----- ------- ---- --- --- --- ---- - ---- 54. south barry workq engine -- -- 1 -- 0:20 H --

**qrls -h u 54 qstat -a 54** Req'd Elap Job ID User Queue Jobname Sess NDS TSK Mem Time S Time -------- ------ ----- ------- ---- --- --- --- ---- - ---- 54. south barry workq engine  $- --$  1  $--$  0:20 Q  $--$ 

# **7.6 Allowing Your Job to be Re-run**

You can specify whether or not your job is eligible to be re-run if for some reason the job is terminated before it finishes. Use the " $-r$ " option to qsub to specify whether the job is rerunnable. The argument to this option is "*y*", meaning that the job can be re-run, or "*n*", meaning that it cannot. If you do not specify whether or not your job is rerunnable, it is rerunnable.

If your running your job more than once would cause a problem, mark your job as non-rerunnable. Otherwise, leave it as rerunnable . The purpose of marking a job as non-rerunnable is to prevent it from starting more than once.

If a job that is marked non-rerunnable has an error during startup, before it begins execution, that job is requeued for another attempt.

The Rerunable job attribute controls whether the job is rerunnable; you can set it via qsub or a PBS directive:

**qsub -r n my\_job** #PBS -r n

The following table lists the circumstances where the job's Rerunable attribute makes a difference or does not:

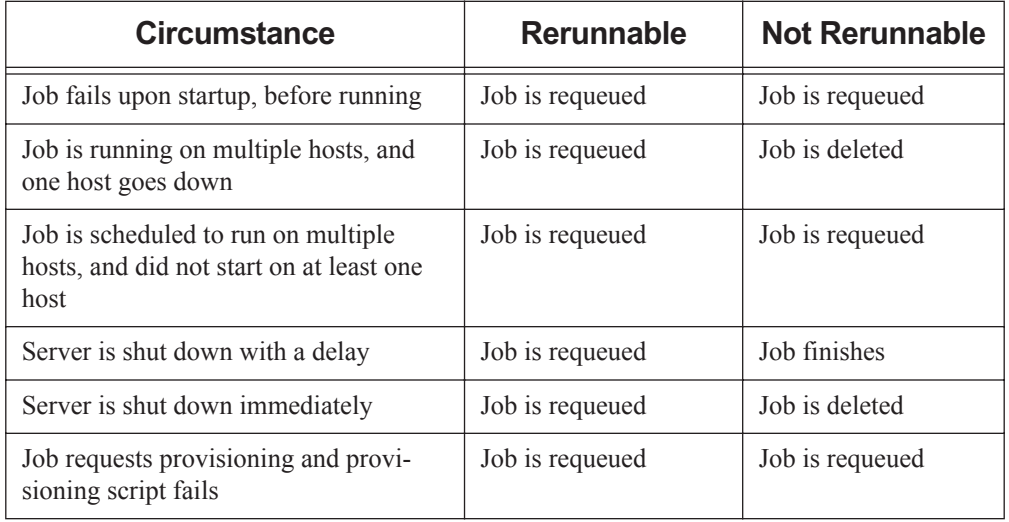

### **Table 7-2: When does Rerunable Attribute Matter?**

activity

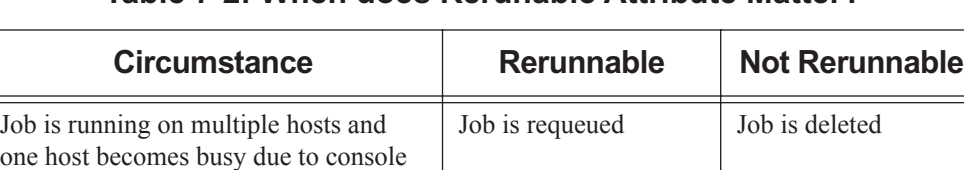

### **Table 7-2: When does Rerunable Attribute Matter?**

# **7.6.1 Caveats and Restrictions for Marking Jobs as Rerunnable**

Higher-priority job needs resources Job is requeued Job continues to run

- **•** Interactive jobs are not rerunnable.
- **•** Job arrays are required to be rerunnable. PBS will not accept a job array that is marked as not rerunnable. You can submit a job array without specifying whether it is rerunnable, and PBS will automatically mark it as rerunnable.

# **7.7 Controlling Number of Times Job is Rerun**

PBS has a built-in limit of 21 on the number of times it will try to run your job. The number of attempts is tracked in the job's run\_count attribute. By default, the value of run\_count is zero at job submission. The job is held when the value of run\_count goes above 20.

You can reduce the number of times PBS attempts to run your job. You can specify a nonnegative value for run\_count at job submission, and you can use qalter to raise the value of run\_count while the job is running. You cannot give a job more retries than the limit, and you cannot lower the value of run\_count while the job is running.

# **7.7.1 Caveats for Raising Value of run\_count Attribute**

If your job is checkpointed and requeued enough times, it will be held.

# **7.8 Making qsub Wait Until Job Ends**

Normally, when you submit a job, the qsub command exits after returning the ID of the new job. You can use the "-W block=true" option to qsub to specify that you want qsub to "block", meaning wait for the job to complete and report the exit value of the job.

If your job is successfully submitted, qsub blocks until the job terminates or an error occurs. If job submission fails, no special processing takes place.

If the job runs to completion, qsub exits with the exit status of the job. For job arrays, blocking qsub waits until the entire job array is complete, then returns the exit status of the job array.

The block job attribute controls blocking. Set it either via qsub or a PBS directive:

```
qsub -W block=true
#PBS block=true
```
# **7.8.1 Signal Handling and Error Processing for Blocking Jobs**

Signals SIGQUIT and SIGKILL are not trapped, and immediately terminate the qsub process, leaving the associated job either running or queued.

If qsub receives one of the signals SIGHUP, SIGINT, or SIGTERM, it prints a message and then exits with an exit status of *2*.

If the job is deleted before running to completion, or an internal PBS error occurs, qsub prints an an error message describing the situation to this error stream and qsub exits with an exit status of *3*.

# **7.8.2 Caveats for Blocking Jobs**

- **•** If you submit a job that is both blocking and interactive, the job's exit status is not returned at the end of the job.
- **•** PBS returns the exit status of a blocking job before staging finishes for the job. To see whether the job is still staging, use  $qstat -f$ , and look at the job's substate attribute. This attribute has value *51* when files are staging out.

# **7.9 Deferring Execution**

Normally, PBS runs your job as soon as an appropriate slot opens up. Instead, you can specify a time after which the job is eligible to run. The job is in the wait (W) state from the time it is submitted until the time it is eligible for execution.

# **7.9.1 Syntax for Deferring Execution**

Use the " $-a$  date time" option to qsub to specify the time after which the job is eligible for execution. The *date time* argument is in the form:

*[[[[CC]YY]MM]DD]hhmm[.SS]* 

where

*CC* is the first two digits of the year (the century): optional

*YY* is the second two digits of the year: optional

*MM* is the two digits for the month: optional

*DD* is the day of the month: optional

*hh* is the hour

*mm* is the minute

*SS* is the seconds: optional

If the day *DD* is in the future, and the month *MM* is not specified, the month defaults to the current month. If the day *DD* is in the past, and the month *MM* is not specified, the month is set to next month. For example, if today is the 10th, and you specify the 12th but no month, your job is eligible to run two days from today, on the 12th.

Similarly, if the time *hhmm* is in the future, and the day *DD* is not specified, the day defaults to the current day. If the time *hhmm* is in the past, and the day *DD* is not specified, the day is set to tomorrow. For example, if you submit a job at 11:15am with a time of "1110", the job will be eligible to run at 11:10am tomorrow.

The job's Execution Time attribute controls deferred execution. You can set it using either of the following:

**qsub -a 0700 my\_job** #PBS -a 10220700

# **7.10 Setting Priority for Your Job**

PBS includes a place in each job where you can specify the job's priority. Your administrator may or may not choose to use this priority value when scheduling jobs. Use the " $-p$   $\leq pri$ ority>" to specify the priority of the job. The *priority* argument must be an integer between -1024 (lowest priority) and +1023 (highest priority) inclusive. The default is unset, which is equivalent to zero.

The Priority job attribute contains the value you specify. Set it via qsub or a directive:

```
qsub -p 120 my_job
#PBS -p -300
```
If you need an absolute ordering of your own jobs, see [section 7.2, "Using Job Dependen](#page-171-0)[cies", on page 164.](#page-171-0)

# **7.11 Running Your Job Interactively**

PBS provides a special kind of batch job called an *interactive-batch job* or *interactive job*. An interactive job is treated just like a regular batch job in that it is queued up, and has to wait for resources to become available before it can run. However, once it starts, your terminal input and output are connected to the job similarly to a login session. It appears that you are logged into one of the available execution machines, and the resources requested by the job are reserved for that job. This is useful for debugging applications or for computational steering.

Interactive jobs can use provisioning.

# **7.11.1 Input and Output for Interactive Jobs**

An interactive job comes complete with a pseudotty suitable for running commands that set terminal characteristics. Once the interactive job has started execution, input to and output from the job pass through qsub. You provide all input to your interactive job through the terminal session in which the job runs.

For interactive jobs, you can specify PBS directives in a job script. You cannot provide commands to the job by using a job script. For interactive jobs, PBS ignores executable commands in job scripts.

# **7.11.2 Running Your Interactive Job**

To run your job interactively, you can do either of the following:

- Use  $qsub$   $-I$  at the command line
- Use #PBS interactive=true in a PBS directive

When your interactive job is running, you can run commands, executables, shell scripts, DOS commands, etc. These commands behave normally; for example, if the path to a command is not in your PATH environment variable, you must provide the full path.

# **7.11.3 Lifecycle of an Interactive Job**

- 1. You start the interactive job using qsub -I or #PBS interactive=true
- 2. If there is a script, PBS processes any directives in the script
- 3. The scheduler runs the job
- 4. Output is connected to the submission window
- 5. You run commands, executables, shell scripts, etc. interactively
- 6. The job is terminated

## **7.11.3.1 Terminating Interactive Jobs**

When you run an interactive job, the qsub command does not terminate when the job is submitted. qsub remains running until one of the following:

- **•** You qdel the job
- **•** Someone else deletes the job
- **•** You exit the shell
- **•** The job is aborted
- **•** You interrupt qsub with a SIGINT (the control-C key) before the scheduler starts the job.

Once the scheduler starts the job, SIGINT is ignored.

Under UNIX/Linux, if you interrupt qsub before the job starts, qsub queries whether you want it to exit. If you respond "*yes*", qsub exits and the job is aborted. Under Windows, if you interrupt the job before it starts, the job is deleted, and the following messages are printed:

qsub: wait for job <job ID> interrupted by signal 2 <job ID> is being deleted

# **7.11.4 Interactive Jobs and Exit Codes**

Under Windows, if you specify an exit code when you exit the interactive session, via "exit <exit code>", that exit code is used as the job's exit code. This exit code is visible in the output of the tracejob command.

Under UNIX/Linux, you cannot provide an exit code for the interactive session.

# **7.11.5 Tracking Progress for Interactive Jobs**

After you have submitted an interactive job, PBS prints the following message to the window where you submitted the job:

qsub: waiting for job <job ID> to start

When the job is started by the scheduler, PBS prints the following message to the submission window:

qsub: job <job ID> ready

When the interactive job finishes, PBS prints the following message to the submission window:

qsub: job <job ID> completed

# **7.11.6 Special Sequences for Interactive Jobs**

Keyboard-generated interrupts are passed to the job. Lines entered that begin with the tilde ('~') character and contain special sequences are interpreted by qsub itself. The recognized special sequences are:

~.

qsub terminates execution. The batch job is also terminated.

~susp

Suspends the qsub program. "*susp*" is the suspend character, usually CTRL-Z.

~asusp

Suspends the input half of qsub (terminal to job), but allows output to continue to be displayed. "*asusp*" is the auxiliary suspend character, usually control-Y.

# **7.11.7 Caveats and Restrictions for Interactive Jobs**

- Make sure that your login file does not run processes in the background. See section [2.4.2.5, "Avoid Background Processes Inside Jobs", on page 14](#page-21-0).
- **•** You cannot run an array job interactively.
- **•** Interactive jobs are not rerunnable.
- **•** An interactive job on a Cray must run on a login node. See [section 12.4.8, "Specify Host](#page-287-0)  [for Interactive Jobs", on page 280](#page-287-0).
- You cannot use the CLS command in an interactive job. It will not clear the screen.
- **•** After the scheduler has started the interactive job, SIGINT (Ctrl-C) is ignored.

# **7.11.8 Errors and Logging**

**•** If PBS can not open a remote interactive shell to run an interactive job, PBS prints the following error message:

"qsub: failed to run remote interactive shell"

- If IPC\$ on the remote host cannot be connected, PBS prints the following message: "Couldn't connect to host <hostname>"
- **•** If PBS is successful in connecting to the IPC\$ at the execution host, but fails to execute the remote shell, PBS prints the following error message: "Couldn't execute remote shell at host <hostname>"

# **7.11.9 Receiving X Output from Interactive Jobs**

You can receive X output from an interactive job.

## **7.11.9.1 How to Receive X Output**

To receive X output, use  $qsub$   $-X$   $-T$ . For example:

**qsub -I -X <return>**

**xterm <return>**

Control is returned here when your X process terminates. You can background the process here, if you want to.

#### **7.11.9.1.i Receiving X Output on Non-submission Host**

You can view your X output on a host that is not the job submission host. For example, you submit a job from SubHost, and want to see the output on ViewHost. If you want to receive X output on a host other than the submission host, do the following:

- **•** Run an X server on ViewHost
- **•** On ViewHost, log into SubHost using ssh -X
- **•** In window logged into SubHost, run qsub -I -X

## **7.11.9.2 Requirements for Receiving X Output**

- **•** You must be running UNIX or Linux.
- The job must be interactive: you must also specify  $-I$ .
- **•** An X server must be running on the system where you want to see the X output.
- The DISPLAY variable in the job's submission environment must be set to the display where the X output is desired.
- **•** Your administrator must configure MoM's PATH to include the xauth utility.

# **7.11.9.3 Viewing X Output Job Attributes**

Each job has two read-only attributes containing X forwarding information. These are the following:

forward\_x11\_cookie

This attribute contains the X authorization cookie.

#### forward\_x11\_port

This attribute contains the number of the port being listened to by the port forwarder on the submission host.

You can view these attributes using  $qstat$  -f <job ID>.

### **7.11.9.4 Caveats and Advice for Receiving X Output**

- **•** This option is not available under Windows.
- **•** If you use the qsub -V option, PBS will handle the DISPLAY variable correctly.
- If you use the qsub  $-v$  DISPLAY option, you will get an error.
- **•** At most 25 concurrent X applications can run using the same job session.
- If you experience a problem with X when using  $qsub \rightarrow X$  –I, use the following to create the correct  $\sim$  X xauthority file for qsub to use when establishing the X session: ssh  $-X$  <hostname> server <-> exec host(s)

# **7.11.9.5 X Forwarding Errors**

**•** If the DISPLAY environment variable is pointing to a display number that is correctly formatted but incorrect, submitting an interactive X forwarding job results in the following error message:

"cannot read data from 'xauth list <display number>', errno=<errno>"

- **•** If the DISPLAY environment variable is pointing to an incorrectly formatted value, submitting an interactive X forwarding job results in the following error message: "qsub: Failed to get xauth data (check \$DISPLAY variable)"
- **•** If the X authority utility (xauth) is not found on the submission host, the following error message is displayed:

"execution of xauth failed: sh: xauth: command not found"

- When the execution of the xauth utility results in an error, the error message displayed by the xauth utility is preceded by the following: "execution of xauth failed: "
- When the qsub  $-$ X option is used without  $-$ I, the following error message is displayed: "qsub: X11 forwarding possible only for Interactive Jobs"

# <span id="page-195-0"></span>**7.11.10 Using Environment Variables**

PBS provides your job with environment variables where the job runs. PBS takes some from your submission environment, and creates others. You can create environment variables for your job. The environment variables created by PBS begin with "*PBS\_*". The environment variables that PBS takes from your submission (originating) environment begin with "*PBS\_O\_*".

For example, here are a few of the environment variables that accompany a job, with typical values:

```
PBS O HOME=/u/user1
PBS O LOGNAME=user1
PBS_O_PATH=/usr/bin:/usr/local/bin:/bin
PBS O SHELL=/bin/tcsh
PBS O HOST=host1
PBS_O_WORKDIR=/u/user1
PBS JOBID=16386.server1
```
For a complete list of PBS environment variables, see "PBS Environment Variables" on page 479 of the PBS Professional Reference Guide.

### **7.11.10.1 Exporting All Environment Variables**

The "-V" option declares that all environment variables in the qsub command's environment are to be exported to the batch job.

```
qsub -V my_job
#PBS -V
```
## **7.11.10.2 Exporting Specific Environment Variables**

The "-v variable list" option to qsub allows you to specify additional environment variables to be exported to the job. *variable\_list* names environment variables from the qsub command environment which are made available to the job when it executes. These variables and their values are passed to the job. These variables are added to those already automatically exported. Format: comma-separated list of strings in the form:

*-v variable*

or

*-v variable=value*

If a *variable=value* pair contains any commas, the value must be enclosed in single or double quotes, and the *variable=value* pair must be enclosed in the kind of quotes not used to enclose the value. For example:

```
qsub -v DISPLAY,myvariable=32 my_job
qsub -v "var1='A,B,C,D'" job.sh
qsub -v a=10, "var2='A,B'", c=20, HOME=/home/zzz job.sh
```
# **7.11.10.3 Caveat for Environment Variables and Shell Functions**

Make sure that no exported shell function you want to forward has the same name as an environment variable. The shell function will not be visible in the environment.

# **7.11.11 Forwarding Exported Shell Functions**

You can forward exported shell functions using either  $qsub$  -V or  $qsub$  -v  $\leq function$ name>. You can also put these functions in your .profile or .login on the execution  $host(s)$ .

If you use -v or -V, make sure that there is no environment variable with the same name as any exported shell functions you want to forward; otherwise, the shell function will not be visible in the environment.

# **7.11.12 Caveat for Interactive Jobs and File I/O**

When an interactive job finishes, staged files and *stdout* and/or *stderr* may not have been copied back yet.

# **7.12 Specifying Which Jobs to Preempt**

You can specify which groups of jobs your job is allowed to preempt in order to run. You can specify all the jobs in one or more queues, and all jobs that request particular resources, by listing them in the preempt\_targets resource.

Syntax:

```
...-l preempt_targets=queue=<queue name>[,queue=<queue 
   name>],Resource_List.<resource>=<value>[,Resource_List.<resource>=<value>]
```
For example, to specify that your job can preempt jobs in the queue named QueueA and/or jobs that requested arch=linux:

...-1 preempt targets=queue=QueueA,Resource List.arch=linux

# **8** Reserving Resources Ahead of Time

# **8.1 Glossary**

#### **Advance reservation**

A reservation for a set of resources for a specified time. The reservation is only available to a specific user or group of users.

#### **Standing reservation**

An advance reservation which recurs at specified times. For example, you can reserve 8 CPUs and 10GB every Wednesday and Thursday from 5pm to 8pm, for the next three months.

#### **Occurrence of a standing reservation**

An instance of the standing reservation.

An occurrence of a standing reservation behaves like an advance reservation, with the following exceptions:

- while a job can be submitted to a specific advance reservation, it can only be submitted to the standing reservation as a whole, not to a specific occurrence. You can only specify *when* the job is eligible to run. See<u><sup>"</sup>qsub" on page 225 of</u> the PBS Professional Reference Guide.
- when an advance reservation ends, it and all of its jobs, running or queued, are deleted, but when an occurrence ends, only its running jobs are deleted.

Each occurrence of a standing reservation has reserved resources which satisfy the resource request, but each occurrence may have its resources drawn from a different source. A query for the resources assigned to a standing reservation will return the resources assigned to the soonest occurrence, shown in the resv\_nodes attribute reported by pbs\_rstat.

#### **Soonest occurrence of a standing reservation**

The occurrence which is currently active, or if none is active, then it is the next occurrence.

#### **Degraded reservation**

An advance reservation for which one or more associated vnodes are unavailable.

A standing reservation for which one or more vnodes associated with any occurrence are unavailable.

# **8.2 Prerequisites for Reserving Resources**

The time for which a reservation is requested is in the time zone at the submission host.

You must set the submission host's PBS\_TZID environment variable. The format for PBS TZID is a timezone location. Example: America/Los\_Angeles, America/ Detroit, Europe/Berlin, Asia/Calcutta. See [section 2.4.5, "Setting Time](#page-25-0)  [Zone for Submission Host", on page 18](#page-25-0).

# **8.3 Creating and Using Reservations**

# **8.3.1 Introduction to Creating and Using Reservations**

You can create both advance and standing reservations using the pbs rsub command. PBS either confirms that the reservation can be made, or rejects the request. Once the reservation is confirmed, PBS creates a queue for the reservation's jobs. Jobs are then submitted to this queue.

When a reservation is confirmed, it means that the reservation will not conflict with currently running jobs, other confirmed reservations, or dedicated time, and that the requested resources are available for the reservation. A reservation request that fails these tests is rejected. All occurrences of a standing reservation must be acceptable in order for the standing reservation to be confirmed.

The pbs rsub command returns a *reservation ID*, which is the reservation name. For an advance reservation, this reservation ID has the format:

*R<unique integer>.<server name>*

For a standing reservation, this reservation ID refers to the entire series, and has the format:

```
S<unique integer>.<server name>
```
You specify the resources for a reservation using the same syntax as for a job. Jobs in reservations are placed the same way non-reservation jobs are placed in placement sets.

The xpbs GUI cannot be used for creation, querying, or deletion of reservations.

The time for which a reservation is requested is in the time zone at the submission host.

The pbs rsub command returns a reservation ID string, and the current status of the reservation.

For the options to the pbs rsub command, see "pbs\_rsub" on page 83 of the PBS Professional Reference Guide.

# **8.3.2 Creating Advance Reservations**

You create an advance reservation using the pbs rsub command. PBS must be able to calculate the start and end times of the reservation, so you must specify two of the following three options:

- D Duration
- E End time
- R Start time

## **8.3.2.1 Setting Time Zone for Advance Reservations**

If you need the time zone for your advance reservation to be UTC, set this when you create the reservation:

**TZ=UTC pbs\_rsub -R...**

### **8.3.2.2 Examples of Creating Advance Reservations**

The following example shows the creation of an advance reservation asking for 1 vnode, 30 minutes of wall-clock time, and a start time of 11:30. Since an end time is not specified, PBS will calculate the end time based on the reservation start time and duration.

#### **pbs\_rsub -R 1130 -D 00:30:00**

PBS returns the reservation ID:

R226.south UNCONFIRMED

The following example shows an advance reservation for 2 CPUs from 8:00 p.m. to 10:00 p.m.:

#### **pbs\_rsub -R 2000.00 -E 2200.00 -l select=1:ncpus=2**

PBS returns the reservation ID:

R332.south UNCONFIRMED

# **8.3.3 Creating Standing Reservations**

You create standing reservations using the pbs\_rsub command. You **must** specify a start and end date when creating a standing reservation. The recurring nature of the reservation is specified using the -r option to pbs\_rsub. The -r option takes the recurrence\_rule argument, which specifies the standing reservation's occurrences. The recurrence rule uses iCalendar syntax, and uses a subset of the parameters described in RFC 2445.

The recurrence rule can take two forms:

*"FREQ=freq\_spec;COUNT=count\_spec;interval\_spec"*

In this form, you specify how often there will be occurrences, how many there will be, and which days and/or hours apply.

```
"FREQ=freq_spec;UNTIL=until_spec;interval_spec"
```
Do not include any spaces in your recurrence rule.

In this form, you specify how often there will be occurrences, when the occurrences will end, and which days and/or hours apply.

#### freq\_spec

This is the frequency with which the reservation repeats. Valid values are WEEKLY|DAILY|HOURLY

When using a freq\_spec of WEEKLY, you may use an interval spec of BYDAY and/or BYHOUR. When using a freq spec of DAILY, you may use an interval spec of BYHOUR. When using a freq spec of HOURLY, do not use an interval spec.

count\_spec

The exact number of occurrences. Number up to 4 digits in length. Format: integer.

#### interval\_spec

Specifies the interval at which there will be occurrences. Can be one or both of BYDAY=<days> or BYHOUR=<hours>. Valid values are BYDAY =  $MO|TU|WE|TH|FR|SA|SU$  and BYHOUR = 0 | 1 | 2 | . . . | 23. When using both, separate them with a semicolon. Separate days or hours with a comma.

For example, to specify that there will be recurrences on Tuesdays and Wednesdays, at 9 a.m. and 11 a.m., use  $BYDAY = TU, WE$ ; BYHOUR=9, 11

BYDAY should be used with FREQ=WEEKLY. BYHOUR should be used with FREQ=DAILY or FREQ=WEEKLY.

#### until\_spec

Occurrences will start up to but not after this date and time. This means that if occurrences last for an hour, and normally start at 9 a.m., then a time of 9:05 a.m on the day specified in the until spec means that an occurrence will start on that day.

Format: YYYYMMDD[THHMMSS]

Note that the year-month-day section is separated from the hour-minute-second section by a capital T.

Default: 3 years from time of reservation creation.

### **8.3.3.1 Setting Reservation Start Time and Duration**

In a standing reservation, the arguments to the -R and -E options to pbs rsub can provide more information than they do in an advance reservation. In an advance reservation, they provide the start and end time of the reservation. In a standing reservation, they can provide the start and end time, but they can also be used to compute the duration and the offset from the interval start.

The difference between the values of the arguments for  $-R$  and  $-E$  is the duration of the reservation. For example, if you specify

-R 0930 -E 1145

the duration of your reservation will be two hours and fifteen minutes. If you specify

-R 150800 -E 170830

the duration of your reservation will be two days plus 30 minutes.

The interval spec can be used to specify the day or the hour at which the interval starts. If you specify

-R 0915 -E 0945 ... BYHOUR=9,10

the duration is 30 minutes, and the offset is 15 minutes from the start of the interval. The interval start is at 9 and again at 10. Your reservation will run from 9:15 to 9:45, and again at 10:15 and 10:45. Similarly, if you specify

-R 0800 -E -1000 ... BYDAY=WE,TH

the duration is two hours and the offset is 8 hours from the start of the interval. Your reservation will run Wednesday from 8 to 10, and again on Thursday from 8 to 10.

Elements specified in the recurrence rule override those specified in the arguments to the -R and -E options. Therefore if you specify

-R 0730 -E 0830 ... BYHOUR=9

the duration is one hour, but the hour element (9:00) in the recurrence rule has overridden the hour element specified in the argument to -R (7:00). The offset is still 30 minutes after the interval start. Your reservation will run from 9:30 to 10:30. Similarly, if the 16th is a Monday, and you specify

-R 160800 -E 170900 ... BYDAY=TU; BYHOUR=11

the duration 25 hours, but both the day and the hour elements have been overridden. Your reservation will run on Tuesday at 11, for 25 hours, ending Wednesday at 12. However, if you specify

-R 160810 -E 170910 ... BYDAY=TU; BYHOUR=11

the duration is 25 hours, and the offset from the interval start is 10 minutes. Your reservation will run on Tuesday at 11:10, for 25 hours, ending Wednesday at 12:10. The minutes in the offset weren't overridden by anything in the recurrence rule.

The values specified for the arguments to the -R and -E options can be used to set the start and end times in a standing reservation, just as they are in an advance reservation. To do this, don't override their elements inside the recurrence rule. If you specify

```
-R 0930 -E 1030 ... BYDAY=MO,TU
```
you haven't overridden the hour or minute elements. Your reservation will run Monday and Tuesday, from 9:30 to 10:30.

### **8.3.3.2 Requirements for Creating Standing Reservations**

- **•** You must specify a start and end date.
- **•** You must set the submission host's PBS\_TZID environment variable. The format for PBS TZID is a timezone location. Example: America/Los\_Angeles, America/Detroit, Europe/Berlin, Asia/Calcutta. See [section 2.4.5, "Set](#page-25-0)[ting Time Zone for Submission Host", on page 18.](#page-25-0)
- The recurrence rule must be one unbroken line.
- The recurrence rule must be enclosed in double quotes.
- **•** Vnodes that have been configured to accept jobs only from a specific queue (vnodequeue restrictions) cannot be used for advance or standing reservations. See your PBS administrator to determine whether some vnodes have been configured to accept jobs only from specific queues.
- **•** Make sure that there are no spaces in your recurrence rule.

# **8.3.3.3 Examples of Creating Standing Reservations**

For a reservation that runs every day from 8am to 10am, for a total of 10 occurrences:

```
pbs_rsub -R 0800 -E 1000 - r"FREQ=DAILY;COUNT=10"
```
Every weekday from 6am to 6pm until December 10, 2008:

```
pbs_rsub -R 0600 -E 1800 -r 
    "FREQ=WEEKLY;BYDAY=MO,TU,WE,TH,FR;UNTIL=20081210"
```
Every week from 3pm to 5pm on Monday, Wednesday, and Friday, for 9 occurrences, i.e., for three weeks:

**pbs\_rsub -R 1500 -E 1700 -r "FREQ=WEEKLY;BYDAY=MO,WE,FR;COUNT=9"**

# **8.3.3.4 Getting Confirmation of a Reservation**

By default the pbs\_rsub command does not immediately notify you whether the reservation is confirmed or denied. Instead you receive email with this information. You can specify that the pbs\_rsub command should wait for confirmation by using the -I *<block\_time>* option. The pbs\_rsub command will wait up to *<block\_time>* seconds for the reservation to be confirmed or denied and then notify you of the outcome. If *block\_time* is negative and the reservation is not confirmed in that time, the reservation is automatically deleted.

To find out whether the reservation has been confirmed, use the pbs\_rstat command. It will display the state of the reservation. CO and RESV CONFIRMED indicate that it is confirmed. If the reservation does not appear in the output from pbs\_rstat, that means that the reservation was denied.

To ensure that you receive mail about your reservations, set the reservation's Mail\_Users attribute via the -M <*email address*> option to pbs\_rsub. By default, you will get email when the reservation is terminated or confirmed. If you want to receive email about events other than those, set the reservation's Mail\_Points attribute via the -m <*mail events*> option. For more information, see "pbs\_rsub" on page 83 of the PBS Professional Reference Guide and "Reservation Attributes" on page 360 of the PBS Professional Reference Guide.

# **8.3.4 Deleting Reservations**

You can delete an advance or standing reservation by using the pbs\_rdel command. For a standing reservation, you can only delete the entire reservation, including all occurrences. When you delete a reservation, all of the jobs that have been submitted to the reservation are also deleted. A reservation can be deleted by its owner or by a PBS Operator or Manager. For example, to delete S304.south:

**pbs\_rdel S304.south** 

or

**pbs\_rdel S304**

# **8.4 Viewing the Status of a Reservation**

The following table shows the list of possible states for a reservation. The states that you will usually see are CO, UN, BD, and RN, although a reservation usually remains unconfirmed for too short a time to see that state. See "Reservation States" on page 437 of the PBS Professional Reference Guide.

To view the status of a reservation, use the pbs\_rstat command. It will display the status of all reservations at the PBS server. For a standing reservation, the pbs\_rstat command will display the status of the soonest occurrence. Duration is shown in seconds. The pbs\_rstat command will not display a custom resource which has been created to be invisible. See [section 5.3.8, "Caveats and Restrictions on Requesting Resources", on page 82.](#page-89-0) This command has three options:

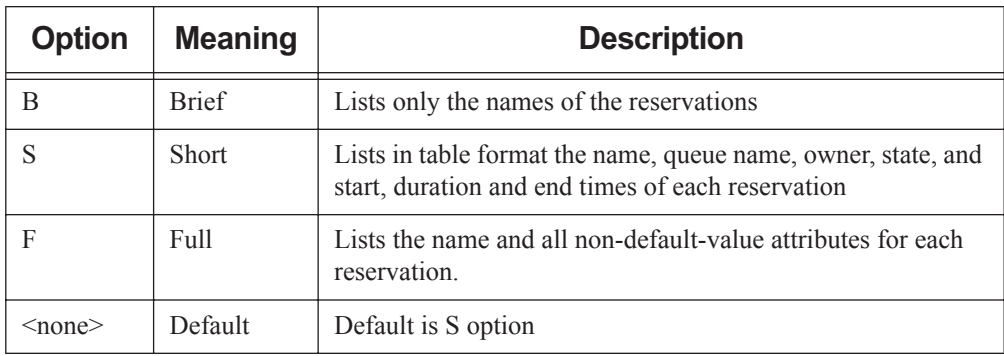

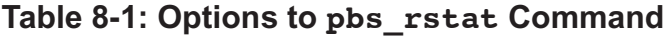

The full listing for a standing reservation is identical to the listing for an advance reservation, with the following additions:

**•** A line that specifies the recurrence rule:

```
reserve rrule = FREQ=WEEKLY;BYDAY=MO;COUNT=5
```
**•** An entry for the vnodes reserved for the soonest occurrence of the standing reservation. This entry also appears for an advance reservation, but will be different for each occurrence:

```
resv_nodes=(vnode_name:...)
```
- **•** A line that specifies the total number of occurrences of the standing reservation: reserve count  $= 5$
- **•** The index of the soonest occurrence: reserve  $index = 1$
- The timezone at the site of submission of the reservation is appended to the reservation's Variable\_List attribute. For example, in California: Variable\_List=<other variables>PBS\_TZID=America/Los\_Angeles

To get the status of a reservation at a server other than the default server, set the PBS SERVER environment variable to the name of the server you wish to query, then use the pbs\_rstat command. Your PBS commands will treat the new server as the default server, so you may wish to unset this environment variable when you are finished.

You can also get information about the reservation's queue by using the  $q$ stat command. See "qstat" on page 210 of the PBS Professional Reference Guide .

# **8.4.1 Examples of Viewing Reservation Status Using pbs\_rstat**

In our example, we have one advance reservation and one standing reservation. The advance reservation is for today, for two hours, starting at noon. The standing reservation is for every Thursday, for one hour, starting at 3:00 p.m. Today is Monday, April 28th, and the time is 1:00, so the advance reservation is running, and the soonest occurrence of the standing reservation is Thursday, May 1, at 3:00 p.m.

Example brief output:

**pbs\_rstat -B** Name: R302.south Name: S304.south

### Chapter 8 **Reserving Resources Ahead of Time**

Example short output:

**pbs\_rstat -S**

Name Queue User State Start / Duration / End

-------------------------------------------------------- R302.south R302 user1 RN Today 12:00 / 7200/ Today 14:00 S304.south S304 user1 CO May 1 2008 15:00/3600/May 1 2008 16:00 Example full output:

```
pbs_rstat -F
Name: R302.south
Reserve_Name = NULL
Reserve_Owner = user1@south.mydomain.com
reserve_state = RESV_RUNNING
reserve substate = 5reserve start = Mon Apr 28 12:00:00 2008
reserve_end = Mon Apr 28 14:00:00 2008
reserve_duration = 7200
queue = R302Resource_List.ncpus = 2
Resource_List.nodect = 1
Resource List.walltime = 02:00:00Resource_List.select = 1:ncpus=2
Resource List.place = free
resv nodes = (south:ncpus=2)Authorized_Users = user1@south.mydomain.com
server = south
ctime = Mon Apr 28 11:00:00 2008
Mail Users = user1@mydomain.com
mtime = Mon Apr 28 11:00:00 2008
Variable_List = PBS_O_LOGNAME=user1,PBS_O_HOST=south.mydomain.com
Name: S304.south
Reserve_Name = NULL
Reserve_Owner = user1@south.mydomain.com
reserve_state = RESV_CONFIRMED
reserve substate = 2reserve start = Thu May 1 15:00:00 2008reserve end = Thu May 1\ 16:00:00\ 2008reserve_duration = 3600
queue = S304Resource_List.ncpus = 2
Resource List.nodect = 1Resource List.walltime = 01:00:00
```
#### Chapter 8 **Reserving Resources Ahead of Time**

```
Resource_List.select = 1:ncpus=2
Resource List.plot = freeresv nodes = (south:ncpus=2)reserve rrule = FREQ=WEEKLY;BYDAY=MO;COUNT=5
reserve count = 5reserve index = 2Authorized_Users = user1@south.mydomain.com
server = south
ctime = Mon Apr 28 11:01:00 2008
Mail Users = user1@mydomain.com
mtime = Mon Apr 28 11:01:00 2008
Variable List =
   PBS_O_LOGNAME=user1,PBS_O_HOST=south.mydomain.com,PBS_TZID=America/
   Los_Angeles
```
# **8.5 Using Your Reservation**

# **8.5.1 Submitting a Job to a Reservation**

Jobs can be submitted to the queue associated with a reservation, or they can be moved from another queue into the reservation queue. You submit a job to a reservation by using the -q <*queue*> option to the qsub command to specify the reservation queue. For example, to submit a job to the soonest occurrence of a standing reservation named S123.south, submit to its queue S123:

#### **qsub -q S123 <script>**

You move a job into a reservation queue by using the qmove command. For more information, see "qsub" on page 225 of the PBS Professional Reference Guide and "qmove" on page 186 of the PBS Professional Reference Guide. For example, to qmove job 22.myhost from workq to S123, the queue for the reservation named S123.south:

```
qmove S123 22.myhost
```
or

**qmove S123 22**

A job submitted to a standing reservation without a restriction on when it can run will be run, if possible, during the soonest occurrence. In order to submit a job to a specific occurrence, use the -a <*start time*> option to the qsub command, setting the start time to the time of the occurrence that you want. You can also use a cron job to submit a job at a specific time. See "qsub" on page 225 of the PBS Professional Reference Guide and the cron(8) man page.

# **8.5.2 Converting a Job into a Reservation Job**

The pbs rsub command can be used to convert a normal job into a reservation job that will run as soon as possible. PBS creates a reservation queue and a reservation, and moves the job into the queue. Other jobs can also be moved into that queue via qmove or submitted to that queue via qsub. The reservation is called an ASAP reservation.

The format for converting a normal job into a reservation job is:

```
pbs_rsub [-l walltime=time] -W qmove=job_identifier
```
Example:

```
pbs_rsub -W qmove=54
pbs_rsub -W qmove="1234[].server"
```
The -R and -E options to pbs rsub are disabled when using the -W qmove option.

For more information, see "pbs\_rsub" on page 83 of the PBS Professional Reference Guide.

A job's default walltime is 5 years. Therefore an ASAP reservation's start time can be in 5 years, if all the jobs in the system have the default walltime.

You cannot use the pbs rsub command (or any other command) to request a custom resource which has been created to be invisible or unrequestable. See [section 5.3.8, "Caveats](#page-89-0)  [and Restrictions on Requesting Resources", on page 82](#page-89-0).

# **8.5.3 Viewing Status of a Job Submitted to a Reservation**

You can view the status of a job that has been submitted to a reservation or to an occurrence of a standing reservation by using the qstat command. See "qstat" on page 210 of the PBS Professional Reference Guide.

For example, if a job named MyJob has been submitted to the soonest occurrence of the standing reservation named S304.south, it is listed under S304, the name of the queue:

**qstat**

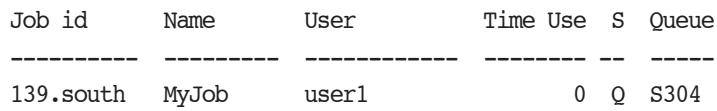

# **8.5.4 How Reservations Treat Jobs**

A confirmed reservation will accept jobs into its queue at any time. Jobs are only scheduled to run from the reservation once the reservation period arrives.

The jobs in a reservation are not allowed to use, in aggregate, more resources than the reservation requested. A reservation job is accepted in the reservation only if its requested walltime will fit within the reservation period. So for example if the reservation runs from 10:00 to 11:00, and the job's walltime is 4 hours, the job will not be started.

When an advance reservation ends, any running or queued jobs in that reservation are deleted.

When an occurrence of a standing reservation ends, any running jobs in that reservation are killed. Any jobs still queued for that reservation are kept in the queued state. They are allowed to run in future occurrences. When the last occurrence of a standing reservation ends, all jobs remaining in the reservation are deleted, whether queued or running.

A job in a reservation cannot be preempted.

A job in a reservation runs with the normal job environment variables; see [section 7.11.10,](#page-195-0)  ["Using Environment Variables", on page 188.](#page-195-0)

### **8.5.4.1 Caveats for How Reservations Treat Jobs**

If you submit a job to a reservation, and the job's walltime fits within the reservation period, but the time between when you submit the job and when the reservation ends is less than the job's walltime, PBS will start the job, and then kill it if it is still running when the reservation ends.

# **8.5.5 Who Can Use Your Reservation**

By default, the reservation accepts jobs only from the user who created the reservation, and accepts jobs submitted from any group or host. You can specify a list of users and groups whose jobs will and will not be accepted by the reservation by setting the reservation's Authorized\_Users and Authorized\_Groups attributes using the -U *auth\_user\_list* and -G *auth group list* options to pbs rsub. You can specify the hosts from which jobs can and cannot be submitted by setting the reservation's Authorized\_Hosts attribute using the -H *auth\_host\_list* option to pbs\_rsub.

The administrator can also specify which users and groups can and cannot submit jobs to a reservation, and the list of hosts from which jobs can and cannot be submitted.

For more information, see "pbs\_rsub" on page 83 of the PBS Professional Reference Guide and "Reservation Attributes" on page 360 of the PBS Professional Reference Guide.

# **8.6 Reservation Caveats and Errors**

# **8.6.1 Time Zone Must be Correct**

The environment variable PBS\_TZID must be set at the submission host. The time for which a reservation is requested is the time defined at the submission host. See [section 2.4.5, "Set](#page-25-0)[ting Time Zone for Submission Host", on page 18.](#page-25-0)

# **8.6.2 Reservation Errors**

The following table describes the error messages that apply to reservations:

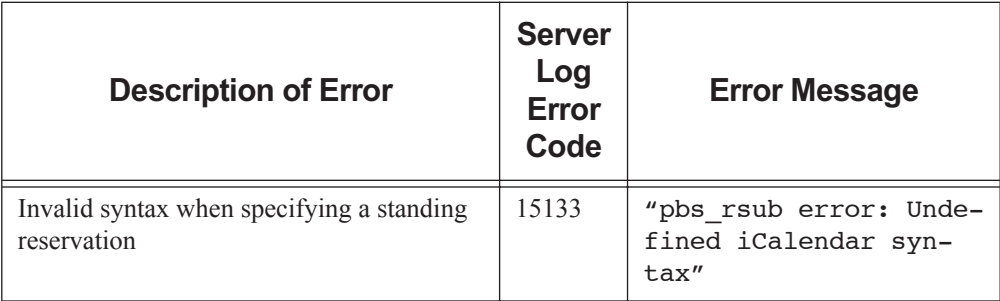

## **Table 8-2: Reservation Errors**

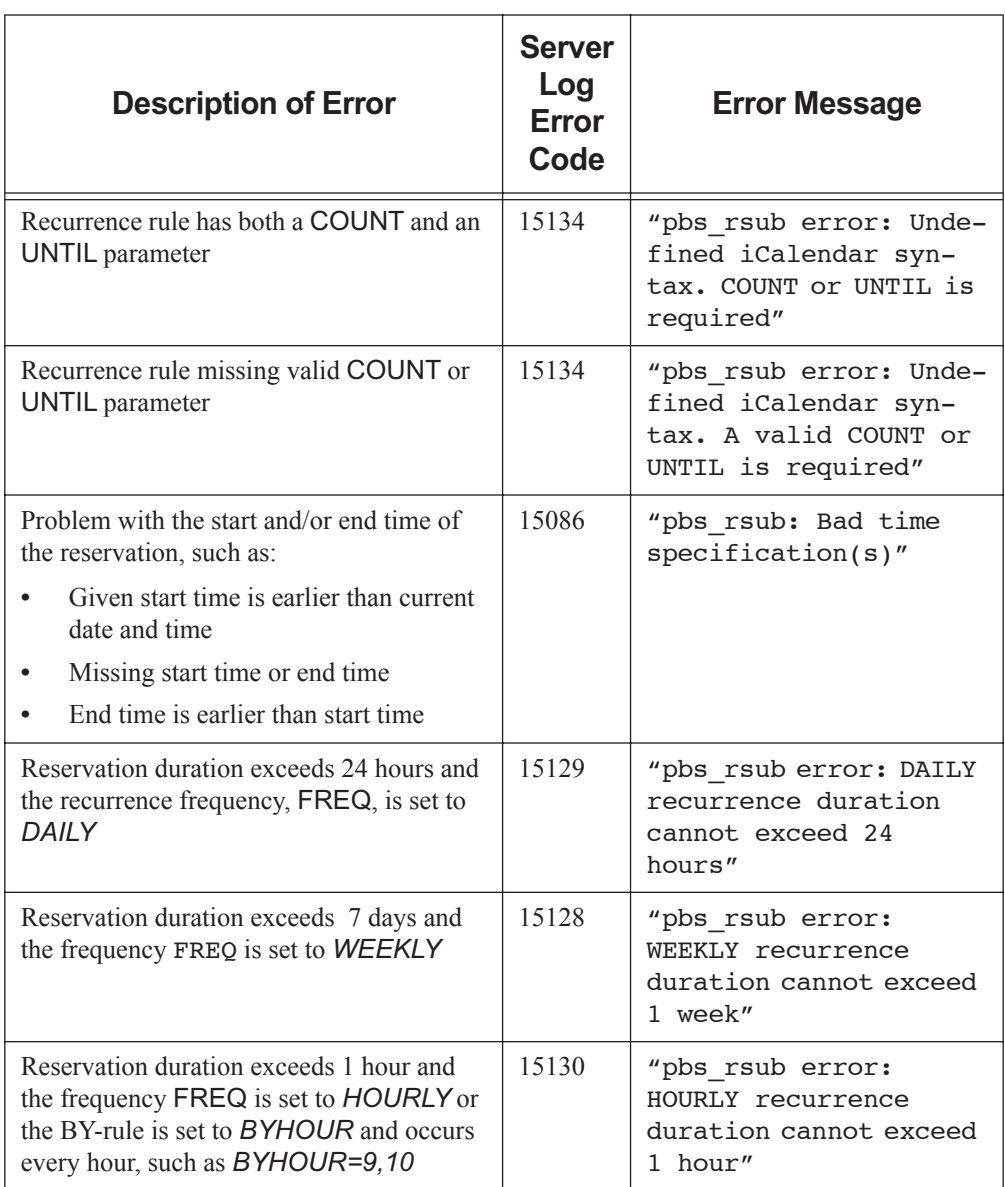

### **Table 8-2: Reservation Errors**

| <b>Description of Error</b>                                                                                       | <b>Server</b><br>Log<br>Error<br>Code | <b>Error Message</b>                                                                      |
|----------------------------------------------------------------------------------------------------|---------------------------------------|-------------------------------------------------------------------------------------------|
| The PBS TZID environment variable is<br>not set correctly at the submission host;<br>rejection at submission host | None                                  | "pbs rsub error: a<br>valid PBS TZID time-<br>zone environment vari-<br>able is required" |
| The PBS TZID environment variable is<br>not set correctly at the submission host;<br>rejection at server          | 15135                                 | "Unrecognized PBS TZID<br>environment variable"                                           |

**Table 8-2: Reservation Errors**

# **8.6.3 Time Required Between Reservations**

Leave enough time between reservations for the reservations and jobs in them to clean up. A job consumes resources even while it is in the E or exiting state. This can take longer when large files are being staged. If the job is still running when the reservation ends, it may take up to two minutes to be cleaned up. The reservation itself cannot finish cleaning up until its jobs are cleaned up. This will delay the start time of jobs in the next reservation unless there is enough time between the reservations for cleanup.

# **8.6.4 Cannot Mix Reservations and mpp\***

Do not request any mpp\* resources in a reservation. PBS mpp\* resources are loosely coupled to Cray resources, and those Cray resources are not completely controlled by PBS. A reservation requesting mppnodes, for example, does not prevent ALPS from running another job on those nodes. If this happens, the PBS job in the reservation is prevented from running, even though those resources are reserved. Mixing reservations and mpp\* resources would lead to disappointment.

# **8.6.5 Reservation Information in the Accounting Log**

The PBS server writes an accounting record for each reservation in the job accounting file. The accounting record for a reservation is similar to that for a job. The accounting record for any job belonging to a reservation will include the reservation ID. See "Accounting Log" on page 439 of the PBS Professional Reference Guide.

# **8.6.6 Reservation Fault Tolerance**

If one or more vnodes allocated to an advance reservation or to the soonest occurrence of a standing reservation become unavailable, the reservation's state becomes *DG* or *RESV\_DEGRADED.* A degraded reservation does not have all the reserved resources to run its jobs.

PBS attempts to reconfirm degraded reservations. This means that it looks for alternate available vnodes on which to run the reservation. The reservation's retry\_time attribute lists the next time when PBS will try to reconfirm the reservation.

If PBS is able to reconfirm a degraded reservation, the reservation's state becomes *CO*, or *RESV\_CONFIRMED*, and the reservation's resv\_nodes attribute shows the new vnodes.
# **9** Job Arrays

## **9.1 Advantages of Job Arrays**

PBS provides job arrays, which are useful for collections of almost-identical jobs. Each job in a job array is called a "subjob". Subjobs are scheduled and treated just like normal jobs, with the exceptions noted in this chapter. You can group closely related work into a set so that you can submit, query, modify, and display the set as a unit. Job arrays are useful where you want to run the same program over and over on different input files. PBS can process a job array more efficiently than it can the same number of individual normal jobs. Job arrays are suited for SIMD operations, for example, parameter sweep applications, rendering in media and entertainment, EDA simulations, and forex (historical data).

# **9.2 Glossary**

#### **Job array identifier**

The identifier returned upon success when submitting a job array.

#### **Job array range**

A set of subjobs within a job array. When specifying a range, indices used must be valid members of the job array's indices.

#### **Sequence number**

The numeric part of a job or job array identifier, e.g. *1234*.

#### **Subjob**

Individual entity within a job array (e.g. *1234[7]*, where *1234[]* is the job array itself, and *7* is the index) which has many properties of a job as well as additional semantics (defined below.)

#### **Subjob index**

The unique index which differentiates one subjob from another. This must be a nonnegative integer.

# **9.3 Description of Job Arrays**

A job array is a compact representation of two or more jobs. A job that is part of a job array is called a "subjob". Each subjob in a job array is treated exactly like a normal job, except for any differences noted in this chapter.

## **9.3.1 Job Script for Job Arrays**

All subjobs in a job array share a single job script, including the PBS directives and the shell script portion. The job script is run once for each subjob.

The job script may invoke different commands based on the subjob index. The commands of course may be scripts themselves if the script is setup correctly and is marked executable. This could be done by naming different commands with the subjob index as in your example or by "if" statements in the script.

## **9.3.2 Attributes and Resources for Job Arrays**

All subjobs have the same attributes, including resource requirements and limits.

The same job script runs for each subjob, so each subjob gets the same attributes and resources. If the job script calls other scripts or commands, those scripts or commands cannot change the attributes and resources for individual subjobs, because PBS stops processing directives when it starts processing commands.

## **9.3.3 Scheduling Job Arrays and Subjobs**

The scheduler handles each subjob in a job array as a separate job. All subjobs within a job array have the same scheduling priority.

#### **9.3.3.1 Starving**

A job array's starving status is based on the queued portion of the array. This means that if there is a queued subjob which is starving, the job array is starving. A running subjob retains the starving status it had when it was started.

#### **9.3.4 Identifier Syntax**

The sequence number (1234 in 1234[].server) is unique, so that jobs and job arrays cannot share a sequence number. The job identifiers of the subjobs in the same job array are the same except for their indices. Each subjob has a unique index. You can refer to job arrays or parts of job arrays using the following syntax forms:

**•** The job array object itself: The format is *sequence\_number[]* or *sequence\_number[].server.domain.com*

Example: 1234[].server or 1234[]

• A single subjob with index *M*: The format is *sequence\_number[M]* or *sequence\_number[M].server.domain.com*

Example: 1234[M].server or 1234[M]

**•** A range of subjobs of a job array: The format is *sequence\_number[start-end[:step]]* or *sequence\_number[start-end[:step]].server.domain.com*

Example: 1234[X-Y:Z].server or 1234[X-Y:Z]

#### **9.3.4.1 Examples of Using Identifier Syntax**

1234[].server.domain.com Full job array identifier

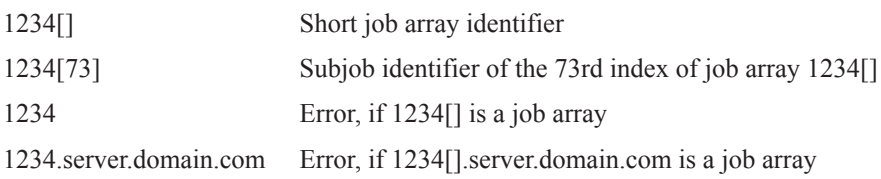

#### **9.3.4.2 Shells and Array Identifiers**

Since some shells, for example csh and tcsh, read "[" and "]" as shell metacharacters, job array names and subjob names must be enclosed in double quotes for all PBS commands.

**Example**:

```
qdel "1234.myhost[5]"
qdel "1234.myhost[]"
```
Single quotes will work, except where you are using shell variable substitution.

## **9.3.5 Special Attributes for Job Arrays**

Job arrays and subjobs have all of the attributes of a job. In addition, they have the following when appropriate. These attributes are read-only.

| <b>Name</b>             | <b>Type</b>    | <b>Applies</b><br>Τo | Value                                                                                                    |
|-------------------------|----------------|----------------------|----------------------------------------------------------------------------------------------------|
| array                   | <b>Boolean</b> | Job array            | True if item is job array                                                                                        |
| array_id                | String         | Subjob               | Subjob's job array identifier                                                                                    |
| array_index             | String         | Subjob               | Subjob's index number                                                                                            |
| array_state_count       | String         | Job array            | Similar to state count<br>attribute for server and queue<br>objects. Lists number of sub-<br>jobs in each state. |
| array_indices_remaining | String         | Job array            | List of indices of subjobs still<br>queued. Range or list of<br>ranges, e.g. 500, 552, 596-1000                  |
| array_indices_submitted | String         | Job array            | Complete list of indices of sub-<br>jobs given at submission time.<br>Given as range, e.g. 1-100                 |

**Table 9-1: Job Array Attributes**

## **9.3.6 Job Array States**

The state of subjobs in the same job array can be different. See "Job Array States" on page 432 of the PBS Professional Reference Guide and "Subjob States" on page 432 of the PBS Professional Reference Guide.

#### **9.3.7 PBS Environmental Variables for Job Arrays**

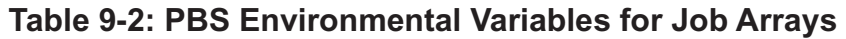

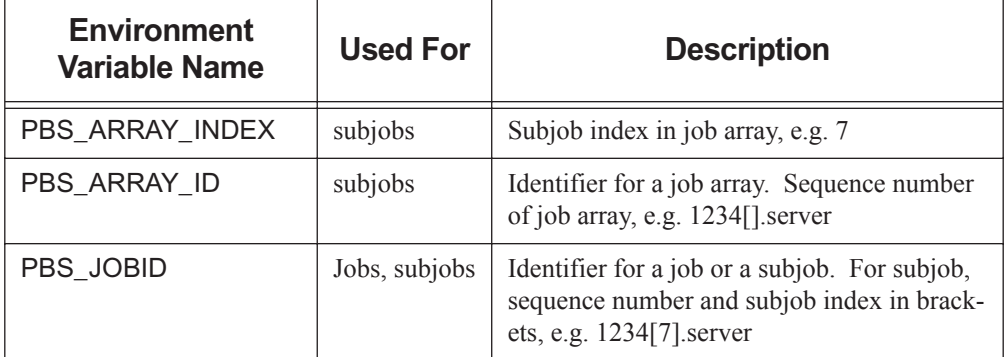

#### **9.3.8 Accounting**

Job accounting records for job arrays and subjobs are the same as for jobs. When a job array has been moved from one server to another, the subjob accounting records are split between the two servers.

Subjobs do not have "Q" records.

#### **9.3.9 Prologues and Epilogues**

If defined, prologues and epilogues run at the beginning and end of each subjob, but not for the array object.

#### **9.3.10 The Rerunnable Flag and Job Arrays**

Job arrays are required to be rerunnable. PBS will not accept a job array that is marked as not rerunnable. You can submit a job array without specifying whether it is rerunnable, and PBS will automatically mark it as rerunnable.

# **9.4 Submitting a Job Array**

#### **9.4.1 Job Array Submission Syntax**

You submit a job array through a single command. You specify subjob indices at submission. You can specify any of the following:

- **•** A contiguous range, e.g. 1 through 100
- **•** A range with a stepping factor, e.g. every second entry in 1 through 100 (1, 3, 5, ... 99)

Syntax for submitting a job array:

*qsub -J <index start>-<index end>[:stepping factor]*

where

*index start* is the lowest index number in the range

*index end* is the highest index number in the range

*stepping factor* is the optional difference between index numbers

The index start and end must be whole numbers, and the stepping factor must be a positive integer. The index end must be greater than the index start. If the index end is not a multiple of the stepping factor above the index start, it will not be used as an index value, and the highest index value used will be lower than the index end. For example, if index start is 1, index end is 8, and the stepping factor is 3, the index values are 1, 4, and 7.

#### **9.4.2 Examples of Submitting Job Arrays**

Example 9-1: To submit a job array of  $10,000$  subjobs, with indices  $1, 2, 3, \ldots 10000$ :

```
$ qsub -J 1-10000 job.scr
```
1234[].server.domain.com

Example 9-2: To submit a job array of 500 subjobs, with indices 500, 501, 502, ... 1000:

```
$ qsub -J 500-1000 job.scr
```
1235[].server.domain.com

Example 9-3: To submit a job array with indices 1, 3, 5 ... 999:

```
$ qsub -J 1-1000:2 job.scr
1236[].server.domain.com
```
## **9.4.3 File Staging for Job Arrays**

When preparing files to be staged for a job array, plan on naming the files so that they match the index numbers of the subjobs. For example, inputfile3 is meant to be used by the subjob with index value *3*.

To stage files for job arrays, you use the same mechanism as for normal jobs, but include a variable to specify the subjob index. This variable is named *array\_index.*

#### **9.4.3.1 File Staging Syntax for Job Arrays**

You can specify files to be staged in before the job runs and staged out after the job runs. Format:

*qsub -W stagein=<stagein file list> -W stageout=<stageout file list>*

You can use these as options to qsub, or as directives in the job script.

For both stagein and stageout, the *file list* has the form:

*execution\_path^array\_index^@storage\_hostname:storage\_path^array\_index^[,...]*

The name *execution path<index number>* is the name of the file in the job's staging and execution directory (on the execution host). The execution\_path can be relative to the job's staging and execution directory, or it can be an absolute path.

The  $\hat{\omega}$  character separates the execution specification from the storage specification.

The name *storage path<index number>* is the file name on the host specified by storage hostname. For stagein, this is the location where the input files come from. For stageout, this is where the output files end up when the job is done. You must specify a storage hostname. The name can be absolute, or it can be relative to your home directory on the remote machine.

For stagein, the direction of travel is **from** storage\_path **to** execution\_path.

For stageout, the direction of travel is **from** execution\_path **to** storage\_path.

When staging more than one set of filenames, separate the filenames with a comma and enclose the entire list in double quotes.

#### **9.4.3.2 Job Array Staging Syntax on Windows**

In Windows the stagein and stageout string must be contained in double quotes when using  $\land$ array index $\land$ .

Example of a stagein:

```
qsub -W stagein="foo.^array_index^@host-1:C:\WINNT\Temp\foo.^array_index^" 
    -J 1-5 stage_script
```
Example of a stageout:

**qsub -W stageut="C:\WINNT\Temp\foo.^array\_index^@host-1:Q:\my\_username\foo. ^array\_index^\_out" -J 1-5 stage\_script**

#### **9.4.3.3 Job Array File Staging Caveats**

We recommend using an absolute pathname for the storage path. Remember that the path to your home directory may be different on each machine, and that when using sandbox = *PRIVATE*, you may or may not have a home directory on all execution machines.

#### **9.4.3.4 Examples of Staging for Job Arrays**

Example 9-4: Simple example:

storage path: store:/film

Data files used as input: frame1, frame2, frame3

execution path: pix

Executable: a.out

For this example, a.out produces frame2.out from frame2.

#PBS -W stagein=pix/in/frame^array\_index^@store:/film/frame^array\_index^

#PBS- W stageout=pix/out/frame^array\_index^.out @store:/film/ frame^array\_index^.out

#PBS -J 1-3 a.out frame\$PBS\_ARRAY\_INDEX ./in ./out

Note that the stageout statement is all one line, broken here for readability.

The result is that your directory named "film" contains the original files frame 1, frame2, frame3, plus the new files frame1.out, frame2.out and frame3.out.

Example 9-5: In this example, we have a script named ArrayScript which calls scriptlet1 and scriptlet2.

All three scripts are located in /homedir/testdir.

#!/bin/sh #PBS -N ArrayExample #PBS -J 1-2 echo "Main script: index " \$PBS\_ARRAY\_INDEX /homedir/testdir/scriptlet\$PBS\_ARRAY\_INDEX

In our example, scriptlet1 and scriptlet2 simply echo their names. We run ArrayScript using the qsub command:

#### **qsub ArrayScript**

Example 9-6: In this example, we have a script called StageScript. It takes two input files, dataX and extraX, and makes an output file, newdataX, as well as echoing

which iteration it is on. The dataX and extraX files will be staged from inputs to work, then newdataX will be staged from work to outputs.

```
#!/bin/sh
#PBS -N StagingExample
#PBS -J 1-2
#PBS -W stagein="/homedir/work/data^array_index^
   \ellhost1:/homedir/inputs/data^array_index^, \
   /homedir/work/extra^array_index^ \
   @host1:/homedir/inputs/extra^array_index^"
#PBS -W stageout=/homedir/work/newdata^array_index^
   @host1:/homedir/outputs/newdata^array_index^
echo "Main script: index " $PBS_ARRAY_INDEX
cd /homedir/work
cat data$PBS ARRAY INDEX extra$PBS ARRAY INDEX \
   >> newdata$PBS_ARRAY_INDEX
Local path (execution directory): 
/homedir/work
Remote host (data storage host): 
host1
```
Remote path for inputs (original data files dataX and extraX):

```
/homedir/inputs
```
Remote path for results (output of computation newdataX):

/homedir/outputs

StageScript resides in /homedir/testdir. In that directory, we can run it by typing:

#### **qsub StageScript**

It will run in /homedir, our home directory, which is why the line

"cd /homedir/work"

is in the script.

Example 9-7: In this example, we have the same script as before, but we will run it in a staging and execution directory created by PBS. StageScript takes two input files, dataX and extraX, and makes an output file, newdataX, as well as echoing which iteration it is on. The dataX and extraX files will be staged from inputs to the staging and

execution directory, then newdataX will be staged from the staging and execution directory to outputs.

```
#!/bin/sh
#PBS -N StagingExample
#PBS -J 1-2
#PBS -W stagein="data^array index^\
   @host1:/homedir/inputs/data^array_index^, \
   extra^array index^ \
   @host1:/homedir/inputs/extra^array_index^"
#PBS -W stageout=newdata^array index^\
   @host1:/homedir/outputs/newdata^array_index^
echo "Main script: index " $PBS_ARRAY_INDEX
cat data$PBS ARRAY INDEX extra$PBS ARRAY INDEX \
   >> newdata$PBS_ARRAY_INDEX
```
Local path (execution directory): created by PBS; we don't know the name

Remote host (data storage host):

host1

Remote path for inputs (original data files dataX and extraX):

/homedir/inputs

Remote path for results (output of computation newdataX):

/homedir/outputs

StageScript resides in /homedir/testdir. In that directory, we can run it by typing:

#### **qsub StageScript**

It will run in the staging and execution directory created by PBS. See [section 4.2, "Input/](#page-56-0) [Output File Staging", on page 49](#page-56-0).

Chapter 9 **Job Arrays**

#### **9.4.4 Filenames for Standard Output and Standard Error**

The name for stdout for a subjob defaults to *<job name>.o<sequence number>.*<index>, and the name for stderr for a subjob defaults to *<job name>.e<sequence number>.<index>*.

Example 9-8: The job is named "fixgamma" and the sequence number is "1234".

The subjob with index 7 is 1234[7].<server name>. For this subjob, stdout and stderr are named fixgamma.o1234.7 and fixgamma.e1234.7.

## **9.4.5 Job Array Dependencies**

Job dependencies are supported for the following relationships:

- **•** Between job arrays and job arrays
- **•** Between job arrays and jobs
- **•** Between jobs and job arrays

#### **9.4.5.1 Caveats for Job Array Dependencies**

Job dependencies are not supported for subjobs or ranges of subjobs.

#### **9.4.6 Job Array Exit Status**

The exit status of a job array is determined by the status of each of the completed subjobs. It is only available when all valid subjobs have completed. The individual exit status of a completed subjob is passed to the epilogue, and is available in the 'E' accounting log record of that subjob.

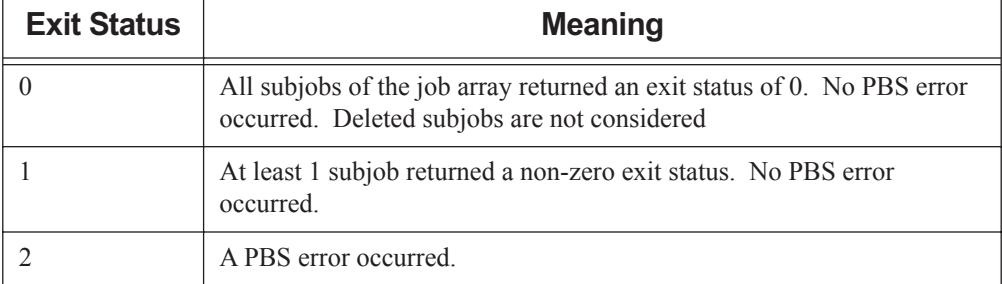

#### **Table 9-3: Job Array Exit Status**

#### **9.4.6.1 Making qsub Wait Until Job Array Finishes**

Blocking qsub waits until the entire job array is complete, then returns the exit status of the job array.

#### **9.4.7 Caveats for Submitting Job Arrays**

#### **9.4.7.1 No Interactive Job Submission of Job Arrays**

Interactive submission of job arrays is not allowed.

# **9.5 Viewing Status of a Job Array**

You can use the qstat command to query the status of a job array. The default output is to list the job array in a single line, showing the job array Identifier. You can combine options. To show the state of all running subjobs, use  $-t$  -r. To show the state of subjobs only, not job arrays, use  $-t$   $-J$ .

| )ptio<br>n | <b>Result</b>                                                                                                    |
|------------|----------------------------------------------------------------------------------------------------|
|            | Shows state of job array object and subjobs.                                                                                                    |
|            | Also shows state of jobs.                                                                                                    |
| $-I$       | Shows state only of job arrays.                                                                                                    |
| -p         | Prints the default display, with column for Percentage Completed.                                                                                                    |
|            | For a job array, this is the number of subjobs completed or deleted divided by<br>the total number of subjobs. For a job, it is time used divided by time<br>requested. |

**Table 9-4: Job Array and Subjob Options to qstat**

## **9.5.1 Example of Viewing Job Array Status**

We run an example job and an example job array, on a machine with 2 processors:

demoscript:

#!/bin/sh #PBS -N JobExample sleep 60 arrayscript: #!/bin/sh #PBS -N ArrayExample #PBS -J 1-5 sleep 60

We run these scripts using qsub:

**qsub arrayscript** 1235[].host **qsub demoscript** 1236.host

We query using various options to qstat:

**qstat**

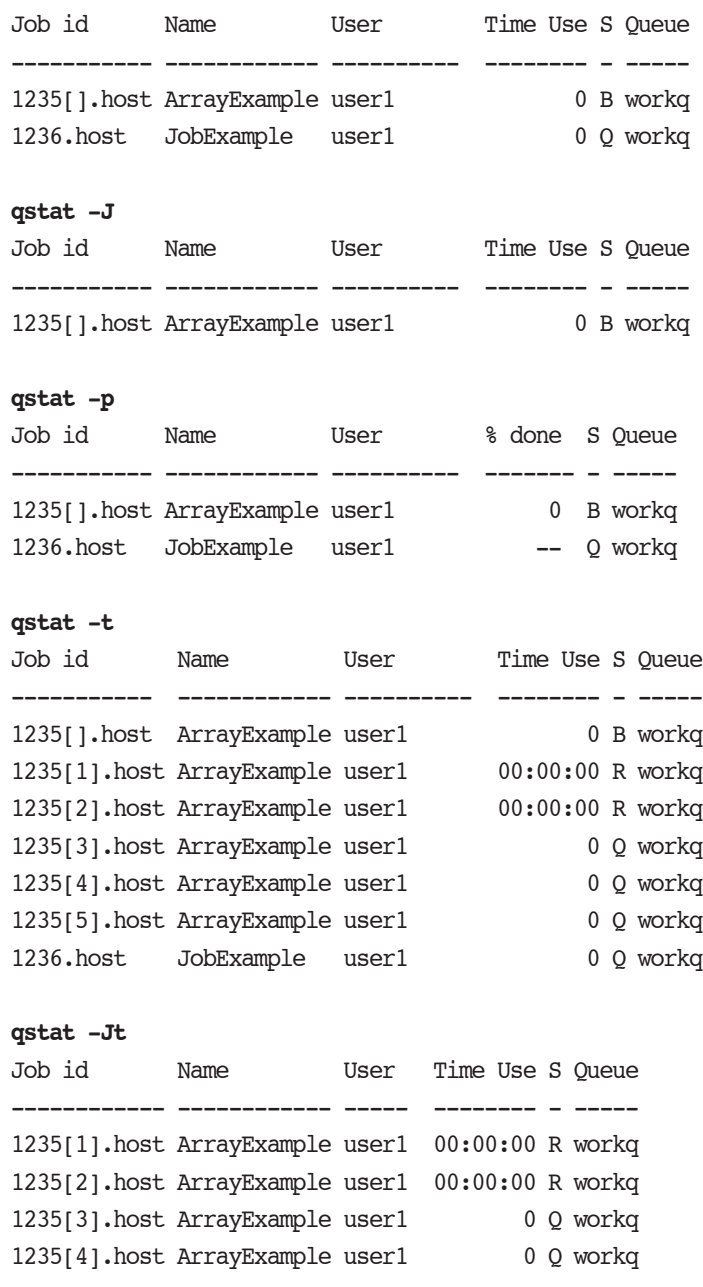

1235[5].host ArrayExample user1 0 Q workq

After the first two subjobs finish:

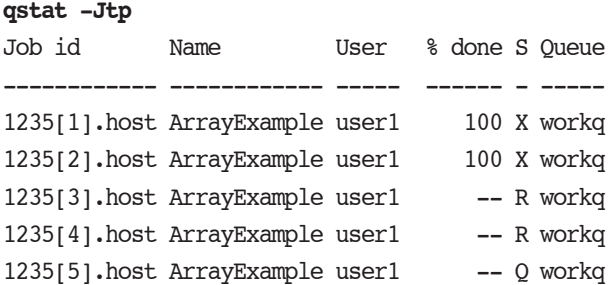

#### **qstat -pt**

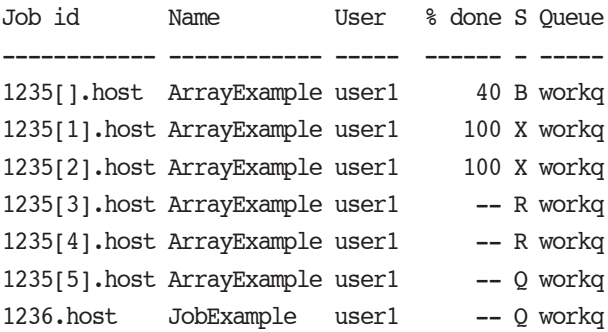

Now if we wait until only the last subjob is still running:

```
qstat -rt
                                                  Req'd Req'd Elap
Job ID Username Queue Jobname SessID NDS TSK Memory Time S Time
      ----------- ------ ----- --------- ---- --- --- ------ ---- - -----
1235[5].host user1 workq ArrayExamp 3048 -- 1 -- -- R 00:00
1236.host user1 workq JobExample 3042 -- 1 -- -- R 00:00
qstat -Jrt
                                                  Req'd Req'd Elap 
Job ID Username Queue Jobname SessID NDS TSK Memory Time S Time 
        ----------- -------- ----- --------- ---- --- --- ------ ---- - -----
1235[5].host user1 workq ArrayExamp 048 -- 1 -- -- R 00:01
```
# **9.6 Using PBS Commands with Job Arrays**

The following table shows how you can or cannot use PBS commands with job arrays, subjobs or ranges:

**Table 9-5: Using PBS Commands with Job Arrays**  $\mathbf{I}$ **Argument to Command**

|             |                                              | <b>Argument to Command</b>                                   |                                              |  |
|-------------|----------------------------------------------|--------------------------------------------------------------|----------------------------------------------|--|
| Comman<br>d | Array <sub>[]</sub> : Array<br><b>Object</b> | Array[Range]:<br><b>Specified Range of</b><br><b>Subjobs</b> | Array[Index]<br>: Specified<br><b>Subjob</b> |  |
| galter      | Array object                                 | erroneous                                                    | erroneous                                    |  |
| qdel        | Array object & Run-<br>ning subjobs          | Running subjobs in speci-<br>fied range                      | Specified subjob                             |  |
| ghold       | Array object $\&$<br>Queued subjobs          | erroneous                                                    | erroneous                                    |  |
| qmove       | Array object $\&$<br>Queued subjobs          | erroneous                                                    | erroneous                                    |  |
| qmsq        | erroneous                                    | erroneous                                                    | erroneous                                    |  |

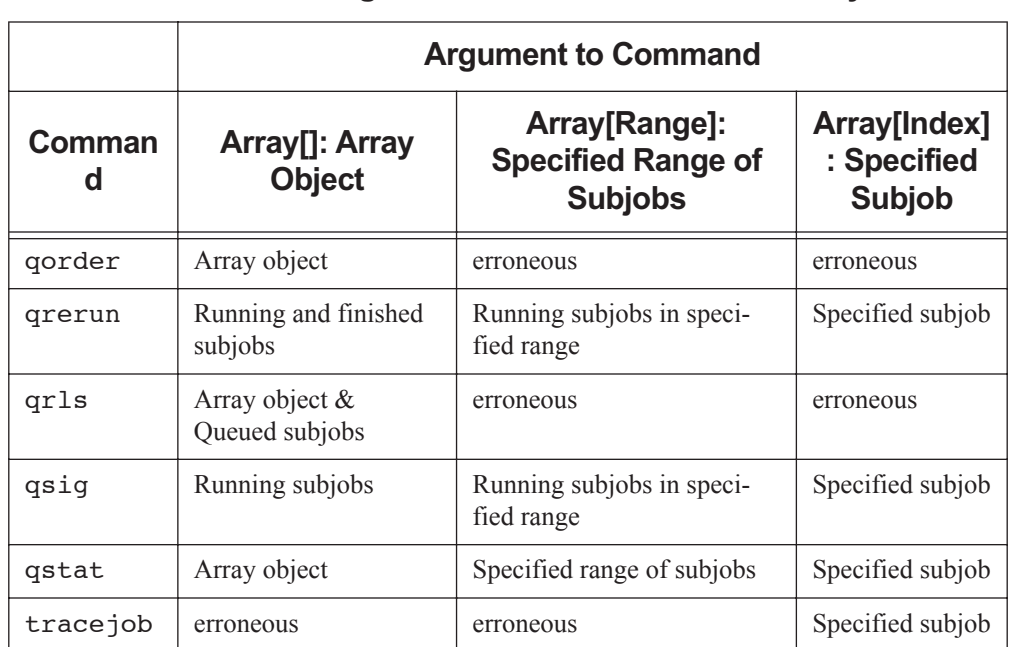

#### **Table 9-5: Using PBS Commands with Job Arrays**

#### **9.6.1 Deleting a Job Array**

The qdel command will take a job array identifier, subjob identifier or job array range. The indicated object(s) are deleted, including any currently running subjobs. Running subjobs are treated like running jobs. Subjobs not running are deleted and never run.

By default, one email is sent per deleted subjob, so deleting a job array of 5000 subjobs results in 5000 emails being sent, unless you are suppressing the number of emails sent. See "-Wsuppress\_email=<N>" on page 151 of the PBS Professional Reference Guide.

#### **9.6.2 Altering a Job Array**

The qalter command can only be used on a job array object, not on subjobs or ranges. Job array attributes are the same as for jobs.

#### **9.6.3 Moving a Job Array**

The qmove command can only be used with job array objects, not with subjobs or ranges. Job arrays can only be moved from one server to another if they are in the '*Q*', '*H*', or '*W*' states, and only if there are no running subjobs. The state of the job array object is preserved in the move. The job array will run to completion on the new server.

As with jobs, a qstat on the server from which the job array was moved does not show the job array. A qstat on the job array object is redirected to the new server.

## **9.6.4 Holding a Job Array**

The qhold command can only be used with job array objects, not with subjobs or ranges. A hold can be applied to a job array only from the '*Q*', '*B*' or '*W*' states. This puts the job array in the  $H'$ , held, state. If any subjobs are running, they will run to completion. No queued subjobs are started while in the '*H*' state.

## **9.6.5 Releasing a Job Array**

The qrls command can only be used with job array objects, not with subjobs or ranges. If the job array was in the '*Q*' or '*B*' state, it is returned to that state. If it was in the '*W*' state, it is returned to that state, unless its waiting time was reached, in which case it goes to the '*Q*' state.

## **9.6.6 Selecting Job Arrays**

The default behavior of qselect is to return the job array identifier, without returning subjob identifiers.

The qselect command does not return any job arrays when the state selection (-s) option restricts the set to '*R*', '*S*', '*T*' or '*U*', because a job array will never be in any of these states. However, you can use qselect to return a list of subjobs by using the -t option.

You can combine options to qselect. For example, to restrict the selection to subjobs, use both the -J and the -T options. To select only running subjobs, use  $-J - T - SR$ .

| <b>Option</b> | <b>Selects</b>      | <b>Result</b>                       |
|---------------|---------------------|-------------------------------------|
| (none)        | jobs,<br>job arrays | Shows job and job array identifiers |
|               | job arrays          | Shows only job array identifiers    |
| $-T$          | jobs,<br>subjobs    | Shows job and subjob identifiers    |

**Table 9-6: Options to qselect for Job Arrays**

## **9.6.7 Ordering Job Arrays in the Queue**

The qorder command can only be used with job array objects, not on subjobs or ranges. This changes the queue order of the job array in association with other jobs or job arrays in the queue.

## **9.6.8 Requeueing a Job Array**

The qrerun command will take a job array identifier, subjob identifier or job array range. If a job array identifier is given as an argument, it is returned to its initial state at submission time, or to its altered state if it has been qaltered. All of that job array's subjobs are requeued, which includes those that are currently running, and those that are completed and deleted. If a subjob or range is given, those subjobs are requeued as jobs would be.

## **9.6.9 Signaling a Job Array**

If a job array object, subjob or job array range is given to qsig, all currently running subjobs within the specified set are sent the signal.

## **9.6.10 Sending Messages to Job Arrays**

The qmsg command is not supported for job arrays.

## **9.6.11 Getting Log Data on Job Arrays**

The tracejob command can be run on job arrays and individual subjobs. When tracejob is run on a job array or a subjob, the same information is displayed as for a job, with additional information for a job array. Note that subjobs do not exist until they are running, so tracejob will not show any information until they are. When tracejob is run on a job array, the information displayed is only that for the job array object, not the subjobs. Job arrays themselves do not produce any MoM log information. Running tracejob on a job array gives information about why a subjob did not start.

## **9.6.12 Caveats for Using PBS Commands with Job Arrays**

#### **9.6.12.1 Shells and PBS Commands with Job Arrays**

Some shells such as csh and tcsh use the square bracket ("[", "]") as a metacharacter. When using one of these shells, and a PBS command taking subjobs, job arrays or job array ranges as arguments, the subjob, job array or job array range must be enclosed in double quotes.

#### **9.6.12.2 No xpbs Command for Job Arrays**

xpbs does not support job arrays.

# **9.7 Job Array Caveats**

## **9.7.1 Job Arrays Required to be Rerunnable**

Job arrays are required to be rerunnable, and are rerunnable by default.

#### **9.7.2 Resources Same for All Subjobs**

You cannot combine jobs into an array that have different hardware requirements, i.e. different select statements.

## **9.7.3 Checkpointing Not Supported for Job Arrays**

Checkpointing is not supported for job arrays. On systems that support checkpointing, subjobs are not checkpointed, instead they run to completion.

# **10** Working with PBS Jobs

# **10.1 Current vs. Historical Jobs**

PBS Professional can provide job history information, including what the submission parameters were, whether the job started execution, whether execution succeeded, whether staging out of results succeeded, and which resources were used.

PBS can keep job history for jobs which have finished execution, were deleted, or were moved to another server.

## **10.1.1 Definitions**

#### **Moved jobs**

Jobs which were moved to another server

#### **Finished jobs**

Jobs whose execution is done, for any reason:

- Jobs which finished execution successfully and exited
- Jobs terminated by PBS while running
- Jobs whose execution failed because of system or network failure
- Jobs which were deleted before they could start execution

#### **10.1.2 Job History Information**

PBS can keep all job attribute information, including the following:

- **•** Submission parameters
- **•** Whether the job started execution
- **•** Whether execution succeeded
- **•** Whether staging out of results succeeded
- **•** Which resources were used

PBS keeps job history for the following jobs:

- **•** Jobs that have finished execution
- **•** Jobs that were deleted
- **•** Jobs that were moved to another server

The job history for finished and moved jobs is preserved and available for the specified duration. After the duration has expired, PBS deletes the job history information and it is no longer available. The state of a finished job is *F*, and the state of a moved job is *M*. See "Job States" on page 429 of the PBS Professional Reference Guide.

Subjobs are not considered finished jobs until the parent array job is finished, which happens when all of its subjobs have terminated execution.

#### **10.1.2.1 Working With Moved Jobs**

You can use the following commands with moved jobs. They will function as they do with normal jobs.

qalter qhold qmove qmsg qorder qrerun qrls qrun qsig

#### **10.1.2.2 PBS Commands and Finished Jobs**

The commands listed above cannot be used with finished jobs, whether they finished at the local server or a remote server. These jobs are no longer running; PBS is storing their information, and this information cannot be altered. Trying to use one of the above commands with a finished job results in the following error message:

<command name>: Job <job ID> has finished

# **10.2 Modifying Job Attributes**

Most attributes can be changed by the owner of the job (or a manager or operator) while the job is still queued. However, once a job begins execution, the only values that can be modified are cputime, walltime, and run\_count. These can only be reduced.

When the  $q$ alter  $-1$  option is used to alter the resource list of a queued job, it is important to understand the interactions between altering the select directive and job limits.

If the job was submitted with an explicit "-l select=", then vnode-level resources must be qaltered using the "-l select=" form. In this case a vnode level resource RES cannot be qaltered with the "-l <resource>" form.

For example:

Submit the job:

```
% qsub -l select=1:ncpus=2:mem=512mb jobscript
```
Job's ID is 230

qalter the job using "-l RES" form:

**% qalter -l ncpus=4 230**

Error reported by qalter: qalter: Resource must only appear in "select" specification when select is used: ncpus 230

qalter the job using the "-l select=" form:

```
% qalter -l select=1:ncpus=4:mem=512mb 230
```

```
No error reported by qalter:
%
```
#### **10.2.1 Changing the Selection Directive**

If the selection directive is altered, the job limits for any consumable resource in the directive are also modified.

For example, if a job is queued with the following resource list:

#### **select=2:ncpus=1:mem=5gb,**

job limits are set to ncpus=2, mem=10gb.

If the select statement is altered to request:

#### **select=3:ncpus=2:mem=6gb**

then the job limits are reset to ncpus=6 and mem=18gb

#### **10.2.2 Changing the Job-wide Limit**

If the job-wide limit is modified, the corresponding resources in the selection directive are not modified. It would be impossible to determine where to apply the changes in a compound directive.

Reducing a job-wide limit to a new value less than the sum of the resource in the directive is strongly discouraged. This may produce a situation where the job is aborted during execution for exceeding its limits. The actual effect of such a modification is not specified.

A job's walltime may be altered at any time, except when the job is in the *Exiting* state, regardless of the initial value.

If a job is queued, requested modifications must still fit within the queue's and server's job resource limits. If a requested modification to a resource would exceed the queue's or server's job resource limits, the resource request will be rejected.

Resources are modified by using the -l option, either in chunks inside of selection statements, or in job-wide modifications using resource\_name=value pairs. The selection statement is of the form:

*-l select=[N:]chunk[+[N:]chunk ...]*

where N specifies how many of that chunk, and a chunk is of the form:

*resource\_name=value[:resource\_name=value ...]*

Job-wide resource\_name=value modifications are of the form:

*-l resource\_name=value[,resource\_name=value ...]*

Placement of jobs on vnodes is changed using the place statement:

*-l place=modifier[:modifier]*

where *modifier* is any combination of *group*, *excl*, *exclhost*, and/or one of *free*|*pack*|*scatter*|*vscatter*.

The usage syntax for qalter is:

#### *qalter job-resources job-list*

The following examples illustrate how to use the qalter command. First we list all the jobs of a particular user. Then we modify two attributes as shown (increasing the wall-clock time from 20 to 25 minutes, and changing the job name from "airfoil" to "engine"):

```
qstat -u barry
```
 Req'd Elap Job ID User Queue Jobname Sess NDS TSK Mem Time S Time -------- ------ ----- ------- ---- --- --- --- ---- - ---- 51.south barry workq airfoil 930 -- 1 -- 0:16 R 0:01 54. south barry workq airfoil -- --  $1$  -- 0:20 Q --

```
qalter -l walltime=20:00 -N engine 54
qstat -a 54
```
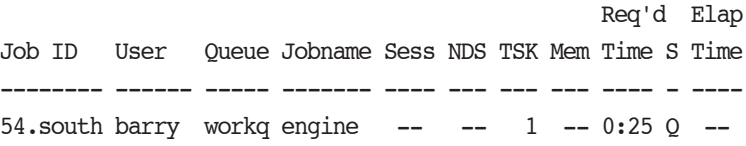

To alter a job attribute via xpbs, first select the job(s) of interest, and the click on *modify* button. Doing so will bring up the *Modify Job Attributes* dialog box. From this window you may set the new values for any attribute you are permitted to change. Then click on the *confirm modify* button at the lower left of the window. The xpbs command is **deprecated**.

The qalter command can be used on job arrays, but not on subjobs or ranges of subjobs. When used with job arrays, any job array identifiers must be enclosed in double quotes, e.g.:

#### **qalter -l walltime=25:00 "1234[].south"**

You cannot use the qalter command (or any other command) to alter a custom resource which has been created to be invisible or unrequestable. See section 5.3.8, "Caveats and [Restrictions on Requesting Resources", on page 82](#page-89-0).

For more information, see "qalter" on page 135 of the PBS Professional Reference Guide.

#### **10.2.2.1 Caveats**

Be careful when using a Boolean resource as a job-wide limit.

# **10.3 Deleting Jobs**

PBS provides the qdel command for deleting jobs. The qdel command deletes jobs in the order in which their job identifiers are presented to the command. A batch job may be deleted by its owner, a PBS operator, or a PBS administrator. Unless you are an administrator or an operator, you can delete only your own jobs.

To delete a queued, held, running, or suspended job:

*qdel <job ID>*

Example:

**qdel 51 qdel 1234[].server**

Job array identifiers must be enclosed in double quotes.

#### **10.3.1 Deleting Jobs with Force**

You can delete a job whether or not its execution host is reachable, and whether or not it is in the process of provisioning:

*qdel -W force <job ID>*

#### **10.3.2 Deleting Finished Jobs**

By default, the qdel command does not affect finished jobs. You can use the qdel  $-x$ option to delete job histories. This option also deletes any specified jobs that are queued, running, held, suspended, finished, or moved. When you use this, you are deleting the job and its history in one step. If you use the qdel command without the -x option, you delete the job, but not the job history, and you cannot delete a finished job.

To delete a finished job, whether or not it was moved:

```
qdel -x <job ID>
```
If you try to delete a finished job without the -x option, you will get the following error:

```
qdel: Job <jobid> has finished
```
#### **10.3.3 Deleting Moved Jobs**

You can use the qdel  $-x$  option to delete jobs that are queued, running, held, suspended, finished, or moved.

To delete a job that was moved:

*qdel <job ID sequence number>.<original server> To delete a job that was moved, and then finished: qdel -x <job ID>*

#### **10.3.4 Restricting Number of Emails**

By default, mail is sent for each job or subjob you delete. Use the following option to qdel to specify a limit on emails sent:

*qdel -Wsuppress\_email=<N>*

See [section 3.5.1.3, "Restricting Number of Job Deletion Emails", on page 43](#page-50-0).

#### **10.3.5 Deleting a Job Using xpbs**

The xpbs command is **deprecated**.

To delete a job using xpbs, first select the job(s) of interest, then click the *delete* button.

## **10.4 Sending Messages to Jobs**

To send a message to a job is to write a message string into one or more output files of the job. Typically this is done to leave an informative message in the output of the job. Such messages can be written using the qmsg command.

You can send messages to running jobs only.

The usage syntax of the qmsq command is:

*qmsg [ -E ][ -O ] message\_string job\_identifier*

Example:

**qmsg -O "output file message" 54 qmsg -O "output file message" "1234[].server"**

Job array identifiers must be enclosed in double quotes.

The  $-E$  option writes the message into the error file of the specified job(s). The  $-D$  option writes the message into the output file of the specified job(s). If neither option is specified, the message will be written to the error file of the job.

The first operand, *message\_string*, is the message to be written. If the string contains blanks, the string must be quoted. If the final character of the string is not a newline, a newline character will be added when written to the job's file. All remaining operands are *job\_identifiers* which specify the jobs to receive the message string. For example:

```
qmsg -E "hello to my error (.e) file" 55
qmsg -O "hello to my output (.o) file" 55
qmsg "this too will go to my error (.e) file" 55
```
To send a message to a job using xpbs, first select the job(s) of interest, then click the *msg* button. Doing so will launch the *Send Message to Job* dialog box. From this window, you may enter the message you wish to send and indicate whether it should be written to the standard output or the standard error file of the job. Click the *Send Message* button to complete the process. The xpbs command is **deprecated**.

# **10.5 Sending Signals to Jobs**

You can use the qsiq command to send a signal to your job. The signal is sent to all of the job's processes.

Usage syntax of the qsig command is:

*qsig [ -s signal ] job\_identifier*

Job array job identifiers must be enclosed in double quotes.

If the -s option is not specified, SIGTERM is sent. If the -s option is specified, it declares which *signal* is sent to the job. The *signal* argument is either a signal name, e.g. SIGKILL, the signal name without the *SIG* prefix, e.g. *KILL*, or an unsigned signal number, e.g. *9*. The signal name SIGNULL is allowed; the server will send the signal 0 to the job which will have no effect. Not all signal names will be recognized by qsig. If it doesn't recognize the signal name, try issuing the signal number instead. The request to signal a batch job will be rejected if:

- **•** You are not authorized to signal the job
- **•** The job is not in the running state
- The requested signal is not supported by the execution host
- **•** The job is exiting
- **•** The job is provisioning

Two special signal names, "suspend" and "resume", (note, all lower case), are used to suspend and resume jobs. When suspended, a job continues to occupy system resources but is not executing and is not charged for walltime. Manager or operator privilege is required to suspend or resume a job.

The signal TERM is useful, because it is ignored by shells, but you can trap it and do useful things such as write out status.

The three examples below all send a signal 9 (SIGKILL) to job 34:

```
qsig -s SIGKILL 34
qsig -s KILL 34
```
If you want to trap the signal in your job script, the signal must be trapped by all of the job's shells.

On most UNIX systems the command "kill -l" (that's 'minus ell') will list all the available signals.

#### **10.5.1 Using xpbs to Signal a Job**

The xpbs command is **deprecated**.

To send a signal to a job using xpbs, first select the job(s) of interest, then click the *signal* button. Doing so will launch the *Signal Running Job* dialog box.

From this window, you may click on any of the common signals, or you may enter the signal number or signal name you wish to send to the job. Click the *Signal* button to complete the process.

# **10.6 Changing Order of Jobs**

PBS provides the qorder command to change the order of two jobs, within or across queues. To order two jobs is to exchange the jobs' positions in the queue or queues in which the jobs reside. If job1 is at position 3 in queue A and job2 is at position 4 in queue B, qordering them will result in job1 being in position 4 in queue B and job2 being in position 3 in queue A.

No attribute of the job (such as Priority) is changed. The impact of changing the order within the queue $(s)$  is dependent on local job scheduling policy; contact your systems administrator for details.

Usage of the qorder command is:

*qorder job\_identifier1 job\_identifier2*

Job array identifiers must be enclosed in double quotes.

Both operands are *job\_identifiers* which specify the jobs to be exchanged.

```
qstat -u bob
                                           Req'd Elap
Job ID User Queue Jobname Sess NDS TSK Mem Time S Time
                  -------- ------ ----- ------- ---- --- --- --- ---- - ----
54. south bob workq twinkie -- -- 1 -- 0:20 Q --
63[].south bob workq airfoil -- -- 1 -- 0:13 Q --qorder 54 "63[]"
qstat -u bob
 Req'd Elap
Job ID User Queue Jobname Sess NDS TSK Mem Time S Time
          -------- ------ ----- ------- ---- --- --- --- ---- - ----
63[].south bob workq airfoil -- -- 1 -- 0:13 Q --
54. south bob workq twinkie -- -- 1 -- 0:20 Q --
```
To change the order of two jobs using xpbs, select the two jobs, and then click the *order* button. The xpbs command is **deprecated**.

#### **10.6.1 Restrictions**

- **•** The two jobs must be located at the same server, and both jobs must be owned by you. However, a PBS Manager or Operator can exchange any jobs.
- **•** A job in the running state cannot be reordered.
- The gorder command can be used with entire job arrays, but not on subjobs or ranges. Reordering a job array changes the queue order of the job array in relation to other jobs or job arrays in the queue.

## **10.7 Moving Jobs Between Queues**

PBS provides the qmove command to move jobs between different queues (even queues on different servers). To move a job is to remove the job from the queue in which it resides and instantiate the job in another queue.

A job in the running state cannot be moved.

The usage syntax of the qmove command is:

*qmove destination job\_identifier(s)*

Job array *job\_identifiers* must be enclosed in double quotes.

The first operand is the new destination for

queue @server queue@server

If the *destination* operand describes only a queue, then qmove will move jobs into the queue of the specified name at the job's current server. If the *destination* operand describes only a server, then qmove will move jobs into the default queue at that server. If the *destination* operand describes both a queue and a server, then qmove will move the jobs into the specified queue at the specified server. All following operands are *job\_identifiers* which specify the jobs to be moved to the new *destination*.

To move jobs between queues or between servers using xpbs, select the job(s) of interest, and then click the move button. Doing so will launch the Move Job dialog box from which you can select the queue and/or server to which you want the job(s) moved. The xpbs command is **deprecated**.

The qmove command can only be used with job array objects, not with subjobs or ranges. Job arrays can only be moved from one server to another if they are in the '*Q*', '*H*', or '*W*' states, and only if there are no running subjobs. The state of the job array object is preserved in the move. The job array will run to completion on the new server.

As with jobs, a qstat on the server from which the job array was moved will not show the job array. A qstat on the job array object will be redirected to the new server.

The subjob accounting records will be split between the two servers.

# **11** Checking Job & System **Status**

# **11.1 Viewing Job Status**

You can use the *qstat* command to view job information in the following formats:

- **•** Basic format: minimal summary of jobs
- **•** Alternate format: intermediate listing of job information
- **•** Long format: shows all information about jobs

You can see only the information for which you have the required privilege.

We discuss each format in the following sections. See "qstat" on page 210 of the PBS Professional Reference Guide.

By default, qstat displays information for queued or running jobs only. However, you can tell qstat to display information for all jobs, whether they are running, queued, finished, or moved; we cover this in this chapter. Job history is kept for a period defined by your administrator.

Summary of usage:

```
qstat [-J] [-p] [-t] [-x] [[ job_identifier | destination ] ...]
qstat -f [-J] [-p] [-t] [-x] [[ job_identifier | destination ] ...]
qstat [-a [-w] | -H | -i | -r ] [-G|-M] [-J] [-n [-1][-w]] [-s [-1][-w]] [-t] [-T [-w]] [-u user] 
    [[job_id | destination] ...]
qstat -Q [-f] [ destination... ]
qstat -q [-G|-M] [ destination... ]
qstat -B [-f] [ server_name... ]
```

```
qstat --version
```
## **11.1.1 Specifying Jobs to View**

You can specify that you want information for a job identifier, a list of job identifiers, or all of the jobs at a destination.

To specify a job identifier, it must be in the following form:

*sequence\_number[.server\_name][@server]*

where *sequence* number.server name is the job identifier assigned at submission. If you do not specify*.server\_name*, the default server is used. If *@server* is supplied, the request will be for the job identifier currently at that server.

If you specify a destination identifier, it takes one of the following three forms:

*queue*

*@server*

*queue@server*

If you specify *queue*, the request is for status of all jobs in that queue at the default server.

If you use the *@server* form, the request is for status of all jobs at that server.

If you specify a full destination identifier, *queue@server*, the request is for status of all jobs in the named *queue* at the named *server*.

#### **11.1.2 Viewing Basic Job Status**

You can use the qstat command to view basic job status, in the default format.

Syntax for simple form and with options:

*qstat*

*qstat [-p] [-J] [-t] [-x] [ [job\_identifier | destination] ...]*

The default display shows the following information:

- **•** The job identifier assigned by PBS
- **•** The job name given by the submitter
- **•** The job owner
- **•** The CPU time used
- **•** The job state; see "Job States" on page 429 of the PBS Professional Reference Guide.
- **•** The queue in which the job resides
The following example illustrates the default display of qstat.

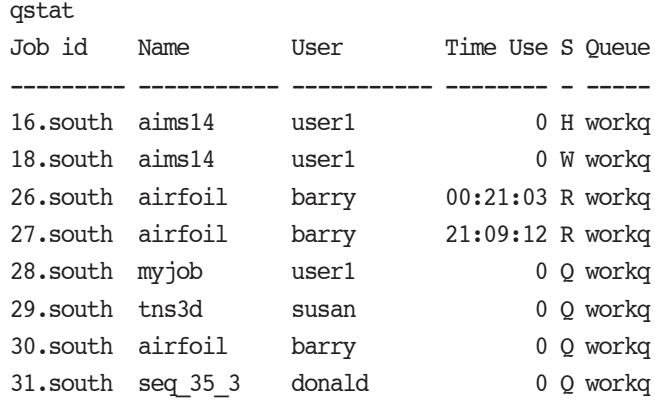

# **11.1.3 Viewing Job Status in Alternate Format**

You can use the qstat command to view more detail than the basic job information, in the alternate format.

Syntax for simple form and with options:

*qstat -a*

```
qstat -a [-w] | -H | -i | -r [-G | -M] [-J] [-n [-1][-w]] [-s [-1] [-w]] [-t] [-T [-w]] [-u 
    user_list] [ [job_identifier | destination] ...]
```
The alternate display shows the following fields:

- **•** Job ID
- **•** Job owner
- **•** Queue in which job resides
- **•** Job name
- **•** Session ID (only appears when job is running)
- **•** Number of chunks or vnodes requested
- **•** Number of CPUs requested
- **•** Amount of memory requested
- **•** Amount of CPU time requested, if CPU time requested; if not, amount of wall clock time requested
- **•** State of job
- **•** Amount of CPU time elapsed, if CPU time requested; if not, amount of wall clock time elapsed

**qstat -a**

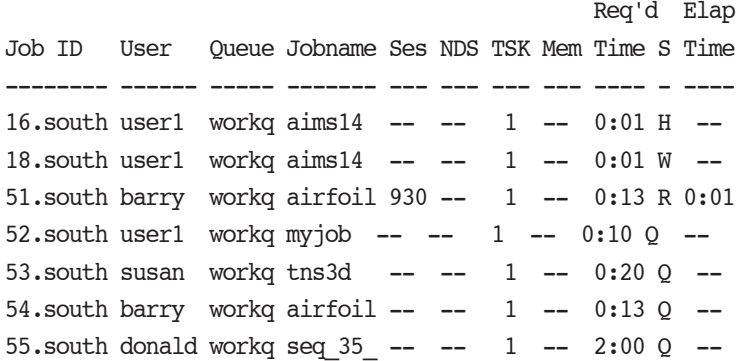

# **11.1.3.1 Display Size in Gigabytes**

The "**-**G" option to qstat displays all jobs at the requested or default server using the alternative display, showing all size information in gigabytes (GB) rather than the default of smallest displayable units. Note that if the size specified is less than 1 GB, then the amount if rounded up to 1 GB. For example:

#### **qstat –G**

host1:

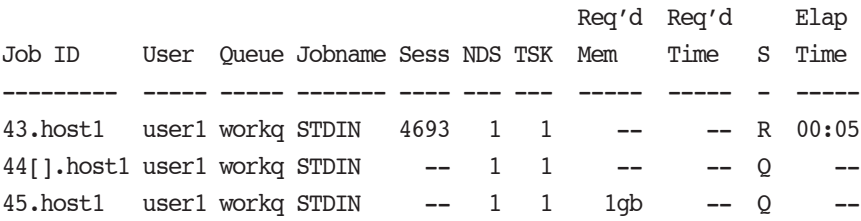

# **11.1.3.2 Display Size in Megawords**

The "**-**M" option to qstat displays all jobs at the requested (or default) server using the alternative display, showing all size information in megawords (MW) rather than the default of smallest displayable units. A word is considered to be 8 bytes. For example:

#### **qstat –M**

host1:

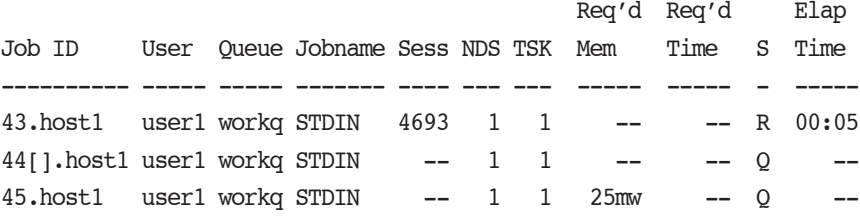

# **11.1.4 Viewing Job Status in Long Format**

You can use the qstat command to view all of the information about a job, including values for its attributes and resources, in the long format.

Syntax for simple form and with options:

qstat -f

```
qstat -f [-p] [-1] [-t] [-x] [ [job identifier | destination] ...]
```
The long format shows the following fields, including job attributes. See "Job Attributes" on page 393 of the PBS Professional Reference Guide for a description of attributes:

```
qstat -f 13
Job Id: 13.host1
     Job_Name = STDIN
    Job Owner = user1@host2
    resources used.cpupercent = 0resources used.cput = 00:00:00 resources_used.mem = 2408kb
   resources used.ncpus = 1 resources_used.vmem = 12392kb
    resources used.walltime = 00:01:31job state = R queue = workq
     server = host1
   Checkpoint = u ctime = Thu Apr 2 12:07:05 2010
    Error Path = host2:/home/user1/STDIN.e13exec host = host2/0exec vnode = (host3:ncpus=1)Hold Types = nJoin Path = nKeep Files = nMail Points = a
    mtime = Thu Apr 2 12:07:07 2010
     Output_Path = host2:/home/user1/STDIN.o13
     Priority = 0
    \text{atime} = \text{Thu Apr} 2 12:07:05 2010
     Rerunable = True
    Resource List.ncpus = 1Resource List.nodect = 1 Resource_List.place = free
     Resource_List.select = host=host3
     stime = Thu Apr 2 12:07:08 2010
    session id = 32704 jobdir = /home/user1
```

```
substate = 42Variable List = PBS O HOME=/home/user1,PBS O LANG=en US.UTF-8,
    PBS O LOGNAME=user1,
     PBS_O_PATH=/opt/gnome/sbin:/root/bin:/usr/local/bin:/usr/bin:/usr/
X11R
     6/bin:/bin:/usr/games:/opt/gnome/bin:/opt/kde3/bin:/usr/lib/mit/
bin:/us
     r/lib/mit/sbin,PBS_O_MAIL=/var/mail/root,PBS_O_SHELL=/bin/bash,
    PBS_O_HOST=host2,PBS_O_WORKDIR=/home/user1,PBS_O_SYSTEM=Linux,
    PBS_O_QUEUE=workq
comment = Job run at Thu Apr 02 at 12:07 on (host3:ncpus=1)
 alt_id = <dom0:JobID xmlns:dom0="http://schemas.microsoft.com/
HPCS2008/hpcb
     p">149</dom0:JobID>
 etime = Thu Apr 2 12:07:05 2010
Submit arguments = -lselect=host=host3 -- ping -n 100 127.0.0.1
 executable = <jsdl-hpcpa:Executable>ping</jsdl-hpcpa:Executable>
 argument_list = <jsdl-hpcpa:Argument>-n</jsdl-hpcpa:Argument><jsdl-
hpcpa:Ar
     gument>100</jsdl-hpcpa:Argument><jsdl-hpcpa:Argument>127.0.0.1</
jsdl-hp
     cpa:Argument>
```
## **11.1.4.1 Path Display under Windows**

When you view a job in long format that was submitted from a mapped drive, PBS displays the UNC path for the job's Output\_Path, Error\_Path attributes, and the value for PBS\_O\_WORKDIR in the job's Variable\_List attribute.

When you view a job in long format that was submitted using UNC paths for output and error files, PBS displays the UNC path for the job's Output\_Path and Error\_Path attributes.

# **11.1.5 Listing Jobs by User**

The "**-**u" option to qstat displays jobs owned by any of a list of user names you specify.

Syntax:

```
qstat -u user_name[@host][,user_name[@host],...]
```
Host names are not required, and may be "wild carded" on the left end, e.g. "*\*.mydomain.com*". *user\_name* without a "*@host*" is equivalent to "*user\_name@*\*", that is at any host.

```
qstat -u user1
                                            Req'd Elap
Job ID User Queue Jobname Sess NDS TSK Mem Time S Time
-------- ------ ----- ------- ---- --- --- --- ---- - ----
16.south user1 workq aims14 -- -- 1 -- 0:01 H --
18.south user1 workq aims14 -- -- 1 -- 0:01 W --
52. south user1 workq my_job -- -- 1 -- 0:10 Q --
```
**qstat -u user1,barry**

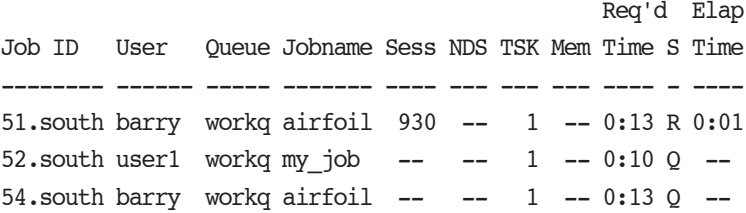

## **11.1.6 Listing Running Jobs**

The "**-**r" option to qstat displays the status of all running jobs at the (optionally specified) PBS server. Running jobs include those that are running and suspended. One line of output is generated for each job reported, and the information is presented in the alternative display. For example:

```
qstat –r
host1:
```
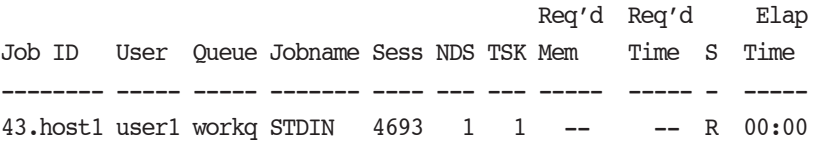

# **11.1.7 Listing Non-Running Jobs**

The "**-**i" option to qstat displays the status of all non-running jobs at the (optionally specified) PBS server. Non-running jobs include those that are queued, held, and waiting. One line of output is generated for each job reported, and the information is presented in the alternative display (see description above). For example:

**qstat –i**

host1:

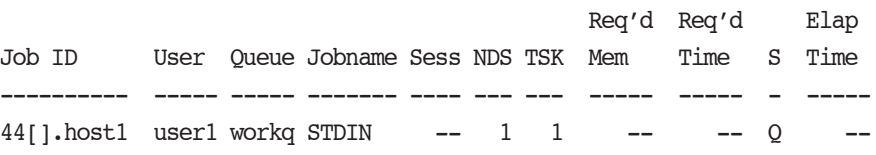

# **11.1.8 Listing Hosts Assigned to Jobs**

The "-n" option to qstat displays the hosts allocated to any running job at the (optionally specified) PBS server, in addition to the other information presented in the alternative display. The host information is printed immediately below the job (see job 51 in the example below), and includes the host name and number of virtual processors assigned to the job (i.e. "south/0", where "south" is the host name, followed by the virtual processor(s) assigned.). A text string of "--" is printed for non-running jobs. Notice the differences between the queued and running jobs in the example below:

**qstat -n**

 Req'd Elap Job ID User Queue Jobname Sess NDS TSK Mem Time S Time -------- ------ ----- ------- ---- --- --- --- ---- - ----  $16.$ south user1 workq aims14 -- -- 1 -- 0:01 H ---- $18.$ south user1 workq aims $14$  -- -- 1 -- 0:01 W ----51.south barry workq airfoil 930 -- 1 -- 0:13 R 0:01 south/0 52.south user1 workq my job -- -- 1 -- 0:10 Q ----

# **11.1.9 Displaying Job Comments**

The "**-**s" option to qstat displays the job comments, in addition to the other information presented in the alternative display. The job comment is printed immediately below the job. By default the job comment is updated by the Scheduler with the reason why a given job is not running, or when the job began executing. A text string of "--" is printed for jobs whose comment has not yet been set. The example below illustrates the different type of messages that may be displayed:

```
qstat -s
```
 Req'd Elap Job ID User Queue Jobname Sess NDS TSK Mem Time S Time -------- ----- ----- ------- ---- --- --- --- ---- - ----  $16$ . south user1 workq aims14 -- -- 1 -- 0:01 H -- Job held by user1 on Wed Aug 22 13:06:11 2004 18.south user1 workq aims14  $- --$  1  $--$  0:01 W  $--$  Waiting on user requested start time 51.south barry workq airfoil 930 -- 1 -- 0:13 R 0:01 Job run on host south - started Thu Aug 23 at 10:56 52.south user1 workq my job -- -- 1 -- 0:10 Q -- Not Running: No available resources on nodes 57. south susan workq solver  $- --$  2  $--$  0:20 Q  $--$ --

# **11.1.10 Showing State of Job, Job Array or Subjob**

The " $-t$ " option to q state will show the state of a job, a job array object, and all non-X subjobs.

The "-J" option to qstat will show only the state of job arrays.

The combination of "-J" and "-t" options to qstat will show only the state of subjobs.

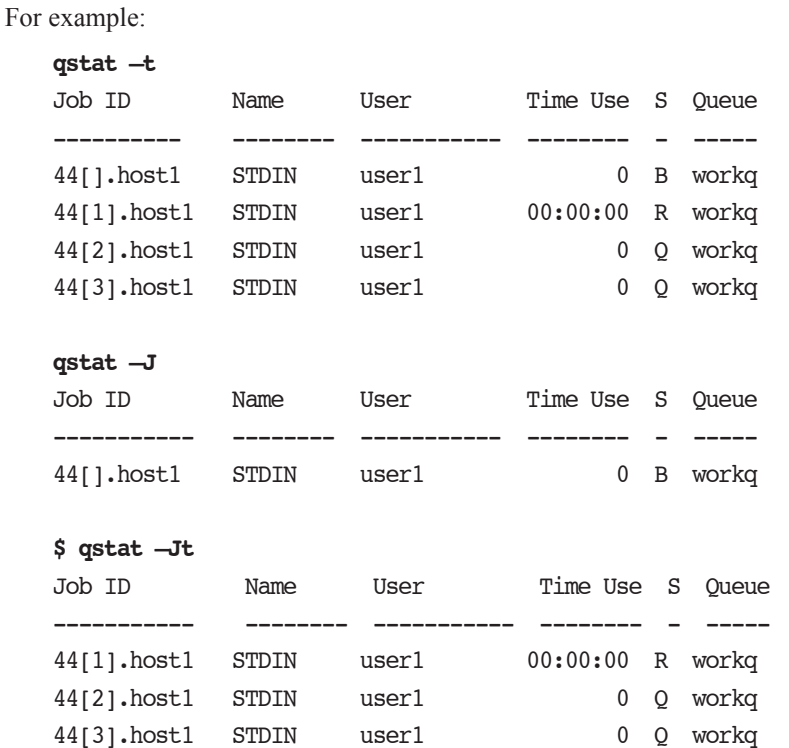

# **11.1.11 Printing Job Array Percentage Completed**

The "-p" option to qstat prints the default display, with a column for Percentage Completed. For a job array, this is the number of subjobs completed and deleted, divided by the total number of subjobs. For example:

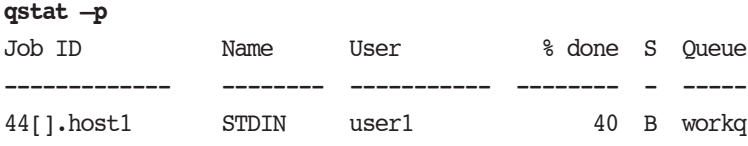

# **11.1.12 Viewing Job Start Time**

There are two ways you can find the job's start time. If the job is still running, you can do a qstat -f and look for the stime attribute. If the job has finished, you look in the accounting log for the *S* record for the job. For an array job, only the *S* record is available; array jobs do not have a value for the stime attribute.

PBS Professional 13.0 User's Guide Contract Contract Contract UG-253

# **11.1.13 Viewing Estimated Start Times For Jobs**

You can view the estimated start times and vnodes of jobs using the qstat command. If you use the -T option to qstat when viewing job information, the *Elap Time* field is replaced with the *Est Start* field. Running jobs are shown above queued jobs.

If the estimated start time or vnode information is invisible to unprivileged users, no estimated start time or vnode information is available via qstat.

Example output:  $\sim$  $\sim$   $\sim$   $\sim$   $\sim$   $\sim$   $\sim$ 

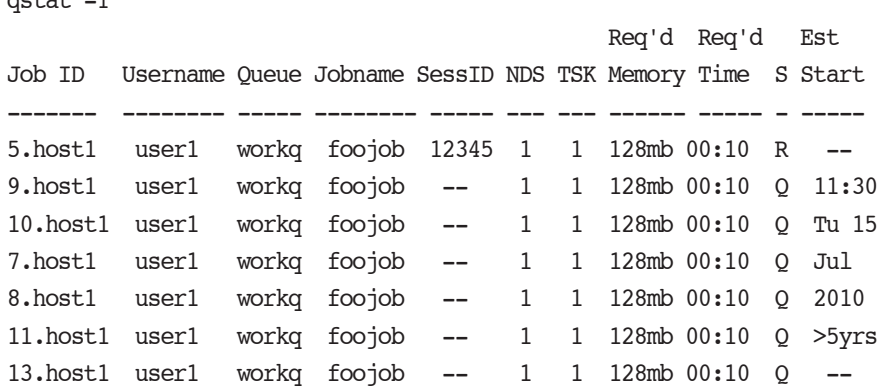

If the start time for a job cannot be estimated, the start time behaves as if it is unset. For qstat  $-T$ , the start time appears as a question mark ("?"). for qstat  $-f$ , the start time appears as a time in the past.

## **11.1.13.1 Why Does Estimated Start Time Change?**

The estimated start time for your job may change for the following reasons:

- **•** Changes to the system, such as vnodes going down, or the administrator offlining vnodes
- **•** A higher priority job coming into the system, or a shift in priority of the existing jobs

# **11.1.14 Viewing Job Status in Wide Format**

The –w qstat option displays job status in wide format. The total width of the display is extended from 80 characters to 120 characters. The Job ID column can be up to 30 characters wide, while the Username, Queue, and Jobname column can be up to 15 characters wide. The SessID column can be up to eight characters wide, and the NDS column can be up to four characters wide.

Note: You can use this option only with the  $-a$ ,  $-n$ , or  $-s$  qstat options.

# **11.1.15 Viewing Information for Finished and Moved Jobs**

You can view information for finished and moved jobs in the same way as for queued and running jobs, as long as the job history is still being stored by PBS.

The -x option to the qstat command allows you to see information for all jobs, whether they are running, queued, finished or moved. This information is presented in standard format.

You can view the history for selected sets of jobs:

UNIX/Linux:

**qstat -fx `qselect -x -s "MF"`**

Windows:

```
for /F "usebackq" %%j in (`"\Program Files\ PBSPro\ exec\ bin\qselect" -x 
   -s MF`)
   do ("\Program Files\PBS Pro\exec\bin\qstat" -fx %%j)
```
## **11.1.15.1 Getting Information on Jobs Moved to Another Server**

If your job is running at another server, you can use the qstat command to see its status. If your site is using peer scheduling, your job may be moved to a server that is not your default server. In this case, to see information on your job, you can use any of the following methods:

- Use  $qstat$  -x to see information about all jobs, whether running, queued, finished, or moved; you can specify job IDs
- Give the job ID as an argument to qstat. If you use only "qstat", your job will not appear to exist. For example: you submit a job to ServerA, and it returns the job ID as "123.ServerA". Then 123.ServerA is moved to ServerB. In this case, use

```
qstat 123
```
or

#### **qstat 123.ServerA**

to get information about your job. ServerA will query ServerB for the information. To list all jobs at ServerB, you can use:

#### **qstat @ServerB**

If you use "qstat" without the job ID, the job will not appear to exist.

## **11.1.15.2 Job History In Standard Format**

You can use the -x option to the qstat command to see information for finished, moved, queued, and running jobs, in standard format.

Usage:

*qstat -x*

Displays information for queued, running, finished, and moved jobs, in standard format.

*qstat -x <job ID>*

**qstat -x**

Displays information for a job, regardless of its state, in standard format.

Example 11-1: Showing finished and moved jobs with queued and running jobs:

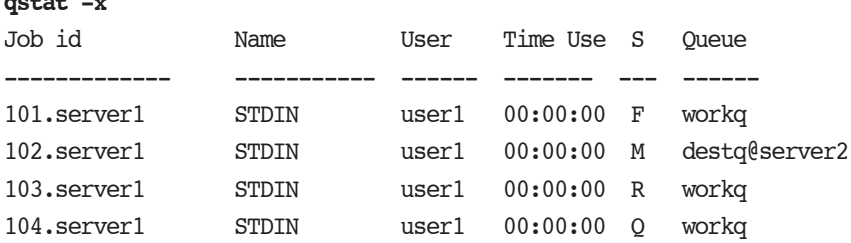

To see status for jobs, job arrays and subjobs that are queued, running, finished, and moved, use qstat -xt.

To see status for job arrays that are queued, running, finished, or moved, use  $qstat -xJ$ .

When information for a moved job is displayed, the destination queue and server are shown as  $\leq$ queue $\geq$ @ $\leq$ server $\geq$ .

Example 11-2:  $qstat$  -x output for moved job: destination queue is destq, and destination server is server2.

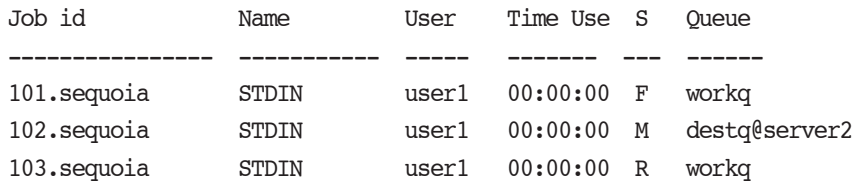

Example 11-3: Viewing moved job:

- There are three servers with hostnames ServerA, ServerB, and ServerC
- User1 submits job 123 to ServerA.
- After some time, User1 moves the job to ServerB.
- After more time, the administrator moves the job to QueueC at ServerC.

This means:

• The qstat command will show QueueC@ServerC for job 123.

## **11.1.15.3 Job History In Alternate Format**

You can use the -H option to the qstat command to see job history for finished or moved jobs in alternate format. This does not display running or queued jobs.

Usage:

*qstat -H*

Displays information for finished or moved jobs, in alternate format

*qstat -H job identifier*

Displays information for that job in alternate format, whether or not it is finished or moved

*qstat -H destination*

Displays information for finished or moved jobs at that destination

Example 11-4: Job history in alternate format:

**qstat -H**

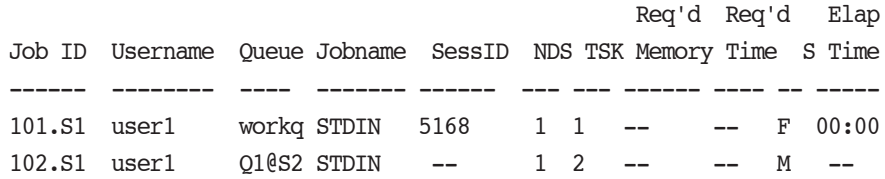

To see alternate-format status for jobs, job arrays and subjobs that are finished and moved, use qstat -Ht.

To see alternate-format status for job arrays that are finished or moved, use qstat -HJ.

The -H option is incompatible with the -a, -i and -r options.

# **11.1.16 Caveats for Job Information**

**•** MoM periodically polls jobs for usage by the jobs running on her host, collects the results, and reports this to the server. When a job exits, she polls again to get the final tally of usage for that job.

For example, MoM polls the running jobs at times T1, T2, T4, T8, T16, T24, and so on.

The output shown by a qstat during the window of time between T8 and T16 shows the resource usage up to T8.

If the qstat is done at T17, the output shows usage up through T16. If the job ends at T20, the accounting log (and the final log message, and the email to you if "qsub -me" was used in job submission) contains usage through T20.

- **•** The final report does not include the epilogue. The time required for the epilogue is treated as system overhead.
- **•** The order in which jobs are displayed is undefined.

# **11.2 Viewing Server Status**

To see server information in default format:

*qstat -B [server\_name ...]*

To see server information in long format:

*qstat -B -f [server\_name ...]*

# **11.2.1 Viewing Server Information in Default Format**

The "**-**B" option to qstat displays the status of the specified PBS server. One line of output is generated for each server queried. The three letter abbreviations correspond to various job limits and counts as follows: Maximum, Total, Queued, Running, Held, Waiting, Transiting, and Exiting. The last column gives the status of the server itself: active, idle, or scheduling.

**qstat -B** Server Max Tot Que Run Hld Wat Trn Ext Status ----------- --- ---- ---- ---- ---- ---- ---- ---- ----- fast.domain 0 14 13 1 0 0 0 0 Active Chapter 11 **Checking Job & System Status**

# **11.2.2 Viewing Server Information in Long Format**

When querying jobs, servers, or queues, you can add the "-f" option to qstat to change the display to the *full* or *long* display. For example, the server status shown above would be expanded using "-f" as shown below:

```
qstat -Bf
Server: fast.mydomain.com
   server state = Active
   scheduling = True
   total jobs = 14state count = Transit:0 Queued:13 Held:0 Waiting:0
       Running:1 Exiting:0
   managers = user1@fast.mydomain.com
   default queue = workq
   log events = 511mail_from = adm
   query other jobs = Trueresources_available.mem = 64mb
   resources_available.ncpus = 2
   resources_default.ncpus = 1
   resources assigned.ncpus = 1resources assigned.nodect = 1scheduler iteration = 600
   pbs version = PBSPro 13.0.41640
```
# **11.3 Checking Queue Status**

```
To view queue information in default format:
qstat -Q [destination ...]
To view queue information in alternate format:
qstat -q [-G | -M] [destination ...]
To view queue information in long format:
qstat -Q -f [destination ...]
```
If you specify a destination identifier, it takes one of the following three forms:

*queue*

*@server*

*queue@server*

If you specify *queue*, the request is for status of that queue at the default server.

If you use the *@server* form, the request is for status of all queues at that server.

If you specify a full destination identifier, *queue@server*, the request is for status of the named *queue* at the named *server*.

# **11.3.1 Viewing Queue Information in Default Format**

The "**-**Q" option to qstat displays the status of specified queues at the (optionally specified) PBS server. One line of output is generated for each queue queried.

```
qstat -Q
```
Queue Max Tot Ena Str Que Run Hld Wat Trn Ext Type ----- --- --- --- --- --- --- --- --- --- --- -------- workq 0 10 yes yes 7 1 1 1 0 0 Execution

The columns show the following for each queue:

- **•** Queue Queue name
- **•** Max Maximum number of jobs allowed to run concurrently in the queue
- Tot Total number of jobs in the queue
- **•** Ena Whether the queue is enabled or disabled
- **Str** Whether the queue is started or stopped
- Que Number of queued jobs
- **•** Run Number of running jobs
- **•** Hld Number of held jobs
- Wat Number of waiting jobs
- Trn Number of jobs being moved (transiting)
- Ext Number of exiting jobs
- Type Type of queue: execution or routing

# **11.3.2 Viewing Queue Information in Long Format**

Use the long format to see the value for each queue attribute:

```
qstat -Qf
Queue: workq
   queue_type = Execution
   total jobs = 10
   state count = Transit:0 Queued:7 Held:1 Waiting:1
       Running:1 Exiting:0 
   resources assigned.ncpus = 1hasnodes = False
   enabled = True
   started = True
```
# **11.3.3 Displaying Queue Limits in Alternate Format**

The "**-**q" option to qstat displays any limits set on the requested (or default) queues. Since PBS is shipped with no queue limits set, any visible limits will be site-specific. The limits are listed in the format shown below.

**qstat -q** server: south Queue Memory CPU Time Walltime Node Run Que Lm State ------ ------ -------- -------- ---- --- --- -- ---- worka -- -- -- -- -- 1 8 -- E R

# **11.3.4 Caveats for the qstat Command**

When you use the -f option to qstat to display attributes of jobs, queues, or servers, attributes that are unset may not be displayed. If you do not see an attribute, it is unset.

# **11.4 Viewing Job & System Status with xpbs**

The xpbs command is **deprecated**.

The main display of xpbs shows a brief listing of all selected servers, all queues on those servers, and any jobs in those queues that match the *selection criteria* (discussed below). Servers are listed in the HOST panel near the top of the display.

To view detailed information about a given server (i.e. similar to that produced by "qstat -fB") select the server in question, then click the "Detail" button. Likewise, for details on a given queue (i.e. similar to that produced by " $q$ stat  $-fQ$ ") select the queue in question, then click its corresponding "Detail" button. The same applies for jobs as well (i.e. "qstat -f"). You can view detailed information on any displayed job by selecting it, and then clicking on the "Detail" button. Note that the list of jobs displayed will be dependent upon the Selection Criteria currently selected. This is discussed in the xpbs portion of the next section.

# **11.5 Selecting a List of Jobs**

The qselect command provides a method to list the job identifier of those jobs, job arrays or subjobs which meet a list of selection criteria. Jobs are selected from those owned by a single server. The qselect command writes to standard output a list of zero or more job identifiers which meet the criteria specified by the options. Each option acts as a filter restricting the number of jobs which might be listed. With no options, the qselect command will list all jobs at the server which you are authorized to list (query status of). The -u option may be used to limit the selection to jobs owned by you or other specified users.

For a description of the qselect command, see "qselect" on page 198 of the PBS Professional Reference Guide.

For example, say you want to list all jobs owned by user "barry" that requested more than 16 CPUs. You could use the following qselect command syntax:

```
qselect -u barry -l ncpus.gt.16
121.south
133.south
154.south
```
Notice that what is returned is the job identifiers of jobs that match the selection criteria. This may or may not be enough information for your purposes. Many users will use shell syntax to pass the list of job identifiers directly into qstat for viewing purposes, as shown in the next example (necessarily different between UNIX and Windows).

UNIX:

```
qstat -a ' qselect -u barry -l ncpus.gt.16 '
                                             Req'd Req'd Elap
   Job ID User Queue Jobname Sess NDS TSK Mem Time S Time
   -------- ----- ----- ------- ---- --- --- --- ---- - ----
   121.south barry workq airfoil -- -- 32 -- 0:01 H --133. south barry workq trialx -- -- 20 -- 0:01 W --154.south barry workq airfoil 930 -- 32 -- 1:30 R 0:32
Windows (type the following at the cmd prompt, all on one line):
```

```
for /F "usebackq" %j in (`qselect -u barry -l ncpus.gt.16`) do 
( qstat -a %j )
121.south
133.south
154.south
```
Note: This technique of using the output of the qselect command as input to qstat can also be used to supply input to other PBS commands as well.

## **11.5.1 Listing Job Identifiers of Finished and Moved Jobs**

You can list identifiers of finished and moved jobs in the same way as for queued and running jobs, as long as the job history is still being preserved.

The -x option to the qselect command allows you to list job identifiers for all jobs, whether they are running, queued, finished or moved. The -H option to the qselect command allows you to list job identifiers for finished or moved jobs only.

# **11.5.2 Listing Jobs by Time Attributes**

You can use the qselect command to list queued, running, finished and moved jobs, job arrays, and subjobs according to their time attributes. The -t option to the qselect command allows you to specify how you want to select based on time attributes. You can also use the -t option twice to bracket a time period.

Example 11-5: Select jobs with end time between noon and 3PM.

```
qselect -te.gt.09251200 -te.lt.09251500
```
Example 11-6: Select finished and moved jobs with start time between noon and 3PM.

```
qselect -x -s "MF" -ts.gt.09251200 -ts.lt.09251500
```
Example 11-7: Select all jobs with creation time between noon and 3PM

```
qselect -x -tc.gt.09251200 -tc.lt.09251500
```

```
Example 11-8: Select all jobs including finished and moved jobs with qtime of 2.30PM 
    (default relation is .eq.)
```
**qselect -x -tq09251430** 

# **11.5.3 Selecting Jobs Using xpbs**

The xpbs command is **deprecated**.

The xpbs command provides a graphical means of specifying job selection criteria, offering the flexibility of the qselect command in a point and click interface. Above the JOBS panel in the main xpbs display is the *Other Criteria* button. Clicking it will bring up a menu that lets you choose and select any job selection criteria you wish.

The example below shows a user clicking on the *Other Criteria* button, then selecting *Job States*, to reveal that all job states are currently selected. Clicking on any of these job states would remove that state from the selection criteria.

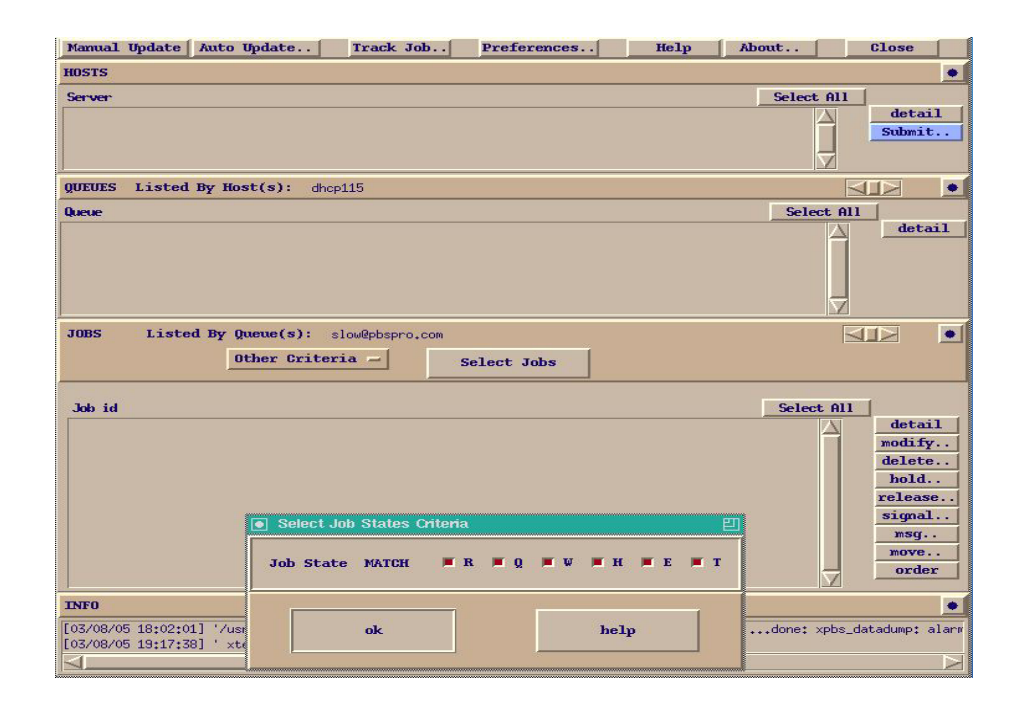

You may specify as many or as few selection criteria as you wish. When you have completed your selection, click on the *Select Jobs* button above the HOSTS panel to have xpbs refresh the display with the jobs that match your selection criteria. The selected criteria will remain in effect until you change them again. If you exit xpbs, you will be prompted if you wish to save your configuration information; this includes the job selection criteria.

# **11.6 Tracking Job Progress Using xpbs TrackJob Feature**

The xpbs command is **deprecated**.

The xpbs command includes a feature that allows you to track the progress of your jobs. When you enable the *Track Job* feature, xpbs will monitor your jobs, looking for the output files that signal completion of the job. The *Track Job* button will flash red on the xpbs main display, and if you then click it, xpbs will display a list of all completed jobs (that you were previously tracking). Selecting one of those jobs will launch a window containing the standard output and standard error files associated with the job.

To enable xpbs job tracking, click on the *Track Job* button at the top center of the main xpbs display. Doing so will bring up the Track Job dialog box shown below.

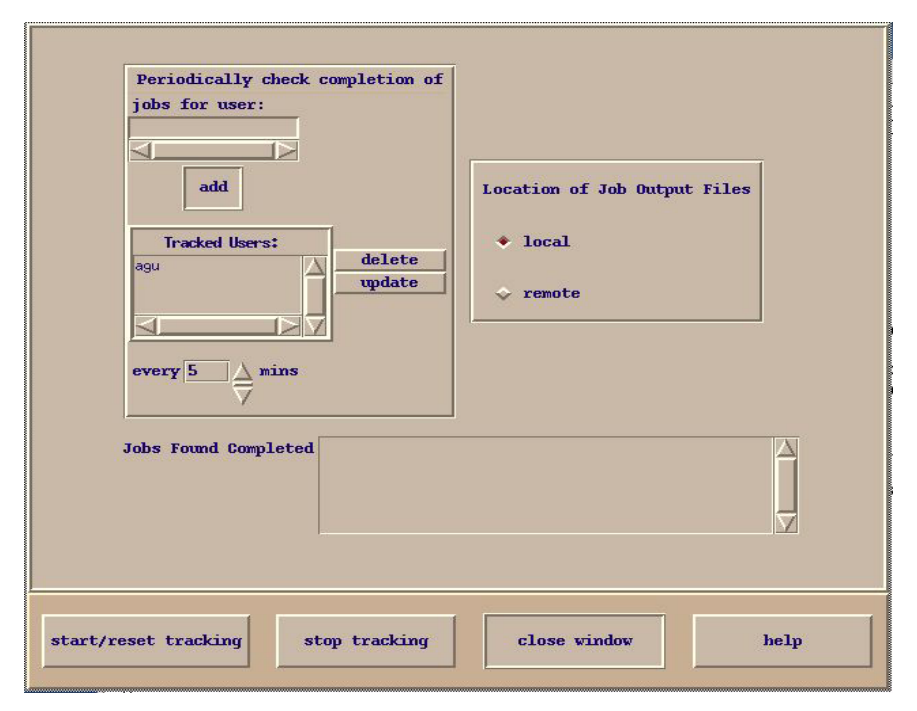

From this window you can name the users whose jobs you wish to monitor. You also need to specify where you expect the output files to be: either local or remote (e.g. will the files be retained on the server host, or did you request them to be delivered to another host?). Next, click the *start/reset tracking button* and then the *close window* button. Note that you can disable job tracking at any time by clicking the *Track Job* button on the main xpbs display, and then clicking the *stop tracking* button.

The Track Job feature is not available on Windows.

# **11.7 Checking License Availability**

You can check to see where licenses are available. You can do either of the following:

- **•** Display license information for the current host: **qstat -Bf**
- **•** Display resources available (including licenses) on all hosts:

#### **qmgr**

#### **Qmgr: print node @default**

When looking at the server's license\_count attribute, use the sum of the *Avail\_Global* and *Avail\_Local* values.

# **12** Submitting Cray Jobs

# **12.1 Introduction**

You can submit jobs that are designed to run on the Cray, using the PBS select and place syntax.

# **12.2 PBS Jobs on the Cray**

When you submit a job that is designed to run on the Cray, you create a job script that contains the same aprun command as a non-PBS job, but submit the job using the PBS select and place syntax. You can translate the mpp\* syntax into select and place syntax using the rules described in [section 12.3.2, "Automatic Translation of mpp\\* Resource Requests", on](#page-281-0)  [page 274](#page-281-0).

You can submit a PBS job using mpp\* syntax, but mpp\* syntax is deprecated.

If a job does not request a login node, one is chosen for it. A login node is assigned to each PBS job that runs on the Cray. The job script runs on this login node.

Jobs requesting a vntype of *cray\_compute* are expected to have an aprun in the job script to launch the job on the compute nodes. PBS does not verify that the job script contains an aprun statement.

You may find it helpful to run qsub in the foreground by using the  $-$  fortion. This can avoid stale ALPS reservations not being released.

# **12.3 PBS Resources for the Cray**

# **12.3.1 Built-in and Custom Resources for the Cray**

PBS provides built-in and custom resources specifically created for jobs on the Cray. The custom resources are created by PBS to reflect Cray information such as segments or labels. PBS also provides some built-in resources for all platforms that have specific uses on the Cray.

## **12.3.1.1 Built-in Resources for All Platforms**

#### accelerator

Indicates whether this vnode is associated with an accelerator. Host-level. Can be requested only inside of a select statement. On Cray, this resource exists only when there is at least one associated accelerator. On Cray, this is set to *True* when there is at least one associated accelerator whose state is *UP*. On Cray, set to *False* when all associated accelerators are in state *DOWN*. Used for requesting accelerators.

Format: *Boolean*

Python type: bool

#### accelerator\_memory

Indicates amount of memory for accelerator(s) associated with this vnode. Hostlevel. Can be requested only inside of a select statement. On Cray, PBS sets this resource only on vnodes with at least one accelerator whose state is *UP*. For Cray, PBS sets this resource on the 0th NUMA node (the vnode with PBScrayseg=*0*), and the resource is shared by other vnodes on the compute node.

For example, on vnode A 2 0:

resources\_available.accelerator\_memory=4196mb

On vnodeA 2 1:

resources available.accelerator memory=@vnodeA 2 0

Consumable.

Format: *size*

Python type: pbs.size

#### accelerator\_model

Indicates model of accelerator(s) associated with this vnode. Host-level. On Cray, PBS sets this resource only on vnodes with at least one accelerator whose state is *UP*. Can be requested only inside of a select statement. Non-consumable.

Format: *String*

Python type: str

#### naccelerators

Indicates number of accelerators on the host. Host-level. On Cray, PBS sets this resource only on vnodes whose hosts have at least one accelerator whose state is *UP*. PBS sets this resource to the number of accelerators whose state is *UP*. For Cray,

PBS sets this resource on the 0th NUMA node (the vnode with PBScrayseg=*0*), and the resource is shared by other vnodes on the compute node.

For example, on vnode A 2 0:

resources\_available.naccelerators=1

On vnodeA 2 1:

```
resources available.naccelerators=@vnodeA 2 0
```
Can be requested only inside of a select statement.

Consumable.

Format: *Long* 

Python type: int

nchunk

This is the number of chunks requested between plus symbols in a select statement. For example, if the select statement is -lselect 4:ncpus=2+12:ncpus=8, the value of nchunk for the first part is *4*, and for the second part it is *12*. The nchunk resource cannot be named in a select statement; it can only be specified as a number preceding the colon, as in the above example. When the number is omitted, nchunk is 1.

Non-consumable.

Settable by Manager and Operator; readable by all.

Format: *Integer*

Python type: int

Default value: *1*

## **12.3.1.2 PBS Resources for the Cray**

#### vntype

Built in. This resource represents the type of the vnode. Automatically set by PBS to one of two specific values for cray vnodes. Has no meaning for non-Cray vnodes.

Non-consumable.

Format: *String array*

Automatically assigned values for Cray vnodes:

*cray\_compute*

This vnode represents part of a compute node.

*cray\_login*

This vnode represents a login node.

Default value: None

Python type: str

#### PBScrayhost

On CLE 2.2, this is set to "*default*".

Custom resource created by PBS for the Cray. On CLE 3.0 and higher, used to delineate a Cray system, containing ALPS, login nodes running PBS MoMs, and compute nodes, from a separate Cray system with a separate ALPS. Non-consumable. The value of PBScrayhost is set to the value of mpp\_host for this system.

Format: *String*

Default: CLE 2.2: "*default*"; CLE 3.0 and higher: None

#### PBScraylabel <aabel name>

Custom resource created by PBS for the Cray. Tracks labels applied to compute nodes. For each label on a compute node, PBS creates a custom resource whose name is a concatenation of *PBScraylabel\_* and the name of the label. PBS sets the value of the resource to *True* on all vnodes representing the compute node.

Format: *PBScraylabel\_<label name>*

For example, if the label name is *Blue*, the name of this resource is *PBScraylabel\_Blue*.

Format: *Boolean*

Default: None

#### **PBScraynid**

Custom resource created by PBS for the Cray. Used to track the node ID of the associated compute node. All vnodes representing a particular compute node share a value for PBScraynid. Non-consumable.

The value of **PBS** cray nide is set to the value of node id for this compute node.

Non-consumable.

Format: *String*

Default: None

#### **PBScrayorder**

Custom resource created by PBS for the Cray. Used to track the order in which compute nodes are listed in the Cray inventory. All vnodes associated with a particular compute node share a value for PBScrayorder. Non-consumable.

Vnodes for the first compute node listed are assigned a value of 1 for PBScrayorder. The vnodes for each subsequent compute node listed are assigned a value one greater than the previous value.

Do not use this resource in a resource request.

Format: *Integer*

Default: None

#### PBScrayseg

Custom resource created by PBS for the Cray. Tracks the segment ordinal of the associated NUMA node. For the first NUMA node of a compute host, the segment ordinal is *0*, and the value of PBScrayseg for the associated vnode is *0*. For the second NUMA node, the segment ordinal is *1*, PBScrayseg is *1*, and so on. Nonconsumable.

Format: *String*

Default: None

# <span id="page-281-0"></span>**12.3.2 Automatic Translation of mpp\* Resource Requests**

When a PBS job or reservation is submitted using the mpp<sup>\*</sup> syntax, PBS translates the mpp<sup>\*</sup> resource request into PBS select and place statements. The translation uses the following rules:

- **•** For each chunk on a vnode representing a compute node, the vntype resource is set to *cray compute*. (Using mpp<sup>\*</sup> implies the use of compute nodes.)
- **•** If the job requests -lvnode=<value>, the following becomes or is added to the equivalent chunk request: :vnode=<value>
- If the job requests -lhost= $\le$ value>, the following becomes or is added to the equivalent chunk request: :host=<value>
- **•** Translating mppwidth:

When the job requests mppwidth:

- If mppnppn is specified, the following happen:
	- nchunk (number of chunks) is set to *mppwidth / mppnppn*
	- mpiprocs is set to mppnppn
	- -lplace=scatter is added to the request
- If mppnppn is not specified, the following happen:
	- mppnppn is treated as if it is *1*
	- nchunk (number of chunks) is set to *mppwidth*
	- -lplace=free is added to the request
- **•** Translating mppnppn:

If mppnppn is not specified, it defaults to *1*.

**•** Translating mppdepth:

If mppdepth is not specified, it defaults to *1*.

- **•** ncpus is set to *mppdepth \* mppnppn*
- **•** If mpphost is specified as a submit argument, PBS adds a custom resource called PBScrayhost to the select statement, requesting the same value as for mpphost.
- The mppnodes resource is translated by PBS into the corresponding vnodes.
- When a job requests mpplabels, PBS adds a custom resource called

PBScraylabel <label name> to each chunk that requests a vnode from the compute node with that label. For example, if the job requests:

**-l mppwidth=1,mpplabels=\"small,red\"** 

the translated request is:

 **-l select=1: PBScraylabel\_small=True:PBScraylabel\_red=True**

• The following table summarizes how each mpp<sup>\*</sup> resource is translated into select and place statements:

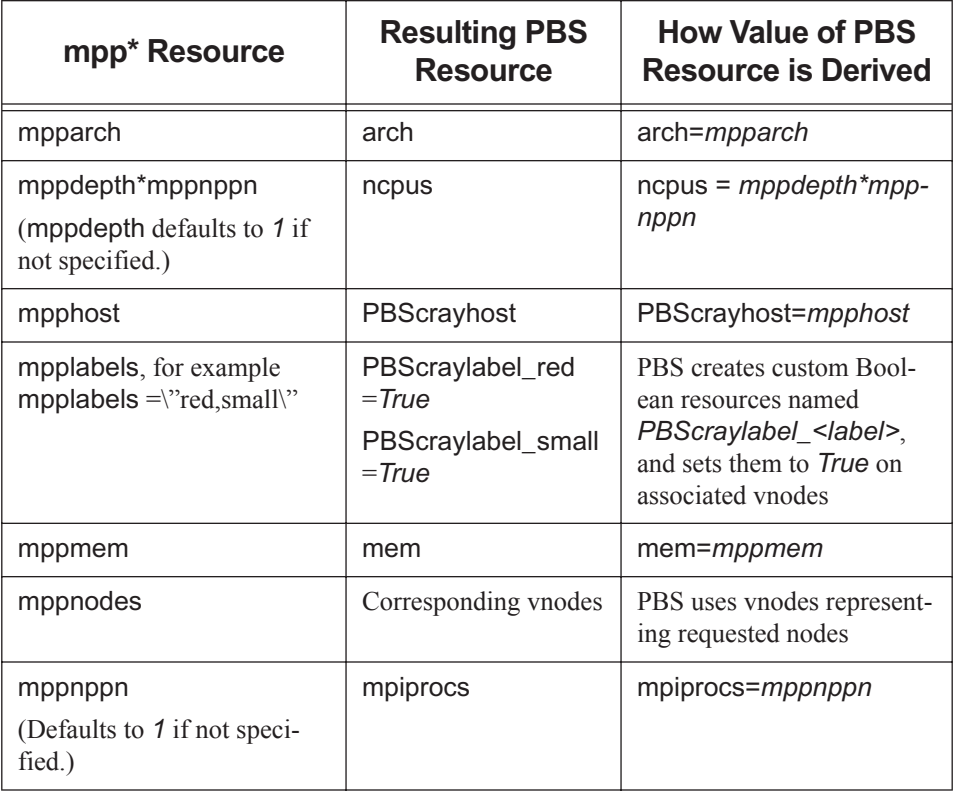

## <span id="page-282-0"></span>**Table 12-1: Mapping mpp\* Resources to select and place**

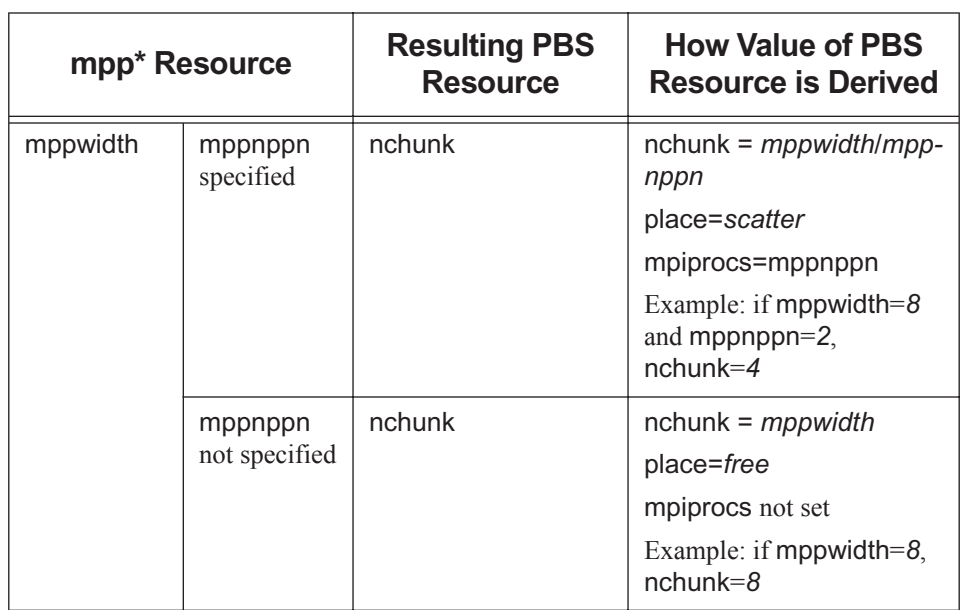

## **Table 12-1: Mapping mpp\* Resources to select and place**

## **12.3.2.1 Examples of Mapping mpp\* Resources to select and place**

Example 12-1: You want 8 PEs. The aprun statement is the following:

#### **aprun -n 8**

The old resource request using mpp\* is the following:

#### **qsub -l mppwidth=8**

The translated select and place is the following:

#### **qsub -lselect=8:vntype=cray\_compute**

Example 12-2: You want 8 PEs with only one PE per compute node. The aprun statement is the following:

#### **aprun -n 8 -N 1**

The old resource request using mpp\* is the following:

#### **qsub -lmppwidth=8,mppnppn=1**

The translated select and place is the following:

#### **qsub -lselect=8:ncpus=1:mpiprocs=1:vntype=cray\_compute -lplace=scatter**

Example 12-3: You want 8 PEs with 2 PEs per compute node. This equates to 4 chunks of 2 ncpus per chunk, scattered across different hosts. The aprun statement is the following:

#### **aprun -n 8 -N 2**

The old resource request using mpp\* is the following:

#### **qsub -lmppwidth=8,mppnppn=2**

The translated select and place is the following:

#### **qsub -lselect=4:ncpus=2:mpiprocs=2:vntype=cray\_compute -lplace=scatter**

Example 12-4: Specifying host:

The old resource request using mpp\* is the following:

#### **qsub -lmppwidth=8,mpphost=examplehost**

The translated select and place is the following:

#### **qsub -lselect=8:PBScrayhost=examplehost**

Example 12-5: Specifying labels:

The old resource request using mpp\* is the following:

**-l mppwidth=1,mpplabels=\"small,red\"** 

The translated select and place is the following:

**-l select=1: PBScraylabel\_small=True:PBScraylabel\_red=True**

# **12.3.3 Resource Accounting**

Jobs that request only compute nodes are not assigned resources from login nodes. PBS accounting logs do not show any login node resources being used by these jobs.

Jobs that request login nodes are assigned resources from login nodes, and those resources appear in the PBS accounting logs for these jobs.

PBS performs resource accounting on the login nodes, under the control of their MoMs.

Comprehensive System Accounting (CSA) runs on the compute nodes, under the control of the Cray system.

# **12.4 Rules for Submitting Jobs on the Cray**

# **12.4.1 Always Specify Node Type**

If you want your job to run on Cray nodes, you must specify a Cray node type for your job. You do this by requesting a value for the vntype vnode resource. On each vnode on a Cray, the vntype resource includes one of the following values:

*cray\_login*, for a login node

*cray\_compute*, for a compute node

Each chunk of a Cray job that must run on a login node must request a vntype of *cray\_login*.

Each chunk of a Cray job that must run on a compute node must request a vntype of *cray\_compute*.

Example 12-6: Request any login node, and two compute-node vnodes. The job is run on the login node selected by the scheduler:

#### **qsub -lselect=1:ncpus=2:vntype=cray\_login +2:ncpus=2:vntype=cray\_compute**

Example 12-7: Launch a job on a particular login node by specifying the login node vnode name first in the select line. The job script runs on the specified login node:

#### **qsub -lselect=1:ncpus=2:vnode=login1 +2:ncpus=2:vntype=cray\_compute**

For a description of the vntype resource, see "Built-in Resources" on page 315 of the PBS Professional Reference Guide.

# **12.4.2 Always Reserve Required Vnodes**

Always reserve at least as many PEs as you request in your aprun statement.

# **12.4.3 Requesting Login Node Where Job Script Runs**

If you request a login node as part of your resource request, the login node resource request must be the first element of the select statement. The job script is run on the login node. If you request more than one login node, the job script runs on the first login node requested.

# **12.4.4 Login Nodes in PBS Reservations**

If the jobs that are to run in a PBS reservation require a particular login node, you must do the following:

- **•** The reservation must request the specific login node
- **•** Each job that will run in the reservation must request the same login node that the reservation requested

# **12.4.5 Specifying Number of Chunks**

You specify the number of chunks by prefixing each chunk request with an integer. If not specified, this integer defaults to *1*. For example, to specify 4 chunks with 2 CPUs each, and 8 chunks with 1 CPU each:

```
qsub -lselect=4:ncpus=2+8:ncpus=1
```
You cannot request the nchunk resource.

If you request fewer chunks, the scheduling cycle is faster. See [section 12.7.9, "Request](#page-301-0)  [Fewer Chunks", on page 294](#page-301-0).

# **12.4.6 Requesting mppnppn Equivalent**

If your job requires the equivalent of mppnppn, you can do either of the following:

- When using select and place statements, use the translation information provided in Table [12-1, "Mapping mpp\\* Resources to select and place," on page](#page-282-0) 275, and include -lplace=scatter in the job request.
- Include mppnppn in the qsub line (mppnppn is deprecated.)

# **12.4.7 Do Not Mix mpp\* and select/place**

Jobs cannot use both -lmpp\* syntax and -lselect/-lplace syntax.

# **12.4.8 Specify Host for Interactive Jobs**

Interactive jobs on a Cray must run on a login node. When you run an interactive job, specify the login node as the host for the job. You can do so using a PBS directive, or the command line. For example:

**qsub -l select=host=<name of login node> -I job.sh**

#PBS -l select=host=<name of login node>

See [section 7.11, "Running Your Job Interactively", on page 183.](#page-190-0)

# **12.5 Techniques for Submitting Cray Jobs**

# **12.5.1 Specifying Number of PEs per NUMA Node**

The Cray aprun -S option allows you to specify the number of PEs per NUMA node for your job. PBS allows you to make the equivalent request using select and place statements. PBS jobs on the Cray should scatter chunks across vnodes.

To calculate the select and place requirements, do the following:

- **•** Set nchunk equal to *n* (the width) divided by *S* (the number of PEs per NUMA node): *nchunk = n/S*
- **•** Set ncpus equal to *S* (the number PEs per NUMA node):

*ncpus=S*

**•** Set mpiprocs equal to *S* (same as ncpus)
```
mpiprocs=S
```
Example 12-8: You want a total of 6 PEs with 2 PEs per NUMA node. The aprun command is the following:

```
aprun -S 2 -n 6 myjob
```
The equivalent select and place statements are:

#### **qsub -lselect=3:ncpus=2:mpiprocs=2 -lplace=vscatter**

Given two compute nodes, each with two NUMA nodes, where each NUMA node has four PEs, two PEs from each of three of the NUMA nodes are assigned to the job.

Example 12-9: To request 8 PES, with 4 PEs per NUMA node, the aprun statement is the following:

**aprun -S 4 -n 8**

The equivalent select statement is the following, not including the scatter-by-vnode and exclusive-by-host placement language:

```
qsub -lselect=2:ncpus=4:mpiprocs=4
```
#### **12.5.1.1 Caveats For aprun -S**

When you use aprun  $-S$ , you must request mpiprocs, and request the same value as for ncpus.

## **12.5.2 Reserving** *N* **NUMA Nodes Per Compute Node**

The Cray aprun -sn option allows you to specify the number of NUMA nodes per compute node for your job. PBS allows you to make the equivalent request using select and place statements.

To request *N* NUMA nodes per compute node, you place your job by requesting a resource that specifies the number of of NUMA nodes per compute node. This resource is set up by your administrator. We suggest that the resource is named *craysn*, and the value you specify is the number of vnodes per compute node. For example, to request 2 segments per compute node, specify a value of *2* for craysn.

To make a request equivalent to  $aprun -sn 3 -n 24$ , and match the compute node exclusive behavior of the Cray, you can specify the following:

```
qsub -lselect=24:ncpus=1:craysn=3 -lplace=exclhost
```
## **12.5.3 Reserving Specific NUMA Nodes on Each Compute Node**

The Cray aprun -sl option allows you to reserve specific NUMA nodes on the compute nodes your job uses. PBS allows you to make the equivalent request using select and place statements.

How you request resources depends on the number of NUMA nodes you want per compute node, and how the administrator has set up the resource that allows you to request specific compute nodes.

#### **12.5.3.1 Requesting a Single NUMA Node Per Compute Node**

You can request the PBScrayseg resource to request one particular NUMA node per compute node. PBS automatically creates a custom string resource called PBScrayseg, and sets the value for each vnode to be the segment ordinal for the associated NUMA node. See "Custom Cray Resources" on page 323 of the PBS Professional Reference Guide.

Example 12-10: You want 8 PEs total, using only NUMA node 1 on each compute node. The aprun statement is the following:

#### **aprun -sl 1 -n 8**

An equivalent resource request for a PBS job is the following:

#### **qsub -lselect=8:ncpus=1:PBScrayseg=1**

See [section 12.3.1, "Built-in and Custom Resources for the Cray", on page 269](#page-276-0).

#### **12.5.3.2 Requesting Multiple NUMA Nodes Per Compute Node**

If you want to request multiple NUMA nodes per compute node, you have choices. For example, if your aprun statement looks like the following:

**aprun -sl 0,1 -n 8**

You can do any of the following:

- **•** You can request separate chunks for each segment: **qsub -lselect=4:ncpus=1:PBScrayseg=0 +4:ncpus=1:PBScrayseg=1**
- **•** If you know about the underlying hardware, the PBS resource request can take advantage of that. On a homogenous system with 2 NUMA nodes per compute node and 4 PEs per NUMA node, you can use the following PBS resource request:

**qsub -lselect=8:ncpus=1 -lplace=pack**

**•** If the administrator has set up a resource that allows you to request NUMA node combinations, called for example *segmentcombo*, you request a value for the resource that is the list of vnodes you want. The equivalent select statement which uses this resource is the following:

**qsub -lselect=8:ncpus=1:segmentcombo=01 jobscript**

#### **12.5.3.3 Caveat When Using Combination or Number Resources**

You **must** use the same resource string values as the ones set up by the administrator. "*012*" is **not** the same as "*102*" or "*201*".

## **12.5.4 Requesting Groups of Login Nodes**

If you want to use groups of esLogin nodes and internal login nodes, your administrator can set the vntype resource on these nodes to a special value, for example *cray\_compile*.

To submit a job requesting any combination of esLogin nodes and internal login nodes, you specify the special value for the vntype resource in your select statement. For example:

```
qsub -lselect=4:ncpus=1:vntype=cray_compile job
```
## **12.5.5 Using Internal Login Nodes Only**

Compiling, preprocessing, and postprocessing jobs can run on internal login nodes. Internal login nodes have a vntype value of *cray login*. If you want to run a job that needs to use the resources on internal login nodes only, you can specify vntype=cray\_login in your select statement. For example:

**qsub -lselect=4:ncpus=1:vntype=cray\_login job**

## **12.5.6 Using Compute Nodes**

If your job script contains an aprun launch, you must run your job on compute nodes. To run your job on compute nodes, specify a vntype of *cray\_compute*. For example:

```
lselect=2:ncpus=2:vntype=cray_compute
```
## **12.5.7 Using Login and Compute Nodes**

You can request both login and compute nodes for your job. You must specify the login node(s) before the compute nodes. You can specify a vntype of *cray\_login* for the chunks requiring login nodes, and a vntype of *cray\_compute* for the chunks requiring compute nodes. For example:

```
qsub -lselect=1:ncpus=2:vntype=cray_login +2:ncpus=2:vntype=cray_compute
```
## **12.5.8 Requesting Specific Groups of Nodes**

You can use select and place to request the groups of vnodes you want. This replaces the behavior provided by mppnodes.

You may need to group nodes by some criteria, for example:

- **•** Certain nodes are fast nodes
- **•** Certain nodes share a required or useful characteristic
- **•** Some combination of nodes gives the best performance for an application

Your administrator can set up either of the following:

**•** Custom Boolean resources on each vnode, which reflect how the nodes are labeled, and allow you to request the vnodes that represent the group of nodes you want. These resources are named *PBScraylabel\_<label name>,* and set to *True* on the vnodes that represent the labeled nodes.

Your administrator must label the groups of nodes. For example, if a node is both fast and best for App1, it can have two labels, *fast*, and *BestForApp1*.

To request the fast nodes in this example, add the following to each chunk request:

#### **:PBScraylabel\_fast=True**

**•** Other custom resources on each vnode, which are set to reflect the vnode's characteristics. For example, if a vnode is fast, it can have a custom string resource called "*speed*", with a value of *fast* on that vnode. You must ask your administrator for the name and possible values for the resource.

## **12.5.9 Requesting Nodes in Specific Order**

Your application may perform better when the ranks are laid out on specific nodes in a specific order. If you want to request vnodes so that the nodes are in a specific order, you can specify the host for each chunk of the job. For example, if you need nodes ordered "nid0, nid2, nid4", you can request the following:

```
qsub -l select=2:ncpus=2:host=nid0 +2:ncpus=2:host=nid2 
   +2:ncpus=2:host=nid4
```
## **12.5.10 Requesting Interlagos Hardware**

PBS allows you to specifically request (or avoid) Interlagos hardware. Your administrator must create a Boolean resource on each vnode, and set it to *True* where the vnode has Interlagos hardware. We recommend that the Boolean is called "*PBScraylabel\_interlagos*".

You request or avoid this resource using PBScraylabel interlagos=True or PBScraylabel interlagos=False. For example:

```
qsub -lselect=3:ncpus=2:PBScraylabel_interlagos=true myjob
```
## **12.5.11 Requesting Accelerators**

Accelerators are associated with vnodes when those vnodes represent NUMA nodes on a host that has at least one accelerator in state *UP*. PBS allows you to request vnodes with associated accelerators. PBS sets the value of the naccelerators host-level resource to the number of accelerators on the host. Note that this value is set for all vnodes on that host, so if you have a host with one accelerator and four vnodes, each of the four vnodes has naccelerators set to 1.

To request accelerators for your job, use the integer naccelerators resource to request a specific number of accelerators, or the Boolean accelerator resource if you do not care how many accelerators you get.

To request a vnode on a host with a specific number of associated accelerators, include the following in the job's select statement:

naccelerators = <number of accelerators>

To request a vnode on a host with any number of associated accelerators, you can include the following in the job's select statement:

accelerator = True

#### **12.5.11.1 Advice on Requesting Accelerators**

- **•** When requesting accelerators, put them in the same chunks as CPUs. Otherwise the accelerators could end up in a chunk taken from a different host from the CPUs, and in that case your CPUs could be on a host without an accelerator.
- Use accelerator=True in a chunk only when you don't care how many accelerators are in the chunk.

#### **12.5.11.2 Examples of Requesting Accelerators**

Example 12-11: You want a total of 40 PEs with 4 PEs per compute node and one accelerator per compute node:

#### **-lselect=10:ncpus=4:naccelerators=1**

Example 12-12: You want 30PEs and a Tesla\_x2090 accelerator on each host, and the accelerator should have at least 4000MB, and you don't care how many hosts the job uses:

```
-lselect=30:ncpus=1:nacclerators=1:accelerator_model="Tesla_x2090" 
    :accelerator_memory=4000MB myjob
```
Example 12-13: You want a total of 40 PEs with 4 PEs per compute node and at least one accelerator per compute node:

```
-lselect=10:ncpus=4:accelerator=True
```
Example 12-14: Your system has some compute nodes with one type of accelerator (GPU1), and another type of compute node with a different type of accelerator (GPU2), and you want to request 10 PEs and 1 accelerator of model "GPU1" per compute node and 4 PEs and 1 accelerator of model "GPU2" per compute node. Your job request would look like this:

```
-lselect=10:ncpus=1:naccelerators=1:accelerator_model="GPU1"
   +4:ncpus=1:naccelerators=1:accelerator_model="GPU2" myjob
```
#### **12.5.11.3 Support for Xeon Phi Coprocessor**

PBS automatically detects a Xeon Phi in the ALPS inventory. The Xeon Phi attributes are configured automatically in the PBS vnode attributes. The Xeon Phi appears as an accelerator. A user job can make an explicit request for a Xeon Phi on a compute node and be dispatched to that node.

To find out which compute nodes have Xeon Phi coprocessors, use the pbsnodes command, and look for the value of resources\_available.accelerator\_model. For example, pbsnodes for a compute node with a Xeon Phi shows the following:

resources\_available.accelerator\_model=Xeon\_Phi

Example 12-15: Using Xeon Phi: You want 30 PEs and a Xeon Phi accelerator on each host, and the accelerator should have at least 4000MB, and you don't care how many hosts the job uses:

```
-lselect=30:ncpus=1:acclerators= True:accelerator model=
   "Xeon Phi": accelerator memory= 4000MB myjob
```
# **12.6 Viewing Cray Job Information**

## **12.6.1 Finding Out Where Job Was Launched**

To determine the internal login node where the job was launched, use the  $qstat$   $-fcom$ mand:

**qstat -f <job ID>**

Look at the exechost line of the output. The first vnode is the login node where the job was launched.

## **12.6.2 Finding Out How mpp\* Request Was Translated**

• To find out how the mpp<sup>\*</sup> job request was translated into select and place statements, use the qstat -f command:

**qstat -f[x] <job ID>**

Look at the Resource List. select job attribute. The original is in the Submit arguments job attribute.

To find out how the mpp<sup>\*</sup> reservation request was translated into select and place statements, use the pbs rstat command:

```
pbs_rstat -F <reservation ID>
```
Look at the Resource List attribute.

## **12.6.3 Viewing Original mpp\* Request**

To see the original mpp<sup>\*</sup> request, use the qstat command:

**qstat -f[x] <job ID>**

PBS Professional 13.0 User's Guide UG-287

The Submit arguments field contains the original mpp<sup>\*</sup> request.

## **12.6.4 Listing Jobs Running on Vnode**

To see which jobs are running on a vnode, use the pbsnodes command:

#### **pbsnodes -av**

The jobs attribute of each vnode lists the jobs running on that vnode. Jobs launched from an internal login node, requesting a vntype of *cray\_compute* only, are not listed in the internal login node's vnode's jobs attribute. Jobs that are actually running on a login node, which requested a vntype of *cray\_login*, do appear in the login node's vnode's jobs attribute.

#### **12.6.4.1 Caveats When Listing Jobs**

Jobs that requested a vntype of *cray\_compute* that were launched from an internal login node are not listed in the jobs attribute of the internal login node.

#### **12.6.4.2 Example Output**

Example of  $pbsnodes -av$  output for segments 0 and 1 on the same compute node:

```
examplehost 8 0
   Mom = exampleMom
   ntype = PBS
   state = free
   pcpus = 6resources_available.accelerator = True
   resources_available.accelerator_memory = 4096mb
   resources_available.accelerator_model = Tesla_x2090
   resources_available.arch = XT
   resources_available.host = examplehost_8
   resources_available.mem = 8192000kb
   resources_available.naccelerators = 1
   resources_available.ncpus = 6
   resources_available.PBScrayhost = examplehost
   resources_available.PBScraynid = 8
   resources_available.PBScrayorder = 1
   resources_available.PBScrayseg = 0
   resources_available.vnode = examplehost_8_0
   resources_available.vntype = cray_compute
   resources_assigned.accelerator_memory = 0kb
   resources assigned.mem = 0kbresources_assigned.mem = 0kb
   resources_assigned.naccelerators = 0
   resources assigned.ncpus = 0resources assigned.netwins = 0resources_assigned.vmem = 0kb
   resv_enable = True
   sharing = force exclhost
```

```
examplehost_8_1
   Mom = exampleMom
   ntype = PBS
   state = free
```
 $pcpus = 6$ resources\_available.accelerator = True resources available.accelerator memory = @examplehost 8 0 resources\_available.accelerator\_model = Tesla\_x2090 resources\_available.arch = XT resources\_available.host = examplehost\_8 resources\_available.mem = 8192000kb resources available.naccelerators =  $@examplehost 8 0$ resources available.ncpus =  $6$ resources\_available.PBScrayhost = examplehost resources\_available.PBScraynid = 8 resources\_available.PBScrayorder = 1 resources\_available.PBScrayseg = 1 resources available.vnode = examplehost  $8$  1 resources\_available.vntype = cray\_compute resources assigned.accelerator memory =  $@examplehost 8 0$ resources\_assigned.mem = 0kb resources assigned.naccelerators =  $@examplehost 8 0$ resources assigned.ncpus =  $0$ resources assigned.netwins =  $0$ resources\_assigned.vmem = 0kb resv\_enable = True sharing  $=$  force exclhost

## **12.6.5 How ALPS Request Is Constructed**

The reservation request that is sent to the Cray is constructed from the contents of the exec\_vnode and Resource\_List.select job attributes. If the exec\_vnode attribute contains chunks asking for the same ncpus and mem, these are grouped into one section of an ALPS request. Cray requires one CPU per thread. The ALPS request is constructed using the following rules:

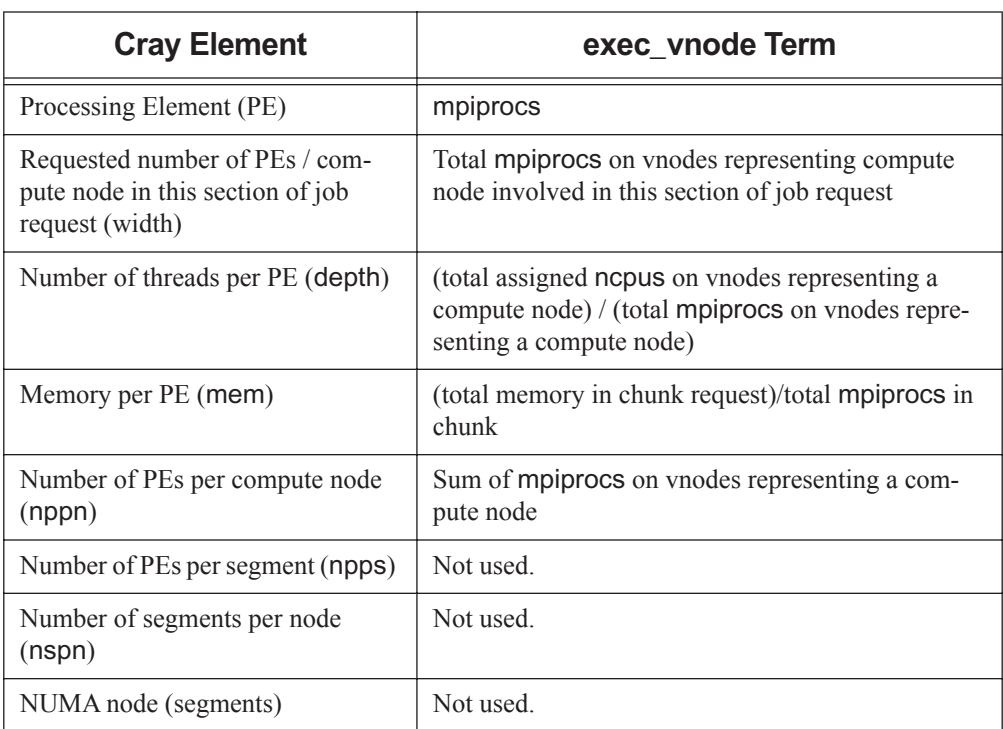

#### **Table 12-2: How Cray Elements Are Derived From exec\_vnode Terms**

## **12.6.6 Viewing Accelerator Information**

There is no aprun interface for requesting accelerator memory or model, so this information is not translated into Cray elements. To see this information, look in the MoM logs for the job's login node.

# **12.7 Caveats and Advice**

#### **12.7.1 Use select and place Instead of mpp\***

It is recommended to use select and place instead of mpp\* resources. The mpp\* resources are deprecated.

## **12.7.2 Using Combination or Number Resources**

When requesting a resource that is set up by the administrator, you **must** use the same resource string values as the ones set up by the administrator. "*012*" is **not** the same as "*102*" or "*201*". For example, when requesting a resource that allows you to request NUMA nodes 0 and 1, and the administrator used the string  $01$ , you must request  $\leq$  resource name $\geq$ =01. If you request <resource name>=10, this will not work.

## **12.7.3 Avoid Invalid Cray Requests**

It is possible to create a select and place statement that meets the requirements of PBS but not of the Cray.

- Example 12-16: The Cray width and depth values cannot be calculated from ncpus and mpiprocs values. For example, if ncpus is 2 and mpiprocs is 4, the depth value is calculated by dividing ncpus by mpiprocs, and is one-half. This is not a valid depth value for Cray.
- Example 12-17: ALPS cannot run jobs with some complex select statements. In particular, a multiple program, multiple data (MPMD) ALPS reservation where two groups span a compute node will produce an ALPS error, because the nid shows up in two Reserve-Param sections.

## **12.7.4 Visibility of Jobs Launched from Login Nodes**

Jobs that requested a vntype of *cray\_compute* that were launched from an internal login node are not listed in the jobs attribute of the internal login node.

## **12.7.5 Resource Restrictions and Deprecations**

## **12.7.5.1 Restriction on Translation of mpp\* Resources**

PBS translates only the following mpp\* resources into select and place syntax:

mppwidth mppdepth mppnppn mppmem mpparch mpphost mpplabels mppnodes

#### **12.7.5.2 mpp\* Resources Deprecated**

The mpp\* syntax is deprecated. See "Deprecations and Removals" on page 10 in the PBS Professional Administrator's Guide.

## **12.7.6 Do Not Mix mpp\* and select/place**

Jobs cannot use both -lmpp\* syntax and -lselect/-lplace syntax.

## **12.7.7 Do Not Request PBScrayorder**

Do not use PBScrayorder in a resource request.

## **12.7.8 Do Not Suspend Jobs**

Do **not** attempt to use qsig -s suspend on the Cray. Attempting to suspend a job on the Cray will cause errors.

## **12.7.9 Request Fewer Chunks**

The more chunks in each translated job request, the longer the scheduling cycle takes. Jobs that request a value for mppnppn or ncpus effectively direct PBS to use the size of mppnppn or ncpus as the value for ncpus for each chunk, thus dividing the number of chunks by mppnppn or ncpus.

If you are on a homogeneous system, we recommend that chunks use the value for ncpus for a vnode or for a compute node.

Example 12-18: Comparison of larger vs. smaller chunk size and the effect on scheduling time:

Submit job with chunk size 1 and 8544 chunks:

```
qsub -lmppwidth=8544 job
Job's Resource List:
Resource_List.mppwidth = 8544
Resource_List.ncpus = 8544
Resource_List.place = free
Resource_List.select = 8544:vntype=cray_compute
Submit arguments = -lmppwidth=8544 job
```
Scheduling took 6 seconds:

```
12/05/2011 16:46:10;0080;pbs_sched;Job;23.example;considering job to run
12/05/2011 16:46:16;0040;pbs_sched;Job;23.example;Job run
```
Submit job with chunk size 8 and 1068 chunks:

```
qsub -lmppwidth=8544,mppnppn=8 job
Job's Resource_List:
Resource_List.mpiprocs = 8544
Resource_List.mppnppn = 8
Resource_List.mppwidth = 8544
Resource_List.ncpus = 8544
Resource_List.place = scatter
Resource List.select = 1068:ncpus=8:mpiprocs=8:vntype=cray compute
```
Scheduling took 1 second: 12/05/2011 16:54:38;0080;pbs\_sched;Job;24.example;Considering job to run 12/05/2011 16:54:39;0040;pbs\_sched;Job;24.example;Job run

If you are on a heterogeneous system, with varying sizes for vnodes or compute nodes, you can request chunk sizes that fit available hardware, but this may not be feasible.

## **12.8 Errors and Logging**

## **12.8.1 Invalid Cray Requests**

When a select statement does not meet Cray requirements, and the Cray reservation fails, the following error message is printed in MoM's log, at log event class 0x080:

"Fatal MPP reservation error preparing request"

#### **12.8.2 Job Requests More Than Available**

If do\_not\_span\_psets is set to *True*, and a job requests more resources than are available in one placement set, the following happens:

- **•** The job's comment is set to the following: "Not Running: can't fit in the largest placement set, and can't span psets"
- **•** The following message is printed to the scheduler's log: "Can't fit in the largest placement set, and can't span placement sets"

#### **12.8.3 All Requested mppnodes Not Found**

If mppnodes are requested, but there are no vnodes that match the requested mppnodes (i.e. 0% of the mppnodes list is found), the job or reservation is rejected with the following message:

"The following error was encountered: No matching vnodes for the given mppnodes <mppnodes>"

A log message is printed to the server log at event class 0x0004:

"translate mpp: ERROR: could not find matching vnodes for the given mppnodes <mppnodes (as input)>"

#### **12.8.4 Some Requested mppnodes Not Found**

If mppnodes are requested, and only some of the mppnodes are found to match the vnodes, then the job or reservation is accepted, but the following is printed in the server log at event class 0x0004:

"translate mpp: could not find matching vnodes for these given mppnodes [<comma separated list of mppnodes>]"

The job may or may not run depending on whether the vnodes that were matched up to the requested mppnodes have enough resources for the job.

## **12.8.5 Bad mppnodes Range**

If the resource request specifies an mppnodes range with the value on the right hand side of the range less than or equal to the value on the left hand side of the range, the job or reservation is rejected with the following message:

The following error was encountered:

Bad range '<range>', the first number (<left side>) must be less than the second number (<right side>)

A log message is printed to the server log at event class 0x0004:

"translate mpp: ERROR: bad range '<range>', the first number (<left side>) must be less than the second number (<right side>)"

## **12.8.6 Resource Request Containing Both mpp\* and select/place**

If a resource request contains both mpp\* and select/place, the job or reservation is rejected, and the following error is printed:

"The following error was encountered: mpp resources cannot be used with "select" or "place""

# **13** Using Provisioning

PBS provides automatic provisioning of an OS or application on vnodes that are configured to be provisioned. When a job requires an OS that is available but not running, or an application that is not installed, PBS provisions the vnode with that OS or application.

# **13.1 Definitions**

#### **AOE**

The environment on a vnode. This may be one that results from provisioning that vnode, or one that is already in place

#### **Provision**

To install an OS or application, or to run a script which performs installation and/or setup

#### **Provisioned Vnode**

A vnode which, through the process of provisioning, has an OS or application that was installed, or which has had a script run on it

# **13.2 How Provisioning Works**

Provisioning can be performed only on vnodes that have provisioning enabled, shown in the vnode's provision\_enable attribute.

Provisioning can be the following:

- **•** Directly installing an OS or application
- **•** Running a script which may perform setup or installation

Each vnode is individually configured for provisioning with a list of available AOEs, in the vnode's resources\_available.aoe attribute.

Each vnode's current\_aoe attribute shows that vnode's current AOE. The scheduler queries each vnode's aoe resource and current\_aoe attribute in order to determine which vnodes to provision for each job.

Provisioning can be used for interactive jobs.

PBS Professional 13.0 User's Guide UG-299

A job's walltime clock starts when provisioning for the job has finished.

## **13.2.1 Causing Vnodes To Be Provisioned**

An AOE can be requested for a job or a reservation. When a job requests an AOE, that means that the job will be run on vnodes running that AOE. When a reservation requests an AOE, that means that the reservation reserves vnodes that have that AOE available. The AOE is instantiated on reserved vnodes only when a job requesting that AOE runs.

When the scheduler runs each job that requests an AOE, it either finds the vnodes that satisfy the job's requirements, or provisions the required vnodes. For example, if SLES is available on a set of vnodes that otherwise suit your job, you can request SLES for your job, and regardless of the OS running on those vnodes before your job starts, SLES will be running at the time the job begins execution.

## **13.2.2 Using an AOE**

When you request an AOE for a job, the requested AOE must be one of the AOEs that has been configured at your site. For example, if the AOEs available on vnodes are "*rhel*" and "*sles*", you can request only those; you cannot request "*suse*".

You can request a reservation for vnodes that have a specific AOE available. This way, jobs needing that AOE can be submitted to that reservation. This means that jobs needing that AOE are guaranteed to be running on vnodes that have that AOE available.

Each reservation can have at most one AOE specified for it. Any jobs that run in that reservation must not request a different AOE from the one requested for the reservation. That is, the job can run in the reservation if it either requests no AOE, or requests the same AOE as the reservation.

## **13.2.3 Job Substates and Provisioning**

When a job is in the process of provisioning, its substate is *provisioning*. This is the description of the substate:

#### provisioning

The job is waiting for vnode(s) to be provisioned with its requested AOE. Integer value is *71*. See "Job Substates" on page 430 of the PBS Professional Reference Guide for a list of job substates.

The following table shows how provisioning events affect job states and substates:

**Table 13-1: Provisioning Events and Job States/Substates**

| <b>Event</b>                          | <b>Initial Job</b><br><b>State, Substate</b> | <b>Resulting Job</b><br><b>State, Substate</b> |
|---------------------------------------|----------------------------------------------|------------------------------------------------|
| Job submitted                         |                                              | Queued and ready for<br>selection              |
| Provisioning starts                   | Queued, Queued                               | Running, Provisioning                          |
| Provisioning fails to start           | Queued, Queued                               | Held, Held                                     |
| Provisioning fails                    | Running, Provisioning                        | Queued, Queued                                 |
| Provisioning succeeds and<br>job runs | Running, Provisioning                        | Running, Running                               |
| Internal error occurs                 | Running, Provisioning                        | Held, Held                                     |

# **13.3 Requirements and Restrictions**

## **13.3.1 Host Restrictions**

#### **13.3.1.1 Single-vnode Hosts Only**

PBS will provision only single-vnode hosts. Do not attempt to use provisioning on hosts that have more than one vnode.

#### **13.3.1.2 Server Host Cannot Be Provisioned**

The server host cannot be provisioned: a MoM can run on the server host, but that MoM's vnode cannot be provisioned. The provision\_enable vnode attribute, resources available.aoe, and current aoe cannot be set on the server host.

## **13.3.2 AOE Restrictions**

Only one AOE can be instantiated at a time on a vnode.

Only one kind of aoe resource can be requested in a job. For example, an acceptable job could make the following request:

-l select=1:ncpus=1:aoe=suse+1:ncpus=2:aoe=suse

#### **13.3.2.1 Vnode Job Restrictions**

A vnode with any of the following jobs will not be selected for provisioning:

- **•** One or more running jobs
- **•** A suspended job
- **•** A job being backfilled around

#### **13.3.2.2 Provisioning Job Restrictions**

A job that requests an AOE will not be backfilled around.

#### **13.3.2.3 Vnode Reservation Restrictions**

A vnode will not be selected for provisioning for job MyJob if the vnode has a confirmed reservation, and the start time of the reservation is before job MyJob will end.

A vnode will not be selected for provisioning for a job in reservation R1 if the vnode has a confirmed reservation R2, and an occurrence of R1 and an occurrence of R2 overlap in time and share a vnode for which different AOEs are requested by the two occurrences.

#### **13.3.3 Requirements for Jobs**

#### **13.3.3.1 If AOE is Requested, All Chunks Must Request Same AOE**

If any chunk of a job requests an AOE, all chunks must request that AOE.

If a job requesting an AOE is submitted to a reservation, that reservation must also request the same AOE.

# **13.4 Using Provisioning**

## **13.4.1 Requesting Provisioning**

You request a reservation with an AOE in order to reserve the resources and AOE required to run a job. You request an AOE for a job if that job requires that AOE. You request provisioning for a job or reservation using the same syntax.

You can request an AOE for the entire job/reservation:

*-l aoe = <AOE>* 

Example:

```
-1 aoe = suse
```
The -*l <AOE>* form cannot be used with -*l select.*

You can request an AOE for a single-chunk job/reservation:

```
-l select=<chunk request>:aoe=<AOE>
```
Example:

```
-ls select=1:ncpus=2:aoe=rhel
```
You can request the same AOE for each chunk of a job/reservation:

```
-l select=<chunk request>:aoe=<AOE> + <chunk request>:aoe=<AOE>
```
Example:

-l select=1:ncpus=1:aoe=suse + 2:ncpus=2:aoe=suse

## **13.4.2 Commands and Provisioning**

If you try to use PBS commands on a job that is in the *provisioning* substate, the commands behave differently. The provisioning of vnodes is not affected by the commands; if provisioning has already started, it will continue. The following table lists the affected commands:

**Table 13-2: Effect of Commands on Jobs in Provisioning Substate**

| <b>Command</b>  | <b>Behavior While in Provisioning Substate</b> |
|-----------------|------------------------------------------------|
| gdel            | (Without force) Job is not deleted             |
|                 | (With force) Job is deleted                    |
| qsiq -s suspend | Job is not suspended                           |

#### **Table 13-2: Effect of Commands on Jobs in Provisioning Substate**

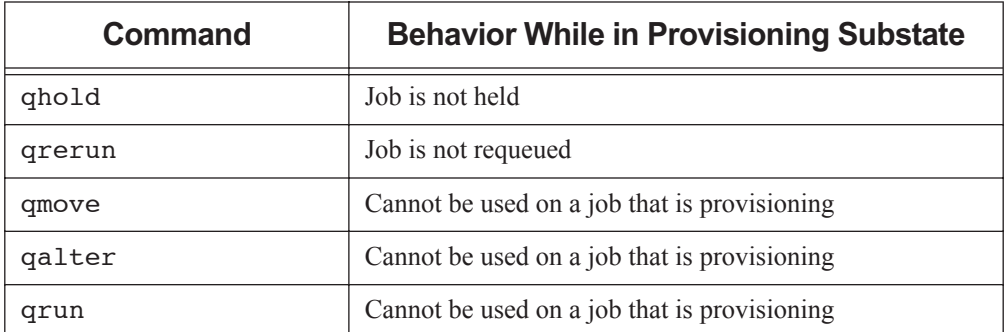

## **13.4.3 How Provisioning Affects Jobs**

A job that has requested an AOE will not preempt another job. Therefore no job will be terminated in order to run a job with a requested AOE.

A job that has requested an AOE will not be backfilled around.

# **13.5 Caveats and Errors**

## **13.5.1 Requested Job AOE and Reservation AOE Should Match**

Do not submit jobs that request an AOE to a reservation that does not request the same AOE. Reserved vnodes may not supply that AOE; your job will not run.

## **13.5.2 Allow Enough Time in Reservations**

If a job is submitted to a reservation with a duration close to the walltime of the job, provisioning could cause the job to be terminated before it finishes running, or to be prevented from starting. If a reservation is designed to take jobs requesting an AOE, leave enough extra time in the reservation for provisioning.

## **13.5.3 Requesting Multiple AOEs For a Job or Reservation**

Do not request more than one AOE per job or reservation. The job will not run, or the reservation will remain unconfirmed.

## **13.5.4 Held and Requeued Jobs**

The job is held with a system hold for the following reasons:

- **•** Provisioning fails due to invalid provisioning request or to internal system error
- **•** After provisioning, the AOE reported by the vnode does not match the AOE requested by the job

The hold can be released by the PBS Administrator after investigating what went wrong and correcting the mistake.

The job is requeued for the following reasons:

- **•** The provisioning hook fails due to timeout
- **•** The vnode is not reported back up

## **13.5.5 Conflicting Resource Requests**

The values of the resources arch and vnode may be changed by provisioning. Do not request an AOE and either arch or vnode for the same job.

## **13.5.6 Job Submission and Alteration Have Same Requirements**

Whether you use the qsub command to submit a job, or the qalter command to alter a job, the job must eventually meet the same requirements. You cannot submit a job that meets the requirements, then alter it so that it does not.

# **14** Special Circumstances and Tools

# **14.1 Support for Large Page Mode on AIX**

A process running as part of a job can use large pages. The memory reported in resources used.mem may be larger with large page sizes.

You can set an environment variable to request large memory pages:

LDR\_CNTRL="LARGE\_PAGE\_DATA=M"

LDR\_CNTRL="LARGE\_PAGE\_DATA=Y"

For more information see the man page for setpcred. This can be viewed with the command "man setpcred" on an AIX machine.

You can run a job that requests large page memory in "mandatory mode":

```
% qsub
export LDR_CNTRL="LARGE_PAGE_DATA=M"
/path/to/exe/bigprog
^D
```
You can run a job that requests large page memory in "advisory mode":

```
% qsub
export LDR_CNTRL="LARGE_PAGE_DATA=Y" 
/path/to/exe/bigprog
^D
```
# **14.2 Using Comprehensive System Accounting**

PBS support for CSA on SGI systems is no longer available. The CSA functionality for SGI systems has been **removed** from PBS. You can use CSA on Cray systems.

CSA provides accounting information about user jobs, called user job accounting.

CSA works the same with and without PBS. To run user job accounting, either you must specify the file to which raw accounting information will be written, or an environment variable must be set. The environment variable is "ACCT\_TMPDIR". This is the directory where a temporary file of raw accounting data is written.

To run user job accounting, you issue the CSA command "ja  $\leq$  filename>" or, if the environment variable "ACCT\_TMPDIR" is set, "ja". In order to have an accounting report produced, you issue the command "ja -<options>" where the options specify that a report will be written and what kind. To end user job accounting, you issue the command " $ja -t$ "; the -t option can be included in the previous set of options. See the man page on ja for details.

The starting and ending ja commands must be used before and after any other commands you wish to monitor. Here are examples of command line and a script:

On the command line:

```
qsub -N myjobname -l ncpus=1 
   ja myrawfile
   sleep 50
   ja -c > myreport
   ja -t myrawfile
ctrl-D
```
Accounting data for your job (sleep 50) is written to myreport.

If you create a file foo with these commands:

```
#PBS -N myjobname
#PBS -l ncpus=1
ja myrawfile
sleep 50
ja -c > myreport
ja -t myrawfile
```
Then you could run this script via qsub:

#### **qsub foo**

This does the same thing, via the script "foo".

# **15** Using the xpbs GUI

The xpbs interface is **deprecated**.

The PBS graphical user interface is called *xpbs*, and provides a user-friendly, point and click interface to the PBS commands. *xpbs* utilizes the tcl/tk graphics tool suite, while providing you with most of the same functionality as the PBS CLI commands. In this chapter we introduce *xpbs*, and show how to create a PBS job using *xpbs*.

# **15.1 Using the xpbs command**

## **15.1.1 Starting xpbs**

If PBS is installed on your local workstation, or if you are running under Windows, you can launch xpbs by double-clicking on the xpbs icon on the desktop. You can also start xpbs from the command line with the following command.

UNIX:

**xpbs &**

Windows:

#### **xpbs.exe**

Doing so will bring up the main xpbs window, as shown below.

## **15.1.2 Running xpbs Under UNIX**

Before running xpbs for the first time under UNIX, you may need to configure your workstation for it. Depending on how PBS is installed at your site, you may need to allow xpbs to be displayed on your workstation. However, if the PBS client commands are installed locally on your workstation, you can skip this step. (Ask your PBS administrator if you are unsure.)

The most secure method of running xpbs remotely and displaying it on your local XWindows session is to redirect the XWindows traffic through ssh (secure shell), via setting the "X11Forwarding yes" parameter in the sshd\_config file. (Your local system administrator can provide details on this process if needed.)

An alternative, but less secure, method is to direct your X-Windows session to permit the xpbs client to connect to your local X-server. Do this by running the xhost command with the name of the host from which you will be running xpbs, as shown in the example below:

#### **xhost + server.mydomain.com**

Next, on the system from which you will be running xpbs, set your X-Windows **DISPLAY** variable to your local workstation. For example, if using the C-shell:

```
setenv DISPLAY myWorkstation:0.0
```
However, if you are using the Bourne or Korn shell, type the following:

```
export DISPLAY=myWorkstation:0.0
```
# **15.2 Using xpbs: Definitions of Terms**

The various panels, boxes, and regions (collectively called "widgets") of xpbs and how they are manipulated are described in the following sections. A *listbox* can be multi-selectable (a number of entries can be selected/highlighted using a mouse click) or single-selectable (one entry can be highlighted at a time).

For a multi-selectable listbox, the following operations are allowed:

- **•** left-click to select/highlight an entry.
- **•** shift-left-click to contiguously select more than one entry.
- control-left-click to select multiple non-contiguous entries.
- **•** click the *Select All / Deselect All* button to select all entries or deselect all entries at once.
- double clicking an entry usually activates some action that uses the selected entry as a parameter.

An *entry* widget is brought into focus with a left-click. To manipulate this widget, simply type in the text value. Use of arrow keys and mouse selection of text for deletion, overwrite, copying and pasting with sole use of mouse buttons are permitted. This widget has a scrollbar for horizontally scanning a long text entry string.

A *matrix of entry boxes* is usually shown as several rows of entry widgets where a number of entries (called fields) can be found per row. The matrix is accompanied by up/down arrow buttons for paging through the rows of data, and each group of fields gets one scrollbar for horizontally scanning long entry strings. Moving from field to field can be done using the  $\langle$ Tab> (move forward),  $\langle$ Cntrl-f $\rangle$  (move forward), or  $\langle$ Cntrl-b> (move backward) keys.

A *spinbox* is a combination of an entry widget and a horizontal scrollbar. The entry widget will only accept values that fall within a defined list of valid values, and incrementing through the valid values is done by clicking on the up/down arrows.

A *button* is a rectangular region appearing either raised or pressed that invokes an action when clicked with the left mouse button. When the button appears pressed, then hitting the <RETURN> key will automatically select the button.

A *text region* is an editor-like widget. This widget is brought into focus with a left-click. To manipulate this widget, simply type in the text. Use of arrow keys, backspace/delete key, mouse selection of text for deletion or overwrite, and copying and pasting with sole use of mouse buttons are permitted. This widget has a scrollbar for vertically scanning a long entry.

# **15.3 Introducing the xpbs Main Display**

The main window or display of xpbs is comprised of five collapsible subwindows or *panels*. Each panel contains specific information. Top to bottom, these panels are: the Menu Bar, Hosts panel, Queues panel, Jobs panel, and the Info panel.

#### **15.3.1 xpbs Menu Bar**

The Menu Bar is composed of a row of command buttons that signal some action with a click of the left mouse button. The buttons are:

#### **Manual Update**

forces an update of the information on hosts, queues, and jobs.

#### **Auto Update**

sets an automatic update of information every user-specified number of minutes.

#### **Track Job**

for periodically checking for returned output files of jobs.

#### **Preferences**

for setting parameters such as the list of server host(s) to query.

#### **Help**

contains some help information.

#### **About**

gives general information about the xpbs GUI.

#### **Close**

for exiting xpbs plus saving the current setup information.

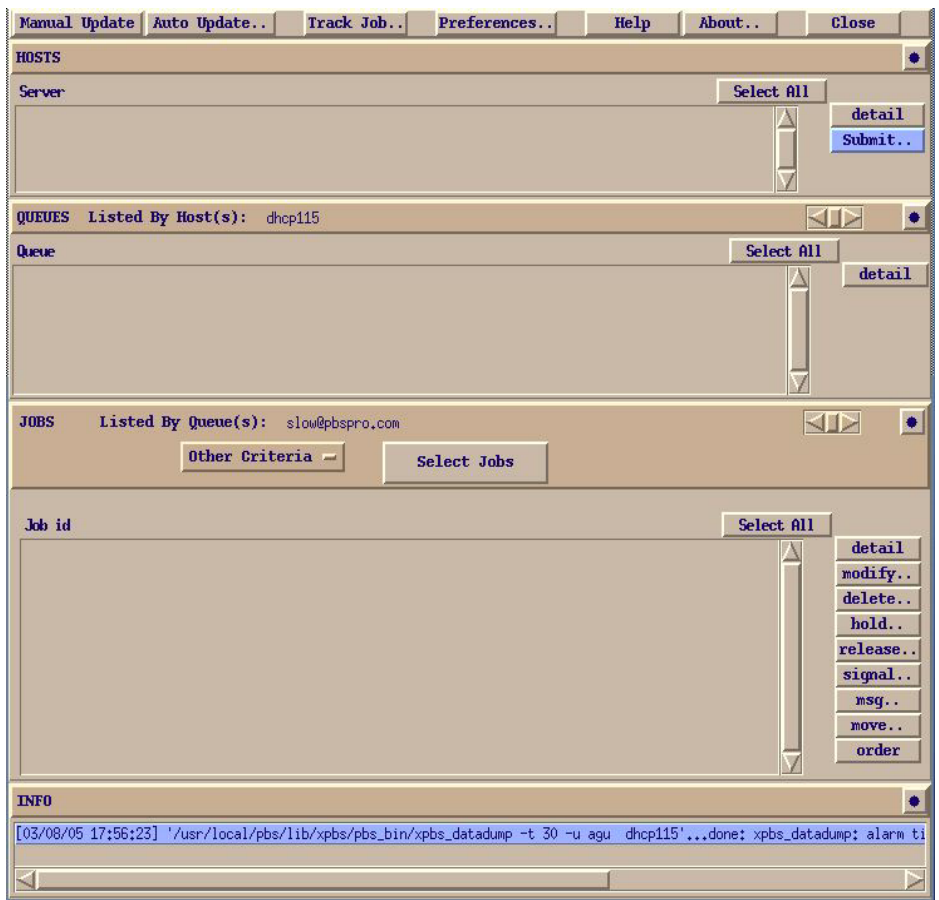

## **15.3.2 xpbs Hosts Panel**

The Hosts panel is composed of a leading horizontal HOSTS bar, a listbox, and a set of command buttons. The HOSTS bar contains a minimize/maximize button, identified by a dot or a rectangular image, for displaying or iconizing the Hosts region. The listbox displays information about favorite server host(s), and each entry is meant to be selected via a single left-click, shift-left-click for contiguous selection, or control-left-click for non-contiguous selection.

To the right of the Hosts Panel are buttons that represent actions that can be performed on selected host(s). Use of these buttons will be explained in detail below.

#### **detail**

Provides information about selected server host(s). This functionality can also be achieved by double clicking on an entry in the Hosts listbox.

#### **submit**

For submitting a job to any of the queues managed by the selected host(s).

#### **terminate**

For terminating (shutting down) PBS servers on selected host(s). (Visible via the " admin" option only.)

Note that some buttons are only visible if xpbs is started with the "-admin" option, which requires manager or operator privilege to function.

The middle portion of the Hosts Panel has abbreviated column names indicating the information being displayed, as the following table shows:

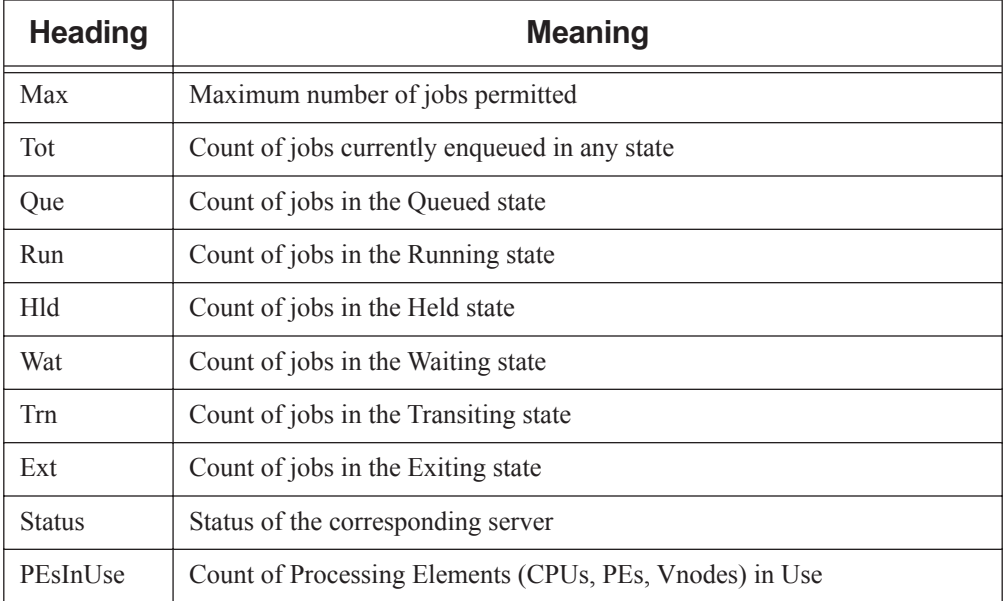

#### **Table 15-1: xpbs Server Column Headings**

## **15.3.3 xpbs Queues Panel**

The Queues panel is composed of a leading horizontal QUEUES bar, a listbox, and a set of command buttons. The QUEUES bar lists the hosts that are consulted when listing queues; the bar also contains a minimize/maximize button for displaying or iconizing the Queues panel. The listbox displays information about queues managed by the server host(s) selected from the Hosts panel; each listbox entry can be selected as described above for the Hosts panel.

To the right of the Queues Panel area are buttons for actions that can be performed on selected queue(s).

#### **detail**

provides information about selected queue(s). This functionality can also be achieved by double clicking on a Queue listbox entry.

#### **stop**

```
for stopping the selected queue(s). (-admin only)
```
**start**

for starting the selected queue $(s)$ .  $(-\text{admin only})$ 

#### **disable**

for disabling the selected queue $(s)$ .  $(-\text{admin only})$ 

#### **enable**

for enabling the selected queue $(s)$ .  $(-\text{admin only})$ 

The middle portion of the Queues Panel has abbreviated column names indicating the information being displayed, as the following table shows:

| <b>Heading</b> | <b>Meaning</b>                                |
|----------------|-----------------------------------------------|
| Max            | Maximum number of jobs permitted              |
| Tot            | Count of jobs currently enqueued in any state |
| Ena            | Is queue enabled? yes or no                   |
| Str            | Is queue started? yes or no                   |
| Que            | Count of jobs in the Queued state             |
| Run            | Count of jobs in the Running state            |
| Hld            | Count of jobs in the Held state               |

**Table 15-2: xpbs Queue Column Headings**

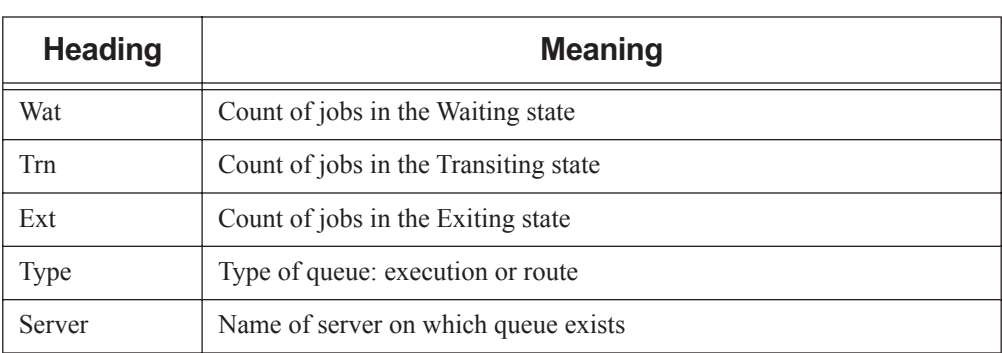

#### **Table 15-2: xpbs Queue Column Headings**

#### **15.3.4 xpbs Jobs Panel**

The Jobs panel is composed of a leading horizontal JOBS bar, a listbox, and a set of command buttons. The JOBS bar lists the queues that are consulted when listing jobs; the bar also contains a minimize/maximize button for displaying or iconizing the Jobs region. The listbox displays information about jobs that are found in the queue(s) selected from the Queues listbox; each listbox entry can be selected as described above for the Hosts panel.

The region just above the Jobs listbox shows a collection of command buttons whose labels describe criteria used for filtering the Jobs listbox contents. The list of jobs can be selected according to the owner of jobs (Owners), job state (Job\_State), name of the job (Job\_Name), type of hold placed on the job (Hold\_Types), the account name associated with the job (Account\_Name), checkpoint attribute (Checkpoint), time the job is eligible for queueing/execution (qtime), resources requested by the job (Resource List), priority attached to the job (Priority), and whether or not the job is rerunnable (Rerunable).

The selection criteria can be modified by clicking on any of the appropriate command buttons to bring up a selection box. The criteria command buttons are accompanied by a *Select Jobs*  button, which when clicked, will update the contents of the Jobs listbox based on the new selection criteria. Note that only jobs that meet *all* the selected criteria will be displayed.

Finally, to the right of the Jobs panel are the following command buttons, for operating on selected job(s):

#### **detail**

provides information about selected job(s). This functionality can also be achieved by double-clicking on a Jobs listbox entry.

#### **modify**

for modifying attributes of the selected job(s).

#### **delete**

for deleting the selected job(s).

#### **hold**

for placing some type of hold on selected job(s).

#### **release**

for releasing held job(s).

#### **signal**

for sending signals to selected job(s) that are running.

#### **msg**

for writing a message into the output streams of selected job(s).

#### **move**

for moving selected job(s) into some specified destination.

#### **order**

for exchanging order of two selected jobs in a queue.

#### **run**

for running selected job(s). (-admin only)

#### **rerun**

for requeueing selected job(s) that are running. (-admin only)

The middle portion of the Jobs Panel has abbreviated column names indicating the information being displayed, as the following table shows:

#### **Table 15-3: xpbs Job Column Headings**

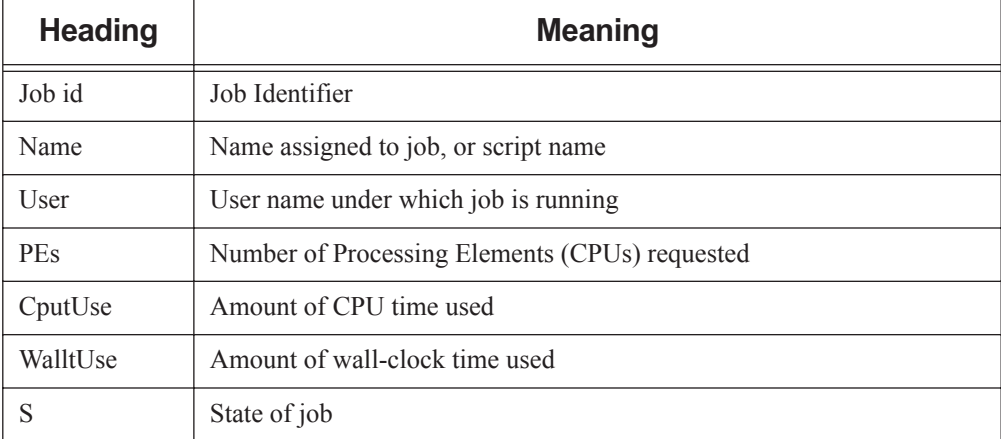
# **Table 15-3: xpbs Job Column Headings**

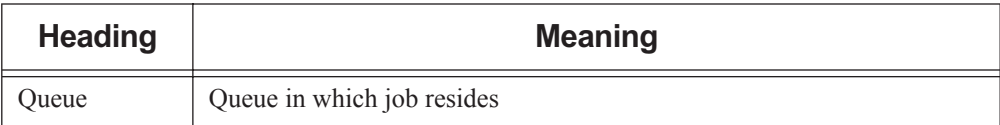

# **15.3.5 xpbs Info Panel**

The Info panel shows the progress of the commands executed by xpbs. Any errors are written to this area. The INFO panel also contains a minimize/maximize button for displaying or iconizing the Info panel.

# **15.3.6 xpbs Keyboard Tips**

There are a number of shortcuts and key sequences that can be used to speed up using xpbs. These include:

#### **Tip 1.**

All buttons which appear to be depressed in the dialog box/subwindow can be activated by pressing the return/enter key.

#### **Tip 2.**

Pressing the tab key will move the blinking cursor from one text field to another.

#### **Tip 3.**

To contiguously select more than one entry: left-click then drag the mouse across multiple entries.

#### **Tip 4.**

To non-contiguously select more than one entry: hold the control-left-click on the desired entries.

# <span id="page-324-0"></span>**15.4 Setting xpbs Preferences**

The "Preferences" button is in the Menu Bar at the top of the main xpbs window. Clicking it will bring up a dialog box that allows you to customize the behavior of xpbs:

#### **1.**

Define server hosts to query

**2.**

Select wait timeout in seconds

## **3.**

Specify xterm command (for interactive jobs)

#### **4.**

Specify which rsh/ssh command to use

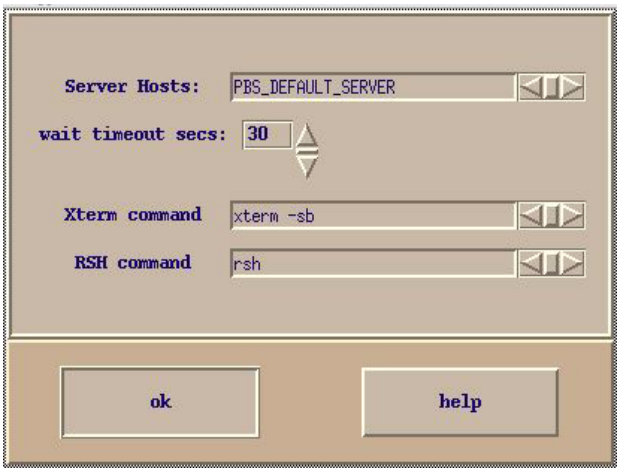

# **15.5 Relationship Between PBS and xpbs**

xpbs is built on top of the PBS client commands, such that all the features of the command line interface are available through the GUI. Each "task" that you perform using xpbs is converted into the necessary PBS command and then run.

| Location            | <b>Command</b><br><b>Button</b> | <b>PBS Command</b>                    |
|---------------------|---------------------------------|---------------------------------------|
| Hosts Panel         | detail                          | $qstat$ -B -f selected server host(s) |
| Hosts Panel         | submit                          | $qsub$ options selected server(s)     |
| Hosts Panel         | terminate *                     | $q$ term selected server host(s)      |
| <b>Oueues Panel</b> | detail                          | $qstat -Q -f selected queue(s)$       |

<span id="page-325-3"></span><span id="page-325-2"></span><span id="page-325-1"></span><span id="page-325-0"></span>**Table 15-4: xpbs Buttons and PBS Commands**

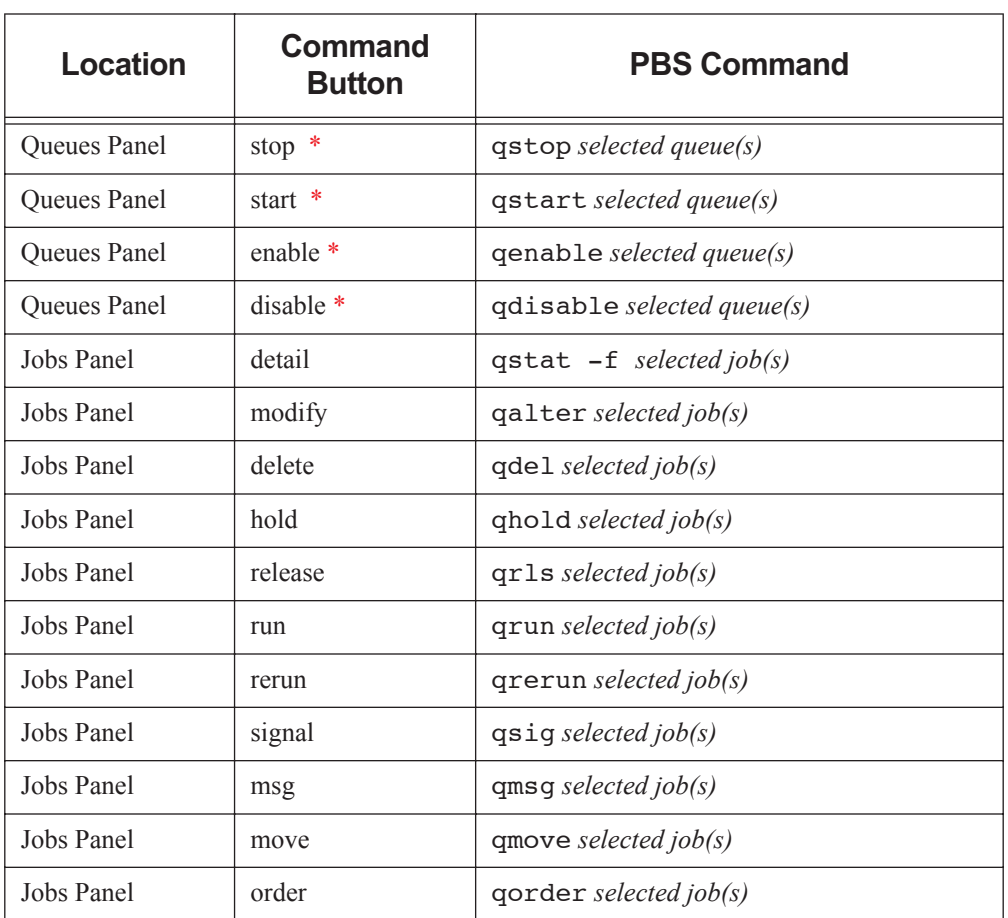

# <span id="page-326-13"></span><span id="page-326-12"></span><span id="page-326-4"></span><span id="page-326-3"></span><span id="page-326-2"></span><span id="page-326-1"></span><span id="page-326-0"></span>**Table 15-4: xpbs Buttons and PBS Commands**

<span id="page-326-11"></span><span id="page-326-10"></span><span id="page-326-9"></span><span id="page-326-8"></span><span id="page-326-7"></span><span id="page-326-6"></span><span id="page-326-5"></span>\* Indicates command button is visible only if xpbs is started with the "-admin" option.

# **15.6 How to Submit a Job Using xpbs**

<span id="page-326-14"></span>To submit a job using xpbs, perform the following steps:

First, select a host from the HOSTS listbox in the main xpbs display to which you wish to submit the job.

Next, click on the *Submit* button located next to the HOSTS panel. The *Submit* button brings up the Submit Job Dialog box (see below) which is composed of four distinct regions. The Job Script File region is at the upper left. The OPTIONS region containing various widgets for setting job attributes is scattered all over the dialog box. The OTHER OPTIONS is located just below the Job Script file region, and COMMAND BUTTONS region is at the bottom.

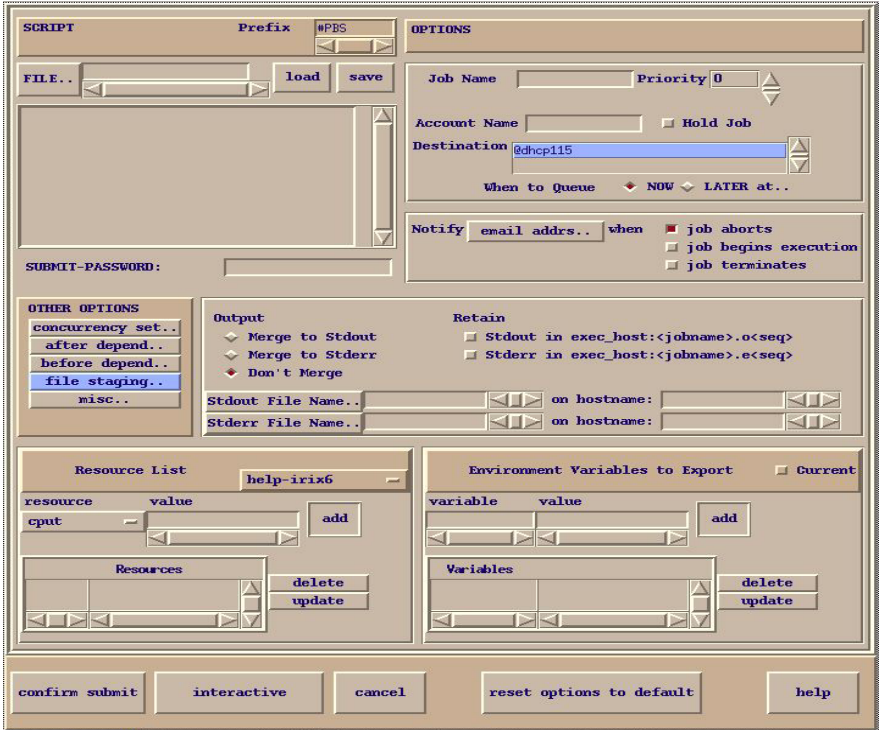

The job script region is composed of a header box, the text box, FILE entry box, and two buttons labeled *load* and *save.* If you have a script file containing PBS options and executable lines, then type the name of the file on the FILE entry box, and then click on the *load* button. Alternatively, you may click on the *FILE* button, which will display a File Selection browse window, from which you may point and click to select the file you wish to open. The File Selection Dialog window is shown below. Clicking on the *Select File* button will load the file into xpbs, just as does the *load* button described above.

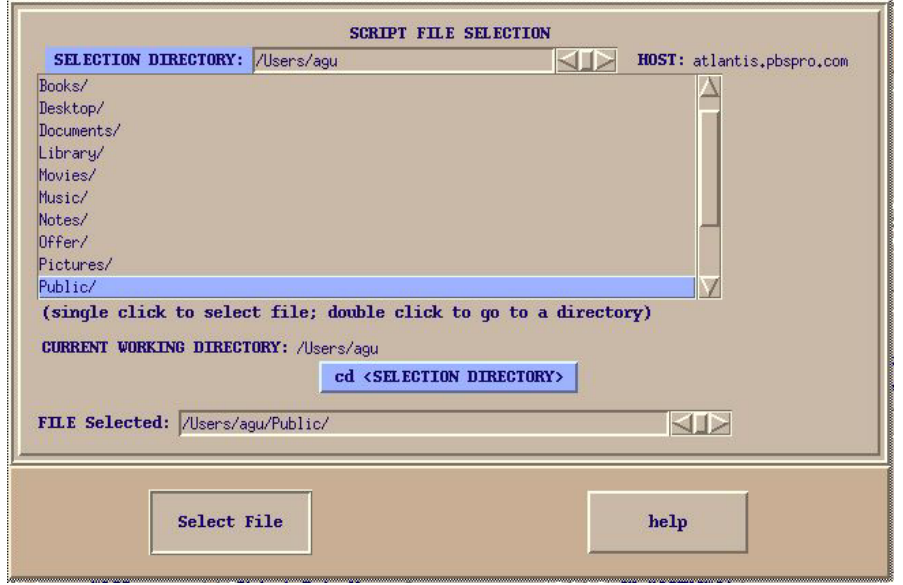

The various fields in the Submit window will get loaded with values found in the script file. The script file text box will only be loaded with executable lines (non-PBS) found in the script. The job script header box has a *Prefix* entry box that can be modified to specify the PBS directive to look for when parsing a script file for PBS options.

<span id="page-328-0"></span>If you don't have a existing script file to load into xpbs, you can start typing the executable lines of the job in the file text box.

Next, review the Destination listbox. This box shows the queues found in the host that you selected. A special entry called "@host" refers to the default queue at the indicated host. Select appropriately the destination queue for the job.

Next, define any required resources in the Resource List subwindow.

The resources specified in the "Resource List" section will be job-wide resources only. In order to specify chunks or job placement, use a script.

To run an array job, use a script. You will not be able to query individual subjobs or the whole job array using xpbs. Type the script into the "File: entry" box. Do not click the "Load" button. Instead, use the "Submit" button.

Finally, review the optional settings to see if any should apply to this job.

For example:

- Use the one of the buttons in the "Output" region to merge output and error files.
- **•** Use "Stdout File Name" to define standard output file and to redirect output
- **•** Use the "Environment Variables to Export" subwindow to have current environment variables exported to the job.
- **•** Use the "Job Name" field in the OPTIONS subwindow to give the job a name.
- **•** Use the "Notify email address" and one of the buttons in the OPTIONS subwindow to have PBS send you mail when the job terminates.

Now that the script is built you have four options of what to do next:

- **•** Reset options to default
- **•** Save the script to a file
- **•** Submit the job as a batch job
- **•** Submit the job as an interactive-batch job

*Reset* clears all the information from the submit job dialog box, allowing you to create a job from a fresh start.

Use the FILE. field (in the upper left corner) to define a filename for the script. Then press the *Save* button. This will cause a PBS script file to be generated and written to the named file.

Pressing the *Confirm Submit* button at the bottom of the Submit window will submit the PBS job to the selected destination. xpbs will display a small window containing the job identifier returned for this job. Clicking *OK* on this window will cause it and the Submit window to be removed from your screen.

You can alternatively submit the job as an interactive-batch job, by clicking the *Interactive* button at the bottom of the Submit Job window. Doing so will cause an X-terminal window (xterm) to be launched, and within that window a PBS interactive-batch job submitted. The path for the xterm command can be set via the preferences, as discussed above in [section 15.4,](#page-324-0)  ["Setting xpbs Preferences", on page 317](#page-324-0). For further details on usage, and restrictions, see [section 7.11, "Running Your Job Interactively", on page 183](#page-190-0).)

# **15.7 Exiting xpbs**

<span id="page-329-0"></span>Click on the *Close* button located in the Menu bar to leave xpbs. If any settings have been changed, xpbs will bring up a dialog box asking for a confirmation in regards to saving state information. The settings will be saved in the .xpbsrc configuration file, and will be used the next time you run xpbs, as discussed in the following section.

# <span id="page-330-4"></span>**15.8 The xpbs Configuration File**

<span id="page-330-1"></span>Upon exit, the xpbs state may be written to the . xpbsrc file in your home directory. Information saved includes: the selected host(s), queue(s), and job(s); the different jobs listing criteria; the view states (i.e. minimized/maximized) of the Hosts, Queues, Jobs, and INFO regions; and all settings in the Preferences section. In addition, there is a system-wide xpbs configuration file, maintained by the PBS Administrator, which is used in the absence of your personal .xpbsrc file.

# **15.9 xpbs Preferences**

The resources that can be set in the xpbs configuration file,  $\gamma$ . xpbsrc, are:

#### **\*serverHosts**

<span id="page-330-3"></span><span id="page-330-2"></span><span id="page-330-0"></span>List of server hosts (space separated) to query by xpbs. A special keyword **PBS\_DEFAULT\_SERVER** can be used which will be used as a placeholder for the value obtained from the /etc/pbs.conf file (UNIX) or "[PBS Destination Folder]\pbs.conf" file (Windows).

#### **\*timeoutSecs**

Specify the number of seconds before timing out waiting for a connection to a PBS host.

#### **\*xtermCmd**

The xterm command to run driving an interactive PBS session.

#### **\*labelFont**

Font applied to text appearing in labels.

#### **\*fixlabelFont**

Font applied to text that label fixed-width widgets such as listbox labels. This must be a fixed-width font.

#### **\*textFont**

Font applied to a text widget. Keep this as fixed-width font.

#### **\*backgroundColor**

The color applied to background of frames, buttons, entries, scrollbar handles.

#### **\*foregroundColor**

The color applied to text in any context.

#### **\*activeColor**

The color applied to the background of a selection, a selected command button, or a selected scroll bar handle.

#### **\*disabledColor**

Color applied to a disabled widget.

#### **\*signalColor**

Color applied to buttons that signal something to you about a change of state. For example, the

color of the *Track Job* button when returned output files are detected.

#### **\*shadingColor**

A color shading applied to some of the frames to emphasize focus as well as decoration.

#### **\*selectorColor**

The color applied to the selector box of a radiobutton or checkbutton.

#### **\*selectHosts**

List of hosts (space separated) to automatically select/highlight in the HOSTS listbox.

#### **\*selectQueues**

List of queues (space separated) to automatically select/highlight in the QUEUES listbox.

#### **\*selectJobs**

List of jobs (space separated) to automatically select/highlight in the JOBS listbox.

#### **\*selectOwners**

List of owners checked when limiting the jobs appearing on the Jobs listbox in the main xpbs window. Specify value as "Owners: <list of owners>". See -u option in "qselect" on page 198 of the PBS Professional Reference Guide for format of <list\_of\_owners>.

#### **\*selectStates**

<span id="page-331-0"></span>List of job states to look for (do not space separate) when limiting the jobs appearing on the Jobs listbox in the main xpbs window. Specify value as "Job\_States:  $\le$ states string $\ge$ ". See -s option in "qselect" on page 198 of the PBS Professional Reference Guide for format of <states\_string>.

#### **\*selectRes**

List of resource amounts (space separated) to consult when limiting the jobs appearing on the Jobs

listbox in the main xpbs window. Specify value as "Resources: <res\_string>". See -l option in "qselect" on page 198 of the PBS Professional Reference Guide for format of  $\leq$ res string $\geq$ .

#### **\*selectExecTime**

<span id="page-332-0"></span>The Execution Time attribute to consult when limiting the list of jobs appearing on the Jobs listbox in the main xpbs window. Specify value as "Queue\_Time: <exec\_time>". See -a option in "qselect" on page 198 of the PBS Professional Reference Guide for format of  $\leq$ exec\_time $\geq$ .

#### **\*selectAcctName**

The name of the account that will be checked when limiting the jobs appearing on the Jobs listbox in the main xpbs window. Specify value as "Account\_Name: <account\_name>". See -A option in "qselect" on page 198 of the PBS Professional Reference Guide for format of <account\_name>.

#### **\*selectCheckpoint**

The Checkpoint attribute relationship (including the logical operator) to consult when limiting the list of jobs appearing on the Jobs listbox in the main xpbs window. Specify value as "Checkpoint: <checkpoint arg>". See -c option in "qselect" on page 198 of the PBS Professional Reference Guide for format of <checkpoint\_arg>.

#### **\*selectHold**

The hold types string to look for in a job when limiting the jobs appearing on the Jobs listbox in the main xpbs window. Specify value as "Hold\_Types:  $\leq$ hold string>". See -h option in "qselect" on page 198 of the PBS Professional Reference Guide for format of <hold\_string>.

#### **\*selectPriority**

The priority relationship (including the logical operator) to consult when limiting the list of jobs appearing on the Jobs listbox in the main xpbs window. Specify value as "Priority: <priority value>". See -p option in "qselect" on page 198 of the PBS Professional Reference Guide for format of <priority\_value>.

#### **\*selectRerun**

The Rerunable attribute to consult when limiting the list of jobs appearing on the Jobs listbox in the main xpbs window. Specify value as "Rerunnable: <rerun\_val>". See -r option in "qselect" on page 198 of the PBS Professional Reference Guide for format of <rerun\_val>.

#### **\*selectJobName**

Name of the job that will be checked when limiting the jobs appearing on the Jobs listbox in the main xpbs window. Specify value as "Job\_Name: <jobname>". See -N option in "qselect" on page 198 of the PBS Professional Reference Guide for format of <jobname>.

#### **\*iconizeHostsView**

A boolean value (*True* or *False*) indicating whether or not to iconize the HOSTS region.

#### **\*iconizeQueuesView**

A boolean value (*True* or *False*) indicating whether or not to iconize the QUEUES region.

#### **\*iconizeJobsView**

A boolean value (*True* or *False*) indicating whether or not to iconize the JOBS region.

#### **\*iconizeInfoView**

A boolean value (*True* or *False*) indicating whether or not to iconize the INFO region.

#### **\*jobResourceList**

<span id="page-333-0"></span>A curly-braced list of resource names as according to architecture known to xpbs. The format is as follows:

 $\{\langle\$  <arch-type1> resname1 resname2 ... resnameN  $\}$ 

{ <arch-type2> resname1 resname2 ... resnameN }

{ <arch-typeN> resname1 resname2 ... resnameN }

# **A**

accelerator [UG-270](#page-277-0) accelerator\_memory [UG-270](#page-277-1) accelerator\_model [UG-270](#page-277-2) accounting [UG-308](#page-315-0) ACCT\_TMPDIR [UG-308](#page-315-1) Advance reservation creation [UG-193](#page-200-0) advance reservation [UG-191](#page-198-0) AIX [UG-121](#page-128-0) Large Page Mode [UG-307](#page-314-0) AOE [UG-299](#page-306-0) using [UG-300](#page-307-0) application licenses floating [UG-77](#page-84-0) node-locked per-CPU [UG-79](#page-86-0) arrangement [UG-93](#page-100-0)

# **B**

blocking jobs [UG-181](#page-188-0)

# **C**

Changing order of jobs [UG-239](#page-246-0) chunk [UG-73](#page-80-0), [UG-75](#page-82-0) chunk-level resource [UG-73](#page-80-1) commands [UG-8](#page-15-0) and provisioning [UG-303](#page-310-0) comment [UG-252](#page-259-0) count spec [UG-194](#page-201-0) CSA [UG-307](#page-314-1) cygwin [UG-27](#page-34-0)

# **D**

Deleting Jobs [UG-236](#page-243-0) dependencies  $x$ pbs  $\underline{UG-166}$  $\underline{UG-166}$  $\underline{UG-166}$ Deprecations [UG-4](#page-11-0) devtype [UG-123](#page-130-0) directive [UG-61,](#page-68-0) [UG-321](#page-328-0) Display non-running jobs  $\underline{UG-251}$  $\underline{UG-251}$  $\underline{UG-251}$ 

# **E**

euidevice [UG-123](#page-130-1) euilib [UG-123](#page-130-2) exclhost [UG-93](#page-100-1) exclusive [UG-93](#page-100-2) Exit Status job arrays [UG-220](#page-227-0)

# **F**

file staging [UG-49](#page-56-0) Files pbs.conf [UG-323](#page-330-0) xpbsrc [UG-323](#page-330-1) floating licenses [UG-77](#page-84-0) free [UG-93](#page-100-3) freq\_spec [UG-194](#page-201-1)

# **G**

group=resource [UG-93](#page-100-4) grouping [UG-93](#page-100-5)

# **H**

here document [UG-37](#page-44-0) hfile [UG-124](#page-131-0) Hitchhiker's Guide [UG-125](#page-132-0) hostfile [UG-124](#page-131-1)

# **I**

identifier [UG-23](#page-30-0) Identifier Syntax [UG-211](#page-218-0) InfiniBand [UG-149,](#page-156-0) [UG-150](#page-157-0) instance [UG-191](#page-198-1) instance of a standing reservation [UG-191](#page-198-1) instances option [UG-124](#page-131-2) Intel MPI examples [UG-131](#page-138-0) interval\_spec [UG-194](#page-201-2)

#### **J**

ja [UG-308](#page-315-2) Job comment [UG-252](#page-259-0) dependencies [UG-164](#page-171-0) sending messages to [UG-237](#page-244-0) sending signals to [UG-238](#page-245-0) submission options [UG-39](#page-46-0) tracking [UG-267](#page-274-0) job definition [UG-8](#page-15-1) identifier [UG-23](#page-30-0) Job Array States [UG-212](#page-219-0) job array identifier [UG-209](#page-216-0) range [UG-209](#page-216-1) Job Arrays [UG-209](#page-216-2) exit status [UG-220](#page-227-0) prologues and epilogues [UG-213](#page-220-0) job dependencies  $x$ pbs  $\underline{UG-166}$  $\underline{UG-166}$  $\underline{UG-166}$ Job Submission Options [UG-39](#page-46-0)

job-wide resource [UG-73,](#page-80-2) [UG-75](#page-82-1)

#### **L**

Large Page Mode [UG-307](#page-314-0) Limits on Resource Usage [UG-88](#page-95-0) Listbox [UG-310](#page-317-0)

#### **M**

max\_walltime [UG-170](#page-177-0) min\_walltime [UG-171](#page-178-0) Modifying Job Attributes [UG-233](#page-240-0) MoM [UG-9](#page-16-0) Monitoring [UG-7](#page-14-0) Moving jobs between queues [UG-240](#page-247-0) MP\_DEVTYPE [UG-123](#page-130-3) MP\_EUIDEVICE [UG-123](#page-130-4) MP\_EUILIB [UG-123](#page-130-5) MP\_HOSTFILE [UG-124](#page-131-3) MP\_INSTANCES [UG-124](#page-131-4) MP\_PROCS [UG-124](#page-131-5) MPI Intel MPI examples [UG-131](#page-138-0) MPICH2 examples [UG-151](#page-158-0) MPICH-MX MPD examples [UG-141](#page-148-0) rsh/ssh examples [UG-143](#page-150-0) MVAPICH1 [UG-149](#page-156-1) examples [UG-149](#page-156-2) MPI, LAPI [UG-121](#page-128-1) MPICH [UG-135](#page-142-0) MPICH2 examples [UG-151](#page-158-0) MPICH-MX MPD examples [UG-141](#page-148-0) rsh/ssh

examples [UG-143](#page-150-0) MPI-OpenMP [UG-158](#page-165-0) MVAPICH1 [UG-149](#page-156-1) examples [UG-149](#page-156-2)

# **N**

naccelerators [UG-270](#page-277-3) nchunk [UG-271](#page-278-0) nqs2pbs [UG-10](#page-17-0)

# **O**

OpenMP [UG-157](#page-164-0)

#### **P**

pack [UG-93](#page-100-6) Parallel Virtual Machine (PVM) [UG-155](#page-162-0) password single-signon [UG-37](#page-44-1) Windows [UG-37](#page-44-2) PBS Environmental Variables [UG-213](#page-220-1) PBS\_ARRAY\_ID [UG-213](#page-220-2) PBS\_ARRAY\_INDEX [UG-213](#page-220-3) PBS\_DEFAULT\_SERVER [UG-323](#page-330-2) pbs hostn [UG-11](#page-18-0) PBS JOBID [UG-213](#page-220-4) pbs\_migrate\_users [UG-11](#page-18-1) pbs\_password [UG-10](#page-17-1), [UG-37](#page-44-3) pbs\_probe [UG-11](#page-18-2) pbs python [UG-10](#page-17-2) pbs\_rdel [UG-10](#page-17-3) pbs\_rstat [UG-10](#page-17-4) pbs rsub [UG-10](#page-17-5) pbs\_tclsh [UG-11](#page-18-3) PBScrayhost [UG-272](#page-279-0) PBScraylabel [UG-272](#page-279-1) PBScraynid [UG-272](#page-279-2) PBScrayorder [UG-273](#page-280-0) pbsdsh [UG-10](#page-17-6) pbsfs [UG-11](#page-18-4) pbsnodes [UG-11](#page-18-5) pbs-report [UG-11](#page-18-6)

per-CPU node-locked licenses [UG-79](#page-86-0) POE [UG-121](#page-128-0) poe examples [UG-126](#page-133-0) printjob [UG-11](#page-18-7) procs [UG-124](#page-131-6) Prologues and Epilogues job arrays [UG-213](#page-220-0) provision [UG-299](#page-306-1) provisioned vnode [UG-299](#page-306-2) provisioning [UG-300](#page-307-1) allowing time [UG-304](#page-311-0) and commands [UG-303](#page-310-0) AOE restrictions [UG-301](#page-308-0) host restrictions [UG-301](#page-308-1) requesting [UG-303](#page-310-1) using AOE [UG-300](#page-307-0) vnodes [UG-300](#page-307-2) PVM (Parallel Virtual Machine [UG-155](#page-162-0)

# **Q**

qalter [UG-10,](#page-17-7) [UG-319](#page-326-0) qdel [UG-10,](#page-17-8) [UG-319](#page-326-1) qdisable [UG-11](#page-18-8), [UG-319](#page-326-2) qenable [UG-11,](#page-18-9) [UG-319](#page-326-3) qhold [UG-10,](#page-17-9) [UG-178](#page-185-0), [UG-319](#page-326-4) qmgr [UG-11](#page-18-10) qmove [UG-10,](#page-17-10) [UG-240,](#page-247-1) [UG-319](#page-326-5) qmsg [UG-10](#page-17-11), [UG-237](#page-244-1), [UG-319](#page-326-6) qorder [UG-10,](#page-17-12) [UG-239,](#page-246-1) [UG-240](#page-247-2), [UG-319](#page-326-7) qrerun [UG-11,](#page-18-11) [UG-319](#page-326-8) qrls [UG-10,](#page-17-13) [UG-178,](#page-185-1) [UG-319](#page-326-9) qrun [UG-11](#page-18-12), [UG-319](#page-326-10) qselect [UG-10,](#page-17-14) [UG-263](#page-270-0), [UG-264](#page-271-0) qsig [UG-10](#page-17-15), [UG-319](#page-326-11) qstart [UG-12,](#page-19-0) [UG-319](#page-326-12) qstat [UG-11,](#page-18-13) [UG-178](#page-185-2), [UG-235](#page-242-0), [UG-240,](#page-247-3) [UG-245,](#page-252-0) [UG-246,](#page-253-0) [UG-247](#page-254-0), [UG-249](#page-256-0), [UG-250,](#page-257-0) [UG-251,](#page-258-1) [UG-252](#page-259-1), [UG-260](#page-267-0), [UG-261,](#page-268-0) [UG-262,](#page-269-0) [UG-263](#page-270-1), [UG-264](#page-271-1), [UG-318](#page-325-0)

PBS Professional 13.0 User's Guide UG-329

qstop [UG-12](#page-19-1), [UG-319](#page-326-13) qsub [UG-11](#page-18-14), [UG-318](#page-325-1) qsub options [UG-39](#page-46-0) qterm [UG-12,](#page-19-2) [UG-318](#page-325-2) Queuing [UG-7](#page-14-1) Quick Start Guide [UG-vii](#page-6-0)

# **R**

recurrence rule [UG-194](#page-201-3) report [UG-308](#page-315-3) requesting provisioning [UG-303](#page-310-1) Reservation deleting [UG-197](#page-204-0) reservation advance [UG-191](#page-198-0), [UG-193](#page-200-0) degraded [UG-192](#page-199-0) instance [UG-191](#page-198-1) Setting start time & duration [UG-195](#page-202-0) soonest occurrence [UG-191](#page-198-2) standing [UG-191](#page-198-3) instance [UG-191](#page-198-1) soonest occurrence [UG-191](#page-198-2) standing reservation [UG-194](#page-201-4) Submitting jobs [UG-202](#page-209-0) reservations time for provisioning [UG-304](#page-311-0) resource job-wide [UG-73](#page-80-2), [UG-75](#page-82-1) Resource\_List [UG-40](#page-47-0) restrictions AOE [UG-301](#page-308-0) provisioning hosts [UG-301](#page-308-1) resv\_nodes [UG-191](#page-198-4) run\_count [UG-41](#page-48-0), [UG-180](#page-187-0)

# **S**

scatter [UG-93](#page-100-7) scheduler [UG-9](#page-16-1) Scheduling [UG-7](#page-14-2) sequence number [UG-209](#page-216-3) server [UG-9](#page-16-2)

setting job attributes [UG-28](#page-35-0) share [UG-93](#page-100-8) sharing [UG-93](#page-100-9) SIGKILL [UG-238](#page-245-1) SIGNULL [UG-238](#page-245-2) SIGTERM [UG-238](#page-245-3) single-signon [UG-37](#page-44-1) Single-Signon Password Method [UG-37](#page-44-4) soonest occurrence [UG-191](#page-198-2) stageout [UG-41](#page-48-1) standing reservation [UG-191,](#page-198-3) [UG-194](#page-201-4) States job array [UG-212](#page-219-0) states [UG-324](#page-331-0) subjob [UG-209](#page-216-4) subjob index [UG-209](#page-216-5) submission options [UG-39](#page-46-0) Submitting a PBS Job [UG-21](#page-28-0) syntax identifier [UG-211](#page-218-0)

# **T**

TCL [UG-309](#page-316-0) time between reservations [UG-207](#page-214-0) TK [UG-309](#page-316-1) tracejob [UG-11](#page-18-15) tracking [UG-267](#page-274-0)

#### **U**

until spec [UG-195](#page-202-1) User Guide [UG-vii](#page-6-1) user job accounting [UG-308](#page-315-4)

#### **V**

Vnode Types [UG-71](#page-78-0) vnodes provisioning [UG-300](#page-307-2) vntype [UG-271](#page-278-1) vscatter [UG-93](#page-100-10)

## **W**

waiting for job completion [UG-181](#page-188-0) Widgets [UG-310](#page-317-1) Windows password [UG-37](#page-44-2)

# **X**

xpbs [UG-11](#page-18-16), [UG-319](#page-326-14), [UG-323](#page-330-3), [UG-325,](#page-332-0) [UG-326](#page-333-0) buttons [UG-318](#page-325-3) configuration [UG-323](#page-330-4) job dependencies [UG-166](#page-173-0) usage [UG-238](#page-245-4), [UG-239](#page-246-2), [UG-265,](#page-272-0) [UG-309](#page-316-2) xpbsmon [UG-12](#page-19-3) xpbsrc [UG-322](#page-329-0)